# **NWChem User Documentation**

# **Release 4.0.1**

**High Performance Computational Chemistry Group W.R. Wiley Environmental Molecular Sciences Laboratory Pacific Northwest National Laboratory P.O. Box 999, Richland, WA 99352**

**January 2001**

# **DISCLAIMER**

This material was prepared as an account of work sponsored by an agency of the United States Government. Neither the United States Government nor the United States Department of Energy, nor Battelle, nor any of their employees, MAKES ANY WARRANTY, EXPRESS OR IMPLIED, OR ASSUMES ANY LEGAL LIABILITY OR RESPON-SIBILITY FOR THE ACCURACY, COMPLETENESS, OR USEFULNESS OF ANY INFORMATION, APPARA-TUS, PRODUCT, SOFTWARE, OR PROCESS DISCLOSED, OR REPRESENTS THAT ITS USE WOULD NOT INFRINGE PRIVATELY OWNED RIGHTS.

#### **LIMITED USE**

This software (including any documentation) is being made available to you for your internal use only, solely for use in performance of work directly for the U.S. Federal Government or work under contracts with the U.S. Department of Energy or other U.S. Federal Government agencies. This software is a version which has not yet been evaluated and cleared for commercialization. Adherence to this notice may be necessary for the author, Battelle Memorial Institute, to successfully assert copyright in and commercialize this software. This software is not intended for duplication or distribution to third parties without the permission of the Manager of Software Products at Pacific Northwest National Laboratory, Richland, Washington, 99352.

#### **ACKNOWLEDGMENT**

This software and its documentation were produced with Government support under Contract Number DE-AC06- 76RLO-1830 awarded by the United States Department of Energy. The Government retains a paid-up non-exclusive, irrevocable worldwide license to reproduce, prepare derivative works, perform publicly and display publicly by or for the Government, including the right to distribute to other Government contractors.

#### **AUTHOR DISCLAIMER**

This software contains proprietary information of the authors, Pacific Northwest National Laboratory (PNNL), and the US Department of Energy (USDOE). The information herein shall not be disclosed to others, and shall not be reproduced whole or in part, without written permission from PNNL or USDOE. The information contained in this document is provided "AS IS" without guarantee of accuracy. Use of this software is prohibited without **written** permission from PNNL or USDOE. The authors, PNNL, and USDOE make no representations or warranties whatsoever with respect to this software, including the implied warranty of merchant-ability or fitness for a particular purpose. The user assumes all risks, including consequential loss or damage, in respect to the use of the software. In addition, PNNL and the authors shall not be obligated to correct or maintain the program, or notify the user community of modifications or updates that will be made over the course of time.

# **Contents**

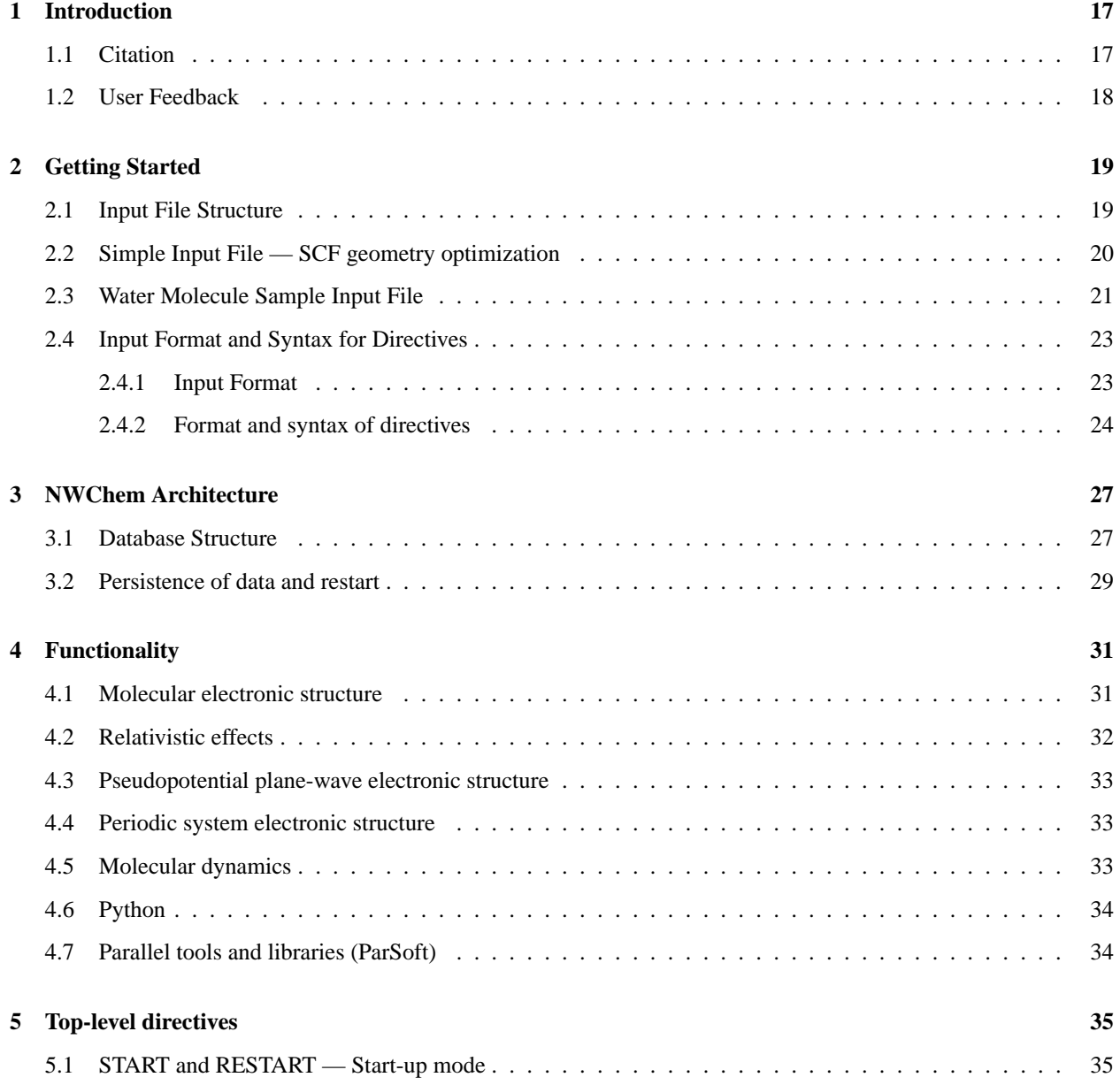

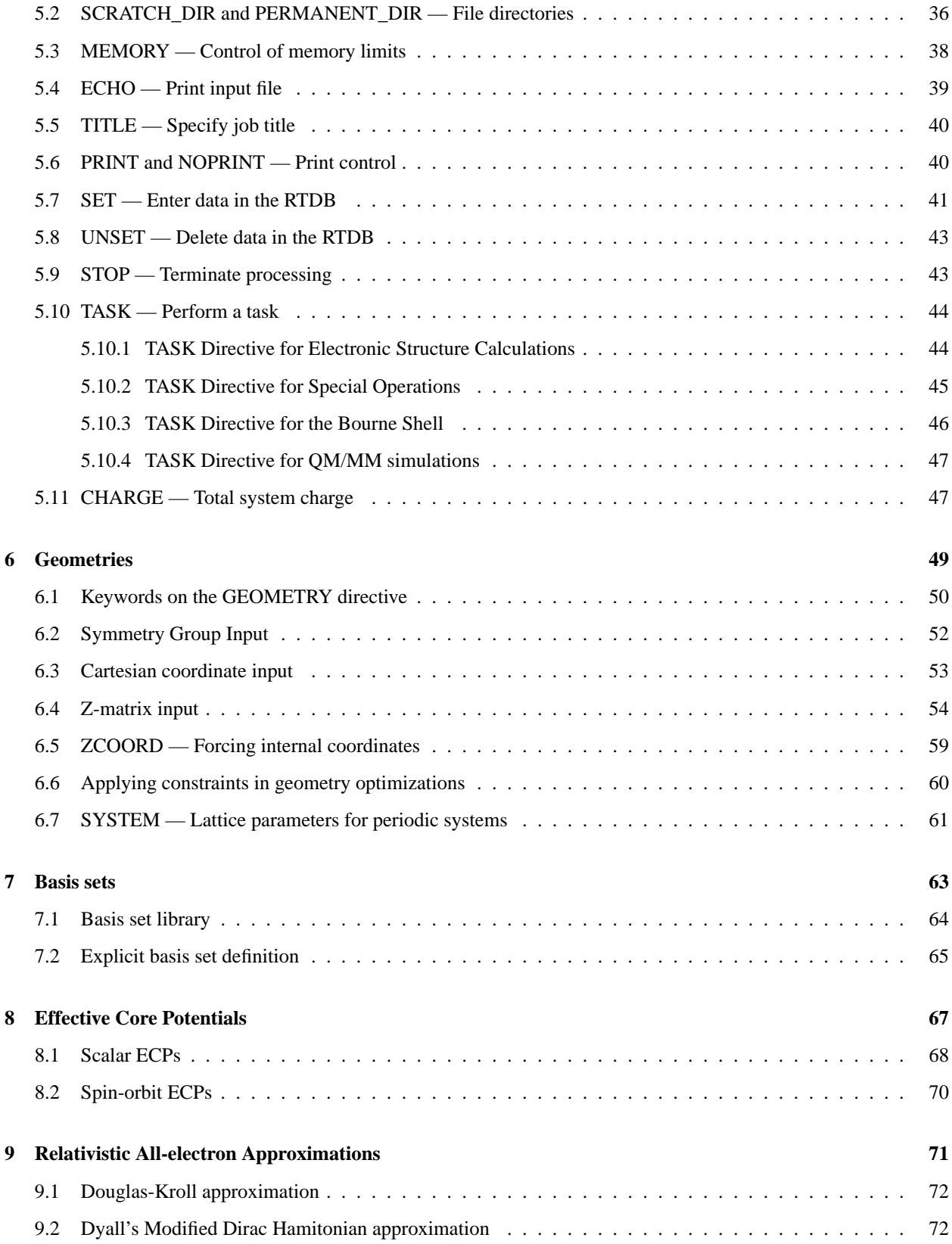

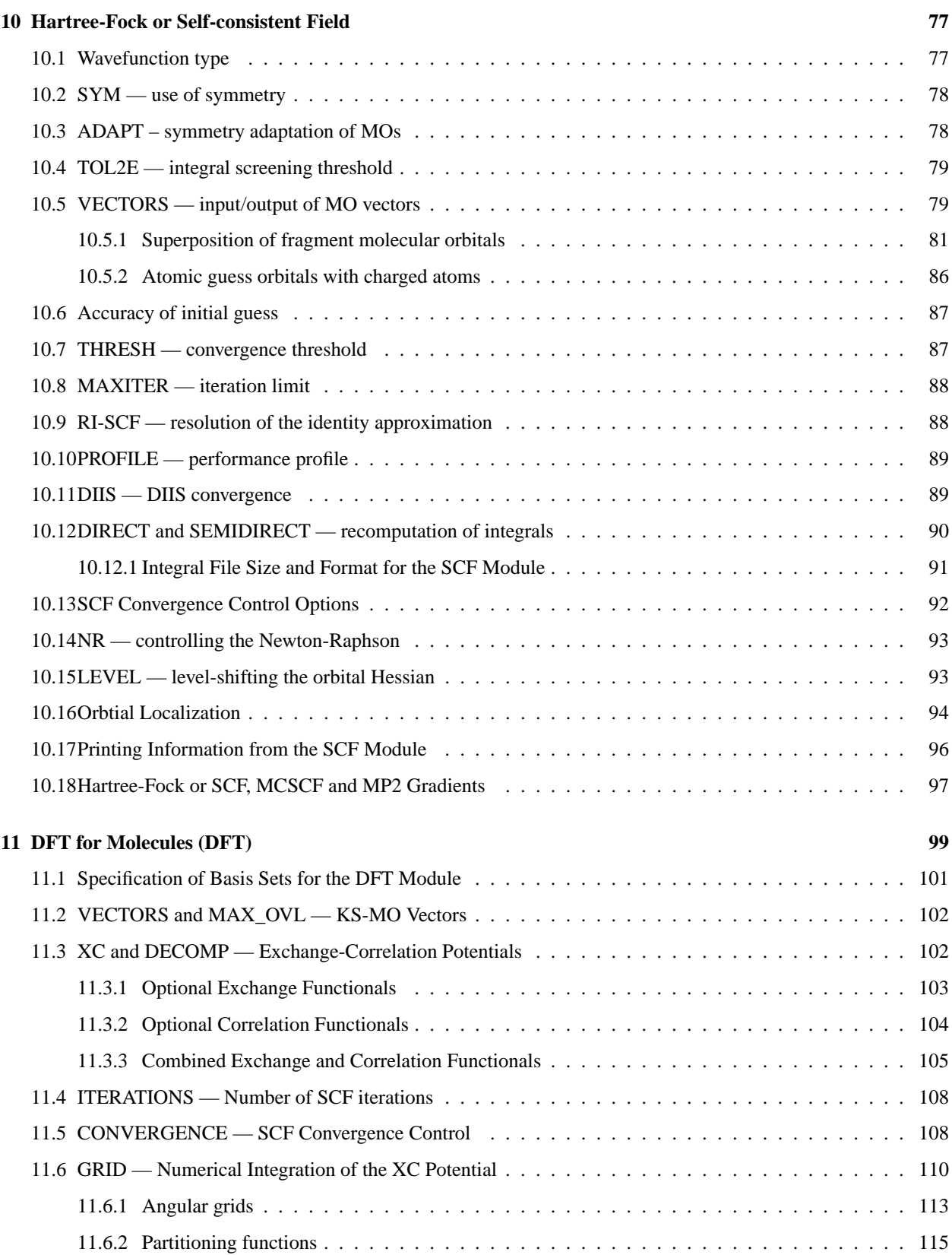

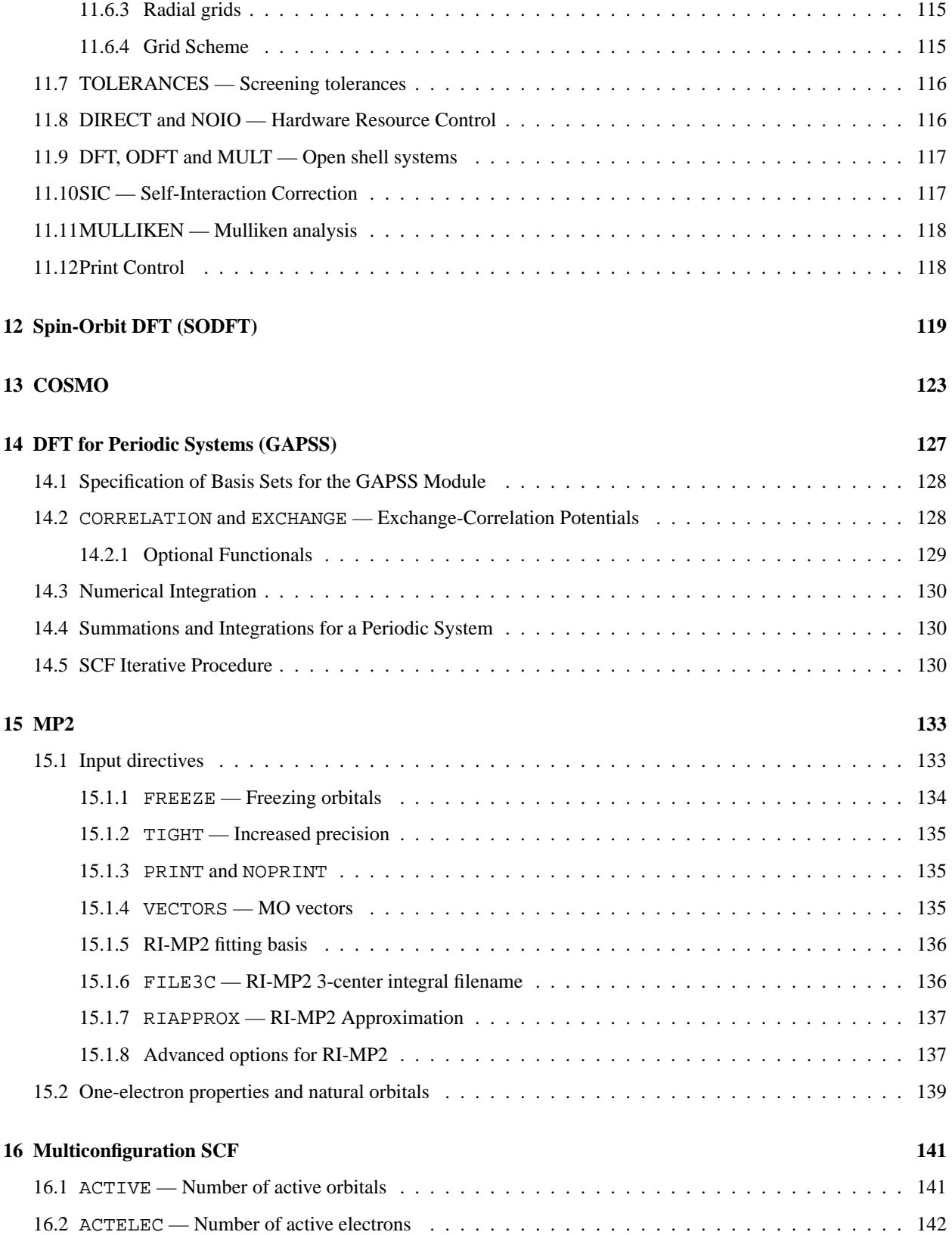

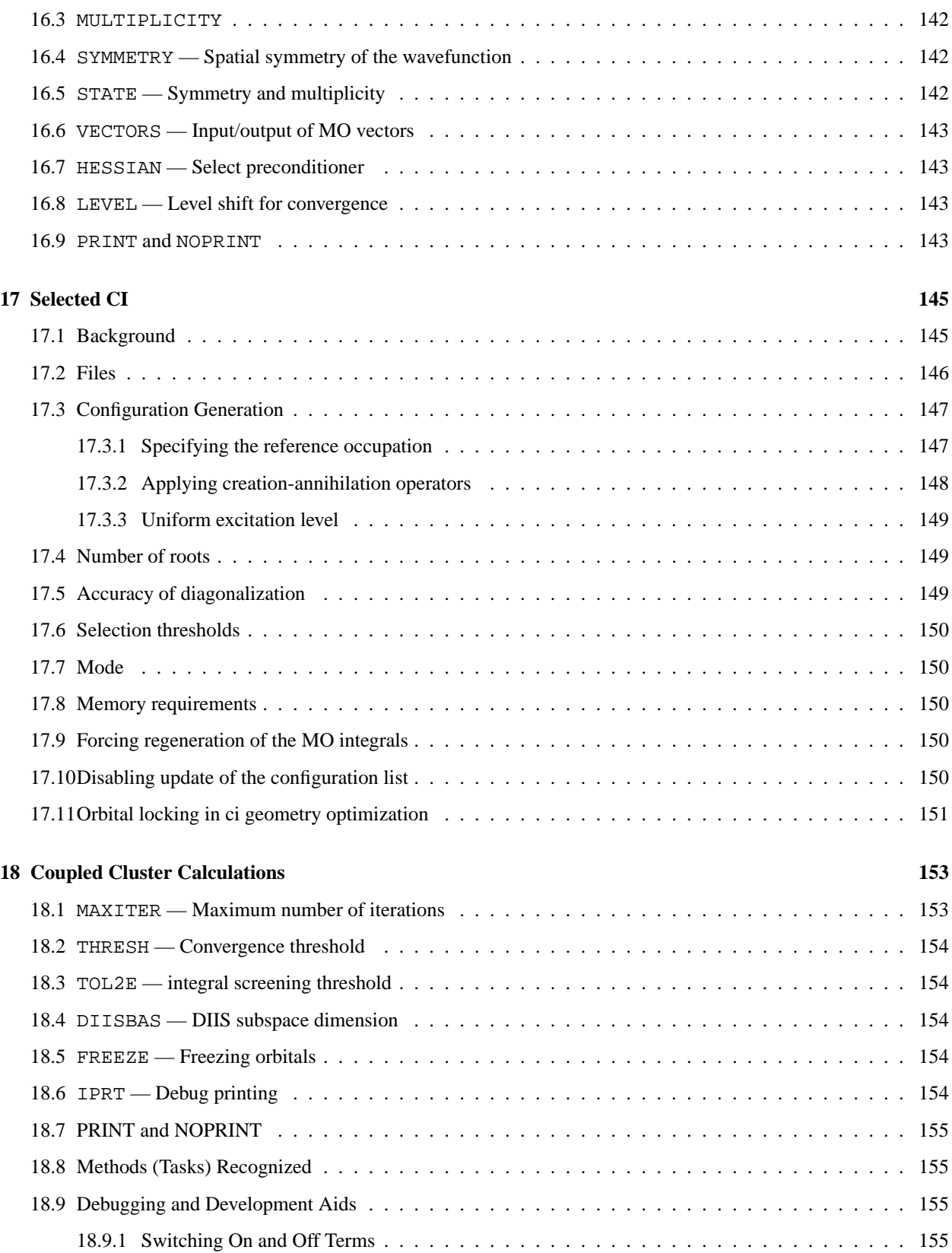

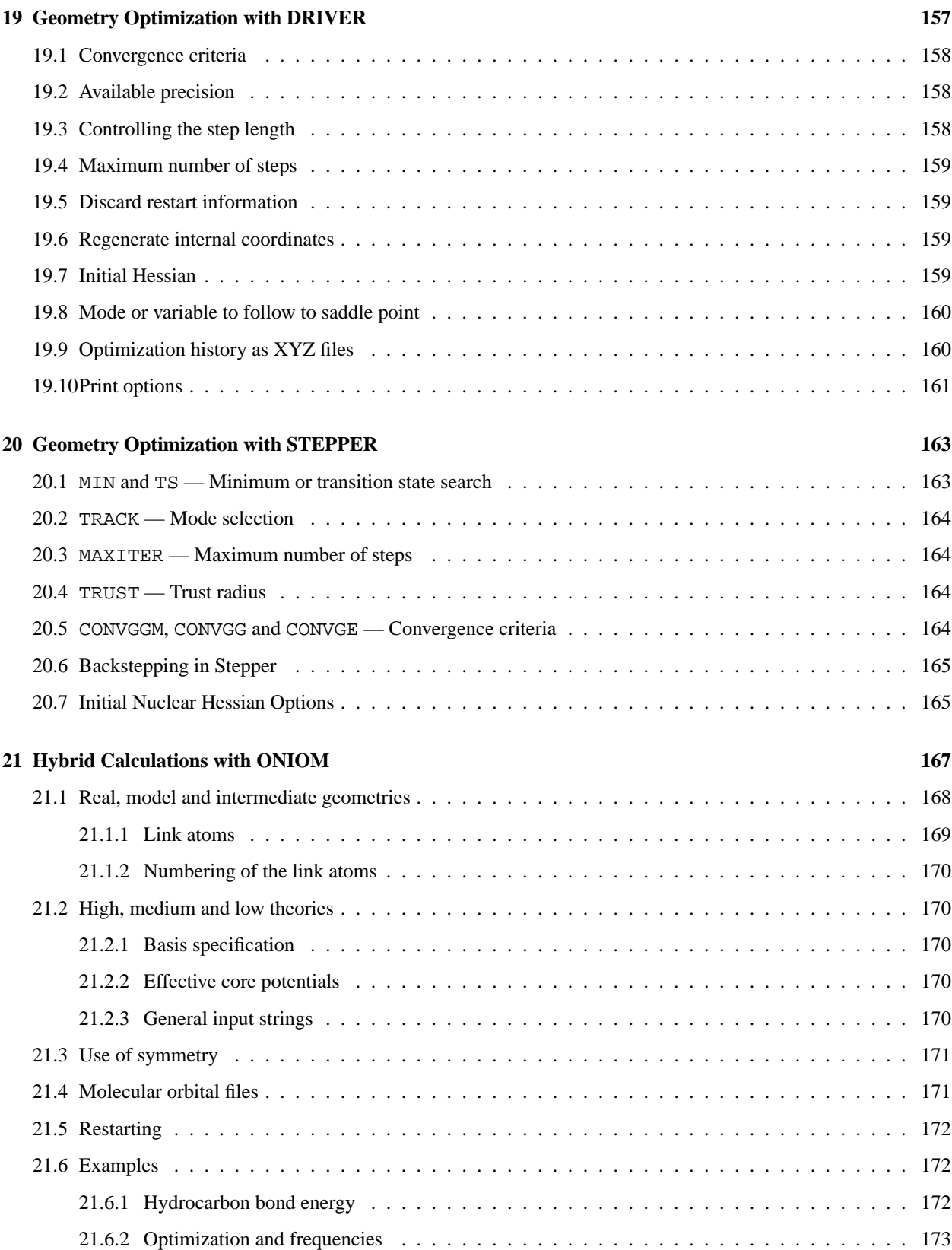

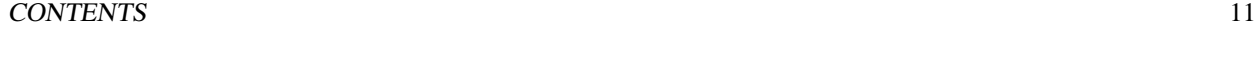

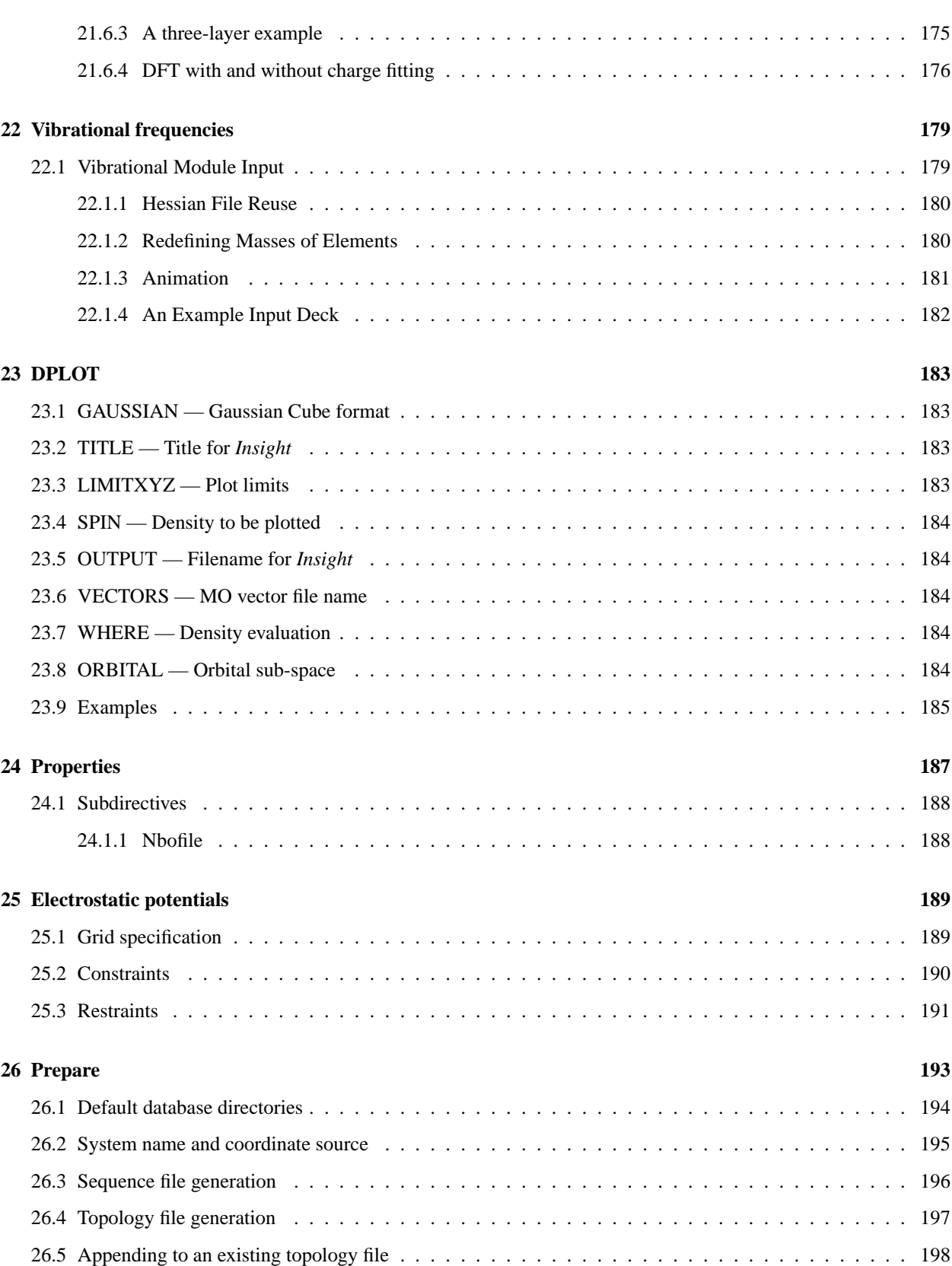

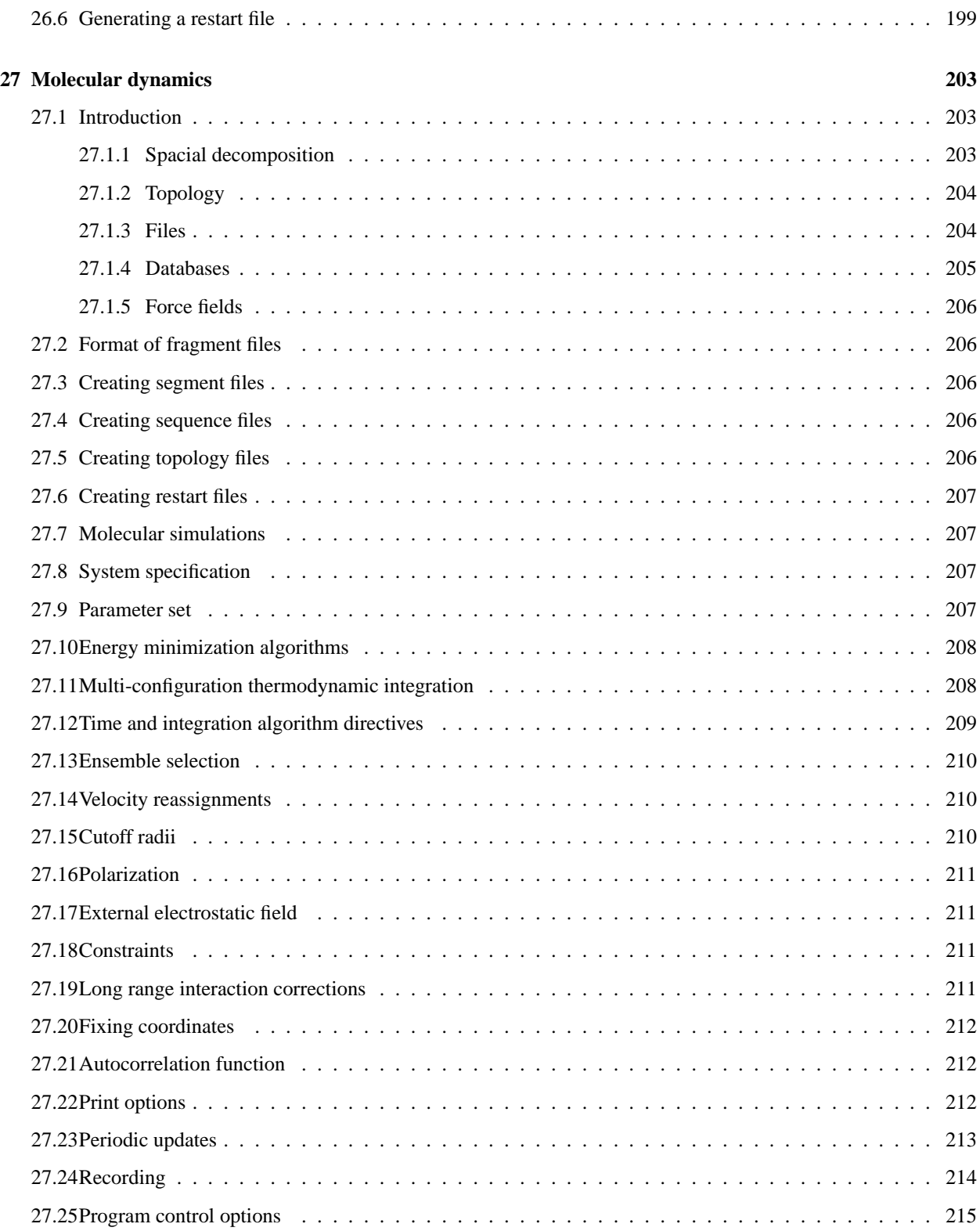

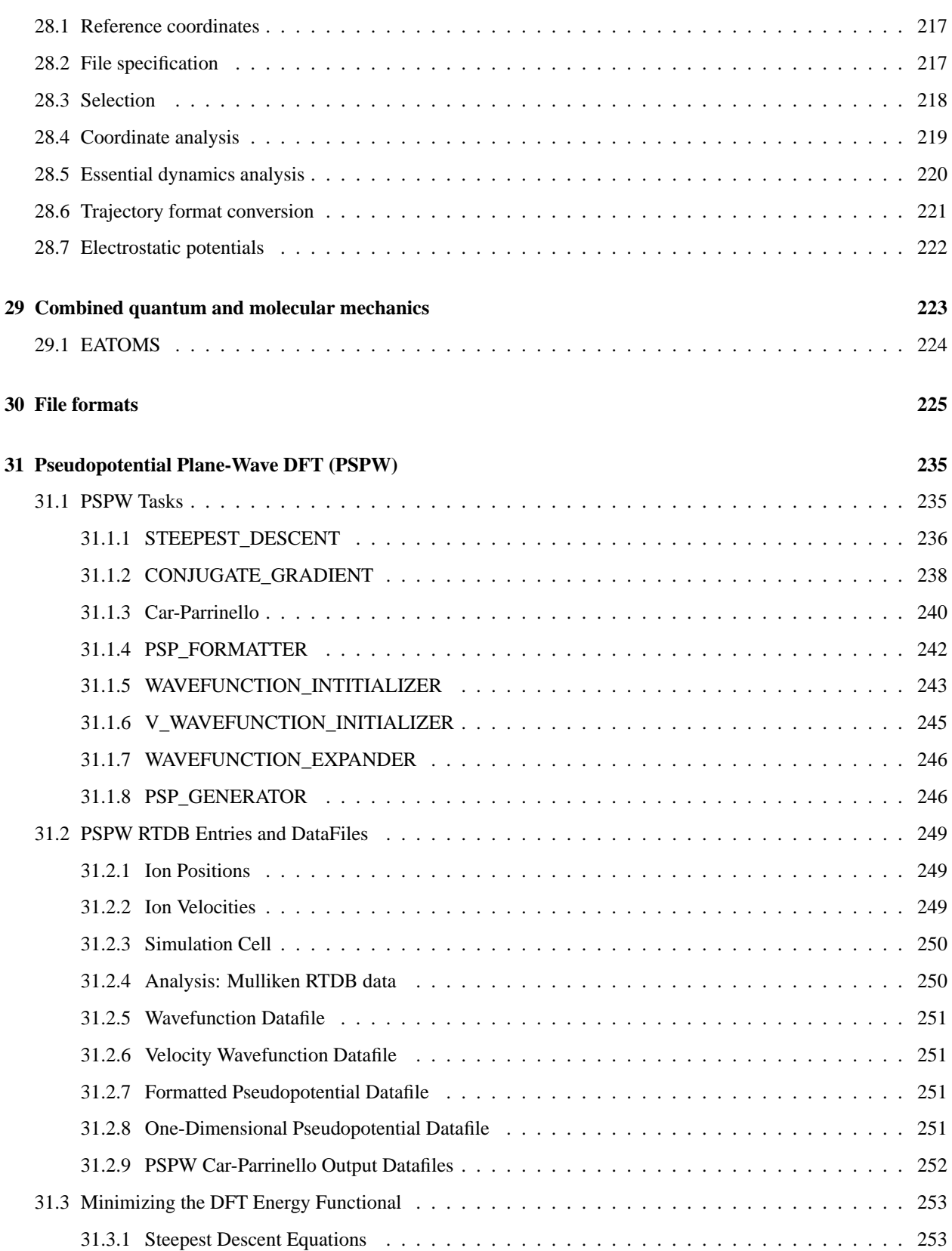

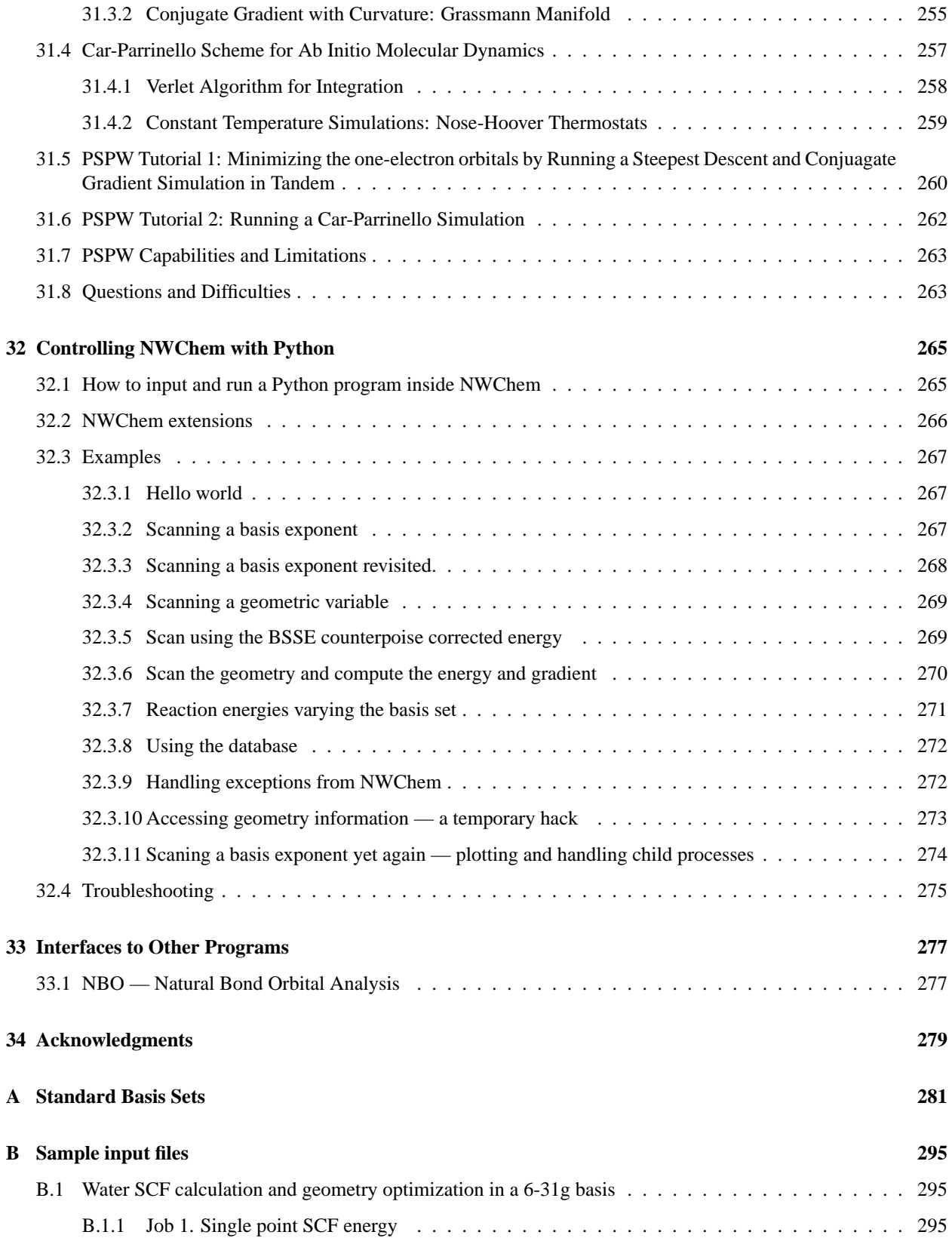

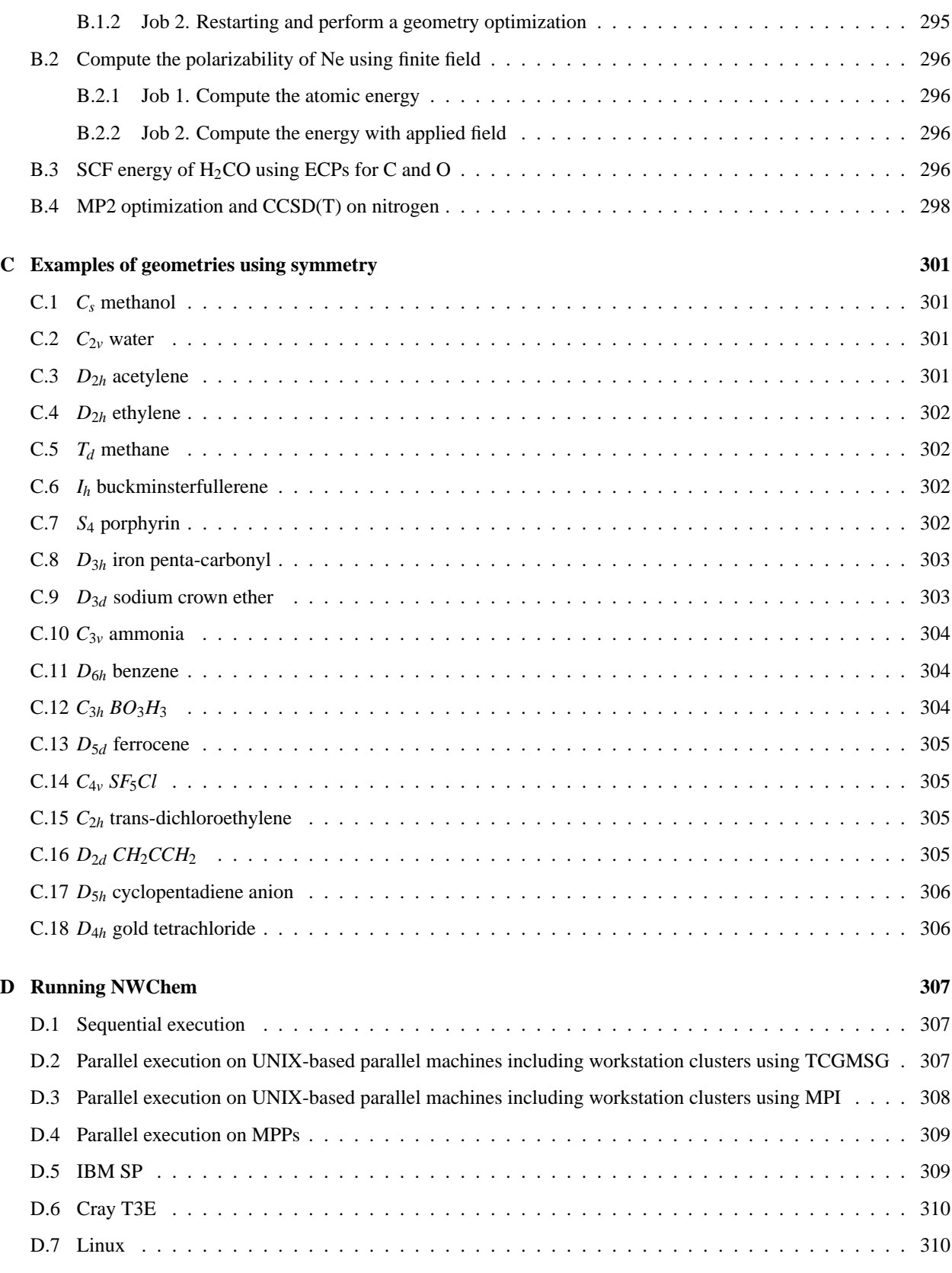

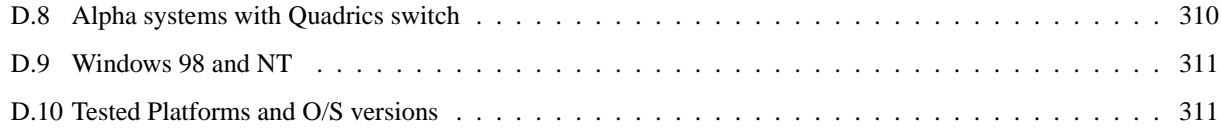

## <span id="page-16-0"></span>**Chapter 1**

# **Introduction**

NWChem is a computational chemistry package designed to run on high-performance parallel supercomputers. Code capabilities include the calculation of molecular electronic energies and analytic gradients using Hartree-Fock selfconsistent field (SCF) theory, Gaussian density function theory (DFT), and second-order perturbation theory. For all methods, geometry optimization is available to determine energy minima and transition states. Classical molecular dynamics capabilities provide for the simulation of macromolecules and solutions, including the computation of free energies using a variety of force fields.

NWChem is scalable, both in its ability to treat large problems efficiently, and in its utilization of available parallel computing resources. The code uses the parallel programming tools TCGMSG and the Global Array (GA) library developed at PNNL for the High Performance Computing and Communication (HPCC) grand-challenge software program and the Environmental Molecular Sciences Laboratory (EMSL) Project. NWChem has been optimized to perform calculations on large molecules using large parallel computers, and it is unique in this regard.

This document is intended as an aid to chemists using the code for their own applications. Users are not expected to have a detailed understanding of the code internals, but some familiarity with the overall structure of the code, how it handles information, and the nature of the algorithms it contains will generally be helpful. The following sections describe the structure of the input file, and give a brief overview of the code architecture. All input directives recognized by the code are described in detail, with options, defaults, and recommended usages, where applicable. The appendices present additional information on the molecular geometry and basis function libraries included in the code.

## <span id="page-16-1"></span>**1.1 Citation**

The EMSL Software Agreement stipulates that the use of NWChem will be acknowledged in any publications which use results obtained with NWChem. The acknowledgment should be of the form:

NWChem Version 4.0.1, as developed and distributed by Pacific Northwest National Laboratory, P. O. Box 999, Richland, Washington 99352 USA, and funded by the U. S. Department of Energy, was used to obtain some of these results.

The words "A modified version of" should be added at the beginning, if appropriate. *Note: Your EMSL Software Agreement contains the complete specification of the required acknowledgment.*

Please use the following citation when publishing results obtained with NWChem:

High Performance Computational Chemistry Group, *NWChem, A Computational Chemistry Package for Parallel Computers, Version 4.0.1* (2001), Pacific Northwest National Laboratory, Richland, Washington 99352, USA.

## <span id="page-17-0"></span>**1.2 User Feedback**

This software comes without warranty or guarantee of support, but we do try to meet the needs of our user community. Please send bug reports, requests for enhancement, or other comments to

• nwchem-support@emsl.pnl.gov

When reporting problems, please provide as much information as possible, including:

- detailed description of problem
- site name (e.g., EMSL, NERSC,  $\dots$ )
- platform you are running on, including
	- **–** vendor name
	- **–** computer model
	- **–** operating system
	- **–** compiler
- input file
- output file
- contact name and telephone number

Users can also subscribe to an electronic mailing list of other users of the code. This is intended as a general forum through which code users can contact one another and the developers, to share experience with the code and discuss problems. Announcements of new releases and bug fixes will also be made to this list.

To subscribe to the user list, send a message to

majordomo@emsl.pnl.gov

The body of the message must contain the line

```
subscribe nwchem-users
```
The automated list manager is capable of recognizing a number of commands, including ; "subscribe", "unsubscribe", "get", "index", "which", "who", "info" and "lists". The command "end" halts processing of commands. It will provide some help if the message includes the line help in the body.

Messages can be posted to the list by sending mail to nwchem-users@emsl.pnl.gov. Users are encouraged to report problems to the support address rather than the mailing list, since the support address (listed at the beginning of this section) interfaces to an automated bug tracking mechanism.

## <span id="page-18-0"></span>**Chapter 2**

# **Getting Started**

This section provides an overview of NWChem input and program architecture, and the syntax used to describe the input. See Sections [2.2](#page-19-0) and [2.3](#page-20-0) for examples of NWChem input files with detailed explanation.

NWChem consists of independent modules that perform the various functions of the code. Examples of modules include the input parser, SCF energy, SCF analytic gradient, DFT energy, etc.. Data is passed between modules and saved for restart using a disk-resident database or dumpfile (see Section [3\)](#page-26-0).

The input to NWChem is composed of commands, called directives, which define data (such as basis sets, geometries, and filenames) and the actions to be performed on that data. Directives are processed in the order presented in the input file, with the exception of certain start-up directives (see Section [2.1](#page-18-1)) which provide critical job control information, and are processed before all other input. Most directives are specific to a particular module and define data that is used by that module only. A few directives (see Section [5\)](#page-34-0) potentially affect all modules, for instance by specifying the total electric charge on the system.

There are two types of directives. Simple directives consist of one line of input, which may contain multiple fields. Compound directives group together multiple simple directives that are in some way related and are terminated with an END directive. See the sample inputs (Sections [2.2](#page-19-0), [2.3\)](#page-20-0) and the input syntax specification (Section [2.4\)](#page-22-0).

All input is free format and case is ignored except for actual data (e.g., names/tags of centers, titles). Directives or blocks of module-specific directives (i.e., compound directives) can appear in any order, with the exception of the TASK directive (see sections [2.1](#page-18-1) and [5.10\)](#page-43-0) which is used to invoke an NWChem module. All input for a given task must precede the TASK directive. This input specification rule allows the concatenation of multiple tasks in a single NWChem input file.

To make the input as short and simple as possible, most options have default values. The user needs to supply input only for those items that have no defaults, or for items that must be different from the defaults for the particular application. In the discussion of each directive, the defaults are noted, where applicable.

The input file structure is described in the following sections, and illustrated with two examples. The input format and syntax for directives is also described in detail.

## <span id="page-18-1"></span>**2.1 Input File Structure**

The structure of an input file reflects the internal structure of NWChem. At the beginning of a calculation, NWChem needs to determine how much memory to use, the name of the database, whether it is a new or restarted job, where to put scratch/permanent files, etc.. It is not necessary to put this information at the top of the input file, however. NWChem will read through the *entire* input file looking for the start-up directives. In this first pass, all other directives are ignored.

The start-up directives are

- START
- RESTART
- SCRATCH\_DIR
- PERMANENT\_DIR
- MEMORY
- $\bullet$  ECHO

After the input file has been scanned for the start-up directives, it is rewound and read sequentially. Input is processed either by the top-level parser (for the directives listed in Section [5](#page-34-0), such as TITLE, SET, . . . ) or by the parsers for specific computational modules (e.g., SCF, DFT, ...). Any directives that have already been processed (e.g., MEMORY) are ignored. Input is read until a TASK directive (see Section [5.10\)](#page-43-0) is encountered. A TASK directive requests that a calculation be performed and specifies the level of theory and the operation to be performed. Input processing then stops and the specified task is executed. The position of the TASK directive in effect marks the end of the input for that task. Processing of the input resumes upon the successful completion of the task, and the results of that task are available to subsequent tasks in the same input file.

The name of the input file is usually provided as an argument to the execute command for NWChem. That is, the execute command looks something like the following;

nwchem input\_file

The default name for the input file is nwchem.nw. If an input file name input\_file is specified without an extension, the code assumes .nw as a default extension, and the input filename becomes input\_file.nw. If the code cannot locate a file named either input\_file or input\_file.nw (or nwchem.nw if no file name is provided), an error is reported and execution terminates. The following section presents two input files to illustrate the directive syntax and input file format for NWChem applications.

## <span id="page-19-0"></span>**2.2 Simple Input File — SCF geometry optimization**

A simple example of an NWChem input file is an SCF geometry optimization of the nitrogen molecule, using a Dunning cc-pvdz basis set. This input file contains the bare minimum of information the user must specify to run this type of problem — fewer than ten lines of input, as follows:

```
title "Nitrogen cc-pvdz SCF geometry optimization"
geometry
 n 0 0 0
 n 0 0 1.08
end
basis
 n library cc-pvdz
end
task scf optimize
```
#### 2.3. WATER MOLECULE SAMPLE INPUT FILE 21

Examining the input line by line, it can be seen that it contains only four directives; TITLE, GEOMETRY, BASIS, and TASK. The TITLE directive is optional, and is provided as a means for the user to more easily identify outputs from different jobs. An initial geometry is specified in Cartesian coordinates and Angstrøms by means of the GEOMETRY directive. The Dunning cc-pvdz basis is obtained from the NWChem basis library, as specified by the BASIS directive input. The TASK directive requests an SCF geometry optimization.

The GEOMETRY directive (Section [6](#page-48-0)) defaults to Cartesian coordinates and Angstrøms (options include atomic units and Z-matrix format; see Section [6.4\)](#page-53-0). The input blocks for the BASIS and GEOMETRY directives are structured in similar fashion, i.e., name, keyword, ..., end (In this simple example, there are no keywords). The BASIS input block *must* contain basis set information for every atom type in the geometry with which it will be used. Refer to Sections [7](#page-62-0) and [8](#page-66-0), and Appendix [A](#page-280-0) for a description of available basis sets and a discussion of how to define new ones.

The last line of this sample input file (task scf optimize) tells the program to optimize the molecular geometry by minimizing the SCF energy. (For a description of possible tasks and the format of the TASK directive, refer to Section [5.10](#page-43-0).)

If the input is stored in the file  $n^2$ .nw, the command to run this job on a typical UNIX workstation is as follows:

nwchem n2

NWChem output is to UNIX standard output, and error messages are sent to both standard output and standard error.

### <span id="page-20-0"></span>**2.3 Water Molecule Sample Input File**

A more complex sample problem is the optimization of a positively charged water molecule using second-order Møller-Plesset perturbation theory (MP2), followed by a computation of frequencies at the optimized geometry. A preliminary SCF geometry optimization is performed using a computationally inexpensive basis set (STO-3G). This yields a good starting guess for the optimal geometry, and any Hessian information generated will be used in the next optimization step. Then the optimization is finished using MP2 and a basis set with polarization functions. The final task is to calculate the MP2 vibrational frequencies. The input file to accomplish these three tasks is as follows:

```
start h2o_freq
charge 1
geometry units angstroms
 O 0.0 0.0 0.0
 H 0.0 0.0 1.0
 H 0.0 1.0 0.0
end
basis
 H library sto-3g
 O library sto-3g
end
scf
 uhf; doublet
 print low
```

```
end
title "H2O+ : STO-3G UHF geometry optimization"
task scf optimize
basis
 H library 6-31g**
 O library 6-31g**
end
title "H2O+ : 6-31g** UMP2 geometry optimization"
task mp2 optimize
mp2; print none; end
scf; print none; end
title "H2O+ : 6-31g** UMP2 frequencies"
task mp2 freq
```
The START directive (Section [5.1\)](#page-34-1) tells NWChem that this run is to be started from the beginning. This directive need not be at the beginning of the input file, but it is commonly placed there. Existing database or vector files are to be ignored or overwritten. The entry h2o\_freq on the START line is the prefix to be used for all files created by the calculation. This convention allows different jobs to run in the same directory or to share the same scratch directory (see Section [5.2](#page-35-0)), as long as they use different prefix names in this field.

As in the first sample problem, the geometry is given in Cartesian coordinates. In this case, the units are specified as Angstrøms. (Since this is the default, explicit specification of the units is not actually necessary, however.) The CHARGE directive defines the total charge of the system. This calculation is to be done on an ion with charge +1.

A small basis set (STO-3G) is specified for the intial geometry optimization. Next, the multiple lines of the first SCF directive in the scf ...end block specify details about the SCF calculation to be performed. Unrestricted Hartree-Fock is chosen here (by specifying the keyword uhf), rather than the default, restricted open-shell highspin Hartree-Fock (ROHF). This is necessary for the subsequent MP2 calculation, because only UMP2 is currently available for open-shell systems (see Section [4\)](#page-30-0). For open-shell systems, the spin multiplicity has to be specified (using doublet in this case), or it defaults to singlet. The print level is set to low to avoid verbose output for the starting basis calculations.

All input up to this point affects only the settings in the runtime database. The program takes its information from this database, so the sequence of directives up to the first TASK directive is irrelevant. An exchange of order of the different blocks or directives would not affect the result. The TASK directive, however, must be specified after all relevant input for a given problem. The TASK directive causes the code to perform the specified calculation using the parameters set in the preceding directives. In this case, the first task is an SCF calculation with geometry optimization, specified with the input scf and optimize. (See Section [5.10](#page-43-0) for a list of available tasks and operations.)

After the completion of any task, settings in the database are used in subsequent tasks without change, unless they are overridden by new input directives. In this example, before the second task (task mp2 optimize), a better basis set (6-31G\*\*) is defined and the title is changed. The second TASK directive invokes an MP2 geometry optimization.

#### 2.4. INPUT FORMAT AND SYNTAX FOR DIRECTIVES 23

Once the MP2 optimization is completed, the geometry obtained in the calculation is used to perform a frequency calculation. This task is invoked by the keyword freq in the final TASK directive, task mp2 freq. The second derivatives of the energy are calculated as numerical derivatives of analytical gradients. The intermediate energies and gradients are not of interest in this case, so output from the SCF and MP2 modules is disabled with the PRINT directives.

### <span id="page-22-0"></span>**2.4 Input Format and Syntax for Directives**

This section describes the input format and the syntax used in the rest of this documentation to describe the format of directives. The input format for the directives used in NWChem is similar to that of UNIX shells, which is also used in other chemistry packages, most notably GAMESS-UK. An input line is parsed into whitespace (blanks or tabs) separating tokens or fields. Any token that contains whitespace must be enclosed in double quotes in order to be processed correctly. For example, the basis set with the descriptive name modified Dunning DZ must appear in a directive as "modified Dunning DZ", since the name consists of three separate words.

#### <span id="page-22-1"></span>**2.4.1 Input Format**

A (physical) line in the input file is terminated with a newline character (also known as a 'return' or 'enter' character). A semicolon  $(i)$  can be also used to indicate the end of an input line, allowing a single physical line of input to contain multiple logical lines of input. For example, five lines of input for the GEOMETRY directive can be entered as follows;

```
geometry
O 0 0 0
H 0 1.430 1.107
H 0 -1.430 1.107
end
```
These same five lines could be entered on a single line, as

geometry; O 0 0 0; H 0 1.430 1.107; H 0 -1.430 1.107; end

This one physical input line comprises five logical input lines. Each logical or physical input line must be no longer than 1023 characters.

In the input file:

- a string, token, or field is a sequence of ASCII characters (NOTE: if the string includes blanks or tabs (i.e., white space), the entire string must be enclosed in double quotes).
- \ (backslash) at the end of a line concatenates it with the next line. Note that a space character is automatically inserted at this point so that it is *not* possible to split tokens across lines. A backslash is also used to quote special characters such as whitespace, semi-colons, and hash symbols so as to avoid their special meaning (NOTE: these special symbols must be quoted with the backslash even when enclosed within double quotes).
- *i* (semicolon) is used to mark the end of a logical input line within a physical line of input.
- # (the hash or pound symbol) is the comment character. All characters following # (up to the end of the physical line) are ignored.
- If *any* input line (excluding Python programs, Section [32](#page-264-0)) begins with the string INCLUDE (ignoring case) and is followed by a valid file name, then the data in that file are read as if they were included into the current input file at the current line. Up to three levels of nested include files are supported. The user should note that inputting a basis set from the standard basis library (Section [7](#page-62-0)) uses one level of include.
- Data is read from the input file until an end-of-file is detected, or until the string EOF (ignoring case) is encountered at the beginning of an input line.

#### <span id="page-23-0"></span>**2.4.2 Format and syntax of directives**

Directives consist of a directive name, keywords, and optional input, and may contain one line or many. Simple directives consist of a single line of input with one or more fields. Compound directives can have multiple input lines, and can also include other optional simple and compound directives. A compound directive is terminated with an END directive. The directives START (see Section [5.1](#page-34-1)) and ECHO (see Section [5.4](#page-38-0)) are examples of simple directives. The directive GEOMETRY (see Section [6](#page-48-0)) is an example of a compound directive.

Some limited checking of the input for self-consistency is performed by the input module, but most defaults are imposed by the application modules at runtime. It is therefore usually impossible to determine beforehand whether or not all selected options are consistent with each other.

In the rest of this document, the following notation and syntax conventions are used in the generic descriptions of the NWChem input.

- a directive name always appears in all-capitals, and in computer typeface (e.g., GEOMETRY, BASIS, SCF). Note that the case of directives and keywords is ignored in the actual input.
- a keyword always appears in lower case, in computer typeface (e.g., swap, print, units, bqbq).
- variable names always appear in lower case, in computer typeface, and enclosed in angle brackets to distinguish them from keywords (e.g., <input\_filename>, <br/> <br/>basisname>, <tag>).
- $\frac{1}{2}$   $\frac{1}{2}$   $\frac{1}{2}$  is used to indicate the substitution of the value of a variable.
- () is used to group items (the parentheses and other special symbols should not appear in the input).
- | | separate exclusive options, parameters, or formats.
- [ ] enclose optional entries that have a default value.
- < > enclose a type, a name of a value to be specified, or a default value, if any.
- $\bullet \setminus$  is used to concatenate lines in a description.
- ... is used to indicate indefinite continuation of a list.

An input parameter is identified in the description of the directive by prefacing the name of the item with the type of data expected, i.e.,

- string an ASCII character string
- $\bullet$  integer integer value(s) for a variable or an array
- logical true/false logical variable
- $real \rightarrow real$  floating point value(s) for a variable or an array

#### 2.4. INPUT FORMAT AND SYNTAX FOR DIRECTIVES 25

```
\bullet double – synonymous with real
```
If an input item is not prefaced by one of these type names, it is assumed to be of type "string".

In addition, integer lists may be specified using Fortran triplet notation, which interprets lo:hi:inc as lo,  $l \circ + \text{inc}, \ldots$ ,  $l \circ + 2 \cdot \text{inc}, \ldots$ , hi. For example, where a list of integers is expected in the input, the following two lines are equivalent

```
7 10 21:27:2 1:3 99
7 10 21 23 25 27 1 2 3 99
```
(In Fortran triplet notation, the increment, if unstated, is  $1; e.g., 1:3 = 1:3:1$ .)

The directive VECTORS (Section [10.5](#page-78-1)) is presented here as an example of an NWChem input directive. The general form of the directive is as follows:

```
VECTORS [input (<string input_movecs default atomic>) || \
                                     (project <string basisname> <string filename>)] \
                 [swap [(\alpha\ b\alpha)] / \alpha / (\alpha\ b\alpha)] \alpha / \alpha / \alpha / \alpha / \alpha / \alpha / \alpha / \alpha / \alpha / \alpha / \alpha / \alpha / \alpha / \alpha / \alpha / \alpha / \alpha / \alpha / \alpha / \alpha / \alpha / \alpha / \alpha / \alpha / \alpha / \alpha / \[output <string output_movecs default $file_prefix$.movecs>]
```
This directive contains three optional keywords, as indicated by the three main sets of square brackets enclosing the keywords input, swap, and output. The keyword input allows the user to specify the source of the molecular orbital vectors. There are two mutually exclusive options for specifying the vectors, as indicated by the || symbol separating the option descriptions;

```
(<string input_movecs default atomic>) || \ \ \rangle(project <string basisname> <string filename>) \
```
The first option, (<string input\_movecs default atomic>), allows the user to specify an ASCII character string for the parameter input\_movecs. If no entry is specified, the code uses the default atomic (i.e., atomic guess). The second option, (project <string basisname> <string filename>), contains the keyword project, which takes two string arguments. When this keyword is used, the vectors in file <filename> will be projected from the (smaller) basis <br/>basis name> into the current atomic orbital (AO) basis.

The second keyword, swap, allows the user to re-order the starting vectors, specifying the pairs of vectors to be swapped. As many pairs as the user wishes to have swapped can be listed for  $\langle$  integer vec1 vec2 ... >. The optional keywords alpha and beta allow the user to swap the alpha or beta spin orbitals.

The third keyword, output, allows the user to tell the code where to store the vectors, by specifying an ASCII string for the parameter output movecs. If no entry is specified for this parameter, the default is to write the vectors back into either the user-specified MO vectors input file or, if this is not available, the file \$file\_prefix\$.movecs.

A particular example of the VECTORS directive is shown below. It specifies both the input and output keywords, but does not use the swap option.

vectors input project "small basis" small\_basis.movecs \ output large\_basis.movecs

This directive tells the code to generate input vectors by projecting from vectors in a smaller basis named "small basis", which is stored in the file small basis.movecs. The output vectors will be stored in the file large basis.movecs.

The order of keyed optional entries within a directive should not matter, unless noted otherwise in the specific instructions for a particular directive.

CHAPTER 2. GETTING STARTED

## <span id="page-26-0"></span>**Chapter 3**

## **NWChem Architecture**

As noted above, NWChem consists of independent modules that perform the various functions of the code. Examples include the input parser, self-consistent field (SCF) energy, SCF analytic gradient, and density functional theory (DFT) energy modules. The independent NWChem modules can share data only through a disk-resident database, which is similar to the GAMESS-UK dumpfile or the Gaussian checkpoint file. This allows the modules to share data, or to share access to files containing data.

It is not necessary for the user to be intimately familiar with the contents of the database in order to run NWChem. However, a nodding acquaintance with the design of the code will help in clarifying the logic behind the input requirements, especially when restarting jobs or performing multiple tasks within one job. Section [3.1](#page-26-1) gives a general description of the database.

As described above (Section [2.1\)](#page-18-1), all start-up directives are processed at the beginning of the job by the main program, and then the input module is invoked. Each input directive usually results in one or more entries being made in the database. When a TASK directive is encountered, control is passed to the appropriate module, which extracts relevant data from the database and any associated files. Upon completion of the task, the module will store significant results in the database, and may also modify other database entries in order to affect the behavior of subsequent computations.

### <span id="page-26-1"></span>**3.1 Database Structure**

Data is shared between modules of NWChem by means of the database. Three main types of information are stored in the data base: (1) arrays of data, (2) names of files that contain data, and (3) objects. Arrays are stored directly in the database, and contain the following information:

- 1. the name of the array, which is a string of ASCII characters (e.g., "reference energies")
- 2. the type of the data in the array (i.e., real, integer, logical, or character)
- 3. the number (N) of data items in the array (Note: A scalar is stored as an array of unit length.)
- 4. the N items of data of the specified type

It is possible to enter data directly into the database using the SET directive (see Section [5.7\)](#page-40-0). For example, to store a (64-bit precision) three-element real array with the name "reference energies" in the database, the directive is as follows:

```
set "reference energies" 0.0 1.0 -76.2
```
NWChem determines the data to be real (based on the type of the first element, 0.0), counts the number of elements in the array, and enters the array into the database.

Much of the data stored in the database is internally managed by NWChem and should not be modified by the user. However, other data, including some NWChem input options, can be freely modified.

Objects are built in the database by storing associated data as multiple entries, using an internally consistent naming convention. This data is managed exclusively by the subroutines (or methods) that are associated with the object. Currently, the code has two main objects: basis sets and geometries. Sections [6](#page-48-0) and [7](#page-62-0) present a complete discussion of the input to describe these objects.

As an illustration of what comprises a geometry object, the following table contains a partial listing of the database contents for a water molecule geometry named "test geom". Each entry contains the field test geom, which is the unique name of the object.

Contents of RTDB h2o.db -----------------------

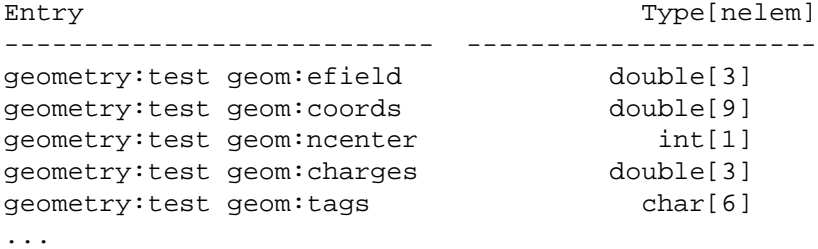

Using this convention, multiple instances of objects may be stored with different names in the same database. For example, if a user needed to do calculations considering alternative geometries for the water molecule, an input file could be constructed containing all the geometries of interest by storing them in the database under different names.

The runtime database contents for the file h2o.db listed above were generated from the user-specified input directive,

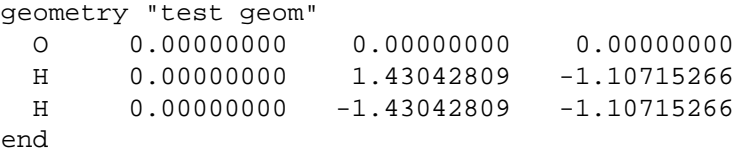

The GEOMETRY directive allows the user to specify the coordinates of the atoms (or centers), and identify the geometry with a unique name. (Refer to Section [6](#page-48-0) for a complete description of the GEOMETRY directive.)

Unless a specific name is defined for the geometry, (such as the name "test geom" shown in the example), the default name of geometry is assigned. This is the geometry name that computational modules will look for when executing a calculation. The SET directive can be used in the input to force NWChem to look for a geometry with a name other than geometry. For example, to specify use of the geometry with the name "test geom" in the example above, the SET directive is as follows:

set geometry "test geom"

#### 3.2. PERSISTENCE OF DATA AND RESTART 29

NWChem will automatically check for such indirections when loading geometries. Storage of data associated with basis sets, the other database resident object, functions in a similar fashion, using the default name "ao basis".

## <span id="page-28-0"></span>**3.2 Persistence of data and restart**

The database is persistent, meaning that all input data and output data (calculation results) that are not destroyed in the course of execution are permanently stored. These data are therefore available to subsequent tasks or jobs. This makes the input for restart jobs very simple, since only new or changed data must be provided. It also makes the behavior of successive restart jobs *identical* to that of multiple tasks within one job.

Sometimes, however, this persistence is undesirable, and it is necessary to return an NWChem module to its default behavior by restoring the database to its input-free state. In such a case, the UNSET directive (see Section [5.8](#page-42-0)) can be used to delete all database entries associated with a given module (including both inputs and outputs).

CHAPTER 3. NWCHEM ARCHITECTURE

## <span id="page-30-0"></span>**Chapter 4**

# **Functionality**

NWChem provides many methods to compute the properties of molecular and periodic systems using standard quantum mechanical descriptions of the electronic wavefunction or density. In addition, NWChem has the capability to perform classical molecular dynamics and free energy simulations. These approaches may be combined to perform mixed quantum-mechanics and molecular-mechanics simulations.

NWChem is available on almost all high performance computing platforms, workstations, PCs running LINUX, as well as clusters of desktop platforms or workgroup servers. NWChem development has been devoted to providing maximum efficiency on massively parallel processors. It achieves this performance on the 512 node IBM SP system in the EMSL's MSCF and on the 512 node CRAY T3E-900 system in the National Energy Research Scientific Computing Center. It has not been optimized for high performance on single processor desktop systems.

## <span id="page-30-1"></span>**4.1 Molecular electronic structure**

The following quantum mechanical methods are available to calculate energies and analytic first derivatives with respect to atomic coordinates. Second derivatives are computed by finite difference of the first derivatives.

- Self Consistent Field (SCF) or Hartree Fock (RHF, UHF, high-spin ROHF).
- Gaussian Density Functional Theory (DFT), using many local and non-local exchange-correlation potentials (RHF or UHF) with formal  $N^3$  and  $N^4$  scaling.
- Spin-orbit DFT (SODFT), using many local and non-local exchange-correlation potentials (UHF).
- MP2 including semi-direct using frozen core and RHF and UHF reference.
- Complete active space SCF (CASSCF).

The following methods are available to compute energies only. First and second derivatives are computed by finite difference of the energies.

- CCSD, CCSD(T), CCSD+T(CCSD), with RHF reference.
- Selected-CI with second-order perturbation correction.
- MP2 fully-direct with RHF reference.

• Resolution of the identity integral approximation MP2 (RI-MP2), with RHF and UHF reference.

For all methods, the following operations may be performed:

- Single point energy
- Geometry optimization (minimization and transition state)
- Molecular dynamics on the fully *ab initio* potential energy surface
- Numerical first and second derivatives automatically computed if analytic derivatives are not available
- Normal mode vibrational analysis in cartesian coordinates
- ONIOM hybrid method of Morokuma and co-workers
- Generation of the electron density file for graphical display
- Evaluation of static, one-electron properties.
- Electrostatic potential fit of atomic partial charges (CHELPG method with optional RESP restraints or charge constraints)

For closed and open shell SCF and DFT:

• COSMO energies - the continuum solvation 'Conductor-Like Screening' Model of A. Klamt and G. Schuurmann to describe dielectric screening effects in solvents.

In addition, automatic interfaces are provided to

- The COLUMBUS multi-reference CI package
- The natural bond orbital (NBO) package
- Python

## <span id="page-31-0"></span>**4.2 Relativistic effects**

The following methods for including relativity in quantum chemistry calculations are available:

- The spin-free one-electron Douglas-Kroll approximation is available for all quantum mechanical methods and their gradients.
- Dyall's spin-free Modified Dirac Hamiltonian approximation is available for the Hartree-Fock method and its gradients.
- One-electron spin-orbit effects can be included via spin-orbit potentials. This option is available for DFT and its gradients, but has to be run without symmetry.

#### 4.3. PSEUDOPOTENTIAL PLANE-WAVE ELECTRONIC STRUCTURE 33

## <span id="page-32-0"></span>**4.3 Pseudopotential plane-wave electronic structure**

The following modules are available to compute the energy, minimize the geometry and perform ab initio molecular dynamics using pseudopotential plane-wave DFT.

- Fixed step length steepest descent
- Conuugate Gradient
- Car-Parrinello (extended Lagrangian dynamics)

With

- Vosko and PBE96 exchange-correlation potentials (restricted and unrestricted)
- (Gamma point) Periodic orthorhombic simulation cells for calculating molecules, liquids, crystals, and surfaces
- Aperiodic orthorhombic simulations cells for calculating molecules that are charged or highly polar
- Constant energy and constant temperature Car-Parrinello simulations
- Hamann and Troullier-Martins norm-conserving pseudopotentials with opt ional semicore corrections
- Modules to convert between small and large plane-wave expansions
- Interface to DRIVER, STEPPER, and VIB modules
- Mulliken analysis

## <span id="page-32-1"></span>**4.4 Periodic system electronic structure**

A module (Gaussian Approach to Polymers, Surfaces and Solids (GAPSS)) is available to compute energies by Gaussian Density Functional Theory (DFT) with many local and non-local exchange-correlation potentials.

## <span id="page-32-2"></span>**4.5 Molecular dynamics**

The following functionality is available for classical molecular simulations:

- Single configuration energy evaluation
- Energy minimization
- Molecular dynamics simulation
- Free energy simulation (multistep thermodynamic perturbation (MSTP) or multiconfiguration thermodynamic integration (MCTI) methods with options of single and/or dual topologies, double wide sampling, and separationshifted scaling)

The classical force field includes:

• Effective pair potentials (functional form used in AMBER, GROMOS, CHARMM, etc.)

#### 34 CHAPTER 4. FUNCTIONALITY

- First order polarization
- Self consistent polarization
- Smooth particle mesh Ewald (SPME)
- Twin range energy and force evaluation
- Periodic boundary conditions
- SHAKE constraints
- Consistent temperature and/or pressure ensembles

NWChem also has the capability to combine classical and quantum descriptions in order to perform:

- Mixed quantum-mechanics and molecular-mechanics (QM/MM) minimizations and molecular dynamics simulation , and
- Quantum molecular dynamics simulation by using any of the quantum mechanical methods capable of returning gradients.

## <span id="page-33-0"></span>**4.6 Python**

The Python programming language has been embedded within NWChem and many of the high level capabilities of NWChem can be easily combined and controlled by the user to perform complex operations.

## <span id="page-33-1"></span>**4.7 Parallel tools and libraries (ParSoft)**

- Global arrays (GA)
- Agregate Remote Memory Copy Interface (ARMCI)
- Linear Algebra (PeIGS) and FFT
- ParIO
- Memory allocation (MA)

## <span id="page-34-0"></span>**Chapter 5**

## **Top-level directives**

Top-level directives are directives that can affect all modules in the code. Some specify molecular properties (e.g., total charge) or other data that should apply to all subsequent calculations with the current database. However, most top-level directives provide the user with the means to manage the resources for a calculation and to start computations. As the first step in the execution of a job, NWChem scans the entire input file looking for start-up directives, which NWChem must process before all other input. The input file is then rewound and processed sequentially, and each directive is processed in the order in which it is encountered. In this second pass, start-up directives are ignored.

The following sections describe each of the top-level directives in detail, noting all keywords, options, required input, and defaults.

## <span id="page-34-1"></span>**5.1 START and RESTART — Start-up mode**

A START or RESTART directive is optional. If one of these two directives is not specified explicitly, the code will infer one, based upon the name of the input file and the availability of the database. When allowing NWChem to infer the start-up directive, the user must be quite certain that the contents of the database will result in the desired action. It is usually more prudent to specify the directive explicitly, using the following format:

```
(RESTART || START)[<string file prefix default $input file prefix$>] \
            [rtdb <string rtdb_file_name default $file_prefix$.db>]
```
The START directive indicates that the calculation is one in which a new database is to be created. Any relevant information that already exists in a previous database of the same name is destroyed. The string variable <file\_prefix> will be used as the prefix to name any files created in the course of the calculation.

E.g., to start a new calculation on water, one might specify

start water

which would result in all files beginning with "water.".

If the user does not specify an entry for <file\_prefix> on the START directive (or omits the START directive altogether), the code uses the base-name of the input file as the file prefix. That is, the variable <file\_prefix> is assigned the name of the input file (not its full pathname), but without the last "dot-suffix". For example, the input file name /home/dave/job.2.nw yields job.2 as the file prefix, if a name is not assigned explicitly using the START directive.

The user also has the option of specifying a unique name for the database, using the keyword rtdb. When this keyword is entered, the string entered for rtdb file name is used as the database name. If the keyword rtbd is omitted, the name of the database defaults to \$<file\_prefix>\$.db in the directory for permanent files.

If a calculation is to start from a previous calculation and go on using the existing database, the RESTART directive must be used. In such a case, the previous database must already exist. The name specified for  $\le$ file\_prefix> usually should not be changed when restarting a calculation. If it is changed, NWChem will not be able to find needed files when going on with the calculation.

In the most common situation, the previous calculation was completed (with or without an error condition), and it is desired to perform a new task or restart the previous one, perhaps with some input changes. In these instances, the RESTART directive should be used. This reuses the previous database and associated files, and reads the input file for new input and task information.

The RESTART directive looks immediately for new input and task information, deleting information about previous incomplete tasks.

To summarize the default options for this start-up directive, if the input file does *not* contain a START or a RESTART directive, then

- the variable  $\langle$  file prefix> is assigned the name of the input file for the job, without the suffix (which is usually .nw)
- the variable <rtdb\_file\_name> is assigned the default name,  $$file\_prefix$$ .db

If the database with name \$file\_prefix\$.db does *not* already exist, the calculation is carried out as if a START directive had been encountered. If the database with name \$file\_prefix\$.db *does* exist, then the calculation is performed as if a RESTART directive had been encountered.

For example, NWChem can be run using an input file with the name water.nw by typing the UNIX command line,

nwchem water.nw

If the NWChem input file water.nw does not contain a START or RESTART directive, the code sets the variable <file\_prefix> to water. Files created by the job will have this prefix, and the database will be named water.db. If the database water.db does *not* exist already, the code behaves as if the input file contains the directive,

start water

If the database water.db *does* exist, the code behaves as if the input file contained the directive,

restart water

### <span id="page-35-0"></span>**5.2 SCRATCH\_DIR and PERMANENT\_DIR — File directories**

These are start-up directives that allow the user to specify the directory location of scratch and permanent files created by NWChem. NWChem distinguishes between permanent (or persistent) files and scratch (or temporary) files, and
allows the user the option of putting them in different locations. In most installations, however, permanent and scratch files are all written to the current directory by default. What constitutes "local" disk space may also differ from machine to machine.

The conventions for file storage are at the discretion of the specific installation, and are quite likely to be different on different machines. When assigning locations for permanent and scratch files, the user must be cognizant of the characteristics of the installation on a particular platform. To consider just a few examples, on the IBM SP and workstation clusters, machine-specific or process-specific names must be supplied for both local and shared file systems, while on the KSR it is useful to specify scratch file directories with automated striping across processors with round-robin allocation. On SMP clusters, both of these specifications are required.

The SCRATCH\_DIR and PERMANENT\_DIR directives are identical in format and capability, and enable the user to specify a single directory for all processes, or different directories for different processes. The general form of the directive is as follows:

```
(PERMANENT_DIR || SCRATCH_DIR) [(<string host>||<integer process>):] \
                                    <string directory> \
                               [...]
```
Directories are extracted from the user input by executing the following steps, in sequence:

- 1. Look for a directory qualified by the process ID number of the invoking process. Processes are numbered from zero. Else,
- 2. If there is a list of directories qualified by the name of the host machine<sup>[1](#page-36-0)</sup>, then use round-robin allocation from the list for processes executing on the given host. Else,
- 3. If there is a list of directories unqualified by any hostname or process ID, then use round-robin allocation from this list.

If directory allocation directive(s) are not specified in the input file, or if no match is found to the directory names specified by input using these directives, then the steps above are executed using the installation-specific defaults. If the code cannot find a valid directory name based on the input specified in either the directive(s) or the system defaults, files are automatically written to the current working directory (".").

The following is a list of examples of specific allocations of scratch directory locations:

• Put scratch files from all processes in the local scratch directory (Warning: the definition of "local scratch directory" may change from machine to machine):

scratch dir /localscratch

• Put scratch files from Process 0 in /piofs/rjh, but put all other scratch files in /scratch:

scratch\_dir /scratch 0:/piofs/rjh

• Put scratch files from Process 0 in directory  $\text{scr1}$ , those from Process 1 in  $\text{scr2}$ , and so forth, in a round-robin fashion, using the given list of directories:

scratch\_dir /scr1 /scr2 /scr3 /scr4 /scr5

<span id="page-36-0"></span> $1<sup>1</sup>$ As returned by util\_hostname() which maps to the output of the command hostname on Unix workstations.

• Allocate files in a round-robin fashion from host-specific lists for processes distributed across two SGI multiprocessor machines (node names *coho* and *bohr*):

> scratch\_dir coho:/xfs1/rjh coho:/xfs2/rjh coho:/xfs3/rjh \ bohr:/disk01/rjh bohr:/disk02/rjh bohr:/disk13/rjh

## **5.3 MEMORY — Control of memory limits**

This is a start-up directive that allows the user to specify the amount of memory that NWChem can use for the job. If this directive is not specified, memory is allocated according to installation-dependent defaults. *The defaults should generally suffice for most calculations, since the defaults usually correspond to the total amount of memory available on the machine. It should usually be unnecessary to provide a memory directive!!!*

The general form of the directive is as follows:

```
MEMORY [[total] <integer total size>] \
        [stack <integer stack size>] \setminus[heap <integer heap_size>] \
        [global <integer global size>] \setminus[units <string units default real>] \
        [(vertify||noverify)] \setminus[(nohardfail||hardfail)] \
```
NWChem recognizes the following memory units:

- real and double (synonyms)
- integer
- byte
- kb (kilobytes)
- mb (megabytes)
- mw (megawords, 64-bit word)

In most cases, the user need specify only the total memory limit to adjust the amount of memory used by NWChem. The following specifications all provide for eight megabytes of total memory (assuming 64-bit floating point numbers), which will be distributed according to the default partitioning:

```
memory 1048576
memory 1048576 real
memory 1 mw
memory 8 mb
memory total 8 mb
memory total 1048576
```
In NWChem there are three distinct regions of memory: stack, heap, and global. Stack and heap are node-private, while the union of the global region on all processors is used to provide globally-shared memory. The allowed limits on each category are determined from a default partitioning (currently 25Alternatively, the keywords stack, heap,

and global can be used to define specific allocations for each of these categories. If the user sets only one of the stack, heap, or global limits by input, the limits for the other two categories are obtained by partitioning the remainder of the total memory available in proportion to the weight of those two categories in the default memory partitioning. If two of the category limits are given, the third is obtained by subtracting the two given limits from the total limit (which may have been specified or may be a default value). If all three category limits are specified, they determine the total memory allocated. However, if the total memory is also specified, it must be larger than the sum of all three categories. The code will abort if it detects an inconsistent memory specification.

The following memory directives also allocate 8 megabytes, but specify a complete partitioning as well:

memory total 8 stack 2 heap 2 global 4 mb memory stack 2 heap 2 global 4 mb

The optional keywords verify and noverify in the directive give the user the option of enabling or disabling automatic detection of corruption of allocated memory. The default is verify, which enables the feature. This incurs a small overhead, which can be eliminated by specifying noverify.

The keywords hardfail and nohardfail give the user the option of forcing (or not forcing) the local memory management routines to generate an internal fatal error if any memory operation fails. The default is nohardfail, which allows the code to continue past any memory operation failure, and perhaps generate a more meaningful error message before terminating the calculation. Forcing a hard-fail can be useful when poorly coded applications do not check the return status of memory management routines.

When assigning the specific memory allocations using the keywords stack, heap, and global in the MEMORY directive, the user should be aware that some of the distinctions among these categories of memory have been blurred in their actual implementation in the code. The memory allocator (MA) allocates both the heap and the stack from a single memory region of size heap+stack, without enforcing the partition. The heap vs. stack partition is meaningful only to applications developers, and can be ignored by most users. Further complicating matters, the global array (GA) toolkit is allocated from within the MA space on distributed memory machines, while on shared-memory machines it is separate<sup>[2](#page-38-0)</sup>.

On distributed memory platforms, the MA region is actually the total size of

stack+heap+global

All three types of memory allocation compete for the same pool of memory, with no limits except on the total available memory. This relaxation of the memory category definitions usually benefits the user, since it can allow allocation requests to succeed where a stricter memory model would cause the directive to fail. These implementation characteristics must be kept in mind when reading program output that relates to memory usage.

Standard defaults for various platforms are listed in Table [2](#page-38-0), though these are commonly overriden during installation at many sites.

## **5.4 ECHO — Print input file**

This start-up directive is provided as a convenient way to include a listing of the input file in the output of a calculation. It causes the entire input file to be printed to Fortran unit six (standard output). It has no keywords, arguments, or options, and consists of the single line:

<span id="page-38-0"></span><sup>&</sup>lt;sup>2</sup>This is because on true shared-memory machines there is no choice but to allocate GAs from within a shared-memory segment, which is managed differently by the operating system.

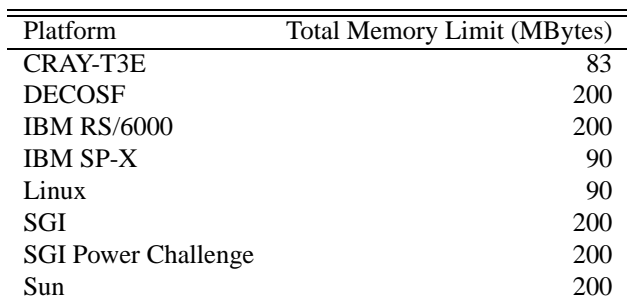

Table 5.1: Default total memory limits according to hardware platform.

ECHO

The ECHO directive is processed only once, by Process 0 when the input file is read.

## **5.5 TITLE — Specify job title**

This top-level directive allows the user to identify a job or series of jobs that use a particular database. It is an optional directive, and if omitted, the character string containing the input title will be empty. Multiple TITLE directives may appear in the input file (e.g., the example file in Section [2.3](#page-20-0)) in which case a task will use the one most recently specified. The format for the directive is as follows:

TITLE <string title>

The character string <title> is assigned to the contents of the string following the TITLE directive. If the string contains white space, it must be surrounded by double quotes. For example,

title "This is the title of my NWChem job"

The title is stored in the database and will be used in all subsequent tasks/jobs until redefined in the input.

## **5.6 PRINT and NOPRINT — Print control**

The PRINT and NOPRINT directives allow the user to control how much output NWChem generates. These two directives are special in that the compound directives for *all* modules are supposed to recognize them. Each module can control both the overall print level (general verbosity) and the printing of individual items which are identified by name (see below). The standard form of the PRINT directive is as follows:

```
PRINT [(none || low || medium || high || debug) default medium] \
      [<string list_of_names ... >]
NOPRINT <string list_of_names ... >
```
The default print level is medium.

#### 5.7. SET — ENTER DATA IN THE RTDB 41

Every output that is printed by NWChem has a print threshold associated with it. If this threshold is equal to or lower than the print level requested by the user, then the output is generated. For example, the threshold for printing the SCF energy at convergence is low (Section [10.17](#page-95-0)). This means that if the user-specified print level on the PRINT directive is low, medium, high, or debug, then the SCF energy will be printed at convergence.

The overall print level specified using the PRINT directive is a convenient tool for controlling the verbosity of NWChem. Setting the print level to high might be helpful in diagnosing convergence problems. The print level of debug might also be of use in evaluating problem cases, but the user should be aware that this can generate a huge amount of output. Setting the print level to low might be the preferable choice for geometry optimizations that will perform many steps which are in themselves of little interest to the user.

In addition, it is possible to enable the printing of specific items by naming them in the PRINT directive in the <list\_of\_names>. Items identified in this way will be printed, regardless of the overall print level specified. Similarly, the NOPRINT directive can be used to suppress the printing of specific items by naming them in its <list\_of\_names>. These items will *not* be printed, regardless of the overall print level, or the specific print level of the individual items.

The list of items that can be printed for each module is documented as part of the input instructions for that module. The items recognized by the top level of the code, and their thresholds, are:

| <b>Print Level</b> | <b>Description</b>                            |
|--------------------|-----------------------------------------------|
| medium             | Print cpu and wall time at job end            |
| high               | Print cpu and wall time for each task         |
| high               | Print names of RTDB entries                   |
| high               | Print name and values of RTDB entries         |
| medium             | Summarize GA allocations at job end           |
| high               | Print GA usage statistics at job end          |
| medium             | Summarize MA allocations at job end           |
| high               | Print MA usage statistics at job end          |
| debug              | Print version number of all compiled routines |
| never              | Print TCGMSG debug information                |
|                    |                                               |

Table 5.2: Top Level Print Control Specifications

The following example shows how a PRINT directive for the top level process can be used to limit printout to only essential information. The directive is

print none "ma stats" rtdb

This directive instructs the NWChem main program to print nothing, except for the memory usage statistics (ma stats) and the names of all items stored in the database at the end of the job.

The print level within a module is inherited from the calling layer. For instance, by specifying the print to be low within the MP2 module will cause the SCF, CPHF and gradient modules when invoked from the MP2 to default to low print. Explicit user input of print thresholds overrides the inherited value.

#### <span id="page-40-0"></span>**5.7 SET — Enter data in the RTDB**

This top-level directive allows the user to enter data directly into the database (see Section [3.1](#page-26-0) for a description of the database). The format of the directive is as follows:

```
SET <string name> [<string type default automatic>] <$type$ data>
```
The entry for variable <name> is the name of data to be entered into the database. This must be specified; there is no default. The variable <type>, which is optional, allows the user to define a string specifying the type of data in the array <name>. The data type can be explicitly specified as integer, real, double, logical, or string. If no entry for <type> is specified on the directive, its value is inferred from the data type of the *first* datum. In such a case, floating-point data entered using this directive must include either an exponent or a decimal point, to ensure that the correct default type will be inferred. The correct default type will be inferred for logical values if logical-true values are specified as .true., true, or t, and logical-false values are specified as .false., false, or f. One exeception to the automatic detection of the data type is that the data type **must** be explicitly stated to input integer ranges, unless the first element in the list is an integer that is not a range (c.f., [2.4](#page-22-0)). For example,

set atomid 1 3:7 21

will be interpreted as a list of integers. However,

set atomid 3:7 21

will not work since the first element will be interpreted as a string and not an integer. To work around this feature, use instead

```
set atomid integer 3:7 21
```
The SET directive is useful for providing indirection by associating the name of a basis set or geometry with the standard object names (such as "ao basis" or geometry) used by NWChem. The following input file shows an example using the SET directive to direct different tasks to different geometries. The required input lines are as follows:

```
title "Ar dimer BSSE corrected MP2 interaction energy"
geometry "Ar+Ar"
  Ar1 0 0 0
  Ar2 0 0 2
end
geometry "Ar+ghost"
  Ar1 0 0 0
  Bq2 0 0 2
end
basis
  Ar1 library aug-cc-pvdz
  Ar2 library aug-cc-pvdz
  Bq2 library Ar aug-cc-pvdz
end
set geometry "Ar+Ar"
task mp2
scf; vectors atomic; end
```

```
set geometry "Ar+ghost"
task mp2
```
This input tells the code to perform MP2 energy calculations on an argon dimer in the first task, and then on the argon atom in the presence of the "ghost" basis of the other atom.

The SET directive can also be used as an indirect means of supplying input to a part of the code that does not have a separate input module (e.g., the atomic SCF, Section [10.5.2](#page-85-0)). Additional examples of applications of this directive can be found in the sample input files (see Section [2.3\)](#page-20-0), and its usage with basis sets (Section [7](#page-62-0)) and geometries (Section [6\)](#page-48-0).

### **5.8 UNSET — Delete data in the RTDB**

This directive gives the user a way to delete simple entries from the database. The general form of the directive is as follows:

```
UNSET <string name>[*]
```
This directive cannot be used with complex objects such as geometries and basis sets<sup>[3](#page-42-0)</sup>. A wild-card  $(*)$  specified at the end of the string <name> will cause *all* entries whose name begins with that string to be deleted. This is very useful as a way to reset modules to their default behavior, since modules typically store information in the database with names that begin with module:. For example, the SCF program can be restored to its default behavior by deleting all database entries beginning with  $\texttt{scf}:$ , using the directive

unset scf:\*

The following example makes an entry in the database using the SET directive, and then immediately deletes it using the UNSET directive:

set mylist 1 2 3 4 unset mylist

## **5.9 STOP — Terminate processing**

This top-level directive provides a convenient way of verifying an input file without actually running the calculation. It consists of the single line,

STOP

As soon as this directive is encountered, all processing ceases and the calculation terminates with an error condition.

<span id="page-42-0"></span><sup>&</sup>lt;sup>3</sup>Complex objects are stored using a structured naming convention that is not matched by a simple wild card.

#### <span id="page-43-1"></span>**5.10 TASK — Perform a task**

The TASK directive is used to tell the code what to do. The input directives are parsed sequentially until a TASK directive is encountered, as described in Section [2.1](#page-18-0). At that point, the calculation or operation specified in the TASK directive is performed. When that task is completed, the code looks for additional input to process until the next TASK directive is encountered, which is then executed. This process continues to the end of the input file. NWChem expects the last directive before the end-of-file to be a TASK directive. If it is not, a warning message is printed. Since the database is persistent, multiple tasks within one job behave *exactly* the same as multiple restart jobs with the same sequence of input.

There are four main forms of the the TASK directive. The most common form is used to tell the code at what level of theory to perform an electronic structure calculation, and which specific calculations to perform. The second form is used to specify tasks that do not involve electronic structure calculations or tasks that have not been fully implemented at all theory levels in NWChem, such as simple property evaluations. The third form is used to execute UNIX commands on machines having a Bourne shell. The fourth form is specific to combined quantum-mechanics and molecular-mechanics (QM/MM) calculations.

By default, the program terminates when a task does not complete successfully. The keyword ignore can be used to prevent this termination, and is recognized by all forms of the TASK directive. When a TASK directive includes the keyword ignore, a warning message is printed if the task fails, and code execution continues with the next task.

The input options, keywords, and defaults for each of these four forms for the TASK directive are discussed in the following sections.

#### <span id="page-43-0"></span>**5.10.1 TASK Directive for Electronic Structure Calculations**

This is the most commonly used version of the TASK directive, and it has the following form:

```
TASK <string theory> [<string operation default energy>] [ignore]
```
The string <theory> specifies the level of theory to be used in the calculations for this task. NWChem currently supports ten different options. These are listed below, with the corresponding entry for the variable <theory>:

- scf Hartree-Fock
- dft Density functional theory for molecules
- sodft Spin-Orbit Density functional theory
- gapss Density functional theory for periodic systems
- mp2 MP2 using a semi-direct algorithm
- direct\_mp2 MP2 using a full-direct algorithm
- rimp2 MP2 using the RI approximation
- ccsd Coupled-cluster single and double excitations
- mcscf Multiconfiguration SCF
- selci Selected configuration interaction with perturbation correction
- md Classical molecular dynamics simulation using nwARGOS

#### 5.10. TASK — PERFORM A TASK 45

• cq\ pspw — Pseudopotential Plane-Wave DFT (PSPW)

The string <operation> specifies the calculation that will be performed in the task. The default operation is a single point energy evaluation. The following list gives the selection of operations currently available in NWChem:

- energy Evaluate the single point energy.
- gradient Evaluate the derivative of the energy with respect to nuclear coordinates.
- optimize Minimize the energy by varying the molecular structure. By default, this geometry optimization is presently driven by the Driver module (see Section [19\)](#page-156-0), but the Stepper module (see Section [20](#page-162-0)) may also be used.
- saddle Conduct a search for a transition state (or saddle point) using either Driver (Section [19,](#page-156-0) the default) or Stepper (Section [20](#page-162-0)).
- frequencies or freq Compute second derivatives and print out an analysis of molecular vibrations.
- dynamics Compute molecular dynamics using nwARGOS.
- thermodynamics Perform multi-configuration thermodynamic integration using nwARGOS.

The user should be aware that some of these operations (gradient, optimize, dynamics, thermodynamics) require computation of derivatives of the energy with respect to the molecular coordinates. If analytical derivatives are not available (Section [4\)](#page-30-0), they must be computed numerically, which can be very computationally intensive.

Here are some examples of the TASK directive, to illustrate the input needed to specify particular calculations with the code. To perform a single point energy evaluation using any level of theory, the directive is very simple, since the energy evaluation is the default for the string operation. For an SCF energy calculation, the input line is simply

task scf

Equivalently, the operation can be specified explicitly, using the directive

task scf energy

Similarly, to perform a geometry optimization using density functional theory, the TASK directive is

task dft optimize

The optional keyword ignore can be used to allow execution to continue even if the task fails, as discussed above.

#### **5.10.2 TASK Directive for Special Operations**

This form of the TASK directive is used in instances where the task to be performed does not fit the model of the previous version (such as execution of a Python program, Section [32\)](#page-264-0), or if the operation has not yet been implemented in a fashion that applies to a wide range of theories (e.g., property evaluation). Instead of requiring theory and operation as input, the directive needs only a string identifying the task. The form of the directive in such cases is as follows:

```
TASK <string task> [ignore]
```
The supported tasks that can be accessed with this form of the TASK directive are listed below, with the corresponding entries for string variable <task>.

- python Execute a Python program (Section [32\)](#page-264-0).
- rtdbprint Print the contents of the database.
- cphf Invoke the CPHF module.
- property Perform miscellaneous property calculations.
- dplot Execute a DLOT run (Section [23](#page-182-0))
- nbo Execute a NBO run (Section [33.1\)](#page-276-0)

This directive also recognizes the keyword ignore, which allows execution to continue after a task has failed.

#### **5.10.3 TASK Directive for the Bourne Shell**

This form of the TASK directive is supported only on machines with a fully UNIX-style operating system. This directive causes specified processes to be executed using the Bourne shell. This form of the task directive is:

```
TASK shell [(\text{since} - \text{range process} = 0) | \text{all})] \setminus<string command>
```
The keyword shell is required for this directive. It specifies that the given command will be executed in the Bourne shell. The user can also specify which process(es) will execute this command by entering values for process on the directive. The default is for only process zero to execute the command. A range of processes may be specified, using Fortran triplet notation<sup>[4](#page-45-0)</sup>. Alternatively, all processes can be specified simply by entering the keyword all. The input entered for command must form a single string, and must consist of valid UNIX command(s). If the string includes white space, it must be enclosed in double quotes.

For example, the TASK directive to tell process zero to copy the molecular orbitals file to a backup location /piofs/save can be input as follows:

task shell "cp \*.movecs /piofs/save"

The TASK directive to tell all processes to list the contents of their /scratch directories is as follows:

task shell all "ls -l /scratch"

The TASK directive to tell processes 0 to 10 to remove the contents of the current directory is as follows:

task shell  $0:10:1$  "/bin/rm -f \*"

Note that NWChem's ability to quote special input characters is *very* limited when compared with that of the Bourne shell. To execute all but the simplest UNIX commands, it is usually much easier to put the shell script in a file and execute the file from within NWChem.

<span id="page-45-0"></span><sup>&</sup>lt;sup>4</sup>The notation  $1 \circ \cdot h$  i: inc denotes the integers  $1 \circ h$ ,  $1 \circ h$  inc,  $1 \circ h$  inc, ..., hi

#### **5.10.4 TASK Directive for QM/MM simulations**

This is very similar to the most commonly used version of the TASK directive described in Section [5.10.1](#page-43-0), and it has the following form;

```
TASK QMMM <string theory> [<string operation default energy>] [ignore]
```
The string <theory> specifies the QM theory to be used in the QM/MM simulation<sup>[5](#page-46-0)</sup>. The level of theory may be any QM method that can compute gradients but those algorithms in NWChem that do not support analytic gradients should be avoided (c.f., Section [4\)](#page-30-0).

The string <operation> is used to specify the calculation that will be performed in the QM/MM task. The default operation is a single point energy evaluation. The following list gives the selection of operations currently available in the NWChem QM/MM module;

- $\bullet$  energy single point energy evaluation
- optimize minimize the energy by variation of the molecular structure.
- dynamics molecular dynamics using nwARGOS

Here are some examples of the TASK directive for QM/MM simulations. To perform a single point energy of a QM/MM system using any QM level of theory, the directive is very simple. As with the general task directive, the QM/MM energy evaluation is the default. For a DFT energy calculation the task directive input is,

task qmmm dft

or completely as

```
task qmmm dft energy
```
To do a molecular dynamics simulation of a QM/MM system using the SCF level of theory the task directive input would be

task qmmm scf dynamics

The optional keyword ignore can be used to allow execution to continue even if the task fails, as discussed above.

## <span id="page-46-1"></span>**5.11 CHARGE — Total system charge**

This is an optional top-level directive that allows the user to specify the total charge of the system. The form of the directive is as follows:

```
CHARGE <real charge default 0>
```
<span id="page-46-0"></span><sup>&</sup>lt;sup>5</sup>If theory is "md" this is not a QM/MM simulation and will result in an appropriate error

The default charge<sup>[6](#page-47-0)</sup> is zero if this directive is omitted. An example of a case where the directive would be needed is for a calculation on a doubly charged cation. In such a case, the directive is simply,

charge 2

If centers with fractional charge have been specified (Section [6\)](#page-48-0) the net charge of the system should be adjusted to ensure that there are an integral number of electrons.

The charge may be changed between tasks, and is used by all wavefunction types. For instance, in order to compute the first two vertical ionization energies of *LiH*, one might optimize the geometry of *LiH* using a UHF SCF wavefunction, and then perform energy calculations at the optimized geometry on  $LiH<sup>+</sup>$  and  $LiH<sup>2+</sup>$  in turn. This is accomplished with the following input:

```
geometry; Li 0 0 0; H 0 0 1.64; end
basis; Li library 3-21g; H library 3-21g; end
scf; uhf; singlet; end
task scf optimize
charge 1
scf; uhf; doublet; end
task scf
charge 2
scf; uhf; singlet; end
task scf
```
The GEOMETRY, BASIS, and SCF directives are described below (Sections [6,](#page-48-0) [7](#page-62-0) and [10](#page-76-0) respectively) but their intent should be clear. The TASK directive is described above (Section [5.10\)](#page-43-1).

<span id="page-47-0"></span><sup>&</sup>lt;sup>6</sup>The charge directive, in conjunction with the charges of atomic nuclei (which can be changed via the geometry input, cf. Section [6.3](#page-52-0)), determines the total number of electrons in the chemical system. Therefore, a charge n specification removes "n" electrons from the chemical system. Similarly, charge -n adds "n" electrons.

## <span id="page-48-0"></span>**Chapter 6**

# **Geometries**

The GEOMETRY directive is a compound directive that allows the user to define the geometry to be used for a given calculation. The directive allows the user to specify the geometry with a relatively small amount of input, but there are a large number of optional keywords and additional subordinate directives that the user can specify, if needed. The directive therefore appears to be rather long and complicated when presented in its general form, as follows:

```
GEOMETRY [<string name default geometry>] \
         [units <string units default angstroms>] \
         [(angstrom_to_au || ang2au) \
                 <real angstrom_to_au default 1.8897265>] \
         [print [xyz] || noprint] \setminus[center || nocenter] \
         \log [bqbq] \log[autosym [real tol default 1d-2]] \
         [autoz || noautoz] \setminus[adjust] \
         [(nuc || nucl || nucleus) <string nucmodel>]
  [SYMMETRY [group] <string group_name> [print] \
         [tol <real tol default 1d-2>]]
  \text{string tag} <real x y z> [vx vy vz] [charge <real charge>] \
         [mass < real mass] \setminus[(nuc || nucl || nucleus) <string nucmodel>]
  ... ]
  [ZMATRIX || ZMT || ZMAT
       <string tagn> <list_of_zmatrix_variables>
       ...
       [VARIABLES
            <string symbol> <real value>
             ... ]
```

```
[CONSTANTS
         <string symbol> <real value>
         ... ]
(END || ZEND)]
   [ZCOORD
         CVR_SCALING <real value>
         BOND <integer i> <integer j> \
                 [<real value>] [<string name>] [constant]
        ANGLE <integer i> <integer j> \setminus[<real value>] [<string name>] [constant]
         TORSION <integer i> <integer j> <integer k> <integer l> \
                 [<real value>] [<string name>] [constant]
    END]
     [SYSTEM surface <molecule polymer surface crystal default molecule>
          lat_a <real lat_a> lat_b <real lat_b> lat_c <real lat_c>
          alpha <real alpha> beta <real beta> gamma <real gamma>
    END]
```
END

The three main parts of the GEOMETRY directive are:

- keywords on the first line of the directive (to specify such optional input as the geometry name, input units, and print level for the output)
- symmetry information
- Cartesian coordinates or Z-matrix input to specify the locations of the atoms and centers
- lattice parameters (needed only for periodic systems)

The following sections present the input for this compound directive in detail, describing the options available and the usages of the various keywords in each of the three main parts.

#### <span id="page-49-0"></span>**6.1 Keywords on the GEOMETRY directive**

This section presents the options that can be specified using the keywords and optional input on the main line of the GEOMETRY directive. As described above, the first line of the directive has the general form,

```
GEOMETRY [<string name default geometry>] \
          [units <string units default angstroms>] \
          [ bqbq] \ \setminus[print [xyz] || noprint] \setminus[center || nocenter] \
```
#### 6.1. KEYWORDS ON THE GEOMETRY DIRECTIVE 51

```
[autosym [real tol default 1d-2]] \
[autoz || noautoz] \setminus[adjust] \ \ ([(nuc || nucl || nucleus) <string nucmodel>]
```
All of the keywords and input on this line are optional. The following list describes all options and their defaults.

- $\bullet$  <name> user-supplied name for the geometry; the default name is geometry, and all NWChem modules look for a geometry with this name. However, multiple geometries may be specified by using a different name for each. Subsequently, the user can direct a module to a named geometry by by using the the SET directive (see the example in Section [5.7](#page-40-0)) to associate the default name of geometry with the alternate name.
- units keyword specifying that a value will be entered by the user for the string variable <units>. The default units for the geometry input are Angstrøms (Note: atomic units or Bohr are used within the code, regardless of the option specified for the input units. The default conversion factor used in the code to convert from Angstrøms to Bohr is 1.8897265 which may be overidden with the angstrom\_to\_au keyword described below.). The code recognizes the following possible values for the string variable <units>:
	- **–** angstroms or an Angstroms (), the default (converts to A.U. using the to A.U. conversion factor)
	- **–** au or atomic or bohr Atomic units (A.U.)
	- **–** nm or nanometers nanometers (converts to A.U. using a conversion factor computed as 10.0 times the Å to A.U. conversion factor)
	- **–** pm or picometers picometers (converts to A.U. using a conversion factor computed as 0.01 times the Å to A.U. conversion factor)
- angstrom\_to\_au may also be specified as ang2au. This enables the user to modify the conversion factors used to convert between Å and A.U.. The default value is 1.8897265.
- bqbq keyword to specify the treatment of interactions between dummy centers. The default in NWChem is to ignore such interactions when computing energies or energy derivatives. These interactions will be included if the keyword bqbq is specified.
- print and noprint complementary keyword pair to enable or disable printing of the geometry. The default is to print the output associated with the geometry. In addition, the keyword print may be qualified by the additional keyword xyz, which specifies that the coordinates should be printed in the XYZ format of molecular graphics program XMol.
- center and nocenter complementary keyword pair to enable or disable translation of the center of nuclear charge to the origin. With the origin at this position, all three components of the nuclear dipole are zero. The default is to move the center of nuclear charge to the origin.
- autosym keyword to specify that the symmetry of the geometric system should be automatically determined. This option is off by default. Only groups up to and including *O<sup>h</sup>* are recognized. Occasionally NWChem will be unable to determine the full symmetry of a molecular system, but will find a proper subgroup of the full symmetry. The default tolerance is set to work for most cases, but may need to be decreased to find the full symmetry of a geometry. Note that autosym will be turned off if the SYMMETRY group input is given (See section [6.2](#page-51-0)).
- noautoz by default NWChem (release 3.3 and later) will generate redundant internal coordinates from user input Cartesian coordinates. The internal coordinates will be used in geometry optimizations. The noautoz keyword disables use of internal coordinates. The autoz keyword is provided only for backward compatibility. See Section [6.5](#page-58-0) for a more detailed description of redundant internal coordinates, including how to force the definition of specific internal variables in combination with automatically generated variables.
- adjust This indicates that an existing geometry is to be adjusted. Only new input for the redundant internal coordinates may be provided (Section [6.5\)](#page-58-0). It is not possible to define new centers or to modify the point group using this keyword. See Section [6.5](#page-58-0) for an example of its usage.
- nucleus keyword to specify the default model for the nuclear charge distribution. The following values are recognized:
	- **–** point or pt point nuclear charge distribution. This is the default.
	- **–** finite or fi finite nuclear charge distribution with a Gaussian shape. The RMS radius of the Gaussian is determined from the nuclear mass number *A* by the expression  $r_{RMS} = 0.836 * A^{1/3} + 0.57$  fm.

NOTE: If you specify a finite nuclear size, you should ensure that the basis set you use is contracted for a finite nuclear size. See the Section [7](#page-62-0) for more information.

The following examples illustrate some of the various options that the user can specify on the first input line of the GEOMETRY directive, using the keywords and input options described above.

The following directives all specify the same geometry for  $H_2$  (a bond length of 0.732556 Å):

```
geometry geometry units nm
 h 0 0 0 h 0 0 0
                     h 0 0 0.732556 h 0 0 0.0732556
end end
geometry units pm states are geometry units atomic
 h 0 0 0 h 0 0 0 h 0 0 0
 h 0 0 73.2556 h 0 0 1.3843305
end end
```
#### <span id="page-51-0"></span>**6.2 Symmetry Group Input**

The SYMMETRY directive is used (optionally) within the compound GEOMETRY directive to specify the point group for the molecular geometry. The general form of the directive, as described above within the general form of the GEOMETRY directive, is as follows:

[SYMMETRY [group] <string group\_name> [print] \ [tol <real tol default 1d-2>]]

The keyword group is optional, and can be omitted without affecting how the input for this directive is processed<sup>[1](#page-51-1)</sup>. However, if the SYMMETRY directive is used, a group name must be specified by supplying an entry for the string variable <group\_name>. The group name should be specified as the standard Schöflies symbol. Examples of expected input for the variable group\_name include such entries as:

- c2v for molecular symmetry  $C_{2v}$
- d2h for molecular symmetry  $D_{2h}$
- Td for molecular symmetry  $T_d$

<span id="page-51-1"></span><sup>&</sup>lt;sup>1</sup>For periodic systems, there are additional keywords within this directive (not yet documented), so having a keyword for the group name is useful.

#### 6.3. CARTESIAN COORDINATE INPUT 53

```
• d6h – for molecular symmetry D_{6h}
```
The SYMMETRY directive is optional. The default is no symmetry (i.e., *C*<sup>1</sup> point group). Automatic detection of point group symmetry is available through the use of autosym in the GEOMETRY directive main line (discussed in Section [6.1\)](#page-49-0). Note: if the SYMMETRY directive is present the autosym keyword is ignored.

If only symmetry-unique atoms are specified, the others will be generated through the action of the point group operators, but the user if free to specify all atoms. The user must know the symmetry of the molecule being modeled, and be able to specify the coordinates of the atoms in a suitable orientation relative to the rotation axes and planes of symmetry. Appendix [C](#page-300-0) lists a number of examples of the GEOMETRY directive input for specific molecules having symmetry patterns recognized by NWChem. The exact point group symmetry will be forced upon the molecule, and atoms within  $10^{-3}$  A.U. of a symmetry element (e.g., a mirror plane or rotation axis) will be forced onto that element. Thus, it is not necessary to specify to a high precision those coordinates that are determined solely by symmetry.

The keyword print gives information concerning the point group generation, including the group generators, a character table, the mapping of centers, and the group operations.

The keyword tol relates to the accuracy with which the symmetry-unique atoms should be specified. When the atoms are generated, those that are within the tolerance, tol, are considered the same.

## <span id="page-52-0"></span>**6.3 Cartesian coordinate input**

The default in NWChem is to specify the geometry information entirely in Cartesian coordinates, and examples of this format have appeared above (e.g, Section [2.3\)](#page-20-0). Each center (usually an atom) is identified on a line of the following form:

```
\langlestring tag> \langlereal x y z> [vx vy vz] \
    [charge <real charge>] [mass <real mass>] \
    [(nuc || nucl || nucleus) <string nucmodel>]
```
The string <tag> is the name of the atom or center, and its case (upper or lower) is important. The tag is limited to 16 characters and is interpreted as follows:

- If the entry for  $\langle \text{tag} \rangle$  begins with either the symbol or name of an element (regardless of case), then the center is treated as an atom of that type. The default charge is the atomic number (adjusted for the presence of ECPs by the ECP NELEC directive ; see Section [8](#page-66-0)). Additional characters can be added to the string, to distinguish between atoms of the same element (For example, the tags oxygen, O, o34, olonepair, and Oxygen-ether, will all be interpreted as oxygen atoms.).
- If the entry for  $\langle \text{tag} \rangle$  begins with the characters bq or x (regardless of case), then the center is treated as a dummy center with a default zero charge (Note: a tag beginning with the characters xe will be interpreted as a xenon atom rather than as a dummy center.). Dummy centers may optionally have basis functions or non-zero charge. See Section [B.2](#page-295-0) for a sample input using dummy centers with charges.

It is *important* to be aware of the following points regarding the definitions and usage of the values specified for the variable <tag> to describe the centers in a system:

• If the tag begins with characters that cannot be matched against an atom, and those characters are not BQ or X, then a fatal error is generated.

- The tag of a center is used in the BASIS (Section [7\)](#page-62-0) and ECP (Section [8\)](#page-66-0) directives to associate functions with centers.
- All centers with the same tag will have the same basis functions.
- When using automatic symmetry detection, only centers with the same tag will be candidates for testing for symmetry equivalence.
- The user-specified charges (of all centers, atomic and dummy) and any net total charge of the system (Section [5.11](#page-46-1)) are used to determine the number of electrons in the system.

The Cartesian coordinates of the atom in the molecule are specified as real numbers supplied for the variables x, y, and z following the characters entered for the tag. The values supplied for the coordinates must be in the units specified by the value of the variable <units> on the first line of the GEOMETRY directive input.

After the Cartesian coordinate input, optional velocities may be entered as real numbers for the variables vx, vy, and vz. The velocities should be given in atomic units and are used in QMD and PSPW calculations.

The Cartesian coordinate input line also contains the optional keywords charge, mass and nucleus, which allow the user to specify the charge of the atom (or center) and its mass (in atomic mass units), and the nuclear model. The default charge for an atom is its atomic number, adjusted for the presence of ECPs (see Section [8](#page-66-0)). In order to specify a different value for the charge on a particular atom, the user must enter the keyword charge, followed by the desired value for the variable <charge>.

The default mass for an atom is taken to be the mass of its most abundant naturally occurring isotope or of the isotope with the longest half-life. To model some other isotope of the element, its mass must be defined explicitly by specifying the keyword mass, followed by the value (in atomic mass units) for the variable <mass>.

The default nuclear model is a point nucleus. The keyword nucleus (or nucl or nuc) followed by the model name <nucmodel> overrides this default. Allowed values of <nucmodel> are point or pt and finite or fi. The finite option is a nuclear model with a Gaussian shape. The RMS radius of the Gaussian is determined by the atomic mass number via the formula  $r_{RMS} = 0.836 * A^{1/3} + 0.57$  fm. The mass number *A* is derived from the variable <mass>.

The geometry of the system can be specified entirely in Cartesian coordinates by supplying a  $\lt$ tag> line of the type described above for each atom or center. The user has the option, however, of supplying the geometry of some or all of the atoms or centers using a Z-matrix description. In such a case, the user supplies the input tag line described above for any centers to be described by Cartesian coordinates, and then specifies the remainder of the system using the optional ZMATRIX directive described below in Section [6.4](#page-53-0).

### <span id="page-53-0"></span>**6.4 Z-matrix input**

The ZMATRIX directive is an optional directive that can be used within the compound GEOMETRY directive to specify the structure of the system with a Z-matrix, which can include both internal and Cartesian coordinates. The ZMATRIX directive is itself a compound directive that can include the VARIABLES and CONSTANTS directives, depending on the options selected. The general form of the compound ZMATRIX directive is as follows:

```
[ZMATRIX || ZMT || ZMAT
     <string tagn> <list_of_zmatrix_variables>
     ...
     [VARIABLES
          <string symbol> <real value>
```

```
... ]
     [CONSTANTS
          <string symbol> <real value>
          ... ]
(END || ZEND)]
```
The input module recognizes three possible spellings of this directive name. It can be invoked with ZMATRIX, ZMT, or ZMAT. The user can specify the molecular structure using either Cartesian coordinates or internal coordinates (bond lengths, bond angles and dihedral angles. The Z-matrix input for a center defines connectivity, bond length, and bond or torsion angles. Cartesian coordinate input for a center consists of three real numbers defining the x,y,z coordinates of the atom.

Within the Z-matrix input, bond lengths and Cartesian coordinates must be input in the user-specified units, as defined by the value specified for the variable <units> on the first line of the GEOMETRY directive. All angles are specified in degrees.

The individual centers (denoted as i, j, and k below) used to specify Z-matrix connectivity may be designated either as integers (identifying each center by number) or as tags (*If tags are used, the tag must be unique for each center.*) The use of "dummy" atoms is possible, by using X or BQ at the start of the tag.

Bond lengths, bond angles and dihedral angles (denoted below as R, alpha, and beta, respectively) may be specified either as numerical values or as symbolic strings that must be subsequently defined using the VARIABLES or CONSTANTS directives. The numerical values of the symbolic strings labeled VARIABLES may be subject to changes during a geometry optimization say, while the numerical values of the symbolic strings labeled |verb+CONSTANTS+ will stay frozen to the value given in the input. The same symbolic string can be used more than once, and any mixture of numeric data and symbols is acceptable. Bond angles (α) must be in the range  $0 < \alpha < 180$ .

The Z-matrix input is specified sequentially as follows:

```
tag1
tag2 i R
tag3 i R j alpha
tag4 i R j alpha k beta [orient]
...
```
The structure of this input is described in more detail below. In the following discussion, the tag or number of the center being currently defined is labeled as  $C$  ("C" for current). The values entered for these tags for centers defined in the Z-matrix input are interpreted in the same way as the  $\langle \text{tag}\rangle$  entries for Cartesian coordinates described above (see Section [6.3](#page-52-0)). Figures [6.1](#page-55-0), [6.2](#page-55-1) and [6.3](#page-56-0) display the relationships between the input data and the definitions of centers and angles.

The Z-matrix input shown above is interpreted as follows:

Only a tag is required for the first center.

2. tag2 i R

The second center requires specification of its tag and the bond length (*RCi*) distance to a previous atom, which is identified by i.

3. tag3 i R j alpha

<sup>1.</sup> tag1

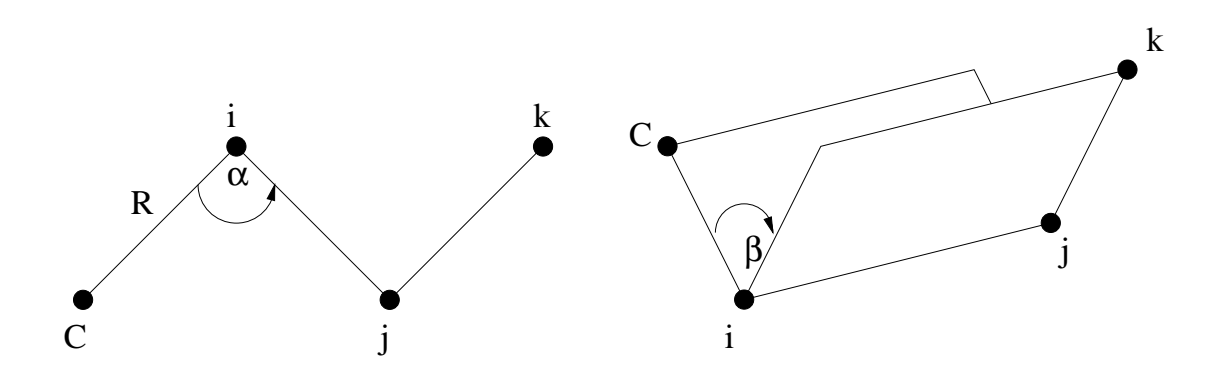

<span id="page-55-0"></span>Input line: C i R j alpha k beta

Figure 6.1: Relationships between the centers, bond angle and dihedral angle in Z-matrix input.

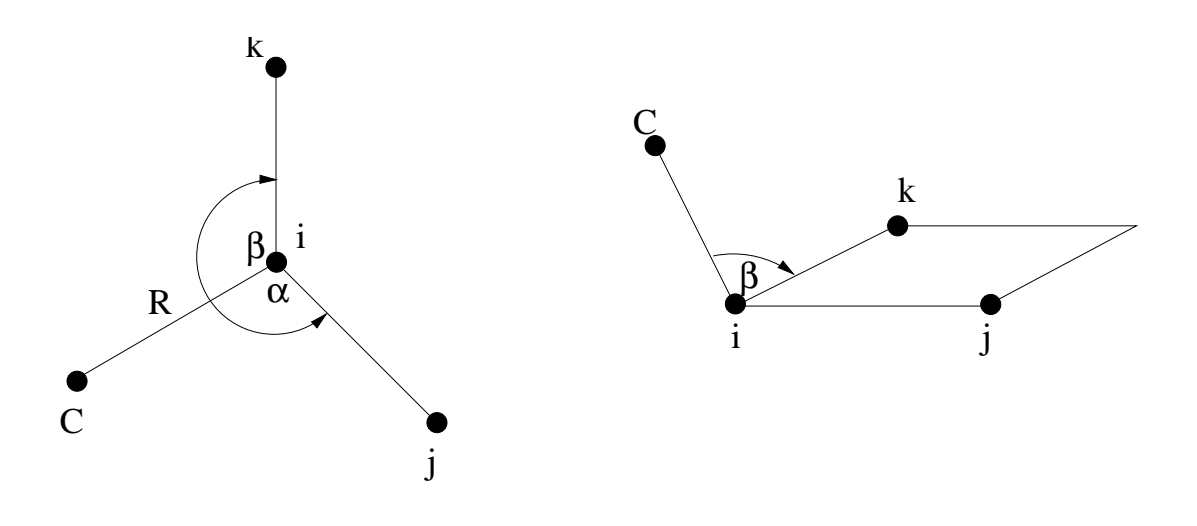

Input line: C i R j alpha k beta +1

<span id="page-55-1"></span>Figure 6.2: Relationships between the centers and two bond angles in Z-matrix input with optional parameter specified as  $+1. \,$ 

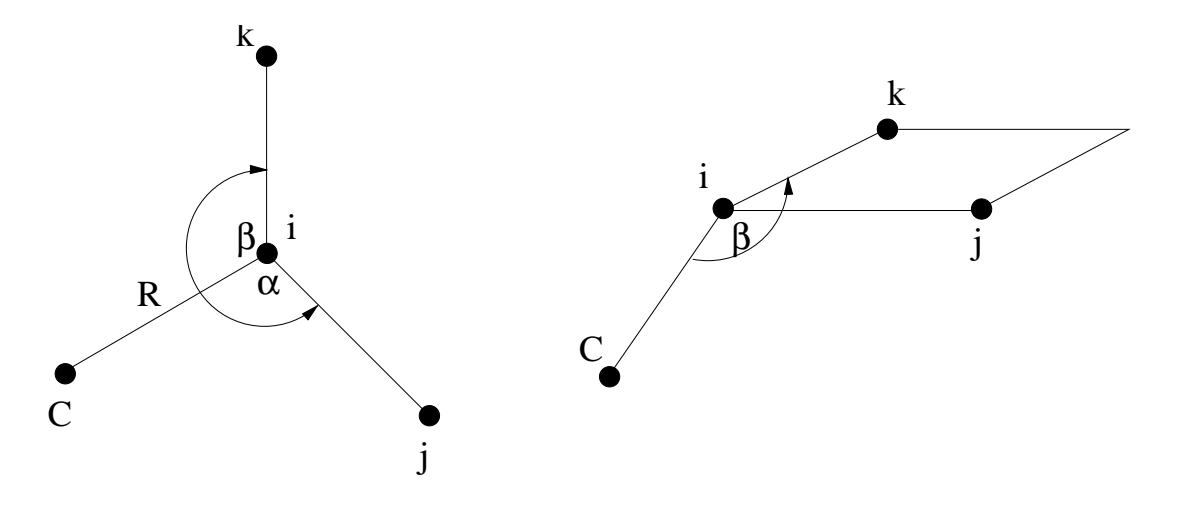

Input line: C i R j alpha k beta -1

Figure 6.3: Relationships between the centers and two bond angles in Z-matrix input with optional parameter specified  $as -1$ .

<span id="page-56-0"></span>The third center requires specification of its tag, its bond length distance  $(R<sub>Ci</sub>)$  to one of the two previous centers (identified by the value of i), and the bond angle  $\alpha = \widehat{Ci}i$ .

4. tag i R j alpha k beta [<integer orient default 0>]

The fourth, and all subsequent centers, require the tag, a bond length (*RCi*) relative to center i, the bond angle with centers i and  $\overrightarrow{j}$  ( $\alpha = \widehat{Cij}$ ), and *either* 

- (a) the dihedral angle ( $\beta$ ) between the current center and centers i, j, and k (Figure [6.1](#page-55-0)), or
- (b) a second bond angle  $\beta = \widehat{Cik}$  and an orientation to the plane containing the other three centers (Figure [6.2](#page-55-1)) and [6.3](#page-56-0)).

By default, β is interpreted as a dihedral angle (see Figure [6.1\)](#page-55-0), but if the optional final parameter (<orient>) is specified with the value  $\pm 1$ , then  $\beta$  is interpreted as the angle *Cik*. The sign of <orient> specifies the direction of the bond angle relative to the plane containing the three reference atoms. If  $\langle$  or ient  $>$  is  $+1$ , then the new center (C) is above the plane (Figure [6.2](#page-55-1)); and if <orient> is  $-1$ , then C is below the plane (Figure [6.3](#page-56-0)).

Following the Z-matrix center definitions described above, the user can specify initial values for any symbolic variables used to define the Z-matrix tags. This is done using the optional VARIABLES directive, which has the general form:

```
VARIABLES
  <string symbol> <real value>
  ...
```
Each line contains the name of a variable followed by its value. Optionally, an equals sign  $(=)$  can be included between the symbol and its value, for clarity in reading the input file.

Following the VARIABLES directive, the CONSTANTS directive may be used to define any Z-matrix symbolic variables that remain unchanged during geometry optimizations. To freeze the Cartesian coordinates of an atom, refer to Section [6.6](#page-59-0). The general form of this directive is as follows:

```
CONSTANTS
  <string symbol> <real value>
  ...
```
Each line contains the name of a variable followed by its value. As with the VARIABLES directive, an equals sign (=) can be included between the symbol and its value.

The end of the Z-matrix input using the compound ZMATRIX directive is signaled by a line containing either END or ZEND, following all input for the directive itself and its associated optional directives.

A simple example is presented for water. All Z-matrix parameters are specified numerically, and symbolic tags are used to specify connectivity information. This requires that all tags be unique, and therefore different tags are used for the two hydrogen atoms, which may or may not be identical.

```
geometry
  zmatrix
    O
    H1 O 0.95
    H2 O 0.95 H1 108.0
  end
end
```
The following example illustrates the Z-matrix input for the molecule *CH*<sub>3</sub>*CF*<sub>3</sub>. This input uses the numbers of centers to specify the connectivity information  $(i, j, and k)$ , and uses symbolic variables for the Z-matrix parameters R, alpha, and beta, which are defined in the inputs for the VARIABLES and CONSTANTS directives.

```
geometry
zmatrix
  C
  C 1 CC
  H 1 CH1 2 HCH1
  H 1 CH2 2 HCH2 3 TOR1 0
  H 1 CH3 2 HCH3 3 -TOR2 0
  F 2 CF1 1 CCF1 3 TOR3 0
  F 2 CF2 1 CCF2 6 FCH1 1
  F 2 CF3 1 CCF3 6 FCH2 -1
  variables
    CC 1.4888
    CH1 1.0790
    CH2 1.0789
    CH3 1.0789
    CF1 1.3667
    CF2 1.3669
    CF3 1.3669
   constants
```
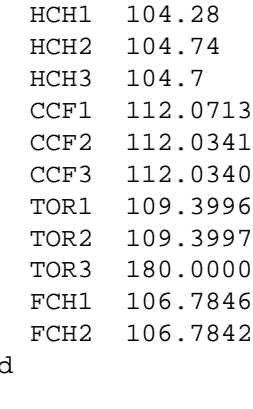

en end

The input for any centers specified with Cartesian coordinates must be specified using the format of the <tag> lines described in Section [6.3](#page-52-0) above. However, in order to correctly specify these Cartesian coordinates within the Z-matrix, the user must understand the orientation of centers specified using internal coordinates. These are arranged as follows:

- The first center is placed at the origin.
- The second center is placed along the positive z-axis.
- The third center is placed in the z-x plane.

### <span id="page-58-0"></span>**6.5 ZCOORD — Forcing internal coordinates**

By default redundant internal coordinates are generated for use in geometry optimizations. Connectivity is inferred by comparing inter-atomic distances with the sum of the van der Waals radii of the two atoms involved in a possible bond, times a scaling factor. The scaling factor is an input parameter of ZCOORD which maybe changed from its default value of 1.3. Under some circumstances (unusual bonding, bond dissociation, . . . ) it will be necessary to augment the automatically generated list of internal coordinates to force some specific internal coordinates to be included in among the internal coordinates. This is accomplished by including the optional directive ZCOORD within the geometry directive. The general form of the ZCOORD directive is as follows:

```
ZCOORD
   CVR SCALING <real value>
   BOND <integer i> <integer j> \
           [<real value>] [<string name>] [constant]
   ANGLE <integer i> <integer j> <integer k> \setminus[<real value>] [<string name>] [constant]
   TORSION <integer i> <integer j> <integer k> <integer l> \
           [<real value>] [<string name>] [constant]
END
```
The centers i, j, k and l *must* be specified using the numbers of the centers, as supplied in the input for the Cartesian coordinates. The ZCOORD input parameters are defined as follows:

• cvr\_scaling — scaling factor applied to van der Waals radii.

- bond a bond between the two centers.
- angle a bond angle  $\hat{i} j \hat{k}$ .
- torsion a torsion (or dihedral) angle. The angle between the planes  $i-j-k$  and  $j-k-1$ .

A value may be specified for a user-defined internal coordinate, in which case it is forced upon the input Cartesian coordinates while attempting to make only small changes in the other internal coordinates. If no value is provided the value implicit in the input coordinates is kept. If the keyword constant is specified, then that internal variable is not modified during a geometry optimization with DRIVER (Section [19\)](#page-156-0). Each internal coordinate may also be named either for easy identification in the output, or for the application of constraints (Section [6.6\)](#page-59-0).

If the keyword adjust is specified on the main GEOMETRY directive, only ZCOORD data may be specified and it can be used to change the user-defined internal coordinates, including adding/removing constraints and changing their values.

#### <span id="page-59-0"></span>**6.6 Applying constraints in geometry optimizations**

Internal coordinates specified as constant in a ZCOORD directive or in the constants section of a ZMATRIX directive, will be frozen at their initial values if a geometry optimization is performed with DRIVER (Section [19\)](#page-156-0).

If internal coordinates have the same name (give or take an optional sign for torsions) then they are forced to have the same value. This may be used to force bonds or angles to be equal even if they are not related by symmetry.

When atoms have been specified by their cartesian coordinates, *and* internal coordinates are not being used, it is possible to freeze the cartesian position of selected atoms. This is useful for such purposes as optimizing a molecule absorbed on the surface of a cluster with fixed geometry. Only the gradients associated with the active atoms are computed. This can result in a big computational saving, since gradients associated with frozen atoms are forced to zero (Note, however, that this destroys the translational and rotational invariance of the gradient. This is not yet fully accommodated by the STEPPER geometry optimization software, and can sometimes result in slower convergence of the optimization. The DRIVER optimization package does not suffer from this problem).

The SET directive (Section [5.7](#page-40-0)) is used to freeze atoms, by specifying a directive of the form:

```
set geometry:actlist <integer list_of_center_numbers>
```
This defines only the centers in the list as active. All other centers will have zero force assigned to them, and will remain frozen at their starting coordinates during a geometry optimization.

For example, the following directive specifies that atoms numbered 1, 5, 6, 7, 8, and 15 are active and all other atoms are frozen:

```
set geometry: actlist 1 5:8 15
```
or equivalently,

```
set geometry:actlist 1 5 6 7 8 15
```
If this option is not specified by entering a SET directive, the default behavior in the code is to treat all atoms as active. To revert to this default behavior after the option to define frozen atoms has been invoked, the UNSET directive must be used (since the database is persistent, see Section [3.2\)](#page-28-0). The form of the UNSET directive is as follows:

unset geometry:actlist

## **6.7 SYSTEM — Lattice parameters for periodic systems**

This keyword is needed only for for 1-, 2-, and 3-dimensional periodic systems.

The system keyword can assume the following values

- polymer system with 1-d translational symmetry.
- surface system with 2-d translational symmetry.
- crystal system with 3-d translational symmetry.
- molecule no translational symmetry (this is the default)

When the system possess translational symmetry, **fractional** coordinates are used in the directions where translational symmetry exists. This means that for crystals *x*, *y* and *z* are fractional, for surfaces *x* and *y* are fractional, whereas for polymers only  $z$  is fractional. For example, in the following H<sub>2</sub>O layer input (a 2-d periodic system),  $x$ and *y* coordinates are fractionay, whereas *z* is expressed in Å.

geometry units angstrom

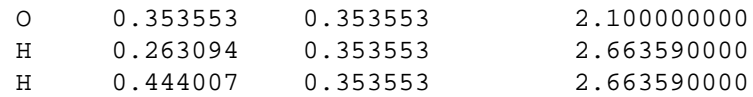

Since no space group symmetry is available yet other than *P*1, input of cell parameters is relative to the primitive cell. For example, this is the input required for the cubic face-centered type structure of bulk MgO.

```
system crystal
lat_a 2.97692 lat_b 2.97692 lat_c 2.97692
 alpha 60.00 beta 60.00 gamma 60.00
end
```
#### CHAPTER 6. GEOMETRIES

## <span id="page-62-0"></span>**Chapter 7**

# **Basis sets**

NWChem currently supports basis sets consisting of generally contracted<sup>[1](#page-62-1)</sup> Cartesian Gaussian functions up to a maximum angular momentum of seven (*i* functions), and also  $sp$  (or L) functions<sup>[2](#page-62-2)</sup>. The BASIS directive is used to define these, and also to specify use of an effective core potential (ECP) that is associated with a basis set; see Section [8](#page-66-0).)

The basis functions to be used for a given calculation can be drawn from a standard set in the EMSL basis set library that is included in the release of NWChem (See Appendix [A](#page-280-0) for a list of the standard basis sets currently supplied with the release of the code). Alternatively, the user can specify particular functions explicitly in the input, to define a particular basis set.

The general form of the BASIS directive is as follows:

```
BASIS [<string name default "ao basis">] \
      [(spherical || cartesian) default cartesian] \
      [(segment || nosegment) default segment] \
      [(print || noprint) default print]
      [rel]
   <string tag> library [<string tag_in_lib>] \
                <string standard_set> [file <filename>] [rel]
      ...
   <string tag> <string shell_type> [rel]
      <real exponent> <real list_of_coefficients>
      ...
```
END

Examining the keywords on the first line of the BASIS directive:

• name

<span id="page-62-1"></span><sup>&</sup>lt;sup>1</sup>Generally contracted meaning that the same primitive, Gaussian functions are contracted into multiple contracted functions using different contraction coefficients. Reuse of the radial functions increases the efficiency of integral generation.

<span id="page-62-2"></span><sup>2</sup>An *sp* shell is two-component general contraction. However, the first component specifies an *s* shell and the second a *p* shell. Again, reuse of the radial functions increases the efficiency of integral generation.

By default, the basis set is stored in the database with the name "ao basis". Another name may be specified in the BASIS directive, thus, multiple basis sets may be stored simultaneously in the database. Also, the DFT (Section [11](#page-98-0)), RI-SCF (Section [10.9\)](#page-87-0) and RIMP2 (Section [15\)](#page-132-0) modules and the Dyall-modified-Dirac relativistic method (Section [9.2](#page-71-0)) require multiple basis sets with specific names.

The user can associate the "ao basis" with another named basis using the SET directive (see Section [5.7](#page-40-0)).

• SPHERICAL or CARTESIAN

The keywords spherical and cartesian offer the option of using either spherical-harmonic (5 d, 7 f, 9 g,  $\ldots$ ) or Cartesian (6 d, 10 f, 15 g,  $\ldots$ ) angular functions. The default is Cartesian.

Note that the correlation-consistent basis sets were designed using spherical harmonics and to use these, the spherical keyword should be present in the BASIS directive. The use of spherical functions also helps eliminate problems with linear dependence.

• SEGMENT or NOSEGMENT

By default, NWChem forces all basis sets to be segmented, even if they are input with general contractions or *L* or sp shells. This is because the current derivative integral program cannot handle general contractions. If a calculation is computing energies only, a performance gain can result from exploiting generally contracted basis sets, in which case NOSEGMENT should be specified.

• PRINT or NOPRINT

The default is for the input module to print all basis sets encountered. Specifying the keyword noprint allows the user to suppress this output.

• REL

This keyword marks the entire basis as a relativistic basis for the purposes of the Dyall-modified-Dirac relativistic integral code. The marking of the basis set is necessary for the code to make the proper association between the relativistic shells in the ao basis and the shells in the large and/or small component basis. This is only necessary for basis sets which are to be used as the ao basis. The user is referred to Section [9.2](#page-71-0) for more details.

Basis sets are associated with centers by using the tag of a center in a geometry that has either been input by the user (Section [6\)](#page-48-0) or is available elsewhere. Each atom or center with the same tag will have the same basis set. All atoms must have basis functions assigned to them — only dummy centers may have no basis functions. To facilitate the specification of the geometry and the basis set for any chemical system, the matching process of a basis set tag to a geometry tag first looks for an exact match. If no match is found, NWChem will attempt to match, ignoring case, the name or symbol of the element. E.g., all hydrogen atoms in asystem could be labeled "H1", "H2", ..., in the geometry but only one basis set specification for "H" or "hydrogen" is necessary. If desired, a special basis may be added to one or more centers (e.g., "H1") by providing a basis for that tag. If the matching mechanism fails then NWChem stops with an appropriate error message.

Examined next is how to reference standard basis sets in the basis set library, and finally, how to define a basis set using exponents and coefficients.

## **7.1 Basis set library**

The keyword library associated with each specific tag entry specifies that the calculation will use the standard basis set in NWChem for that center. The variable  $\leq$  standard\_set is the name that identifies the functions in the library. The names of standard basis sets are not case sensitive. See Appendix [A](#page-280-0) for a complete list of the basis sets in the NWChem library and their specifications.

For example, the NWChem basis set library contains the Dunning cc-pvdz basis set. These may be used as follows

#### 7.2. EXPLICIT BASIS SET DEFINITION 65

```
basis
  oxygen library cc-pvdz
 hydrogen library cc-pvdz
end
```
A default path to the basis set library is provided on installation of the code, but a different path can be defined by specifying the keyword file and then explicitly naming the file to be accessed for the basis functions. For example,

```
basis
  o library 3-21g file /usr/d3g681/nwchem/library
  si library 3-21g file /usr/d3g681/nwchem/library
end
```
This directive tells the code to use the basis sets  $3-21q$  in the file /usr/d3q681/nwchem/library for atoms o and si, rather than look for them in the default library.

If standard basis sets are to be placed upon a dummy center, the variable <tag\_in\_lib> must also be entered on this line, to identify the correct atom type to use from the basis function library (see the ghost atom example in Section [5.7](#page-40-0) and below). For example: To specify the cc-pvdz basis for a calculation on the water monomer in the dimer basis, where the dummy oxygen and dummy hydrogen centers have been identified as bqo and bqh respectively, the BASIS directive is as follows:

basis o library cc-pvdz h library cc-pvdz bqo library o cc-pvdz bqh library h cc-pvdz end

The library basis sets can also be marked as relativistic by adding the rel keyword to the tag line. See Section [9.2](#page-71-0) for more details. The correlation consistent basis sets have been contracted for relativistic effects and are included in the standard library.

There are also contractions in the standard library for both a point nucleus and a finite nucleus of Gaussian shape. These are usually distinguished by the suffixex \_pt and \_fi. It is the user's responsibility to ensure that the contraction matches the nuclear type specified in the geometry object. The specification of a finite nucleus basis set does NOT automagically set the nuclear type for that atom to be finite. See Section [6](#page-48-0) for information.

#### **7.2 Explicit basis set definition**

If the basis sets in the library or available in other external files are not suitable for a given calculation, the basis set may be explicitly defined. A generally contracted Gaussian basis function is associated with a center using an input line of the following form:

```
<string tag> <string shell_type> [rel]
   <real exponent> <real list of coefficients>
   ...
```
The variable  $\le$ shell\_type> identifies the angular momentum of the shell, *s*, *p*, *d*, .... NWChem is configured to handle up to *i* shells. The keyword  $\text{rel}$  marks the shell as relativistic — see Section [9.2](#page-71-0) for more details. Subsequent lines define the primitive function exponents and contraction coefficients. General contractions are specified by including multiple columns of coefficients.

For example, the following BASIS directive augments the Dunning cc-pvdz basis set for the water molecule with a diffuse s-shell on oxygen:

```
basis spherical nosegment
  oxygen library cc-pvdz
  hydrogen library cc-pvdz
  oxygen s
    0.01 1.0
end
```
This is equivalent to the following explicit specification:

```
basis spherical nosegment
 oxygen s
   11720.0000 0.000710 -0.000160
    1759.0000 0.005470 -0.001263
     400.8000 0.027837 -0.006267
     113.7000 0.104800 -0.025716
      37.0300 0.283062 -0.070924
      13.2700 0.448719 -0.165411
       5.0250 0.270952 -0.116955
       1.0130 0.015458 0.557368
       0.3023 -0.002585 0.572759
 oxygen s
       0.3023 1.000000
 oxygen p
              0.043018
       3.8540 0.228913
       1.0460 0.508728
       0.2753 0.460531
 oxygen p
       0.2753 1.000000
 oxygen d
       1.1850 1.000000
 hydrogen s
      13.0100 0.019685
       1.9620 0.137977
       0.4446 0.478148
       0.1220 0.501240
 hydrogen s
       0.1220 1.000000
 hydrogen p
       0.7270 1.000000
 oxygen s
       0.01 1.0
end
```
## <span id="page-66-0"></span>**Chapter 8**

# **Effective Core Potentials**

Effective core potentials (ECPs) are a useful means of replacing the core electrons in a calculation with an effective potential, thereby eliminating the need for the core basis functions, which usually require a large set of Gaussians to describe them. In addition to replacing the core, they may be used to represent relativistic effects, which are largely confined to the core. In this context, both the scalar (spin-free) relativistic effects and spin-orbit (spin-dependent) relativistic effects may be included in effective potentials. NWChem has the facility to use both, and these are described in the next two sections.

A brief recapitulation of the development of RECPs is given here, following Pacios and Christiansen<sup>[1](#page-66-1)</sup>. The process can be viewed as starting from an atomic Dirac-Hartree-Fock calculation, done in *jj* coupling, and producing relativistic effective potentials (REPs) for each *l* and *j* value,  $U_{lj}^{\text{REP}}$ . From these, a local potential is extracted, which for example contains the Coulomb potential of the core electrons balanced by the part of the nuclear attraction which cancels the core electron charge. The residue is expressed in a semi-local form,

$$
U^{\text{REF}} = U_{LI}^{\text{REF}}(r) + \sum_{l=0}^{L-1} \sum_{j=|l-1/2}^{l+1/2} \left[ U_{lj}^{\text{REF}}(r) - U_{LI}^{\text{REF}}(r) \right] \sum_{m} |ljm\rangle \langle ljm| \tag{8.1}
$$

where *L* is one larger than the maximum angular momentum in the atom. The scalar potential is obtained by averaging the REPs for each *j* for a given *l* to give an averaged relativistic effective potential, or AREP,

$$
U_l^{\text{AREP}}(r) = \frac{1}{2l+1} \left[ l U_{l-1/2}^{\text{REP}}(r) + (l+1) U_{l+1/2}^{\text{REP}}(r) \right]. \tag{8.2}
$$

These are summed into the full potential.

The spin-orbit potential is obtained from the difference between the REPs for the two *j* values for a given l, and may be represented in terms of an effective spin-orbit operator,

$$
H^{\rm SO} = \mathbf{s} \cdot \sum_{l=1}^{L-1} \frac{2}{2l+1} \Delta U_l^{\rm REP} \sum_{m m'} |lm\rangle \langle lm|\hat{l}|lm'\rangle \langle lm'|.
$$
 (8.3)

where

$$
\Delta U_l^{\text{REP}} = U_{l+1/2}^{\text{REP}}(r) - U_{l-1/2}^{\text{REP}}(r).
$$
\n(8.4)

<span id="page-66-1"></span><sup>1</sup> l. F. Pacios and P. A. Christiansen, J. Chem. Phys. **82**, 2664 (1985)

The spin-orbit integrals generated by NWChem are the integrals over the sum, including the factor of  $2/(2l + 1)$ , so that they may be treated as an effective spin-orbit operator without further factors introduced.

The effective potentials, both scalar and spin-orbit, are fitted to Gaussians with the form

$$
r^2U_l(r)=\sum_k A_{lk}r^{n_{lk}}e^{-B_{lk}r^2}
$$

where  $A_{lk}$  is the contraction coefficient,  $n_{lk}$  is the exponent of the "r" term (r-exponent), and  $B_{lk}$  is the Gaussian exponent. The  $n_{lk}$  is shifted by 2, in accordance with most of the ECP literature and implementations, i.e., an  $n_{lk} = 0$ implies  $r^{-2}$ . The current implementation allows  $n_{lk}$  values of only 0, 1, or 2.

#### **8.1 Scalar ECPs**

The optional directive ECP allows the user to describe an effective core potential (ECP) in terms of contracted Gaussian functions as given above. Potentials using these functions must be specified explicitly by user input in the ECP directive. This directive has essentially the same form and properties as the standard BASIS directive, except for essential differences required for ECPs. Because of this, the ECP is treated internally as a basis set. The form of the input for the ECP directive is as follows:

```
ECP [<string name default "ecp basis">] \setminus[print || noprint default print]
   <string tag> library [<string tag_in_lib>] \
                <string standard_set> [file <filename>]
   <string tag> [nelec] <integer number_of_electrons_replaced>
      ...
   <string tag> <string shell_type>
   <real r-exponent> <real Gaussian-exponent> <real list_of_coefficients>
      ...
```
END

ECPs are automatically segmented, even if general contractions are input. The projection operators defined in an ECP are spherical by default, so there is no need to include the CARTESIAN or SPHERICAL keyword as there is for a standard basis set. ECPs are associated with centers in geometries through tags or names of centers. These tags must match in the same manner as for basis sets the tags in a GEOMETRY and ECP directives, and are limited to sixteen (16) characters. Each center with the same tag will have the same ECP. By default, the input module prints each ECP that it encounters. The NOPRINT option can be used to disable printing. There can be only one active ECP, even though several may exist in the input deck. The ECP modules load "ecp basis" inputs along with any "ao basis" inputs present. ECPs may be used in both energy and gradient calculations.

ECPs are named in the same fashion as geometries or regular basis sets, with the default name being "ecp basis". It should be clear from the above discussion on geometries and database entries how indirection is supported. All directives that are in common with the standard Gaussian basis set input have the same function and syntax.

As for regular basis sets, ECPs may be obtained from the standard library. The names of the sets of ECPs available in the standard library (their coverage is described in Appendix [A](#page-280-0)) are

#### 8.1. SCALAR ECPS 69

- "Hay-Wadt MB (n+1) ECP"
- "Hay-Wadt VDZ (n+1) ECP"
- "LANL2DZ ECP"
- "SBKJC VDZ ECP"
- "Stuttgart RLC ECP"
- "Stuttgart RSC ECP"
- "CRENBL ECP"
- "CRENBS ECP"

The keyword nelec allows the user to specify the number of core electrons replaced by the ECP. Additional input lines define the specific coefficients and exponents. The variable <shell\_type> is used to specify the components of the ECP. The keyword ul entered for <shell\_type> denotes the local part of the ECP. This is equivalent to the highest angular momentum functions specified in the literature for most ECPs. The standard entries (s, p, d, etc.) for shell\_type specify the angular momentum projector onto the local function. The shell type label of s indicates the ul-s projector input, p indicates the ul-p, etc.

For example, the Christiansen, Ross and Ermler ARECPs are available in the standard basis set libary named {crenbl\_ecp}. To perform a calculation on uranyl  $(UO_2^{2+})$  with all-electron oxygen (aug-cc-pvdz basis), and uranium with an ARECP and using the corresponding basis the following input can be used

```
geometry
  U 0 0 0
  O 0 0 1.65
  0 0 0 -1.65end
basis
  U library crenbl_ecp
  O library aug-cc-pvdz
end
ecp
  U library crenbl_ecp
end
```
The following is an example of explicit input of an ECP for  $H_2CO$ . It defines an ECP for the carbon and oxygen atoms in the molecule.

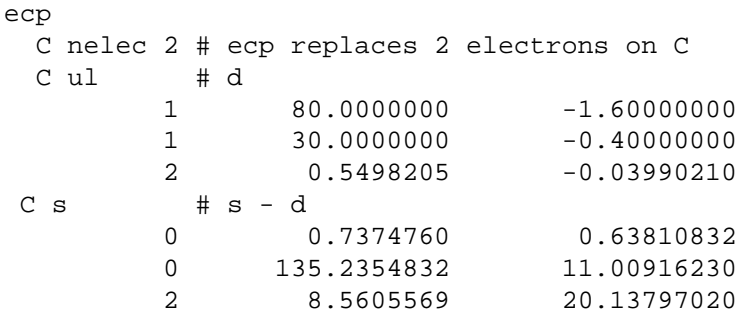

```
CP \# p - d2 10.6863587 -3.24684280
       2 23.4979897 0.78505765
 O nelec 2 # ecp replaces 2 electrons on O
 O ul # d
       1 80.0000000 -1.60000000
       1 30.0000000 -0.40000000
       2 1.0953760 -0.06623814
 O s # s - d
       0 0.9212952 0.39552179
       0 28.6481971 2.51654843
       2 9.3033500 17.04478500
 O p # p - s
       2 52.3427019 27.97790770
       2 30.7220233 -16.49630500
end
```
**8.2 Spin-orbit ECPs**

The Spin-orbit ECPs can be used with the Density Functional Approach, but one has to run the calculations without symmetry. Note: when a Hartree-Fock method is specified the spin-orbit input will be ignored.

Spin-orbit ECPs are fitted in precisely the same functional form as the scalar RECPs and have the same properties, with the exception that there is no local potential ul, no *s* potential and no effective charge has to be defined. Spin-orbit potentials are specified in the same way as ECPs except that the directive SO is used instead of ECP. Note that there currently are no spin-orbit ECPs defined in the standard NWChem library. The SO directive is as follows:

```
SO [<string name default "so basis">] \
      [print || noprint default print]
   <string tag> <string shell_type>
   <real r-exponent> <real Gaussian-exponent> <real list_of_coefficients>
      ...
```
END

Note: in the literature the coefficients of the spin-orbit potentials are NOT always defined in the same manner. The NWChem code assumes that the spin-orbit potential defined in the input is of the form:

$$
\Delta U_l^{\text{NWChem}} = \frac{2}{2l+1} \Delta U_l \tag{8.5}
$$

For example, in the literature the Stuttgart potentials are defined as  $\Delta U_l$  and, hence, have to be multiplied by  $2/(2l+1)$ . On the other hand, the CRENBL potentials in the published papers are defined as  $\frac{l}{2l+1}\Delta U_l$  and, hence, have to be multiplied by 2/*l* (Warning: on the CRENBL website the spin-orbit potentials already have been corrected with the  $2/l$  factor).

## **Chapter 9**

# **Relativistic All-electron Approximations**

All methods which include treatment of relativistic effects are ultimately based on the Dirac equation, which has a four component wave function. The solutions to the Dirac equation describe both positrons (the "negative energy" states) and electrons (the "positive energy" states), as well as both spin orientations, hence the four components. The wave function may be broken down into two-component functions traditionally known as the large and small components; these may further be broken down into the spin components.

The implementation of approximate all-electron relativistic methods in quantum chemical codes requires the removal of the negative energy states and the factoring out of the spin-free terms. Both of these may be achieved using a transformation of the Dirac Hamiltonian known in general as a Foldy-Wouthuysen transformation. Unfortunately this transformation cannot be represented in closed form for a general potential, and must be approximated. One popular approach is that originally formulated by Douglas and Kroll<sup>[1](#page-70-0)</sup> and developed by Hess<sup>[2](#page-70-1)</sup>. This approach decouples the positive and negative energy parts to second order in the external potential (and also fourth order in the fine structure constant,  $\alpha$ ). Another approach is based on a modification of the Dirac equation by Dyall<sup>[3](#page-70-2)</sup>, and involves an exact FW transformation on the atomic basis set  $level<sup>4</sup>$  $level<sup>4</sup>$  $level<sup>4</sup>$ .

Since these approximations only modify the integrals, they can in principle be used at all levels of theory. At present the Douglas-Kroll implementation can be used at all levels of theory whereas Dyall's approach is currently available at the Hartree-Fock level. The derivatives have been implemented, allowing both methods to be used in geometry optimizations and frequency calculations.

The RELATIVISTIC directive provides input for the implemented relativistic approximations and is a compound directive that encloses additional directives specific to the approximations:

```
RELATIVISTIC
 [DOUGLAS-KROLL [<string (ON||OFF) default ON> \
               <string (FPP||DKH||DKFULL) default DKH>] ||
  DYALL-MOD-DIRAC [ (ON || OFF) default ON ]
                [ (NESC1E || NESC2E) default NESC1E ] ]
 [CLIGHT <real clight default 137.0359895>]
END
```
Only one of the methods may be chosen at a time. If both methods are found to be on in the input block, NWChem

<sup>1</sup>M. Douglas and N. M. Kroll, Ann. Phys. (N.Y.) **82**, 89 (1974)

<span id="page-70-0"></span><sup>2</sup>B.A. Hess, Phys. Rev. A **32**, 756 (1985); **33**, 3742 (1986)

<span id="page-70-1"></span><sup>3</sup>K. G. Dyall, J. Chem. Phys. **100**, 2118 (1994)

<span id="page-70-3"></span><span id="page-70-2"></span><sup>4</sup>K. G. Dyall, J. Chem. Phys. **106**, 9618 (1997); K. G. Dyall and T. Enevoldsen, J. Chem. Phys. **111**, 10000 (1999).

will stop and print an error message. There is one general option for both methods, the definition of the speed of light in atomic units:

CLIGHT <real clight default 137.0359895>

The following sections describe the optional sub-directives that can be specified within the RELATIVISTIC block.

### **9.1 Douglas-Kroll approximation**

The (spin-free) one-electron Douglas-Kroll approximation has been implemented. The use of relativistic effects from this Douglas-Kroll approximation can be invoked by specifying:

DOUGLAS-KROLL [<string (ON||OFF) default ON> \ <string (FPP||DKH||DKFULL) default DKH>]

The ON|OFF string is used to turn on or off the Douglas-Kroll approximation. By default, if the DOUGLAS-KROLL keyword is found, the approximation will be used in the calculation. If the user wishes to calculate a nonrelativistic quantity after turning on Douglas-Kroll, the user will need to define a new RELATIVISTIC block and turn the approximation OFF. The user could also simply put a blank RELATIVISTIC block in the input file and all options will be turned off.

The FPP is the approximation based on free-particle projection operators<sup>[5](#page-71-1)</sup> whereas the DKH and DKFULL approx-imations are based on external-field projection operators<sup>[6](#page-71-2)</sup>. The latter two are considerably better approximations than the former. DKH is the Douglas-Kroll-Hess approach and is the approach that is generally implemented in quantum chemistry codes. DKFULL includes certain cross-product integral terms ignored in the DKH approach (see for example Häberlen and Rösch<sup>[7](#page-71-3)</sup>).

The contracted basis sets used in the calculations should reflect the relativistic effects, i.e. one should use contracted basis sets which were generated using the Douglas-Kroll Hamiltonian. Basis sets that were contracted using the non-relativistic (Schödinger) Hamiltonian WILL PRODUCE ERRONEOUS RESULTS for elements beyond the first row. See appendix [A](#page-280-0) for available basis sets and their naming convention.

NOTE: we suggest that spherical basis sets are used in the calculation. The use of high quality cartesian basis sets can lead to numerical inaccuracies.

In order to compute the integrals needed for the Douglas-Kroll approximation the implementation makes use of a fitting basis set (see literature given above for details). The current code will create this fitting basis set based on the given "ao basis" by simply uncontracting that basis. This again is what is commonly implemented in quantum chemistry codes that include the Douglas-Kroll method. Additional flexibility is available to the user by explicitly specifying a Douglas-Kroll fitting basis set. This basis set must be named "D-K basis" (see Chapter [7](#page-62-0)).

## <span id="page-71-0"></span>**9.2 Dyall's Modified Dirac Hamitonian approximation**

The approximate methods described in this section are all based on Dyall's modified Dirac Hamiltonian. This Hamiltonian is entirely equivalent to the original Dirac Hamiltonian, and its solutions have the same properties. The modification is achieved by a transformation on the small component, extracting out σ·**p**/2*mc*. This gives the modified small

<sup>5</sup>B.A. Hess, Phys. Rev. A **32**, 756 (1985)

<span id="page-71-1"></span><sup>6</sup>B.A. Hess, Phys. Rev. A **33**, 3742 (1986)

<span id="page-71-3"></span><span id="page-71-2"></span><sup>7</sup>O.D. Häberlen, N. Rösch, Chem. Phys. Lett. **199**, 491 (1992)
component the same symmetry as the large component, and in fact it differs from the large component only at order  $\alpha^2$ . The advantage of the modification is that the operators now resemble the operators of the Breit-Pauli Hamiltonian, and can be classified in a similar fashion into spin-free, spin-orbit and spin-spin terms. It is the spin-free terms which have been implemented in NWChem, with a number of further approximations.

The first is that the negative energy states are removed by a normalized elimination of the small component (NESC), which is equivalent to an exact Foldy-Wouthuysen (EFW) transformation. The number of components in the wave function is thereby effectively reduced from 4 to 2. NESC on its own does not provide any advantages, and in fact complicates things because the transformation is energy-dependent. The second approximation therefore performs the elimination on an atom-by-atom basis, which is equivalent to neglecting blocks which couple different atoms in the EFW transformation. The advantage of this approximation is that all the energy dependence can be included in the contraction coefficients of the basis set. The tests which have been done show that this approximation gives results well within chemical accuracy. The third approximation neglects the commutator of the EFW transformation with the two-electron Coulomb interaction, so that the only corrections that need to be made are in the one-electron integrals. This is the equivalent of the Douglas-Kroll(-Hess) approximation as it is usually applied.

The use of these approximations can be invoked with the use of the DYALL-MOD-DIRAC directive in the RELATIVISTIC directive block. The syntax is as follows.

```
DYALL-MOD-DIRAC [ (ON || OFF) default ON ]
                [ (NESC1E || NESC2E) default NESC1E ]
```
The ON|OFF string is used to turn on or off the Dyall's modified Dirac approximation. By default, if the DYALL-MOD-DIRAC keyword is found, the approximation will be used in the calculation. If the user wishes to calculate a non-relativistic quantity after turning on Dyall's modified Dirac, the user will need to define a new RELATIVISTIC block and turn the approximation OFF. The user could also simply put a blank RELATIVISTIC block in the input file and all options will be turned off.

Both one- and two-electron approximations are available NESC1E || NESC2E, and both have analytic gradients. The one-electron approximation is the default. The two-electron approximation specified by NESC2E has some sub options which are placed on the same logical line as the DYALL-MOD-DIRAC directive, with the following syntax:

NESC2E [ (SS1CENT [ (ON || OFF) default ON ] || SSALL) default SSALL ] [ (SSSS [ (ON || OFF) default ON ] || NOSSSS) default SSSS ]

The first sub-option gives the capability to limit the two-electron corrections to those in which the small components in any density must be on the same center. This reduces the (*LL*|*SS*) contributions to at most three-center integrals and the (*SS*|*SS*) contributions to two centers. For a case with only one relativistic atom this option is redundant. The second controls the inclusion of the  $(SS|SS)$  integrals which are of order  $\alpha^4$ . For light atoms they may safely be neglected, but for heavy atoms they should be included.

In addition to the selection of this keyword in the RELATIVISTIC directive block, it is necessary to supply basis sets in addition to the ao basis. For the one-electron approximation, three basis sets are needed: the atomic FW basis set, the large component basis set and the small component basis set. The atomic FW basis set should be included in the ao basis. The large and small components should similarly be incorporated in basis sets named large component and small component, respectively. For the two-electron approximation, only two basis sets are needed. These are the large component and the small component. The large component should be included in the ao basis and the small component is specified separately as small component, as for the one-electron approximation. This means that the two approximations can *not* be run correctly without changing the ao basis, and it is up to the user to ensure that the basis sets are correctly specified.

There is one further requirement in the specification of the basis sets. In the ao basis, it is necessary to add the rel keyword either to the basis directive or the library tag line (See below for examples). The former marks

the basis functions specified by the tag as relativistic, the latter marks the whole basis as relativistic. The marking is actually done at the unique shell level, so that it is possible not only to have relativistic and nonrelativistic atoms, it is also possible to have relativistic and nonrelativistic shells on a given atom. This would be useful, for example, for diffuse functions or for high angular momentum correlating functions, where the influence of relativity was small. The marking of shells as relativistic is necessary to set up a mapping between the ao basis and the large and/or small component basis sets. For the one-electron approximation the large and small component basis sets MUST be of the same size and construction, i.e. differing only in the contraction coefficients.

It should also be noted that the relativistic code will NOT work with basis sets that contain sp shells, nor will it work with ECPs. Both of these are tested and flagged as an error.

Some examples follow. The first example sets up the data for relativistic calculations on water with the one-electron approximation and the two-electron approximation, using the library basis sets.

```
start h2o-dmd
geometry units bohr
symmetry c2v
 O 0.000000000 0.000000000 -0.009000000
 H 1.515260000 0.000000000 -1.058900000
 H -1.515260000 0.000000000 -1.058900000
end
basis "fw" rel
  oxygen library cc-pvdz_pt_sf_fw
 hydrogen library cc-pvdz_pt_sf_fw
end
basis "large"
  oxygen library cc-pvdz_pt_sf_lc
 hydrogen library cc-pvdz_pt_sf_lc
end
basis "large2" rel
  oxygen library cc-pvdz_pt_sf_lc
 hydrogen library cc-pvdz_pt_sf_lc
end
basis "small"
  oxygen library cc-pvdz_pt_sf_sc
 hydrogen library cc-pvdz_pt_sf_sc
end
set "ao basis" fw
set "large component" large
set "small component" small
relativistic
 dyall-mod-dirac
end
task scf
```

```
set "ao basis" large2
unset "large component"
set "small component" small
relativistic
 dyall-mod-dirac nesc2e
end
```
task scf

The second example has oxygen as a relativistic atom and hydrogen nonrelativistic.

```
start h2o-dmd2
geometry units bohr
symmetry c2v
  O 0.000000000 0.000000000 -0.009000000
  H 1.515260000 0.000000000 -1.058900000
  H -1.515260000 0.000000000 -1.058900000
end
basis "ao basis"
 oxygen library cc-pvdz_pt_sf_fw rel
 hydrogen library cc-pvdz
end
basis "large component"
 oxygen library cc-pvdz_pt_sf_lc
end
basis "small component"
 oxygen library cc-pvdz_pt_sf_sc
end
relativistic
 dyall-mod-dirac
end
task scf
```
# **Chapter 10**

# **Hartree-Fock or Self-consistent Field**

The NWChem self-consistent field (SCF) module computes closed-shell restricted Hartree-Fock (RHF) wavefunctions, restricted high-spin open-shell Hartree-Fock (ROHF) wavefunctions, and spin-unrestricted Hartree-Fock (UHF) wavefunctions.

The SCF directive provides input to the SCF module and is a compound directive that encloses additional directives specific to the SCF module:

SCF ... END

## **10.1 Wavefunction type**

A spin-restricted, closed shell RHF calculation is performed by default. An error results if the number of electrons is inconsistent with this assumption. The number of electrons is inferred from the total charge on the system and the sum of the effective nuclear charges of all centers (atoms and dummy atoms, Section [6](#page-48-0)). The total charge on the system is zero by default, unless specified at some value by input on the CHARGE directive (Section [5](#page-34-0)).

The options available to define the SCF wavefunction and multiplicity are as follows:

```
SINGLET
DOUBLET
TRIPLET
OUARTET
QUINTET
SEXTET
SEPTET
OCTET
NOPEN <integer nopen default 0>
RHF
ROHF
UHF
```
The optional keywords SINGLET, DOUBLET, ..., OCTET and NOPEN allow the user to specify the number of

singly occupied orbitals for a particular calculation. SINGLET is the default, and specifies a closed shell; DOUBLET specifies one singly occupied orbital; TRIPLET specifies two singly occupied orbitals; and so forth. If there are more than seven singly occupied orbitals, the keyword NOPEN must be used, with the integer nopen defining the number of singly occupied orbitals (sometimes referred to as open shells).

If the multiplicity is any value other than SINGLET, the default calculation will be a spin-restricted, high-spin, open-shell SCF calculation (keyword ROHF). The open-shell orbitals must be the highest occupied orbitals. If necessary, any starting vectors may be rearranged through the use of the SWAP keyword on the VECTORS directive (see Section [10.5\)](#page-78-0) to accomplish this.

A spin-unrestricted solution can also be performed by specifying the keyword UHF. In UHF calculations, it is assumed that the number of singly occupied orbitals corresponds to the difference between the number of alpha-spin and beta-spin orbitals. For example, a UHF calculation with 2 more alpha-spin orbitals than beta-spin orbitals can be obtained by specifying

```
scf
   triplet i uhf \# (Note: two logical lines of input)
   ...
end
```
The user should be aware that, by default, molecular orbitals are symmetry adapted in NWChem. This may not be desirable for fully unrestricted wavefunctions. In such cases, the user has the option of defeating the defaults by specifying the keywords ADAPT OFF (see Section [10.3](#page-77-0)) and SYM OFF (see Section [10.2\)](#page-77-1).

The keywords RHF and ROHF are provided in the code for completeness. It may be necessary to specify these in order to modify the behavior of a previous calculation (see Section [3.2](#page-28-0) for restart behavior).

## <span id="page-77-1"></span>**10.2 SYM — use of symmetry**

```
SYM <string (ON||OFF) default ON>
```
This directive enables/disables the use of symmetry to speed up Fock matrix construction (via the petite-list or skeleton algorithm) in the SCF, if symmetry was used in the specification of the geometry. Symmetry adaptation of the molecular orbitals is not affected by this option. The default is to use symmetry if it is specified in the geometry directive (Section [6\)](#page-48-0).

For example, to disable use of symmetry in Fock matrix construction:

sym off

## <span id="page-77-0"></span>**10.3 ADAPT – symmetry adaptation of MOs**

ADAPT <string (ON||OFF) default ON>

The default in the SCF module calculation is to force symmetry adaption of the molecular orbitals. This does not affect the speed of the calculation, but without explicit adaption the resulting orbitals may be symmetry contaminated for some problems. This is especially likely if the calculation is started using orbitals from a distorted geometry.

The underlying assumption in the use of symmetry in Fock matrix construction is that the density is totally symmetric. If the orbitals are symmetry contaminated, this assumption may not be valid — which could result in incorrect energies and poor convergence of the calculation. It is thus advisable when specifying ADAPT OFF to also specify SYM OFF (Section [10.2](#page-77-1)).

## <span id="page-78-1"></span>**10.4 TOL2E — integral screening threshold**

TOL2E <real tol2e default min(10^-7, 0.01\*\$thresh\$)>

The variable tol2e is used in determining the integral screening threshold for the evaluation of the energy and related Fock-like matrices. The Schwarz inequality is used to screen the product of integrals and density matrices in a manner that results in an accuracy in the energy and Fock matrices that approximates the value specified for  $tol2e$ .

It is generally not necessary to set this parameter directly. Specify instead the required precision in the wavefunc-tion, using the THRESH directive (Section [10.7\)](#page-86-0). The default threshold is the minimum of  $10^{-7}$  and 0.01 times the requested convergence threshold for the SCF calculation (Section [10.7\)](#page-86-0).

The input to specify the threshold explicitly within the SCF directive is, for example:

tol2e 1e-9

For very diffuse basis sets, or for high-accuracy calculations it might be necessary to set this parameter. A value of  $10^{-12}$  is sufficient for nearly all such purposes.

## <span id="page-78-0"></span>**10.5 VECTORS — input/output of MO vectors**

```
VECTORS [[input] (<string input_movecs default atomic>) || \
                 (project <string basisname> <string filename>) || \
                 (fragment <string file1> [<string file2> ...])] \
        [swap [alpha||beta] <integer vec1 vec2> ...] \
        [output <string output_filename default input_movecs>] \
        [lock]
```
The VECTORS directive allows the user to specify the source and destination of the molecular orbital vectors. In a startup calculation (see Section [5.1](#page-34-1)), the default source for guess vectors is a diagonalized Fock matrix constructed from a superposition of the atomic density matrices for the particular problem. This is usually a very good guess. For a restarted calculation, the default is to use the previous MO vectors.

The optional keyword INPUT allows the user to specify the source of the input molecular orbital vectors as any of the following:

- ATOMIC eigenvectors of a Fock-like matrix formed from a superposition of the atomic densities (the default guess). See Sections [10.5.2](#page-85-0) and [10.6.](#page-86-1)
- HCORE eigenvectors of the bare-nucleus Hamiltonian or the one-electron Hamiltonian.
- filename the name of a file containing the MO vectors from a previous calculation. Note that unless the path is fully qualified, or begins with a dot ("."), then it is assumed to reside in the directory for permanent files (see Section [5.2](#page-35-0)).
- PROJECT basisname filename projects the existing MO vectors in the file filename from the smaller basis with name basisname into the current basis. The definition of the basis basisname must be available in the current database, and the basis must be smaller than the current basis. In addition, the geometry used for the previous calculations must have the atoms in the same order and in the same orientation as the current geometry.
- FRAGMENT file1 ... assembles starting MO vectors from previously performed calculations on fragments of the system and is described in more detail in Section [10.5.1.](#page-80-0) Even though there are some significant restrictions in the use of the initial implementation of this method (see Section [10.5.1](#page-80-0)), this is the most powerful initial guess option within the code. It is particularly indispensible for open shell metallic systems.

The molecular orbitals are saved every iteration if more than 600 seconds have elapsed, and also at the end of the calculation. At completion (converged or not), the SCF module always canonically transforms the molecular orbitals by *separately* diagonalizing the closed–closed, open–open, and virtual–virtual blocks of the Fock matrix.

The name of the file used to store the MO vectors is determined as follows:

- if the OUTPUT keyword was specified on the VECTORS directive, then the filename that follows this keyword is used, or
- if the input vectors were read from a file, this file is reused for the output vectors (overwriting the input vectors); else,
- a default file name is generated in the directory for permanent files (Section [5.2](#page-35-0)) by prepending ". movecs" with the file prefix, i.e., "<file prefix>.movecs".

The name of this file is stored in the database so that a subsequent SCF calculation will automatically restart from these MO vectors.

Applications of this directive are illustrated in the following examples.

Example 1:

vectors output h2o.movecs

Assuming a start-up calculation, this directive will result in use of the default atomic density guess, and will output the vectors to the file h2o.movecs.

Example 2:

vectors input initial.movecs output final.movecs

This directive will result in the initial vectors being read from the file "initial.movecs". The results will be written to the file final.movecs. The contents of "initial.movecs" will not be changed.

Example 3:

vectors input project "small basis" small.movecs

This directive will cause the calculation to start from vectors in the file "small.movecs" which are in a basis named "small basis". The output vectors will be written to the default file "<file prefix.movecs>".

Once starting vectors have been obtained using any of the possible options, they may be reordered through use of the SWAP keyword. This optional keyword requires a list of orbital pairs that will be swapped. For UHF calculations, separate SWAP keywords may be provided for the alpha and beta orbitals, as necessary.

An example of use of the SWAP directive:

vectors input try1.movecs swap 173 175 174 176 output try2.movecs

This directive will cause the initial orbitals to be read from the file "try1.movecs". The vectors for the orbitals within the pairs 173–175 will be swapped with those within 174–176, so the resulting order is 175, 176, 173, 174. The final orbitals obtained in the calculation will be written to the file "try2.movecs".

The swapping of orbitals occurs as a sequential process in the order (left to right) input by the user. Thus, regarding each pair as an elementary transposition it is possible to construct arbitrary permutations of the orbitals. For instance, to apply the permutation  $(6789)^1$  $(6789)^1$  we note that this permutation is equal to  $(67)(78)(89)$ , and thus may be specified as

```
vectors swap 8 9 7 8 6 7
```
Another example, now illustrating this feature for a UHF calculation, is the directive

```
vectors swap beta 4 5 swap alpha 5 6
```
This input will result in the swapping of the 5–6 alpha orbital pair and the 4–5 beta orbital pair. (All other items in the input use the default values.)

The LOCK keyword allows the user to specify that the ordering of orbitals will be locked to that of the initial vectors, insofar as possible. The default is to order by ascending orbital energies within each orbital space. One application where locking might be desirable is a calculation where it is necessary to preserve the ordering of a previous geometry, despite flipping of the orbital energies. For such a case, the LOCK directive can be used to prevent the SCF calculation from changing the ordering, even if the orbital energies change.

#### <span id="page-80-0"></span>**10.5.1 Superposition of fragment molecular orbitals**

The fragment initial guess is particularly useful in the following instances:

- The system naturally decomposes into molecules that can be treated individually, e.g., a cluster.
- One or more fragments are particularly hard to converge and therefore much time can be saved by converging them independently.
- A fragment (e.g., a metal atom) must be prepared with a specific occupation. This can often be readily accomplished with a calculation on the fragment using dummy charges to model a ligand field.
- The molecular occupation predicted by the atomic initial guess is often wrong for systems with heavy metals which may have partially occupied orbitals with lower energy than some doubly occupied orbitals. The fragment initial guess avoids this problem.

```
VECTORS [input] fragment <string file1> [<string file2> ...]
```
The molecular orbitals are formed by superimposing the previously generated orbitals of fragments of the molecule being studied. These fragment molecular orbitals must be in the same basis as the current calculation. The input specifies the files containing the fragment molecular orbitals. For instance, in a calculation on the water dimer, one might specify

vectors fragment h2o1.movecs h2o2.movecs

<span id="page-80-1"></span><sup>&</sup>lt;sup>1</sup>The cyclic permutation (6789) maps the ordered list 6  $\frac{7}{8}$  9 into 9 6  $\frac{7}{8}$ .

where h2o1. movecs contains the orbitals for the first fragment, and h2o2. movecs contains the orbitals for the second fragment.

A complete example of the input for a calculation on the water dimer using the fragment guess is as follows:

start dimer title "Water dimer SCF using fragment initial guess" geometry dimer O -0.595 1.165 -0.048 H 0.110 1.812 -0.170 H -1.452 1.598 -0.154 O 0.724 -1.284 0.034 H 0.175 -2.013 0.348 H 0.177 -0.480 0.010 end geometry h2o1 O -0.595 1.165 -0.048 H 0.110 1.812 -0.170 H -1.452 1.598 -0.154 end geometry h2o2 O 0.724 -1.284 0.034 H 0.175 -2.013 0.348 H 0.177 -0.480 0.010 end basis o library 3-21g h library 3-21g end set geometry h2o1 scf; vectors input atomic output h2o1.movecs; end task scf set geometry h2o2 scf; vectors input atomic output h2o2.movecs; end task scf set geometry dimer scf vectors input fragment h2o1.movecs h2o2.movecs \ output dimer.movecs end task scf

First, the geometry of the dimer and the two monomers are specified and given names. Then, after the basis specification, calculations are performed on the fragments by setting the geometry to the appropriate fragment (Section [5.7\)](#page-40-0)

#### 10.5. VECTORS — INPUT/OUTPUT OF MO VECTORS 633

and redirecting the output molecular orbitals to an appropriately named file. Note also that use of the atomic initial guess is forced, since the default initial guess is to use any existing MOs which would not be appropriate for the second fragment calculation. Finally, the dimer calculation is performed by specifying the dimer geometry, indicating use of the fragment guess, and redirecting the output MOs.

The following points are important in using the fragment initial guess:

- 1. The fragment calculations must be in the same basis set as the full calculation.
- 2. The order of atoms in the fragments and the order in which the fragment files are specified must be such that when the fragment basis sets are concatentated all the basis functions are in the same order as in the full system. This is readily accomplished by first generating the full geometry with atoms for each fragment contiguous, splitting this into numbered fragments and specifying the fragment MO files in the correct order on the VECTORS directive.
- 3. The occupation of orbitals is preserved when they are merged from the fragments to the full molecule and the resulting occupation must match the requested occupation for the full molecule. E.g., a triplet ROHF calculation must be comprised of fragments that have a total of exactly two open-shell orbtials.
- 4. Because of these restrictions, it is not possible to introduce additional atoms (or basis functions) into fragments for the purpose of cleanly breaking real bonds. However, it is possible, and highly recommended, to introduce additional point charges to simulate the presence of other fragments.
- 5. MO vectors of partially occupied or strongly polarized systems are very sensitive to orientation. While it is possible to specify the same fragment MO vector file multiple times in the VECTORS directive, it is usually much better to do a separate calculation for each fragment.

A more involved example is now presented. We wish to model the sextet state of Fe(III) complexed with water, imidazole and a heme with a net unit positive charge. The default atomic guess does not give the correct *d* <sup>5</sup> occupation for the metal and also gives an incorrect state for the double anion of the heme. The following performs calculations on all of the fragments. Things to note are:

- 1. The use of a dummy  $+2$  charge in the initial guess on the heme which in part simulates the presence of the metal ion, and also automatically forces an additional two electrons to be added to the system (the default net charge being zero).
- 2. The iron fragment calculation (charge  $+3$ ,  $d^5$ , sextet) will yield the correct open-shell occupation for the full system. If, instead, the *d*-orbitals were partially occupied (e.g., the doublet state) it would be useful to introduce dummy charges around the iron to model the ligand field and thereby lift the degeneracy to obtain the correct occupation.
- 3. *C<sup>s</sup>* symmetry is used for all of the calculations. It is not necessary that the same symmetry be used in all of the calculations, provided that the order and orientation of the atoms is preserved.
- 4. The unset scf:\* directive is used immediately before the calculation on the full system so that the default name for the output MO vector file can be used, rather than having to specify it explicitly.

```
start heme6a1
title "heme-H2O (6A1) from M.Dupuis"
############################################################
```

```
# Define the geometry of the full system and the fragments #
############################################################
```
#### geometry full-system symmetry cs

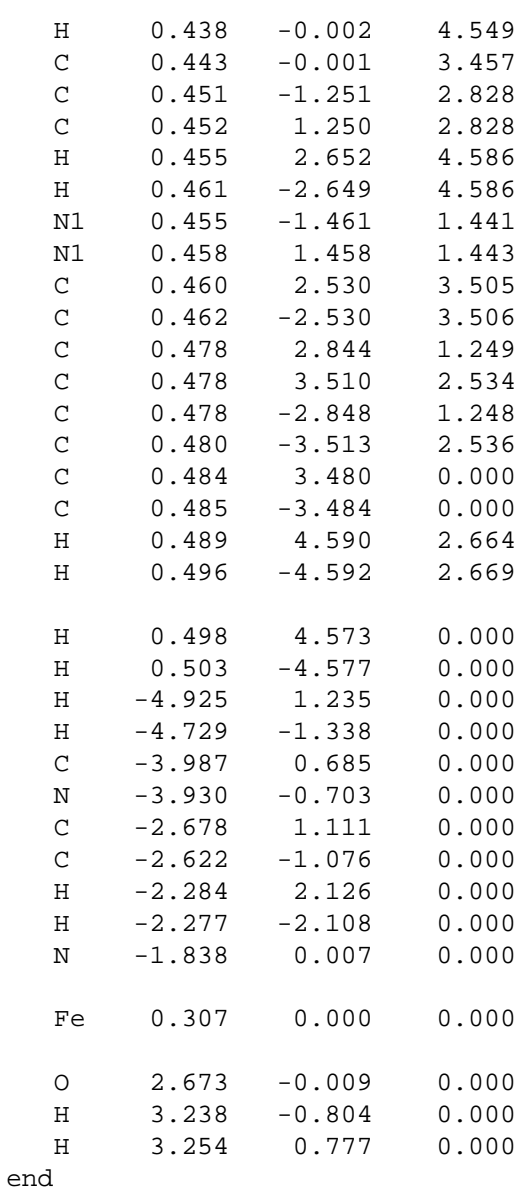

## geometry ring-only

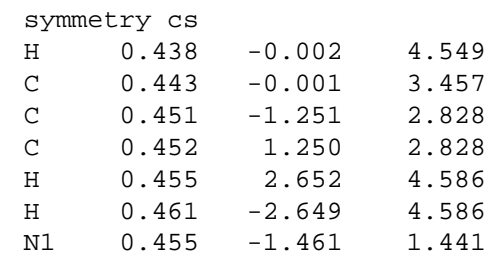

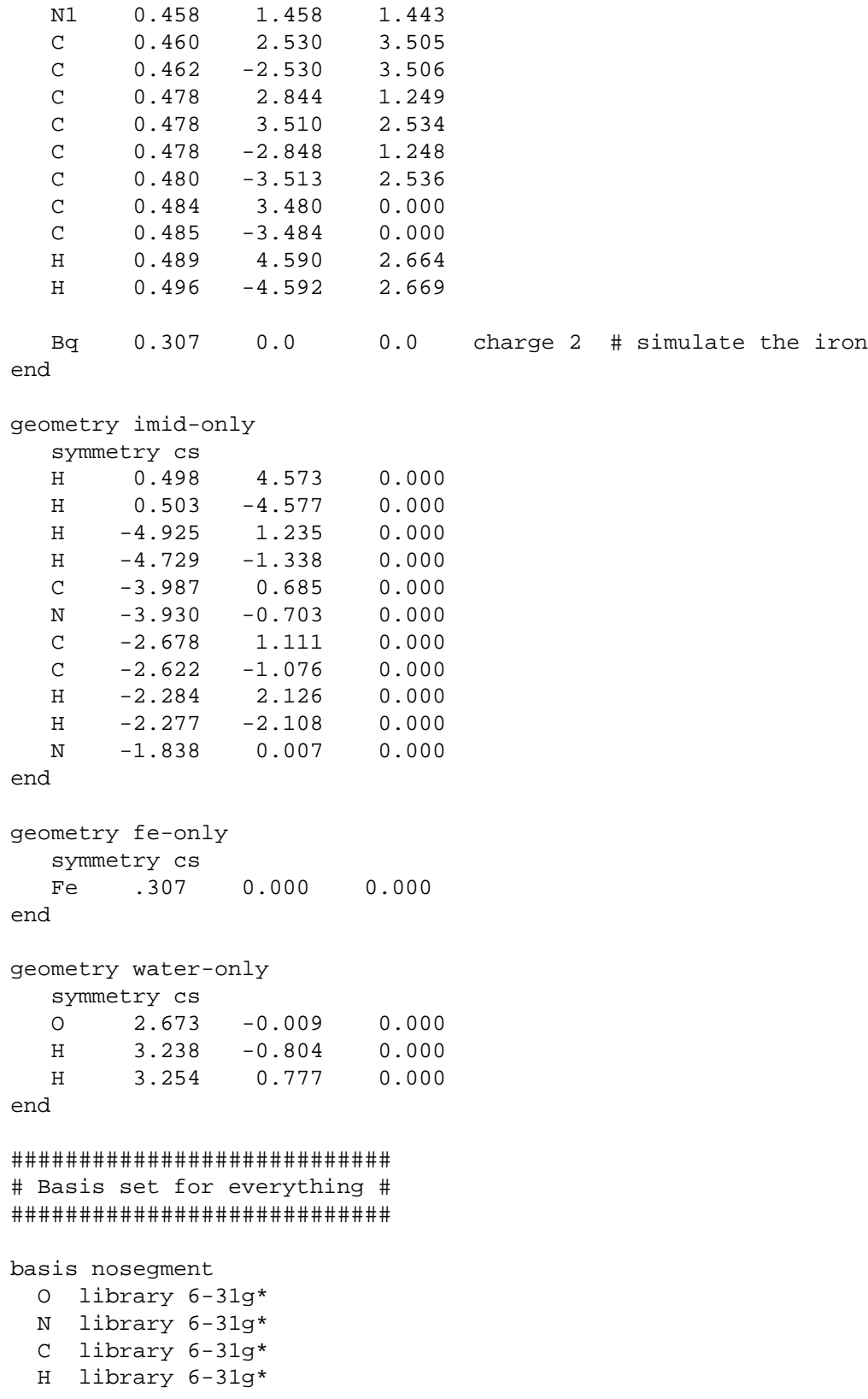

```
Fe library "Ahlrichs pVDZ"
end
##########################################################
# SCF on the fragments for initial guess for full system #
##########################################################
scf; thresh 1e-2; end
set geometry ring-only
scf; vectors atomic swap 80 81 output ring.mo; end
task scf
set geometry water-only
scf; vectors atomic output water.mo; end
task scf
set geometry imid-only
scf; vectors atomic output imid.mo; end
task scf
charge 3
set geometry fe-only
scf; sextet; vectors atomic output fe.mo; end
task scf
##########################
# SCF on the full system #
##########################
unset scf:* # This restores the defaults
charge 1
set geometry full-system
scf
sextet
vectors fragment ring.mo imid.mo fe.mo water.mo
maxiter 50
end
task scf
```
#### <span id="page-85-0"></span>**10.5.2 Atomic guess orbitals with charged atoms**

As noted above, the default guess vectors are based on superimposing the density matrices of the neutral atoms. If some atoms are significantly charged, this default guess may be improved upon by modifying the atomic densities. This is done by setting parameters that add fractional charges to the occupation of the valence atomic orbitals. Since the atomic SCF program does not have its own input block, the SET directive (Section [5.7](#page-40-0)) must be used to set these

#### 10.6. ACCURACY OF INITIAL GUESS 87

#### parameters.

The input specifies a list of tags (i.e., names of atoms in a geometry, see Section [6](#page-48-0)) and the charges to be added to those centers. Two parameters must be set as follows:

```
set atomscf:tags_z <string list_of_tags>
set atomscf:z <real list of charges>
```
The array of strings atomscf:tags\_z should be set to the list of tags, and the array atomscf:z should be set to the list of charges which must be real numbers (not integers). All atoms that have a tag specified in the list of tags will be assigned the corresponding charge from the list of charges.

For example, the following specifies that all oxygen atoms with tag O be assigned a charge of -1 and all iron atoms with tag Fe be assigned a charge of +2

set atomscf:z -1 2.0 set atomscf:tags\_z 0 Fe

There are some limitations to this feature. It is not possible to add electrons to closed shell atoms, nor is it possible to remove all electrons from a given atom. Attempts to do so will cause the code to report an error, and it will not report further errors in the input for modifying the charge even when they are detected.

Finally, recall that the database is persistent (Section [3.2](#page-28-0)) and that the modified settings will be used in subsequent atomic guess calculations unless the data is deleted from the database with the UNSET directive (Section [5.8\)](#page-42-0).

## <span id="page-86-1"></span>**10.6 Accuracy of initial guess**

For SCF, the initial Fock-matrix construction from the atomic guess is now (staring from version 3.3) performed to a default precision of 1e-7. However, other wavefunctions, notably DFT, use a lower precision. In charged, or diffuse basis sets, this precision may not be sufficient and could result in incorrect ordering of the initial orbitals. The accuracy may be increased with the following directive which should be inserted in the top-level of input (i.e., outside of the SCF input block) and before the TASK directive.

```
set tolguess 1e-7
```
## <span id="page-86-0"></span>**10.7 THRESH — convergence threshold**

THRESH <real thresh default 1.0e-4>

This directive specifies the convergence threshold for the calculation. The convergence threshold is the norm of the orbital gradient, and has a default value in the code of  $10^{-4}$ .

The norm of the orbital gradient corresponds roughly to the precision available in the wavefunction, and the energy should be converged to approximately the square of this number. It should be noted, however, that the precision in the energy will not exceed that of the integral screening tolerance. This tolerance (Section [10.4](#page-78-1)) is automatically set from the convergence threshold, so that sufficient precision is usually available by default.

The default convergence threshold suffices for most SCF energy and geometry optimization calculations, providing about 6–8 decimal places in the energy, and about four significant figures in the density and energy derivative with respect to nuclear coordinates. However, greater precision may be required for calculations involving weakly interacting systems, floppy molecules, finite-difference of gradients to compute the Hessian, and for post-Hartree-Fock calculations. A threshold of 10−<sup>6</sup> is adequate for most such purposes, and a threshold of 10−<sup>8</sup> might be necessary for very high accuracy or very weak interactions. A threshold of 10−<sup>10</sup> should be regarded as the best that can be attained in most circumstances.

## **10.8 MAXITER — iteration limit**

MAXITER <integer maxiter default 8>

The maximum number of iterations for the SCF calculation defaults to 20 for both ROHF/RHF and UHF calculations. For most molecules, this number of iterations is more than sufficient for the quadratically convergent SCF algorithm to obtain a solution converged to the default threshold (see Section [10.7](#page-86-0) above). If the SCF program detects that the quadratically convergent algorithm is not efficient, then it will resort to a linearly convergent algorithm and increase the maximum number of iterations by 10.

Convergence may not be reached in the maximum number of iterations for many reasons, including input error (e.g., an incorrect geometry or a linearly dependent basis), a very low convergence threshold, a poor initial guess, or the fact that the system is intrinsically hard to converge due to the presence of many states with similar energies.

The following sets the maximum number of SCF iterations to 50:

maxiter 50

## **10.9 RI-SCF — resolution of the identity approximation**

The resolution of the identity (RI) approximation (using the V-approximation of Almlöf and Vahtras) is automatically invoked if a basis set named "riscf basis" is present in the database. This basis will be used as the fitting basis. The RISCF method provides the most computational speedup with the least loss of accuracy when applied to relatively small molecules in large basis sets. Calculations on large molecules in modest basis sets will not realize a significant performance gain from RISCF.

The full RISCF approximation will be applied by default, and the RI-SCF directive serves to modify the extent of the approximation and the computational strategy.

RI-SCF [<string (hessian || preconverge || full) default full>] \ [<string (disk || memory || auto) default auto>]

The first three parameters determine the extent of the approximation:

- FULL is the default and specifies that the RI approximation will be used for all Fock builds in the calculation. This is the fastest of the three options (perhaps 3–10 times faster than direct SCF), but will result in only an approximate value for the energy.
- HESSIAN only the orbital Hessian will be calculated with an approximated Fock matrix. This will yield an exact energy and wavefunction and, using the quadratically convergent SCF algorithm, should result in a 1.5–2-fold speedup over direct SCF.

• PRECONVERGE — specifies a two-part calculation. First, the SCF calculation is performed with the full RI approximation. Then an "exact" direct SCF calculation is performed, using the RI approximated Hessian (the same as the HESSIAN option above). An exact energy and wavefunction will be obtained.

The next three parameters determine the computational strategy:

- AUTO This is the default option, and allows the code to make its own decision on where to store the 3-center integrals. If there is enough memory available, it will use the in-core (memory) option; otherwise, the disk-based algorithm will be used, if available.
- MEMORY This forces storage of the 3-center integrals in memory. If insufficient memory is available, an error results.
- DISK If the "Disk Resident Array" library is implemented in the local installation of NWChem, the keyword DISK can be used to specify that the 3-center integrals will be stored on disk. Otherwise, an error results.

## **10.10 PROFILE — performance profile**

This directive allows the user to obtain timing and parallel execution information about the SCF module. It is specified by the simple keyword

#### PROFILE

This option can be helpful in understanding the computational performance of an SCF calculation. However, it can introduce a significant overhead on machines that have expensive timing routines, such as the SUN.

## **10.11 DIIS — DIIS convergence**

This directive allows the user to specify DIIS convergence rather than second-order convergence for the SCF calculation. The form of the directive is as follows:

DIIS

The implementation of this option is currently fairly rudimentary. It does not have level-shifting and damping, and does not support open shells or UHF. It is provided on an "as is" basis, and should be used with caution.

When the DIIS directive is specified in the input, the user has the additional option of specifying the size of the subspace for the DIIS extrapolation. This is accomplished with the DIISBAS directive, which is of the form:

```
DIISBAS <integer diisbas default 5>
```
The default of 5 should be adequate for most applications, but may be increased if convergence is poor. On large systems, it may be necessary to specify a lower value for diisbas, to conserve memory.

### **10.12 DIRECT and SEMIDIRECT — recomputation of integrals**

In the context of SCF calculations direct means that all integrals are recomputed as required and none are stored. The other extreme are disk- or memory-resident (sometimes termed conventional) calculations in which all integrals are computed once and stored. Semi-direct calculations are between these two extremes with some integrals being precomputed and stored, and all other integrals being recomputed as necessary.

The default behavior of the SCF module is

- If enough memory is available, the integrals are computed once and are cached in memory.
- If there is not enough memory to store all the integrals at once, then 95% of the available disk space in the scratch directory (see Section [5.2](#page-35-0)) is assumed to be available for this purpose, and as many integrals as possible are cached on disk (with no memory being used for caching). Some attempt is made to store the most expensive integrals in the cache.
- If there is not enough room in memory or on disk for all the integrals, then the ones that are not cached are recomputed in a semidirect fashion.

The integral file is deleted at the end of a calculation, so it is not possible to restart a semidirect calculation when the integrals are cached in memory or on disk. Many computer systems (e.g., the EMSL IBM SP) clear the fast scratch space at the end of each job, adding a further complication to the problem of restarting a *parallel* semidirect calculation.

On the IBM SP or any other computer with fast disks local to each processor, semidirect calculation offers the best behavior. It can result in *quadratic speedup* as more processors are added.

A fully direct calculation (with recomputation of the integrals at each iteration) is forced by specifying the directive

DIRECT

Alternatively, the SEMIDIRECT directive can be used to control the default semidirect calculation by defining the amount of disk space and the cache memory size. The form of this directive is as follows:

SEMIDIRECT [filesize <integer filesize default disksize>] [memsize <integer memsize default available>] [filename <string filename default \$file\_prefix.aoints\$>]

The keyword FILESIZE allows the user to specify the amount of disk space to be used per process for storing the integrals in 64-bit words. Similarly, the keyword MEMSIZE allows the user to specify the number of 64-bit words to be used per process for caching integrals in memory. (Note: If the amount of storage space specified by the entry for memsize is not available, the code cuts the value in half and checks again for available space. This process is repeated until the request is satisfied.)

By default, the integral files are placed into the scratch directory (see Section [5.2\)](#page-35-0). Specifying the keyword FILENAME overrides this default. The user-specified name entered in the string filename has the process number appended to it, so that each process has a distinct file but with a common base-name and directory. Therefore, it is not possible to use this keyword to specify different disks for different processes. The SCRATCH\_DIR directive (see Section [5.2\)](#page-35-0) can be used for this purpose.

For example, to force full recomputation of all integrals:

direct

Exactly the same result could be obtained by entering the directive:

semidirect filesize 0 memsize 0

To disable the use of memory for caching integrals and limit disk usage by each process to 100 megawords (MW):

semidirect memsize 0 filesize 100000000

The integral records are typically 32769 words long and any non-zero value for filesize or memsize should be enough to hold at least one record.

#### **10.12.1 Integral File Size and Format for the SCF Module**

The file format is rather complex, since it accommodates a variety of packing and compression options and the distribution of data. This section presents some information that may help the user understand the output, and illustrates how to use the output information to estimate file sizes.

If integrals are stored with a threshold of greater than  $10^{-10}$ , then the integrals are stored in a 32-bit fixed-point format (with appropriate treatment for large values to retain precision). If integrals are stored with a threshold less than  $10^{-10}$ , however, the values are stored in 64-bit floating-point format. If a replicated-data calculation is being run, then 8 bits are used for each basis function label, unless there are more than 256 functions, in which case 16 bits are used. If distributed data is being used, then the labels are always packed to 8 bits (the distributed blocks always being less than 256; labels are relative to the start of the block).

Thus, the number (*W*) of 64-bit words required to store *N* integrals, may be computed as

 $W =$  $\sqrt{ }$  $\int$  $\overline{a}$ *N*, 8-bit labels and 32-bit values<br> $\frac{3}{2}N$ , 16-bit labels and 32-bit values<br> $\frac{3}{2}N$ , 8-bit labels and 64-bit values 2*N* , 16-bit labels and 64-bit values

The actual number of words required can exceed this computed value by up to one percent, due to bookkeeping overhead, and because the file itself is organized into fixed-size records.

With at least the default print level, all semidirect (not direct) calculations will print out information about the integral file and the number of integrals computed. The form of this output is as follows:

```
Integral file = ./c6h6.aoints.0
Record size in doubles = 32769 No. of integs per rec = 32768
Max. records in memory = 3 Max. records in file = 5
No. of bits per label = 8 No. of bits per value = 32
#quartets = 2.0D+04 #integrals = 7.9D+05 direct = 63.6% cached = 36.4%
```
The file information above relates only to process 0. The line of information about the number of quartets, integrals, etc., is a sum over all processes.

When the integral file is closed, additional information of the following form is printed:

------------------------------------------------------------ EAF file 0: "./c6h6.aoints.0" size=262152 bytes

----------------------------------------------------------- write read awrite aread wait ----- ---- ------ ----- --- calls: 6 12 0 0 0 data(b): 1.57e+06 3.15e+06 0.00e+00 0.00e+00 time(s): 1.09e-01 3.12e-02 0.00e+00 rate(mb/s): 1.44e+01 1.01e+02 ------------------------------------------------------------ Parallel integral file used 4 records with 0 large values

Again, the detailed file information relates just to process 0, but the final line indicates the total number of integral records stored by all processes.

This information may be used to optimize subsequent calculations, for instance by assigning more memory or disk space.

## **10.13 SCF Convergence Control Options**

*Note to users:* It is desired that the SCF program converge reliably with the default options for a wide variety of molecules. In addition, it should be guaranteed to converge for any system, with sufficient iterations. Please report significant convergence problems to nwchem-support@emsl.pnl.gov, and include the input file.

The SCF program uses a preconditioned conjugate gradient (PCG) method that is unconditionally convergent. Basically, a search direction is generated by multiplying the orbital gradient (the derivative of the energy with respect to the orbital rotations) by an approximation to the inverse of the level-shifted orbital Hessian. In the initial iterations (see Section [10.14](#page-92-0)), an inexpensive one-electron approximation to the inverse orbital Hessian is used. Closer to convergence, the full orbital Hessian is used, which should provide quadratic convergence. For both the full or one-electron orbital Hessians, the inverse-Hessian matrix-vector product is formed iteratively. Subsequently, an approximate line search is performed along the new search direction. If the exact Hessian is being employed, then the line search should require a single step (of unity). Preconditioning with approximate Hessians may require additional steps, especially in the initial iterations. It is the (approximate) line search that provides the convergence guarantee. The iterations required to solve the linear equations are referred to as micro-iterations. A macro-iteration comprises both the iterative solution and a line search.

Level-shifting plays the same role in this algorithm as it does in the conventional iterative solution of the SCF equations. The approximate Hessian used for preconditioning should be positive definite. If this is not the case, then level-shifting by a positive constant (∆) serves to make the preconditioning matrix positive definite, by adding ∆ to all of its eigenvalues. The level-shifts employed for the RHF orbital Hessian should be approximately four times (only twice for UHF) the value that one would employ in a conventional  $SCF<sup>2</sup>$  $SCF<sup>2</sup>$  $SCF<sup>2</sup>$ . Level-shifting is automatically enabled in the early iterations, and the default options suffice for most test cases.

So why do things go wrong and what can be done to fix convergence problems? Most problems encountered so far arise either poor initial guesses or from small or negative eigenvalues of the orbital Hessian. The atomic orbital guess is usually very good. However, in calculations on charged systems, especially with open shells, incorrect initial occupations may result. The SCF might then converge very slowly since very large orbital rotations might be required to achieve the correct occupation or move charge large distances in the molecule. Possible actions are

• Modify the atomic guess by assigning charges to the atoms known to carry substantial charges (Section [10.5.2\)](#page-85-0)

<span id="page-91-0"></span><sup>&</sup>lt;sup>2</sup>This can be seen by considering a one-electron approximation to the closed-shell RHF Hessian in canonical orbitals,  $A_{ia,jb} = 4\delta_{ij}\delta_{ab}(\epsilon_a - \epsilon_i)$ . Similarly, the level shift should be twice as large for UHF.

#### 10.14. NR — CONTROLLING THE NEWTON-RAPHSON 93

- Examining an analysis of the initial orbitals (Section [10.17\)](#page-95-0) and then swapping them to attain the desired occupation (Section [10.5](#page-78-0)).
- Converging the calculation in a minimial basis set, which is usually easier, and then projecting into a larger basis set (Section [10.5\)](#page-78-0).
- Using the fragment orbital initial guess (Section [10.5.1\)](#page-80-0).

Small or negative Hessian eigenvalues can occur even though the calculation seem to be close to convergence (as measured by the gradient norm, or the off-diagonal Fock matrix elements). Small eigenvalues will cause the iterative linear equation solver to converge slowly, resulting in an excessive number of micro-iterations. This makes the SCF expensive in terms of computation time, and it is possible to exceed the maximum number of iterations without achieving the accuracy required for quadratic convergence — which causes more macro-iterations to be performed.

Two main options are available when a problem will not converge: Newton-Raphson can be disabled temporarily or permanently (see Section [10.14\)](#page-92-0), and level-shifting can be applied to the matrix (see Section [10.15\)](#page-92-1). In some cases, both options may be necessary to achieve final convergence.

If there is reason to suspect a negative eigenvalue, the first course is to disable the Newton-Raphson iteration until the solution is closer to convergence. It may be necessary to disable it completely. At some point close to convergence, the Hessian will be positive definite, so disabling Newton-Raphson should yield a solution with approximately the same convergence rate as DIIS.

If temporarily disabling Newton-Raphson is not sufficient to achieve convergence, it may be necessary to disable it entirely and apply a small level-shift to the approximate Hessian. This should improve the convergence rate of the micro-iterations and stabilize the macro-iterations. The level-shifting will destroy exact quadratic convergence, but the optimization process is automatically adjusted to reflect this by enforcing conjugacy and reducing the accuracy to which the linear equations are solved. The net result of this is that the solution will do more macro-iterations, but each one should take less time than it would with the unshifted Hessian.

The following sections describe the directives needed to disable the Newton-Raphson iteration and specify levelshifting.

## <span id="page-92-0"></span>**10.14 NR — controlling the Newton-Raphson**

```
NR <real nr switch default 0.1>
```
The exact orbital Hessian is adopted as the preconditioner when the maximum element of the orbital gradient is below the value specified for nr\_switch. The default value is 0.1, which means that Newton-Raphson will be disabled until the maximum value of the orbital gradient (twice the largest off-diagonal Fock matrix element) is less than 0.1. To disable the Newton-Raphson entirely, the value of nr\_switch must be set to zero. The directive to accomplish this is as follows:

nr 0

## <span id="page-92-1"></span>**10.15 LEVEL — level-shifting the orbital Hessian**

This directive allows the user to specify level-shifting to obtain a positive-definite preconditioning matrix for the SCF solution procedure. Separate level shifts can be set for the first-order convergent one-electron approximation to the Hessian used with the preconditioned conjugate gradient (PCG) method, and for the full Hessian used with the Newton-Raphson (NR) approach. It is also possible to change the level-shift automatically as the solution attains some specified accuracy. The form of the directive is as follows:

```
LEVEL [pcg <real initial default 20.0> \setminus[<real tol default 0.5> <real final default 0.0>]] \
      [nr <real initial default 0.0> \
        [<real tol default 0.0> <real final default 0.0>]]
```
This directive contains only two keywords: one for the PCG method and the other for the exact Hessian (Newton Raphson, or NR). Use of PCG or NR is determined by the input specified for  $nr\_switch$  on the NR directive, Section [10.14](#page-92-0) above.

Specifying the keyword pcg on the LEVEL directive allows the user to define the level shifting for the approximate (i.e., PCG) method. Specifying the keyword nr allows the user to define the level shifting for the exact Hessians. In both options, the initial level shift is defined by the value specified for the variable initial. Optionally, tol can be specified independently with each keyword to define the level of accuracy that must be attained in the solution before the level shifting is changed to the value specified by input in the real variable final. Level shifts and gradient thresholds are specified in atomic units.

For the PCG method (as specified using the keyword pcg), the defaults for this input are 20.0 for initial, 0.5 for tol, and 0.0 for final. This means that the approximate Hessian will be shifted by 20.0 until the maximum element of the gradient falls below 0.5, at which point the shift will be set to zero.

For the exact Hessian (as specified using the keyword nr), the defaults are all zero. The exact Hessian is usually not shifted since this destroys quadratic convergence. An example of an input directive that applies a shift of 0.2 to the exact Hessian is as follows:

level nr 0.2

To apply this shift to the exact Hessian only until the maximum element of the gradient falls below 0.005, the required input directive is as follows:

level nr 0.2 0.005 0

Note that in both of these examples, the parameters for the PCG method are at the default values. To obtain values different from the defaults, the keyword pcg must also be specified. For example, to specify the level shifting in the above example for the exact Hessian *and* non-default shifting for the PCG method, the directive would be something like the following:

level pcg 20 0.3 0.0 nr 0.2 0.005 0.0

This input will cause the PCG method to be level-shifted by 20.0 until the maximum element of the gradient falls below 0.3, then the shift will be zero. For the exact Hessian, the level shifting is initially 0.2, until the maximum element falls below 0.005, after which the shift is zero.

The default options correspond to

level pcg 20 0.5 0 nr 0 0 0

## **10.16 Orbtial Localization**

The SCF module includes an *experimental* implementation of orbital localization, including Foster-Boys and Pipek-Mezey which only works for closed-shell (RHF) wavefunctions. There is currently no input in the SCF block to control

#### 10.16. ORBTIAL LOCALIZATION 95

this so the SET directive (Section [5.7](#page-40-0)) must be used.

The directive

set scf:localize t

will separately localize the core, valence, and virtual orbital spaces using the Pipek-Mezey algorithm. If the additional directive

set scf:loctype FB

is included, then the Foster-boys algorithm is used. The partitioning of core-orbitals is performed using the atomic information described in Section [15.1.1.](#page-133-0)

In the next release, this functionality will be extended to included all wavefunctions using molecular orbitals.

## <span id="page-95-0"></span>**10.17 Printing Information from the SCF Module**

All output from the SCF module is controlled using the PRINT directive described in Section [5.6](#page-39-0). The following list describes the items from SCF that are currently under direct print control, along with the print level for each one.

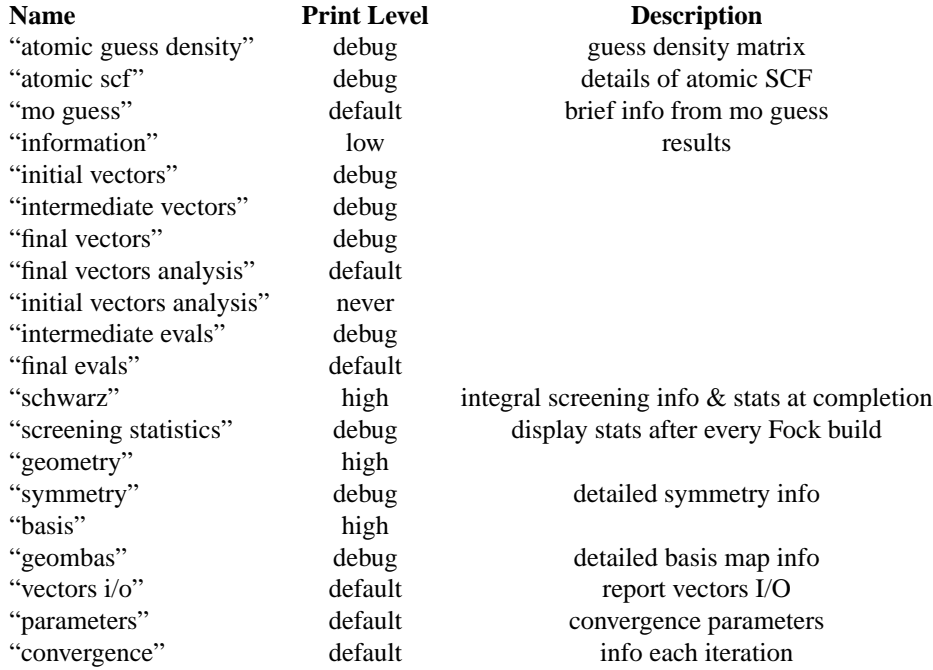

Table 10.1: SCF Print Control Specifications

## **10.18 Hartree-Fock or SCF, MCSCF and MP2 Gradients**

The input for this directive allows the user to adjust the print control for the SCF, UHF, ROHF, MCSCF and MP2 gradients. The form of the directive is as follows:

```
GRADIENTS
  [print || noprint] ...
END
```
The complementary keyword pair print and noprint allows the user some additional control on the information that can be included in the print output from the SCF calculation. Currently, only a few items can be explicitly invoked via print control. These are as follows:

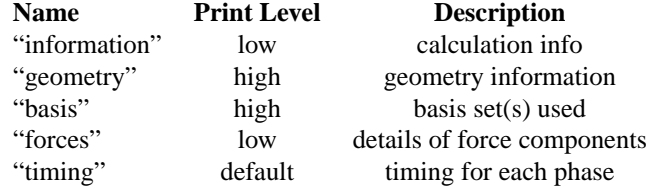

Table 10.2: Gradient Print Control Specifications

# **Chapter 11**

# **DFT for Molecules (DFT)**

The NWChem density functional theory (DFT) module uses the Gaussian basis set approach to compute closed shell and open shell densities and Kohn-Sham orbitals in the:

- local density approximation (LDA),
- non-local density approximation (NLDA),
- local spin-density approximation (LSD),
- non-local spin-density approximation (NLSD), and
- any empirical mixture of local and non-local approximations (including exact exchange).

The formal scaling of the DFT computation can be reduced by choosing to use auxiliary Gaussian basis sets to fit the charge density (CD) and/or fit the exchange-correlation (XC) potential.

DFT input is provided using the compound DFT directive

```
DFT
  ...
END
```
The actual DFT calculation will be performed when the input module encounters the TASK directive (Section [5.10\)](#page-43-0).

TASK DFT

Once a user has specified a geometry and a Kohn-Sham orbital basis set the DFT module can be invoked with no input directives (defaults invoked throughout). There are sub-directives which allow for customized application; those currently provided as options for the DFT module are:

```
VECTORS [[input] (<string input movecs default atomic>) || \ \rangle(project <string basisname> <string filename>)] \
         [swap [alpha||beta] <integer vec1 vec2> ...] \
         [output <string output_filename default input_movecs>] \
         [lock]
```

```
XC [[acm] [b3lyp] [beckehandh] [pbe0]\
   [becke97] [becke97-1] [becke98] [hcth] [h120] [h147]\
    [h402] [becke97qqa1] \
    [HFexch <real prefactor default 1.0>] \
    [becke88 [nonlocal] <real prefactor default 1.0>] \setminus[xperdew91 [nonlocal] <real prefactor default 1.0>] \
    [xpbe96 [nonlocal] <real prefactor default 1.0>] \
    [gill96 [nonlocal] <real prefactor default 1.0>] \
    [xhcth <real prefactor default 1.0>] \
    [lyp <real prefactor default 1.0>] \
    [perdew81 <real prefactor default 1.0>] \
    [perdew86 [nonlocal] <real prefactor default 1.0>] \
    [perdew91 [nonlocal] <real prefactor default 1.0>] \
    [cpbe96 [nonlocal] <real prefactor default 1.0>] \
    [chcth <real prefactor default 1.0>] \
    [pw91lda <real prefactor default 1.0>] \
    [slater <real prefactor default 1.0>] \
    [vwn_1 <real prefactor default 1.0>] \
    [vwn_2 <real prefactor default 1.0>] \
    [vwn 3 <real prefactor default 1.0>] \setminus[vwn_4 <real prefactor default 1.0>] \
    [vwn 5 <real prefactor default 1.0>] \setminus[vwn_1_rpa <real prefactor default 1.0>]]
CONVERGENCE [[energy <real energy default 1e-7>] \backslash[density <real density default 1e-5>] \
             [gradient <real gradient default 5e-4>] \setminus[dampon <real dampon default 0.0>] \
             [dampoff <real dampoff default 0.0>] \
             [diison <real diison default 0.0>] \
             \left[ \text{dissoff }\right] <real diisoff default 0.0>] \
             [levlon <real levlon default 0.0>] \
             [levloff <real levloff default 0.0>] \
             [ncydp <integer ncydp default 2>] \
             [ncyds <integer ncyds default 30>] \
             [ncysh <integer ncysh default 30>] \
             [damp <integer ndamp default 70>] [nodamping] \
             [diis [nfock <integer nfock default 10>]] \
             [nodiis] [lshift <real lshift default 0.5>] \
             [nolevelshifting] \
             [hl_tol <real hl_tol default 0.1>]]
GRID [(xcoarse||coarse||medium||fine||xfine) default medium] \
     [(gausleg||lebedev ) default lebedev ] \
     [ (old | new) default new ] \setminus[(becke||erf1||erf2||ssf) default erf1] \
     [(euler||mura||treutler||lindh) default mura] \
     [rm <real rm default 2.0>]
```

```
TOLERANCES [[tight] [tol_rho <real tol_rho default 1e-10>] \
            [accCoul <integer accCoul default 10>] \
            [radius <real radius default 25.0>]]
DECOMP
DFT||ODFT
DIRECT
INCORE
ITERATIONS <integer iterations default 30>
MAX_OVL
MULLIKEN
MULT <integer mult default 1>
NOTO
PRINT||NOPRINT
```
The following sections describe these keywords and optional sub-directives that can be specified for a DFT calculation in NWChem.

## **11.1 Specification of Basis Sets for the DFT Module**

The DFT module requires at a minimum the basis set for the Kohn-Sham molecular orbitals. This basis set must be in the default basis set named "ao basis", or it must be assigned to this default name using the SET directive (see Section [5.7\)](#page-40-0).

In addition to the basis set for the Kohn-Sham orbitals, the charge density fitting basis set can also be specified in the input directives for the DFT module. This basis set is used for the evaluation of the Coulomb potential in the Dunlap scheme<sup>[1](#page-100-0)</sup>. The charge density fitting basis set must have the name "cd basis". This can be the actual name of a basis set, or a basis set can be assigned this name using the SET directive, as described in Section [5.7.](#page-40-0) If this basis set is not defined by input, the  $O(N^4)$ y exact Coulomb contribution is computed.

The user also has the option of specifying a third basis set for the evaluation of the exchange-correlation potential. This basis set must have the name "xc basis". If this basis set is not specified by input, the exchange contribution (XC) is evaluated by numerical quadrature. In most applications, this approach is efficient enough, so the " $xc$ basis" basis set is not generally required.

For the DFT module, the input options for defining the basis sets in a given calculation can be summarized as follows;

- "ao basis" Kohn-Sham molecular orbitals; required for all calculations
- "cd basis" charge density fitting basis set; optional, but recommended for evaluation of the Coulomb potential
- "xc basis" exchange-correlation (XC) fitting basis set; optional, and usually not recommended

<span id="page-100-0"></span><sup>&</sup>lt;sup>1</sup>B.I. Dunlap, J.W.D. Connolly and J.R. Sabin, J. Chem. Phys. **71**, 4993 (1979)

## **11.2 VECTORS and MAX\_OVL — KS-MO Vectors**

The VECTORS directive is the same as that in the SCF module (Section [10.5](#page-78-0)). Currently, the LOCK keyword is not supported by the DFT module, however the directive

MAX\_OVL

has the same effect.

## **11.3 XC and DECOMP — Exchange-Correlation Potentials**

```
XC [[acm] [b3lyp] [beckehandh] [pbe0]\
   [becke97] [becke97-1] [becke98] [hcth] [h120] [h147] \
    [h402] [becke97qqa1] \
    [HFexch <real prefactor default 1.0>] \
    [becke88 [nonlocal] <real prefactor default 1.0>] \setminus[xperdew91 [nonlocal] <real prefactor default 1.0>] \
    [xpbe96 [nonlocal] <real prefactor default 1.0>] \
    [gill96 [nonlocal] <real prefactor default 1.0>] \
    [xhcth <real prefactor default 1.0>] \
    [lyp <real prefactor default 1.0>] \
    [perdew81 <real prefactor default 1.0>] \
    [perdew86 [nonlocal] <real prefactor default 1.0>] \
    [perdew91 [nonlocal] <real prefactor default 1.0>] \
    [cpbe96 [nonlocal] <real prefactor default 1.0>] \
    [chcth <real prefactor default 1.0>] \
    [pw91lda <real prefactor default 1.0>] \
    [slater <real prefactor default 1.0>] \
    [vwn 1 <real prefactor default 1.0>] \setminus[vwn_2 <real prefactor default 1.0>] \
    [vwn_3 <real prefactor default 1.0>] \
    [vwn_4 <real prefactor default 1.0>] \
    [vwn_5 <real prefactor default 1.0>] \
    [vwn_1_rpa <real prefactor default 1.0>]]
```
The user has the option of specifying the exchange-correlation treatment in the DFT Module. The default exchangecorrelation functional is defined as the local density approximation (LDA) for closed shell systems and its counterpart the local spin-density (LSD) approximation for open shell systems. Within this approximation the exchange functional is the Slater  $ρ^{1/3}$  functional (from J.C. Slater, Quantum Theory of Molecules and Solids, Vol. 4: The Self-Consistent Field for Molecules and Solids (McGraw-Hill, New York, 1974)), and the correlation functional is the Vosko-Wilk-Nusair (VWN) functional (functional V) (S.J. Vosko, L. Wilk and M. Nusair, Can. J. Phys. **58**, 1200 (1980)). The parameters used in this formula are obtained by fitting to the Ceperley and Alder<sup>[2](#page-101-0)</sup> Quantum Monte-Carlo solution of the *homogeneous electron gas*.

These defaults can be invoked explicitly by specifying the following keywords within the DFT module input directive,

XC slater vwn\_5

<span id="page-101-0"></span><sup>2</sup>D.M. Ceperley and B.J. Alder, Phys. Rev. Lett. **45**, 566 (1980).

The DECOMP directive causes the components of the energy corresponding to each functional to be printed, rather than just the total exchange-correlation energy which is the default.

Many alternative exchange and correlation functionals are available to the user. The following sections describe these options.

#### **11.3.1 Optional Exchange Functionals**

There are six exchange functionals in addition to the default exchange functional. These are

• the Becke 1998 gradient-corrected functional (see A.D. Becke, J. Chem. Phys. **88**, 3098 (1988)), is invoked by specifying

XC becke88

• the Perdew 1991 gradient-corrected exchange functional (J.P. Perdew, J.A. Chevary, S.H. Vosko, K.A. Jackson, M.R. Pederson, D.J. Singh and C. Fiolhais, Phys. Rev. B **46**, 6671 (1992)), is invoked by specifying

XC xperdew91

• the Perdew-Burke-Ernzerhof gradient-corrected exchange functional (J.P. Perdew, K. Burke and M. Ernzerhof, Physical Review Letters **77**, 3865 (1996); **78**, 1396 (1997))), is invoked by specifying

XC xpbe96

• the Gill 1996 gradient-corrected exchange functional (P.W.Gill , Mol. Phys. **89**, 433 (1996)), is invoked by specifying

XC gill96

• the Hamprecht-Cohen-Tozer-Handy gradient-corrected exchange functional (F.A.Hamprecht, A.J.Cohen, D.J.Tozer and N.C.Handy, J. Chem. Phys. **109**, 6264 (1998))

XC xhcth

• The Hartree-Fock exact exchange functional, (which has  $O(N^4)$  computation expense), is invoked by specifying

XC HFexch

Note that the user also has the ability to include only the local or nonlocal contributions of a given functional. In addition the user can specify a multiplicative prefactor (the variable <prefactor> in the input) for the local/nonlocal component or total. An example of this might be,

XC becke88 nonlocal 0.72

The user should be aware that the Becke88 local component is simply the Slater exchange and should be input as such.

Any combination of the supported exchange functional options can be used. For example the popular Gaussian B3 exchange could be specified as:

XC slater 0.8 becke88 nonlocal 0.72 HFexch 0.2

#### **11.3.2 Optional Correlation Functionals**

In addition to the default vwn 5 correlation functional, the user has 10 alternative correlation functionals to choose from: lyp, perdew81, perdew86, perdew91, pw91lda, vwn\_1, vwn\_2, vwn\_3, vwn\_4, and vwn\_1\_rpa.

As in the exchange functional input, individual local/nonlocal components as well as multiplicative prefactors can be invoked where appropriate. Each of the correlation functionals is listed below along with appropriate citation.

- VWN local density functionals; S.J. Vosko, L. Wilk and M. Nusair, Can. J. Phys. **58**, 1200 (1980); all five (5) functionals as described in this paper (addressed in the paper as I - V) have been implemented. These functionals can be invoked with the keywords:
	- XC vwn\_1 XC vwn\_2 XC vwn\_3 XC vwn\_4 XC vwn\_5

Note that functionals; vwn\_2, vwn\_3, and vwn\_4 require both sets of parameters (the Monte Carlo parameters of Ceperley and Alder and VWN's RPA parameters) used in fitting the homogeneous electron gas correlation energy. Functionals vwn\_1 and vwn\_5 require only the Monte Carlo fitting parameters. In order to reproduce results in the literature another functional was added; the vwn\_1\_rpa. This is the original vwn\_1 functional with RPA parameters as opposed to the prescribed Monte Carlo parameters. This functional can be invoked with the keyword,

XC vwn\_1\_rpa

• Perdew81 local density functional; J. P. Perdew and A. Zunger, Phys. Rev. B **23**, 5048 (1981). This functional can be invoked with the keyword,

XC perdew81

• Perdew & Wang 1991 local density functional; J.P. Perdew and Y. Wang, Phys. Rev. B **45**, 13244 (1992). The parameters used in this formula are obtained by fitting to the Ceperley and Alder Quantum Monte Carlo solution of the *homogeneous electron gas*. This functional can be invoked with the keyword,

XC pw91lda

• Perdew86 gradient-corrected functional; J. P. Perdew, Phys. Rev. B **33**, 8822 (1986). Note that this is a nonlocal functional and in the absence of any local functional specification the local component is defaulted to the perdew81 local correlation functional. This functional can be invoked with the keyword,

XC perdew86

• Perdew91 gradient-corrected functional; J.P. Perdew, J.A. Chevary, S.H. Vosko, K.A. Jackson, M.R. Pederson, D.J. Singh and C. Fiolhais, Phys. Rev. B **46**, 6671 (1992). Note that this is a nonlocal functional and in the absence of any local functional specification the local component is defaulted to the pw91lda local correlation functional. This functional can be invoked with the keyword,

XC perdew91

• the Perdew-Burke-Ernzerhof gradient-corrected correlation functional (J.P. Perdew, K. Burke and M. Ernzerhof, Physical Review Letters **77**, 3865 (1996); **78**, 1396 (1997))), is invoked by specifying

XC cpbe96

• the Hamprecht-Cohen-Tozer-Handy gradient-corrected correlation functional (F.A.Hamprecht, A.J.Cohen, D.J.Tozer and N.C.Handy, J. Chem. Phys. **109**, 6264 (1998))

XC chcth

• LYP gradient-corrected functional; C. Lee, W. Yang and R. G. Parr, Phys. Rev. B **37**, 785 (1988). Note that this is a local and nonlocal functional but cannot be conveniently split into the individual components. The option to scale the total remains. This functional can be invoked with the keyword,

XC lyp

Any combination of the supported correlation functional options can be used. For example B3LYP could be specified as:

XC vwn\_1\_rpa 0.19 lyp 0.81 HFexch 0.20 slater 0.80 becke88 nonlocal 0.72

#### **11.3.3 Combined Exchange and Correlation Functionals**

In addition to the options listed above for the exchange and correlation functionals, the user has the alternative of specifying combined exchange and correlation functionals. The available hybrid functionals consist of the Becke "half and half" (see A.D. Becke, J. Chem. Phys. 98, 1372 (1992)), the adiabatic connection method (see A.D. Becke, J. Chem. Phys. 98, 5648 (1993)), b3lyp (popularized by Gaussian9X), Becke 1997 ("Becke V" paper: A.D.Becke, J. Chem. Phys., **107**, 8554 (1997)

These options can be invoked by specifying any of the following input lines,

XC beckehandh XC acm XC b3lyp XC becke97 Xc becke97-1 xc becke98 xc pbe0 xc hcth xc h120 xc h147 xc h402 xc becke97gga1

The keyword beckehandh specifies that the exchange-correlation energy will be computed as

$$
E_{XC} \approx \frac{1}{2} E_X^{\text{HF}} + \frac{1}{2} E_X^{\text{Slater}} + \frac{1}{2} E_C^{\text{PW91LDA}}
$$

We know this is NOT the correct Becke prescribed implementation which requires the XC potential in the energy expression. But this is what is currently implemented as an approximation to it.

The keyword acm specifies that the exchange-correlation energy is computed as

$$
E_{XC} = a_0 E_X^{\text{HF}} + (1 - a_0) E_X^{\text{Slater}} + a_X \Delta E_X^{\text{Becke88}} + E_C^{\text{VWN}} + a_C \Delta E_C^{\text{Perdev91}}
$$
  
where  

$$
a_0 = 0.20, a_X = 0.72, a_C = 0.81
$$

and ∆ stands for a non-local component.

The keyword b3lyp specifies that the exchange-correlation energy is computed as

$$
E_{XC} = a_0 E_X^{\text{HF}} + (1 - a_0) E_X^{\text{Slater}} + a_X \Delta E_X^{\text{Becke88}} + (1 - a_C) E_C^{\text{VWN}} - 1 - \text{RPA} + a_C E_C^{\text{LYP}}
$$
  
where  

$$
a_0 = 0.20, a_X = 0.72, a_C = 0.81
$$

The keyword becke97-1 specifies the hybrid exchange-correlation energy derived by Handy et al by re-fitting the Becke 1997 functional (F.A.Hamprecht, A.J.Cohen, D.J.Tozer and N.C.Handy, J. Chem. Phys. **109**, 6264 (1998))

The keyword hcth specifies the exchange-correlation energy functional derived by Hamprecht-Cohen-Tozer-Handy (this is not a hybrid functional) (F.A.Hamprecht, A.J.Cohen, D.J.Tozer and N.C.Handy, J. Chem. Phys. **109**, 6264 (1998))

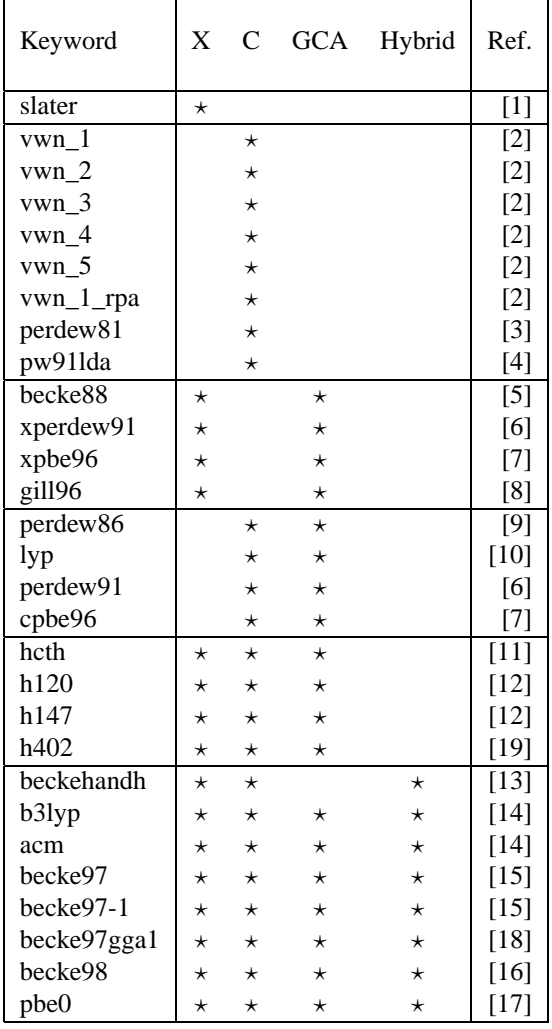

Table 11.1: Table of available Exchange (X) and Correlation (C) functionals

- 1. C. Slater, Quantum Theory of Molecules and Solids, Vol. 4 (McGraw-Hill, New York, 1974)
- 2. S.J. Vosko, L. Wilk and M. Nusair, Can. J. Phys. **58**, 1200 (1980).
- 3. J. P. Perdew and A. Zunger, Phys. Rev. B **23**, 5048 (1981).
- 4. J.P. Perdew and Y. Wang, Phys. Rev. B **45**, 13244 (1992).
- 5. A.D. Becke, J. Chem. Phys. **88**, 3098 (1988).
- 6. J.P. Perdew, J.A. Chevary, S.H. Vosko, K.A. Jackson, M.R. Pederson, D.J. Singh and C. Fiolhais, Phys. Rev. B **46**, 6671 (1992).
- 7. J.P. Perdew, K. Burke and M. Ernzerhof, Phys. Rev. Lett. **77**, 3865 (1996); **78** , 1396 (1997).
- 8. P.W.Gill , Mol. Phys. **89**, 433 (1996).
- 9. J. P. Perdew, Phys. Rev. B **33**, 8822 (1986).
- 10. C. Lee, W. Yang and R. G. Parr, Phys. Rev. B **37**, 785 (1988).
- 11. F.A.Hamprecht, A.J.Cohen, D.J.Tozer and N.C. Handy, J. Chem. Phys. **109**, 6264 (1998).
- 12. A.D.Boese, N.L.Doltsinis, N.C.Handy and M.Sprik. J. Chem. Phys. **112**, 1670 (2000).
- 13. A.D. Becke, J. Chem. Phys. **98**, 1372 (1992).
- 14. A.D. Becke, J. Chem. Phys. **98**, 5648 (1993).
- 15. A.D.Becke, J. Chem. Phys. **107**, 8554 (1997).
- 16. H.L.Schmider and A.D. Becke, J. Chem. Phys. **108**, 9624 1998).
- 17. C.Adamo and V.Barone, J. Chem. Phys. **110**, 6158 (1998).
- 18. A.J.Cohen and N.C. Handy, Chem. Phys. Lett. **316**, 160 (2000).
- 19. A.D.Boese, N.C.Handy J. Chem. Phys., submitted (2000).

## **11.4 ITERATIONS — Number of SCF iterations**

```
ITERATIONS <integer iterations default 30>
```
The default optimization in the DFT module is to iterate on the Kohn-Sham (SCF) equations for a specified number of iterations (default 30). The keyword that controls this optimization is ITERATIONS, and has the following general form,

iterations <integer iterations default 30>

The optimization procedure will stop when the specified number of iterations is reached or convergence is met.

## **11.5 CONVERGENCE — SCF Convergence Control**

```
CONVERGENCE [energy <real energy default 1e-6>] \
             [density <real density default 1e-5>] \
             [gradient <real gradient default 5e-4>] \
             [hl_tol <real hl_tol default 0.1>]
             [dampon <real dampon default 0.0>] \
             [dampoff <real dampoff default 0.0>] \
             [ncydp <integer ncydp default 2>] \
             [ncyds <integer ncyds default 30>] \
             [ncysh <integer ncysh default 30>] \
             [damp <integer ndamp default 70>] [nodamping] \
             [diison <real diison default 0.0>] \
             [diisoff <real diisoff default 0.0>] \
             [(diis [nfock <integer nfock default 10>]) || nodiis] \
             [levlon <real levlon default 0.0>] \
             [levloff <real levloff default 0.0>] \
             [(\text{lshift} <i>real</i> \text{lshift} <i>default</i> \text{0.5}) || <i>nolevelshifting</i>] \setminus
```
Convergence is satisfied by meeting any or all of three criteria;

• convergence of the total energy; this is defined to be when the total DFT energy at iteration N and at iteration N-1 differ by a value less than some value (the default is 1e-6). This value can be modified using the key word,

CONVERGENCE energy <real energy default 1e-6>

• convergence of the total density; this is defined to be when the total DFT density matrix at iteration N and at iteration N-1 have a RMS difference less than some value (the default is 1e-5). This value can be modified using the key word,

CONVERGENCE density <real density default 1e-5>

• convergence of the orbital gradient; this is defined to be when the DIIS error vector becomes less than some value (the default is 5e-4). This value can be modified using the key word,

CONVERGENCE gradient <real gradient default 5e-4>
#### 11.5. CONVERGENCE — SCF CONVERGENCE CONTROL 109

The default optimization strategy is to immediately begin direct inversion of the iterative subspace<sup>[3](#page-108-0)</sup>. Damping is also initiated (using 70% of the previous density) for the first 2 iteration. In addition, if the HOMO - LUMO gap is small and the Fock matrix somewhat diagonally dominant, then level-shifting is automatically initiated. There are a variety of ways to customize this procedure to whatever is desired.

An alternative optimization strategy is to specify, by using the change in total energy (from iterations when N and N-1), when to turn damping, level-shifting, and/or DIIS on/off. Start and stop keywords for each of these is available as,

```
CONVERGENCE [dampon <real dampon default 0.0>] \
             [dampoff <real dampoff default 0.0>] \
             [diison <real diison default 0.0>] \
             [diisoff <real diisoff default 0.0>] \
             [levlon <real levlon default 0.0>] \
             [levloff <real levloff default 0.0>]
```
So, for example, damping, DIIS, and/or level-shifting can be turned on/off as desired.

Another strategy can be to simply specify how many iterations (cycles) you wish each type of procedure to be used. The necessary keywords to control the number of damping cycles (ncydp), the number of DIIS cycles (ncyds), and the number of level-shifting cycles (ncysh) are input as,

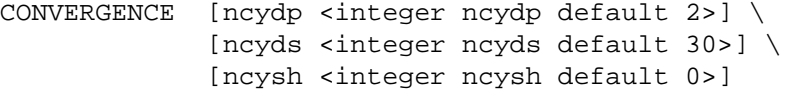

The amount of damping, level-shifting, time at which level-shifting is automatically imposed, and Fock matrices used in the DIIS extrapolation can be modified by the following keywords

```
CONVERGENCE [damp <integer ndamp default 70>] \
             [diis [nfock <integer nfock default 10>]] \
             [lshift <real lshift default 0.5>] \
             [hl_tol <real hl_tol default 0.1>]]
```
Damping is defined to be the percentage of the previous iterations density mixed with the current iterations density. So, for example

CONVERGENCE damp 70

would mix 30% of the current iteration density with 70% of the previous iteration density.

Level-Shifting<sup>[4](#page-108-1)</sup> is defined as the amount of shift applied to the diagonal elements of the unoccupied block of the Fock matrix. The shift is specified by the keyword lshift. For example the directive,

CONVERGENCE lshift 0.5

causes the diagonal elements of the Fock matrix corresponding to the virtual orbitals to be shifted by 0.5 au. By default, this level-shifting procedure is switched on whenever the HOMO-LUMO gap is small. Small is defined by default to be 0.05 au but can be modified by the directive h<sub>1</sub> tol. An example of changing the HOMO-LUMO gap tolerance to 0.01 would be,

<sup>3</sup>P. Pulay, Chem. Phys. Lett. **73**, 393 (1980) and P. Pulay, J. Comp. Chem. **3**, 566 (1982)

<span id="page-108-1"></span><span id="page-108-0"></span><sup>4</sup>M.F. Guest and V.R. Saunders, Mol. Phys. **28**, 819 (1974)

CONVERGENCE hl\_tol 0.01

Direct inversion of the iterative subspace with extrapolation of up to 10 Fock matrices is a default optimization procedure. For large molecular systems the amount of available memory may preclude the ability to store this number of  $N^{**}2$  arrays in global memory. The user may then specify the number of Fock matrices to be used in the extrapolation (must be greater than three (3) to be effective). To set the number of Fock matrices stored and used in the extrapolation procedure to 3 would take the form,

CONVERGENCE diis 3

Finally, the user has the ability to simply turn off any optimization procedures deemed undesirable with the obvious keywords,

CONVERGENCE [nodamping] [nodiis] [nolevelshifting]

## <span id="page-109-0"></span>**11.6 GRID — Numerical Integration of the XC Potential**

```
GRID [(xcoarse||coarse||medium||fine||xfine) default medium] \
     [(gausleg||lebedev ) default lebedev ] \
     [(old||new) default new ] \setminus[(becke||erf1||erf2||ssf) default erf1] \
     [(euler||mura||treutler) default mura] \
     [rm <real rm default 2.0>]
```
A numerical integration is necessary for the evaluation of the exchange-correlation contribution to the density functional. The default quadrature used for the numerical integration is an Euler-MacLaurin scheme for the radial components (with a modified Mura-Knowles transformation) and a Lebedev scheme for the angular components. Within this numerical integration procedure various levels of accuracy have been defined and are available to the user. The user can specify the level of accuracy with the keywords; xcoarse, coarse, medium, fine, and xfine. The default is medium.

```
GRID [xcoarse||coarse||medium||fine||xfine]
```
Our intent is to have a numerical integration scheme which would give us approximately the accuracy defined below regardless of molecular composition.

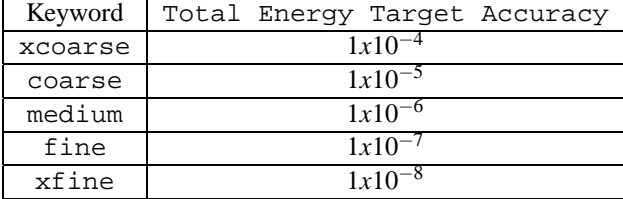

In order to determine the level of radial and angular quadrature needed to give us the target accuracy we computed total DFT energies at the LDA level of theory for many homonuclear atomic, diatomic and triatomic systems in rows 1-4 of the periodic table. In each case all bond lengths were set to twice the Bragg-Slater radius. The total DFT energy of the system was computed using the converged SCF density with atoms having radial shells ranging from 35-235 (at fixed 48/96 angular quadratures) and angular quadratures of 12/24-48/96 (at fixed 235 radial shells). The error of the

numerical integration was determined by comparison to a "best" or most accurate calculation in which a grid of 235 radial points 48 theta and 96 phi angular points on each atom was used. This corresponds to approximately 1 million points per atom. The following tables were empirically determined to give the desired target accuracy for DFT total energies. These tables below show the number of radial and angular shells which the DFT module will use for for a given atom depending on the row it is in (in the periodic table) and the desired accuracy. Note, differing atom types in a given molecular system will most likely have differing associated numerical grids. The intent is to generate the desired energy accuracy (with utter disregard for speed).

Table 11.2: Program default number of radial and angular shells empirically determined for Row 1 atoms (Li  $\rightarrow$  F) to reach the desired accuracies.

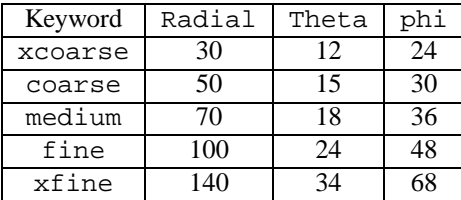

Table 11.3: Program default number of radial and angular shells empirically determined for Row 2 atoms (Na  $\rightarrow$  Cl) to reach the desired accuracies.

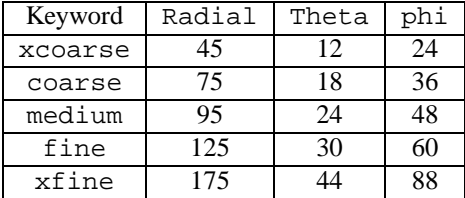

Table 11.4: Program default number of radial and angular shells empirically determined for Row 3 atoms  $(K \rightarrow Br)$  to reach the desired accuracies.

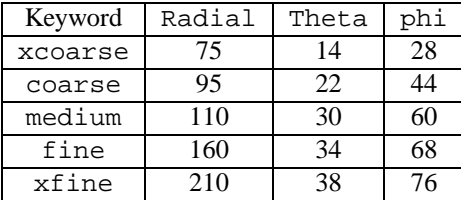

Table 11.5: Program default number of radial and angular shells empirically determined for Row 4 atoms (Rb  $\rightarrow$  I) to reach the desired accuracies.

| Keyword | Radial | Theta | phi |
|---------|--------|-------|-----|
| xcoarse | 105    | 16    | 32  |
| coarse  | 130    | 20    | 40  |
| medium  | 155    | 32    | 64  |
| fine    | 205    | 44    | 88  |
| xfine   | 235    |       |     |

#### **11.6.1 Angular grids**

In addition to the simple keyword specifying the desired accuracy as described above, the user has the option of specifying a custom quadrature of this type in which ALL atoms have the same grid specification. This is accomplished by using the gausleg keyword.

#### **Gauss-Legendre angular grid**

GRID gausleg <integer nradpts default 50> <integer nagrid default 10>

In this type of grid, the number of phi points is twice the number of theta points. So, for example, a specification of,

GRID gausleg 80 20

would be interpreted as 80 radial points, 20 theta points, and 40 phi points per center (or 64000 points per center before pruning).

Lebedev angular grid A second quadrature is the Lebedev scheme for the angular components<sup>[5](#page-112-0)</sup>. Within this numerical integration procedure various levels of accuracy have also been defined and are available to the user. The input for this type of grid takes the form,

GRID lebedev <integer radpts > <integer iangquad >

In this context the variable iangquad specifies a certain number of angular points as indicated by the table below.<sup>[6](#page-112-1)</sup> Therefore the user can specify any number of radial points along with the level of angular quadrature (1-29).

The user can also specify grid parameters specific for a given atom type: parameters that must be supplied are: atom tag, number of radial points, number of angular points and accQrad (all three parameters must be given). As an example, here is a grid input line for the water molecule

grid lebedev 80 11 H 70 8 12 O 90 11 15

 $5$ The subroutine for the Lebedev grid was derived from a routine supplied by M. Causà of the University of Torino and from the grid points supplied by D.N. Laikov from Moscow State University.

<span id="page-112-1"></span><span id="page-112-0"></span><sup>6</sup> V.I. Lebedev and D.N. Laikov, Doklady Mathematics **366**, 741 (1999).

| <i>IANGQUAD</i>          | N <sub>angular</sub> | l              |
|--------------------------|----------------------|----------------|
| 1                        | 38                   | $\overline{9}$ |
| $\overline{c}$           | 50                   | 11             |
| 3                        | 74                   | 13             |
| $\overline{\mathcal{L}}$ | 86                   | 15             |
| 5                        | 110                  | 17             |
| 6                        | 146                  | 19             |
| 7                        | 170                  | 21             |
| 8                        | 194                  | 23             |
| 9                        | 230                  | 25             |
| 10                       | 266                  | 27             |
| 11                       | 302                  | 29             |
| 12                       | 350                  | 31             |
| 13                       | 434                  | 35             |
| 14                       | 590                  | 41             |
| 15                       | 770                  | 47             |
| 16                       | 974                  | 53             |
| 17                       | 1202                 | 59             |
| 18                       | 1454                 | 65             |
| 19                       | 1730                 | 71             |
| 20                       | 2030                 | 77             |
| 21                       | 2354                 | 83             |
| 22                       | 2702                 | 89             |
| 23                       | 3074                 | 95             |
| 24                       | 3470                 | 101            |
| 25                       | 3890                 | 107            |
| 26                       | 4334                 | 113            |
| 27                       | 4802                 | 119            |
| 28                       | 5294                 | 125            |
| 29                       | 5810                 | 131            |

Table 11.6: List of Lebedev quadratures

#### **11.6.2 Partitioning functions**

GRID [(becke||erf1||erf2||ssf) default erf1]

becke A. D. Becke, J. Chem. Phys. **88**, 1053 (1988).

ssf R.E.Stratmann, G.Scuseria and M.J.Frisch, Chem. Phys. Lett. **257**, 213 (1996).

erf1 modified ssf

erf2 modified ssf

Erf*n* partionioning functions

$$
w_A(r) = \prod_{B \neq A} \frac{1}{2} \left[ 1 - erf(\mu_{AB}') \right]
$$

$$
\mu_{AB}' = \frac{1}{\alpha} \frac{\mu_{AB}}{(1 - \mu_{AB}^2)^n}
$$

$$
\mu_{AB} = \frac{\mathbf{r}_A - \mathbf{r}_B}{|\mathbf{r}_A - \mathbf{r}_B|}
$$

### **11.6.3 Radial grids**

```
GRID [[euler||mura||treutler] default mura]
```
- euler Euler-McLaurin quadrature wih the transformation devised by C.W. Murray, N.C. Handy, and G.L. Laming, Mol. Phys.**78**, 997 (1993).
- mura Modification of the Murray-Handy-Laming scheme by M.E.Mura and P.J.Knowles, J Chem Phys **104**, 9848 (1996) (we are not using the scaling factors proposed in this paper).
- treutler Gauss-Chebyshev using the transformation suggested by O.Treutler and R.Alrhichs, J.Chem.Phys **102**, 346 (1995).

## **11.6.4 Grid Scheme**

GRID [[old||new] default new]

In Nwchem 4.0 the XC integration code has been re-written using a space decomposiition scheme similar to the one proposed in R.E.Stratmann, G.Scuseria and M.J.Frisch, Chem. Phys. Lett. **257**, 213 (1996) (keyword new).

To use the XC integration routines available in older version of NWChem, use the keyword old.

## **11.7 TOLERANCES — Screening tolerances**

```
TOLERANCES [[tight] [tol rho <real tol rho default 1e-10>] \setminus[accCoul <integer accCoul default 10>] \
            [radius <real radius default 25.0>]]
```
The user has the option of controlling screening for the tolerances in the integral evaluations for the DFT module. In most applications, the default values will be adequate for the calculation, but different values can be specified in the input for the DFT module using the keywords described below.

The input parameter accCoul is used to define the tolerance in Schwarz screening for the Coulomb integrals. Only integrals with estimated values greater than 10(−accCoul) are evaluated.

TOLERANCES accCoul <integer accCoul default 10>

Screening away needless computation of the XC functional (on the grid) due to negligible density is also possible with the use of,

TOLERANCES tol\_rho <real tol\_rho default 1e-10>

XC functional computation is bypassed if the corresponding density elements are less than tol\_rho.

A screening parameter, radius, used in the screening of the Becke or Delley spatial weights is also available as,

TOLERANCES radius <real radius default 25.0>

where radius is the cutoff value in bohr.

The tolerances as discussed previously are insured at convergence. More sleazy tolerances are invoked early in the iterative process which can speed things up a bit. This can also be problematic at times because it introduces a discontinuity in the convergence process. To avoid use of initial sleazy tolerances the user can invoke the tight option:

```
TOLERANCES tight
```
This option sets all tolerances to their default/user specified values at the very first iteration.

## **11.8 DIRECT and NOIO — Hardware Resource Control**

DIRECT||INCORE NOIO

The inverted charge-density and exchange-correlation matrices for a DFT calculation are normally written to disk storage. The user can prevent this by specifying the keyword noio within the input for the DFT directive. The input to exercise this option is as follows,

noio

If this keyword is encountered, then the two matrices (inverted charge-density and exchange-correlation) are computed "on-the-fly" whenever needed.

The INCORE option is always assumed to be true but can be overridden with the option DIRECT in which case all integrals are computed "on-the-fly".

## **11.9 DFT, ODFT and MULT — Open shell systems**

```
DFT||ODFT
MULT <integer mult default 1>
```
Both closed-shell and open-shell systems can be studied using the DFT module. Specifying the keyword MULT within the DFT directive allows the user to define the spin multiplicity of the system. The form of the input line is as follows;

MULT <integer mult default 1>

When the keyword MULT is specified, the user can define the integer variable mult, where mult is equal to the number of alpha electrons minus beta electrons, plus 1.

The keywords DFT||ODFT were originally intended to specify closed or open shell and are really unnecessary except in the context of forcing a closed-shell system to be computed as an open shell system (i.e., using a spinunrestricted wavefunction).

## **11.10 SIC — Self-Interaction Correction**

sic [perturbative || oep || oep-loc <default perturbative>]

The Perdew and Zunger (see J. P. Perdew and A. Zunger, Phys. Rev. B 23, 5048 (1981)) method to remove the selfinteraction contained in many exchange-correlation functionals has been implemented with the Optimized Effective Potential method (see R. T. Sharp and G. K. Horton, Phys. Rev. 90, 317 (1953), J. D. Talman and W. F. Shadwick, Phys. Rev. A 14, 36 (1976)). Three variants of these methods are included in NWChem:

- **sic perturbative** This is the default option for the sic directive. After a self-consistent calculation, the Kohn-Sham orbitals are localized with the Foster-Boys algorithm (see section [10.16\)](#page-93-0) and the self-interaction energy is added to the total energy. All exchange-correlation functionals implemented in the NWChem can be used with this option.
- **sic oep** With this option the optimized effective potential is built in each step of the self-consistent process. Because the electrostatic potential generated for each orbital involves a numerical integration, this method can be expensive.
- **sic oep-loc** This option is similar to the oep option with the addition of localization of the Kohn-Sham orbitals in each step of the self-consistent process.

With oep and oep-loc options a **xfine grid** (see section [11.6\)](#page-109-0) must be used in order to avoid numerical noise, furthermore the hybrid functionals can not be used with these options. More details of the implementation of this method can be found in J. Garza, J. A. Nichols and D. A. Dixon, J. Chem. Phys. 112, 7880 (2000). The components of the sic energy can be printed out using:

print "SIC information"

## **11.11 MULLIKEN — Mulliken analysis**

#### MULLIKEN

Mulliken analysis of the charge distribution is invoked by the keyword:

MULLIKEN

When this keyword is encountered, Mulliken analysis of both the input density as well as the output density will occur.

## **11.12 Print Control**

PRINT||NOPRINT

The PRINT | NOPRINT options control the level of output in the DFT. Known controllable print options are:

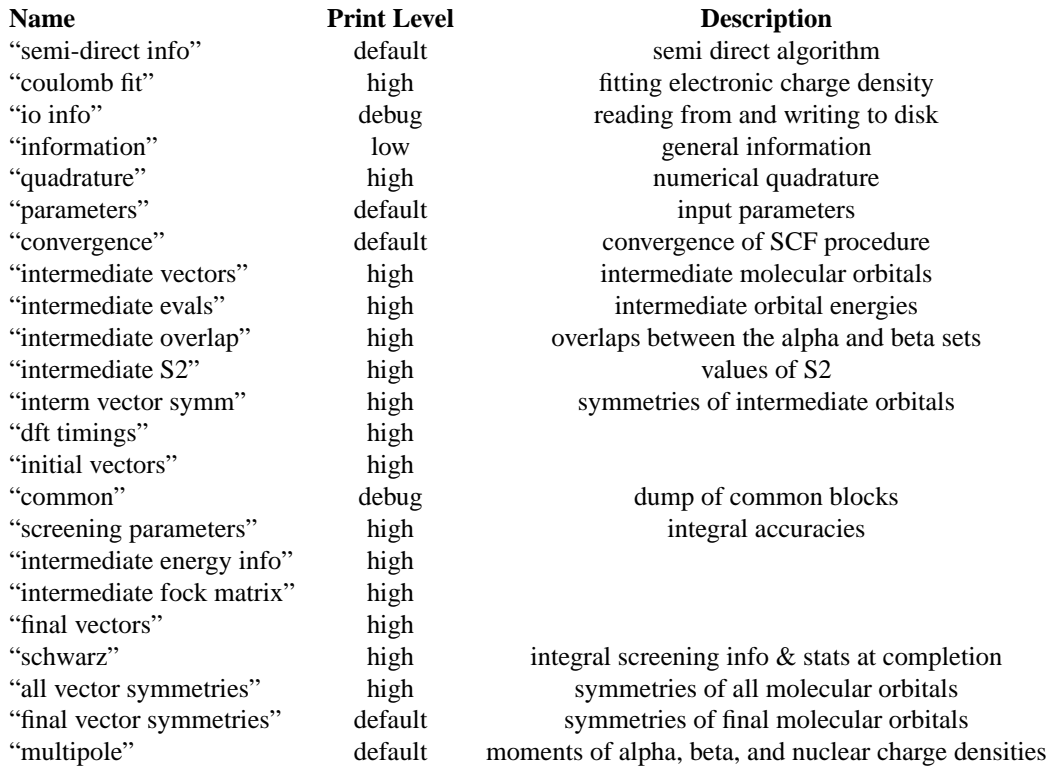

Table 11.7: DFT Print Control Specifications

## **Chapter 12**

# **Spin-Orbit DFT (SODFT)**

The spin-orbit DFT module (SODFT) in the NWChem code allows for the variational treatment of the one-electron spin-orbit operator within the DFT framework. The implementation requires the definition of an effective core potential (ECP) and a matching spin-orbit potential (SO). The current implementation does NOT use symmetry.

The actual SODFT calculation will be performed when the input module encounters the TASK directive (Section [5.10](#page-43-0)).

TASK SODFT

Input parameters are the same as for the DFT, see section [11](#page-98-0) for specifications. Some of the DFT options are not available in the SODFT. These are max\_ovl and sic.

Besides using the standard ECP and basis sets, see Section [8](#page-66-0) for details, one also has to specify a spin-orbit (SO) potential. The input specification for the SO potential can be found in section [8.2](#page-69-0). At this time we have not included any spin-orbit potentials in the basis set library.

Note: One should use a combination of ECP and SO potentials that were designed for the same size core, i.e. don't use a small core ECP potential with a large core SO potential (it will produce erroneous results).

The following is an example of a calculation of  $UO<sub>2</sub>$ :

```
start uo2_sodft
echo
Memory 32 mw
charge 2
geometry noautoz noautosym units angstrom
U 0.00000 0.00000 0.00000
O 0.00000 0.00000 1.68000
O 0.00000 0.00000 -1.68000
end
basis "ao basis" cartesian print
U S
```
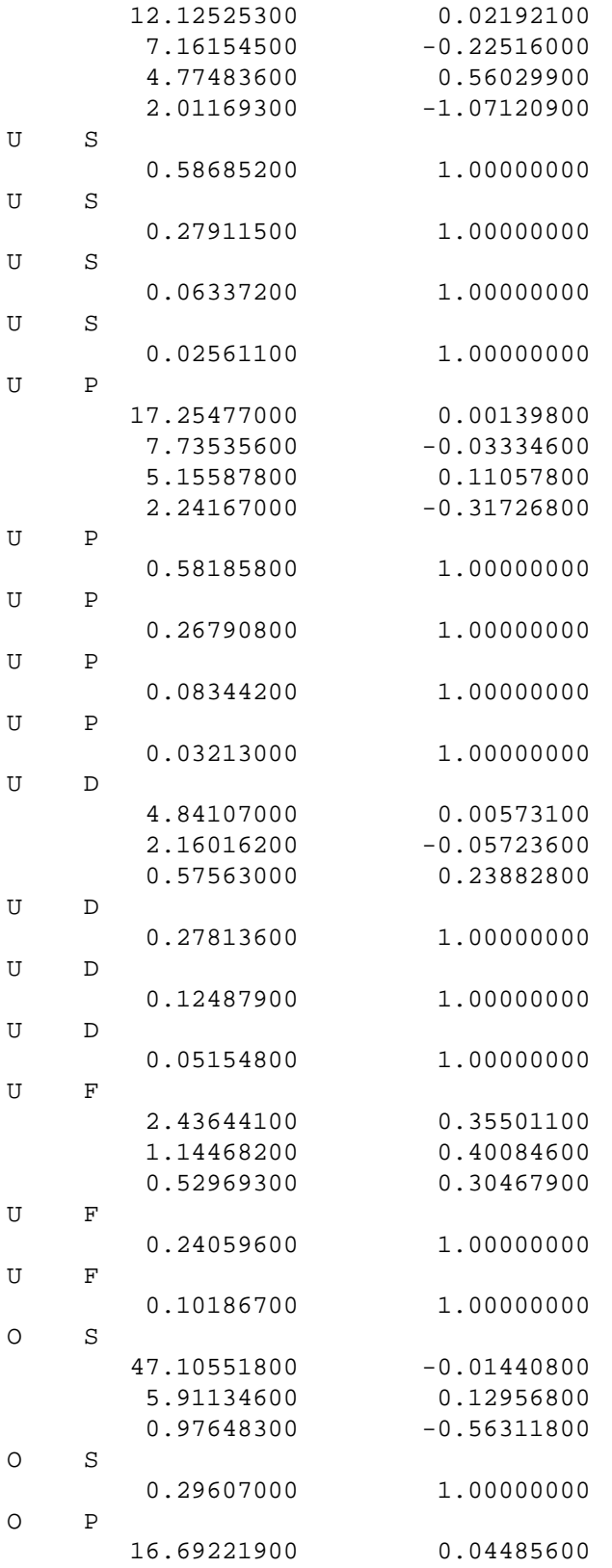

3.90070200 0.22261300 1.07825300 0.50018800 O P 0.28418900 1.00000000 O P 0.07020000 1.00000000 END ECP U nelec 78 U s 2 4.06365300 112.92010300 2 1.88399500 15.64750000 2 0.88656700 -3.68997100 U p 2 3.98618100 118.75801600 2 2.00016000 15.07722800 2 0.96084100 0.55672000 U d 2 4.14797200 60.85589200 2 2.23456300 29.28004700 2 0.91369500 4.99802900 U f 2 3.99893800 49.92403500 2 1.99884000 -24.67404200 2 0.99564100 1.38948000 O nelec 2 O s 2 10.44567000 50.77106900 O p 2 18.04517400 -4.90355100 O d 2 8.16479800 -3.31212400 END SO

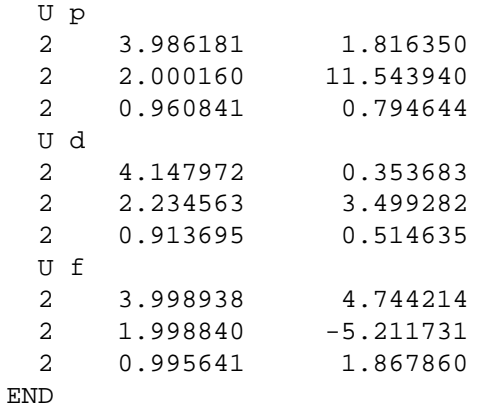

dft

122 CHAPTER 12. SPIN-ORBIT DFT (SODFT)

```
mult 1
 xc hfexch
 odft
 grid fine
 convergence energy 1.000000E-06
 convergence density 1.000000E-05
 convergence gradient 1E-05
 iterations 100
 mulliken
end
```
task sodft

## **Chapter 13**

# **COSMO**

COSMO is the continuum solvation 'Conductor-Like Screening' Model of A. Klamt and G. Schuurmann to describe dielectric screening effects in solvents.

1. A. Klamt and G. Schuurmann, J.Chem.Soc. Perkin Trans. 2, 1993, p799-805.

The NWChem COSMO module implements algorithm for calculation of the energy for Hartree-Fock (RHF and ROHF) and Kohn-Sham (DFT and UDFT) wavefunctions. At the present gradients are calculated by finite difference of the energy and the code does not work with spherical basis functions or ECPs. In the current implementation the code calculates the gas-phase energy of the system followed by the solution-phase energy, and returns the electrostatic contribution to the solvation free energy. The codes does not calculate the non-electrostatic contributions to the free energy.

Invoking the COSMO solvation model is done by specifying the input COSMO input block with the input options as follows:

cosmo

```
dielec <real dielec default 78.4>
radius <real atom1>
        <real atom2>
   . . .
       <real atomN>
rsolv <real rsolv default 0.00>
iscren <integer iscren default 0>
minbem <integer minbem default 2>
maxbem <integer maxbem default 3>
ificos <integer ificos default 0>
lineq <integer lineq default 1>
```
END

Dielec is the value of the dielectric constant of the medium, with a default value of 78.4 (the dielectric constant for water).

Radius is an array that specifies the radius of the spheres associated with each atom and that make up the molecule-shaped cavity. Default values are Van der Waals radii. Values are in units of angstroms. The codes uses the following Van der Waals radii by default:

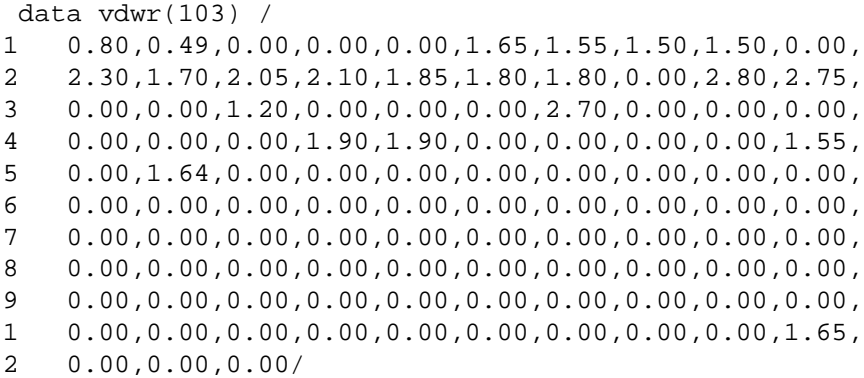

with 0.0 values replaced by 1.80. Other radii can be used as well. See for examples:

1. E. V. Stefanovich and T. N. Truong, Chem. Phys. Lett. 244 (1995) p65-74.

2. V. Barone, M. Cossi, and J. Tomasi, J. Chem. Phys. 107 (1997) p3210-3221.

Rsolv is a parameter used to define the solvent accessible surface. See the original reference of Klamt and Schuurmann for a description. The default value is 0.00 (in angstroms).

Iscren is a flag to define the dielectric charge scaling option. "iscren 1" implies the original scaling from Klamt and Schuurmann, mainly "(eps-1)/(eps+1/2)", where 'eps' is the dielectric constant. "iscren 0" implies the modified scaling suggested by Stefanovich and Truong, mainly "(eps-1)/eps". Default is to use the modified scaling. For high dielectric the difference between the scaling is not significant.

The next three parameters define the tesselation of the unit sphere. The approach follows the original proposal by Klamt and Schuurmann. A very fine tesselation is generated from maxbem refining passes starting from either an octahedron or an icosahedron. The boundary elements created with the fine tesselation are condensed down to a coarser tesselation based on minbem. The induced point charges from the polarization of the medium are assigned to the centers of the coarser tesselation. Default values are "minbem 2" and "maxbem 3". The flag ificos serves to select the original tesselation, "ificos 0" for an octahedron (default) and "ificos 1" for an icoshedron. Starting from an icosahedron yields a somewhat finer tesselation that converges somewhat faster. Solvation energies are not really sensitive to this choice for sufficiently fine tesselations.

The lineq parameter serves to select the numerical algorithm to solve the linear equations yielding the effective charges that represent the polarization of the medium. "lineq 0" selects an iterative method (default), "lineq 1" selects a dense matrix linear equation solver. For large molecules where the number of effective charges is large, the codes selects the iterative method.

The following example is for a water molecule in 'water', using the  $HF/6-31G^{**}$  level of theory:

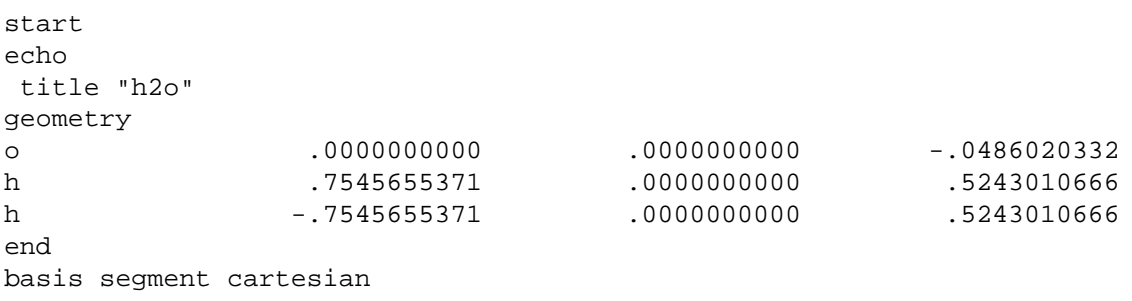

o library 6-31g\*\* h library 6-31g\*\* end cosmo dielec 78.0 radius 1.40 1.16 1.16 rsolv 0.50 lineq 0 end task scf energy

CHAPTER 13. COSMO

## **Chapter 14**

# **DFT for Periodic Systems (GAPSS)**

NOTE: A user is working with a prototype version of the GAPSS code. Encountered problems should be reported to J.E. Jaffe, john.jaffe@pnl.gov, or M. Gutowski, maciej.gutowski@pnl.gov.

The NWChem density functional theory module for periodic systems (GAPSS) uses the Gaussian basis set approach to compute electron densities and Kohn-Sham orbitals in the:

- local density approximation (LDA),
- non-local density approximation (NLDA),
- local spin-density approximation (LSD),
- non-local spin-density approximation (NLSD).

GAPSS input is provided using the compound GAPSS directive

GAPSS ...

END

The actual DFT calculation will be performed when the input module encounters the TASK directive (Section [5.10](#page-43-0)).

TASK GAPSS

There are sub-directives which allow for customized application; those currently provided as options for the GAPSS module are:

```
CORRELATION [(vwn||lyp||perdew86||pbe96) default vwn]
EXCHANGE [(slater||becke88||pbe96) default slater]
VXCACC [(low||medium||high||extrahigh||superhigh) default high]
WEIGHT [(lin||becke||delley) default lin]
MONKHORST <integer monkhorst default 3>
ISCREENLAT <integer iscreenlat default 7>
IC1C3CONV <integer ic1c3conv default 7>
IC2C4CONV <integer ic2c4conv default 6>
```

```
INTACC [(standard||high) default standard]
SCFTYPE [(conventional||direct) default conventional]
IPOL <integer ipol default 1>
ITRSCF <integer itrscf default 30>
SCFCONV <integer scfconv default 6>
MIXRATE <integer mixrate default 30>
NCYCMIX <integer ncycmix default 0>
NEWMIXRATE <integer newmixrate default 0>
LEVELSHIFT <real levelshift default 0.0>
NCLSHIFT <integer nclshift default 0>
GAPRESTART [(intsok||noints) default intsok] \
           [(covecs||atomic) default covecs]
```
The following sections describe these keywords and optional sub-directives that can be specified for a GAPSS calculation in NWChem.

## **14.1 Specification of Basis Sets for the GAPSS Module**

The GAPSS module requires a basis set for the Kohn-Sham crystal orbitals. This basis set must be in the default basis set named "ao basis", or it must be assigned to this default name using the SET directive (see Section [5.7](#page-40-0)). The valence and polarization shells of standard molecular AO basis sets usually require some modification for solids often by deleting or increasing exponents that are  $\leq 0.2$  au<sup>-2</sup> initially. Only s, p, and 6d type functions are allowed at present.

The formal scaling of the computation is reduced by choosing to use auxiliary Gaussian basis sets to fit the charge density (CD). In addition to the basis set for the Kohn-Sham orbitals, the charge density fitting basis set must also be specified in the input directives for the GAPSS module. This basis set is used for the evaluation of the Coulomb potential in the Dunlap scheme<sup>[1](#page-127-0)</sup>, slightly modified for periodic systems<sup>[2](#page-127-1)</sup>. The charge density fitting basis set must have the name "cd basis". This can be the actual name of a basis set, or a basis set can be assigned this name using the SET directive, as described in Section [5.7.](#page-40-0) The molecular CD basis sets can often be used unchanged for periodic systems.

For the GAPSS module, the input options for defining the basis sets in a given calculation can be summarized as follows;

- "ao basis" Kohn-Sham crystal orbitals; required for all calculations
- "cd basis" charge density fitting basis set; required for all calculations

## **14.2** CORRELATION **and** EXCHANGE **— Exchange-Correlation Potentials**

CORRELATION [(vwn||lyp||perdew86||pbe96) default vwn] EXCHANGE [(slater||becke88||pbe96) default slater]

The user has the option of specifying the exchange-correlation treatment in the GAPSS Module. The default exchangecorrelation functional is defined as the local density approximation (LDA) for closed shell systems and its counterpart

<sup>&</sup>lt;sup>1</sup>B.I. Dunlap, J.W.D. Connolly and J.R. Sabin, J. Chem. Phys. **71**, 4993 (1979)

<span id="page-127-1"></span><span id="page-127-0"></span><sup>2</sup> J.E. Jaffe, A.C. Hess, J. Chem. Phys. **105**, 10983 (1996)

the local spin-density (LSD) approximation for open shell systems. Within this approximation the exchange functional is the Slater  $ρ^{1/3}$  functional (from J.C. Slater, Quantum Theory of Molecules and Solids, Vol. 4: The Self-Consistent Field for Molecules and Solids (McGraw-Hill, New York, 1974)), and the correlation functional is the Vosko-Wilk-Nusair (VWN) functional (functional V) (S.J. Vosko, L. Wilk and M. Nusair, Can. J. Phys. **58**, 1200 (1980)). The parameters used in this formula are obtained by fitting to the Ceperley and Alder<sup>[3](#page-128-0)</sup> Quantum Monte-Carlo solution of the *homogeneous electron gas*.

These defaults can be invoked explicitly by specifying the following keywords within the GAPSS module input directive,

```
CORRELATION vwn
EXCHANGE slater
```
Several alternative exchange and correlation functionals are available to the user. The following sections describe these options.

#### **14.2.1 Optional Functionals**

There are two exchange functionals in addition to the default Slater exchange functional. These are the Becke gradientcorrected functional (see A.D. Becke, J. Chem. Phys. 88, 3098 (1988)), and the Perdew, Burke, Ernzerhof generalized gradient approximation to the exchange-correlation functional (see J.P. Perdew, K. Burke, M. Ernzerhof, Phys. Rev. Lett. 77, 3865 (1996)).

The Becke gradient-corrected functional is invoked by specifying the input line

EXCHANGE becke88

The Perdew, Burke, Ernzerhof exchange functional is invoked by specifying the input line

EXCHANGE pbe96

There are three correlation functionals in addition to the default vwn correlation functional. These are the LYP gradient-corrected functional (C. Lee, W. Yang and R. G. Parr, Phys. Rev. B **37**, 785 (1988)), Perdew86 gradientcorrected functional (J. P. Perdew, Phys. Rev. B **33**, 8822 (1986)), and the Perdew, Burke, Ernzerhof generalized gradient approximation to the exchange-correlation functional (J.P. Perdew, K. Burke, M. Ernzerhof, Phys. Rev. Lett. 77, 3865 (1996)).

The LYP gradient-corrected functional is invoked by specifying the input line

CORRELATION lyp

The Perdew86 gradient-corrected functional is invoked by specifying the input line

CORRELATION perdew86

The Perdew, Burke, Ernzerhof correlation functional is invoked by specifying the input line

CORRELATION pbe96

<span id="page-128-0"></span><sup>3</sup>D.M. Ceperley and B.J. Alder, Phys. Rev. Lett. **45**, 566 (1980).

## **14.3 Numerical Integration**

VXCACC [(low||medium||high||extrahigh||superhigh) default high]

A numerical integration is necessary for the evaluation of the exchange-correlation contribution to the total energy and the Fock matrices. The user can specify the level of accuracy with the keywords; low, medium, high, extrahigh, superhigh. The default is high which corresponds to accuracy of ca. 1e-4 for the XC potential and energy. Each level of higher accuracy improves the accuracy of integration by a factor  $\approx 10$  and increases the cost by a factor of  $\approx 3$ .

WEIGHT [(lin||becke||delley) default lin]

The three-dimensional integration is reduced to a sum of one-center, atomic-like integrations using either the Lin and Hess scheme (Z. Lin, J.E. Jaffe, A.C. Hess, J. Phys. Chem. A 103, 2117 (1999))

WEIGHT lin

or the Becke scheme (A.D. Becke, J. Chem. Phys. 88, 2547 (1988))

WEIGHT becke

or the Delley scheme (B. Delley, J. Chem. Phys. 92, 508 (1990))

WEIGHT delley

## **14.4 Summations and Integrations for a Periodic System**

MONKHORST <integer monkhorst default 3> ISCREENLAT <integer iscreenlat default 7> IC1C3CONV <integer ic1c3conv default 7> IC2C4CONV <integer ic2c4conv default 6> INTACC [(standard||high) default standard]

The wave vectors in the first Brillouin zone are sampled following the Monkhorst-Pack scheme<sup>[4](#page-129-0)</sup> MONKHORST = 5 is recommended for systems with 1-2 atoms per primitive unit cell, smaller values may be used for larger cells. Metals at present require MONKHORST  $\geq 10$ . The convergence of the C<sup>1</sup>-C<sup>3</sup> and C<sup>2</sup>-C<sup>4</sup> series is controlled by the IC1C3CONV and IC2C4CONV directives, respectively, see J.E. Jaffe, A.C. Hess, J. Chem. Phys. **105**, 10983 (1996), and the accuracy of H(k) and S(k) with respect to the summation over unit cells is controlled by the ISCREENLAT directive. ISCREENLAT = 7 produces errors  $\approx 10^{-6}$  E<sub>h</sub>, with each higher level reducing this error by ca. 1 order of magnitude at little extra cost. IC1C3CONV = ISCREENLAT and IC2C4CONV = ISCREENLAT - 1 are recommended. Finally, the accuracy of two-electron three-center integrals is controlled by the directive INTACC.

## **14.5 SCF Iterative Procedure**

SCFTYPE [(conventional||direct) default conventional]

<span id="page-129-0"></span><sup>4</sup>H.J. Monkhorst and J.D. Pack, Phys. Rev. B. **13**, 5188 (1976).

```
IPOL <integer ipol default 1>
ITRSCF <integer itrscf default 30>
SCFCONV <integer scfconv default 6>
MIXRATE <integer mixrate default 30>
NCYCMIX <integer ncycmix default 0>
NEWMIXRATE <integer newmixrate default 0>
LEVELSHIFT <real levelshift default 0.0>
NCLSHIFT <integer nclshift default 0>
GAPRESTART [(intsok||noints) default intsok] \
           [(covecs||atomic) default covecs]
```
The GAPSS code can work in the conventional mode, with integrals calculated once and written to disk

SCFTYPE conventional

or in the direct mode, with integrals evaluated at every SCF cycle.

SCFTYPE direct

The direct directive is mandatory in parallel runs.

Both closed-shell systems

IPOL 1

and open-shell systems

IPOL 2

may be studied with the GAPSS code.

The default optimization in the GAPSS module is to iterate on the Kohn-Sham equations for a specified number of iterations (default 30). The directive that controls the number of iterations is ITRSCF, and has the following general form,

ITRSCF <integer iterations default 30>

The optimization procedure will stop when the specified number of iterations is reached or convergence is met. Convergence is satisfied when the total energy at iteration N, iteration N-1, and iteration N-2 differ by a value less than some value (the default is 1e-6). This value can be modified using the directive

SCFCONV <integer scfconv default 6>

The final ∆*E* is often almost one order of magnitude below the cutoff due to the requirement of two successive ∆*E*'s being below it. A user may control convergence of the self-consistent field procedure by mixing density matrices from the previous and current SCF cycle

MIXRATE <integer mixrate default 30> NCYCMIX <integer ncycmix default 0> NEWMIXRATE <integer newmixrate default 0> The directive mixrate stands for the precentage of the new density, ncycmix tells for how many SCF cycles this mixing should be applied, and newmixrate tells what is the percentage of the new density matrix after ncycmix cycles. If NCYCMIX = 0 then the mixing rate is always MIXRATE (not NEWMIXRATE). NCYCMIX = 4 and NEWMIXRATE = 55 are recommended for most problems.

A user may also apply "level shifting"<sup>[5](#page-131-0)</sup> to ensure convergence of the SCF procedure in the cases when the HOMO-LUMO separation (band gap) is small

```
LEVELSHIFT <real levelshift default 0.0>
NCLSHIFT <integer nclshift default 0>
```
and levelshift defines the amount of shift applied to the diagonal elements of the unoccupied block of the Fock matrix whereas nclshift tells for how many cycles the level shifting will be applied.

Finally, the GAPSS calculation may be restarted in the case of a conventional run.

```
GAPRESTART [(intsok||noints) default intsok] \
           [(covecs||atomic) default covecs]
```
If the integrals are still available, the intsok directive should be applied. Otherwise use noints. When restarting, one may use a density formed from crystal orbitals as an initial density (directive covecs) or a superposition of atomic densities (directive atomic). Runs may be restarted (with covecs and intsok) when the SCF process was interrupted or when one needs to change the SCF conditions or the MONKHORST settings. Runs can be restarted with covecs and noints when IC1C3CONV or IC2C4CONV are changed, since this will change the values of some integrals but not their number or orders. Restarting with atomic and intsok may succeed when the SCF process has failed to converge previously. Restart is not possible at present when ISCREENLAT, AO or CD basis sets, or geometry are changed as these result in different sets of integrals being computed and stored.

<span id="page-131-0"></span><sup>5</sup>M.F. Guest and V.R. Saunders, Mol. Phys. **28**, 819 (1974)

## **Chapter 15**

# **MP2**

There are (at least) three algorithms within NWChem that compute the Møller-Plesset (or many-body) perturbation theory second-order correction to the Hartree-Fock energy (MP2). They vary in capability, the size of system that can be treated and use of other approximations

• Semi-direct — this is recommended for most large applications (up to about 2800 basis functions), especially on the IBM SP and other machines with significant disk I/O capability. Partially transformed integrals are stored on disk, multi-passing as necessary. RHF and UHF references may be treated including computation of analytic derivatives. This is selected by specifying mp2 on the task directive, e.g.

task mp2

• Fully-direct — this is of utility if only limited I/O resources are available (up to about 2800 functions). Only RHF references and energies are available. This is selected by specifying direct mp2 on the task directive, e.g.

task direct\_mp2

• Resolution of the identity (RI) approximation MP2 (RIMP2) — this uses the RI approximation and is therefore only exact in the limit of a complete fitting basis. However, with some care, high accuracy may be obtained with relatively modest fitting basis sets. An RIMP2 calculation can cost over 40 times less than the corresponding exact MP2 calculation. RHF and UHF references with only energies are available. This is selected by specifying rimp2 on the task directive, e.g.,

task rimp2

## **15.1 Input directives**

All three MP2 tasks share the same input block.

```
MP2
  [FREEZE [[core] (atomic || <integer nfzc default 0>)] \
          [virtual <integer nfzv default 0>]]
  [TIGHT]
```

```
[PRINT]
  [NOPRINT]
  [VECTORS <string filename default scf-output-vectors> \
    [swap [(alpha||beta)] <integer pair-list>] ]
  [RIAPPROX <string riapprox default V>]
  [FILE3C <string filename default $file_prefix$.mo3cint">]
END
```
#### <span id="page-133-0"></span>**15.1.1** FREEZE **— Freezing orbitals**

All MP2 modules support frozen core orbitals, however, only the direct MP2 and RI-MP2 modules support frozen virtual orbitals.

By default, no orbitals are frozen. The atomic keyword causes orbitals to be frozen according to the rules in Table [15.1.1.](#page-133-0) Note that *no* orbitals are frozen on atoms on which the nuclear charge has been modified either by the user or due to the presence of an ECP. The actual input would be

freeze atomic

For example, in a calculation on *Si*(*OH*)2, by default the lowest seven orbitals would be frozen (the oxygen 1*s*, and the silicon 1*s*, 2*s* and 2*p*).

| Period   | Elements  | Core Orbitals                  | Number of Core |
|----------|-----------|--------------------------------|----------------|
| $\theta$ | $H - He$  |                                |                |
|          | $Li - Ne$ | 1.s                            |                |
| 2        | $Na - Ar$ | 1s2s2p                         |                |
| 3        | $K - Kr$  | 1s2s2p3s3p                     | 9              |
| 4        | $Rb - Xe$ | 1s2s2p3s3p4s3d4p               | 18             |
| 5        | $Cs - Rn$ | 1s2s2p3s3p4s3d4p5s4d5p         | 27             |
| 6        | $Fr - Lr$ | 1s2s2p3s3p4s3d4p5s4d5p6s4f5d6p | 43             |

Table 15.1: Number of orbitals considered "core" in the "freeze by atoms" algorithm.

*Caution:* The rule for freezing orbitals "by atoms" are rather unsophisticated: the number of orbitals to be frozen is computed from the Table [15.1.1](#page-133-0) by summing the number of core orbitals in each atom present. The corresponding number of lowest-energy orbitals are frozen — if for some reason the actual core orbitals are not the lowest lying, then correct results will not be obtained. From limited experience, it seems that special attention should be paid to systems including third- and higher- period atoms.

The FREEZE directive may also be used to specify the number of core orbitals to freeze. For instance, to freeze the first 10 orbitals

freeze 10

or equivalently, using the optional keyword core

freeze core 10

Again, note that if the 10 orbitals to be frozen do not correspond to the first 10 orbitals, then the swap keyword of the VECTORS directive must be used to order the input orbitals correctly (Section [15.1.4](#page-134-0)).

To freeze the highest virtual orbitals, use the virtual keyword. For instance, to freeze the top 5 virtuals

#### 15.1. INPUT DIRECTIVES 135

| Item                    | Print Level | Description                                |
|-------------------------|-------------|--------------------------------------------|
| RI-MP2                  |             |                                            |
|                         |             |                                            |
| " $2/3$ ints"           | debug       | Partial 3-center integrals                 |
| "3c ints"               | debug       | MO 3-center integrals                      |
| "4c ints b"             | debug       | "B" matrix with approx. 4c integrals       |
| "4c ints"               | debug       | Approximate 4-center integrals             |
| "amplitudes"            | debug       | "B" matrix with denominators               |
| "basis"                 | high        |                                            |
| "fit xf"                | debug       | Transformation for fitting basis           |
| "geombas"               | debug       | Detailed basis map info                    |
| "geometry"              | high        |                                            |
| "information"           | low         | General information about calc.            |
| "integral i/o"          | high        | File size information                      |
| "mo ints"               | debug       |                                            |
| "pair energies"         | debug       |                                            |
| "partial pair energies" | debug       | Pair energy matrix each time it is updated |
| "progress reports"      | default     | Report completion of time-consuming steps  |
| "reference"             | high        | Details about reference wavefunction       |
| "warnings"              | low         | Non-fatal warnings                         |

<span id="page-134-1"></span>Table 15.2: Printable items in the MP2 modules and their default print levels.

freeze virtual 5

Again, note that this only works for the direct-MP2 and RI-MP2 energy codes.

#### **15.1.2** TIGHT **— Increased precision**

The TIGHT directive can be used to increase the precision in the MP2 energy and gradients.

By default the MP2 gradient package should compute energies accurate to better than a micro-Hartree, and gradients accurate to about five decimal places (atomic units). However, if there is significant linear dependence in the basis set the precision might not be this good. Also, for computing very accurate geometries or numerical frequencies, greater precision may be desirable.

This option increases the precision to which both the SCF (from  $10^{-6}$  to  $10^{-8}$ ) and CPHF (from  $10^{-4}$  to  $10^{-6}$ ) are solved, and also tightens thresholds for computation of the AO and MO integrals (from  $10^{-9}$  to  $10^{-11}$ ) within the MP2 code.

#### **15.1.3** PRINT **and** NOPRINT

The standard print control options are recognized. The list of recognized names are given in Table [15.2.](#page-134-1)

#### <span id="page-134-0"></span>**15.1.4** VECTORS **— MO vectors**

All of the (supported) MP2 modules require use of converged canonical SCF (RHF or UHF) orbitals for correct results. The vectors are by default obtained from the preceding SCF calculation, but it is possible to specify a different source

using the VECTORS directive. For instance, to obtain vectors from the file /tmp/h2o.movecs, use the directive

```
vectors /tmp/h2o.movecs
```
As noted above (Section [15.1.1\)](#page-133-0) if the SCF orbitals are not in the correct order, it is necessary to permute the input orbitals using the swap keyword of the VECTORS directive. For instance, if it is desired to freeze a total six orbitals corresponding to the SCF orbitals 1–5, and 7, it is necessary to swap orbital 7 into the 6th position. This is accomplished by

vectors swap 6 7

The swap capability is examined in more detail in Section [10.5.](#page-78-0)

### **15.1.5 RI-MP2 fitting basis**

The RI-MP2 method requires a fitting basis, which must be specified with the name "ri-mp2 basis" (see Section [7\)](#page-62-0). For instance,

```
basis "ri-mp2 basis"
  O s; 10000.0 1
  O s; 1000.0 1
  O s; 100.0 1
  ...
end
```
Alternatively, using a standard capability of basis sets (Section [7](#page-62-0)) another named basis may be associated with the fitting basis. For instance, the following input specifies a basis with the name "small fitting basis" and then defines this to be the "ri-mp2 basis".

```
basis "small fitting basis"
 H s; 10 1
 H s; 3 1
 H s; 1 1
 H s; 0.1 1
 H s; 0.01 1
end
set "ri-mp2 basis" "small fitting basis"
```
### **15.1.6** FILE3C **— RI-MP2 3-center integral filename**

The default name for the file used to store the transformed 3-center integrals is "\$file\_prefix\$.mo3cint" in the scratch directory. This may be overridden using the FILE3C directive. For instance, to specify the file /scratch/h2o.3c, use this directive

file3c /scratch/h2o.3c

#### 15.1. INPUT DIRECTIVES 137

## **15.1.7** RIAPPROX **— RI-MP2 Approximation**

The type of RI approximation used in the RI-MP2 calculation is controlled by means of the RIAPPROX directive. The two possible values are V and SVS (case sensitive), which correspond to the approximations with the same names described in O. Vahtras, J Almlöf, and M. W. Feyereisen, *Chem. Phys. Lett.* **213**, 514–518 (1993). The default is V.

#### **15.1.8 Advanced options for RI-MP2**

These options, which functioned at the time of writing, are not currently supported.

#### **Control of linear dependence**

Construction of the RI fit requires the inversion of a matrix of fitting basis integrals which is carried out via diagonalization. If the fitting basis includes near linear dependencies, there will be small eigenvalues which can ultimately lead to non-physical RI-MP2 correlation energies. Eigenvectors of the fitting matrix are discarded if the corresponding eigenvalue is less than \$mineval\$ which defaults to 10−<sup>8</sup> . This parameter may be changed by setting the a parameter in the database. For instance, to set it to  $10^{-10}$ 

set "mp2:fit min eval" 1e-10

#### **Reference Spin Mapping for RI-MP2 Calculations**

The user has the option of specifying that the RI-MP2 calculations are to be done with variations of the SCF reference wavefunction. This is accomplished with a SET directive of the form,

set "mp2:reference spin mapping" <integer array default 0>

Each element specified for array is the SCF spin case to be used for the corresponding spin case of the correlated calculation. The number of elements set determines the overall type of correlated calculation to be performed. The default is to use the unadulterated SCF reference wavefunction.

For example, to perform a spin-unrestricted calculation (two elements) using the alpha spin orbitals (spin case 1) from the reference for both of the correlated reference spin cases, the SET directive would be as follows,

set "mp2:reference spin mapping" 1 1

The SCF calculation to produce the reference wavefunction could be either RHF or UHF in this case.

The SET directive for a similar case, but this time using the beta-spin SCF orbitals for both correlated spin cases, is as follows,

set "mp2:reference spin mapping" 2 2

The SCF reference calculation must be UHF in this case.

The SET directive for a spin-restricted calculation (one element) from the beta-spin SCF orbitals using this option is as follows,

```
set "mp2:reference spin mapping" 2
```
The SET directive for a spin-unrestricted calculation with the spins flipped from the original SCF reference wavefunction is as follows,

set "mp2:reference spin mapping" 2 1

#### **Batch Sizes for the RI-MP2 Calculation**

The user can control the size of each batch in the transformation and energy evaluation in the MP2 calculation, and consequently the memory requirements and number of passes required. This is done using two SET directives of the following form,

```
set "mp2:transformation batch size" <integer size default -1>
set "mp2:energy batch size" <integer isize jsize default -1 -1>
```
The default is for the code to determine the batch size based on the available memory. Should there be problems with the program-determined batch sizes, these variables allow the user to override them. The program will always use the smaller of the user's value of these entries and the internally computed batch size.

The transformation batch size computed in the code is the number of occupied orbitals in the  $(occ \, vir| fit)$  threecenter integrals to be produced at a time. If this entry is less than the number of occupied orbitals in the system, the transformation will require multiple passes through the two-electron integrals. The memory requirements of this stage are *two* global arrays of dimension  $\langle \text{batchsize} \rangle \times \text{vir} \times \text{fit}$  with the "fit" dimension distributed across all processors (on shell-block boundaries). The compromise here is memory space versus multiple integral evaluations.

The energy evaluation batch sizes are computed in the code from the number of occupied orbitals in the two sets of three-center integrals to be multiplied together to produce a matrix of approximate four-center integrals. Two blocks of integrals of dimension ( $\lt$  *batchisize*  $\gt \times$ *vir*) and ( $\lt$  *batch jsize*  $\gt \times$ *vir*) by fit are read in from disk and multiplied together to produce < *batchisize* >< *batch jsize* > *vir*<sup>2</sup> approximate integrals. The compromise here is performance of the distributed matrix multiplication (which requires large matrices) versus memory space.

#### **Energy Memory Allocation Mode: RI-MP2 Calculation**

The user must choose a strategy for the memory allocation in the energy evaluation phase of the RI-MP2 calculation, either by minimizing the amount of I/O, or minimizing the amount of computation. This can be accomplished using a SET directive of the form,

```
set "mp2: energy mem minimize" < string mem opt default I>
```
A value of I entered for the string mem\_opt means that a strategy to minimize I/O will be employed. A value of C tells the code to use a strategy that minimizes computation.

When the option to minimize I/O is selected, the block sizes are made as large as possible so that the total number of passes through the integral files is as small as possible. When the option to minimize computation is selected, the blocks are chosen as close to square as possible so that permutational symmetry in the energy evaluation can be used most effectively.

#### **Local Memory Usage in Three-Center Transformation**

For most applications, the code will be able to size the blocks without help from the user. Therefore, it is unlikely that users will have any reason to specify values for these entries except when doing very particular performance measurements.

The size of xf3ci:AO 1 batch size is the most important of the three, in terms of the effect on performance.

Local memory usage in the first two steps of the transformation is controlled in the RI-MP2 calculation using the following SET directives,

```
set "xf3ci:AO 1 batch size" <integer max>
set "xf3ci:AO 2 batch size" <integer max>
set "xf3ci:fit batch size" <integer max>
```
The size of the local arrays determines the sizes of the two matrix multiplications. These entries set limits on the size of blocks to be used in each index. The listing above is in order of importance of the parameters to performance, with xf3ci:AO 1 batch size being most important.

Note that these entries are only upper bounds and that the program will size the blocks according to what it determines as the best usage of the available local memory. The absolute maximum for a block size is the number of functions in the AO basis, or the number of fitting basis functions on a node. The absolute minimum value for block size is the size of the largest shell in the appropriate basis. Batch size entries specified for max that are larger than these limits are automatically reset to an appropriate value.

## **15.2 One-electron properties and natural orbitals**

If an MP2 energy gradient is computed, all contributions are available to form the MP2 linear-response density. This is the density that when contracted with any spin-free, one-electron operator yields the associated property defined as the derivative of the energy. Thus, the reported MP2 dipole moment is the derivative of the energy w.r.t. an external magnetic field and is *not* the expectation value of the operator over the wavefunction. Only dipole moments are printed by the MP2 gradient code, but natural orbitals are produced and stored in the permanent directory with a file extension of ".mp2nos". These may be fed into the property package (see Section [24](#page-186-0)) to compute more general properties. Note that the MP2 linear response density matrix is not necessarily positive definite so it is not unusual to see a few small negative natural orbital occupation numbers.

CHAPTER 15. MP2

## **Chapter 16**

# **Multiconfiguration SCF**

The NWChem multiconfiguration SCF (MCSCF) module can currently perform complete active space SCF (CASSCF) calculations with at most 20 active orbitals and about 500 basis functions. It is planned to extend it to handle 1000+ basis functions.

```
MCSCF
```

```
STATE <string state>
 ACTIVE <integer nactive>
 ACTELEC <integer nactelec>
 MULTIPLICITY <integer multiplicity>
  [SYMMETRY <integer symmetry default 1>]
  [VECTORS [[input] <string input_file default $file_prefix$.movecs>]
         [swap <integer vec1 vec2> ...] \
         [output <string output_file default input_file>] \
         [lock]
  [HESSIAN (exact||onel)]
  [MAXITER <integer maxiter default 20>]
  [THRESH <real thresh default 1.0e-4>]
  [TOL2E <real tol2e default 1.0e-9>]
  [LEVEL <real shift default 0.1d0>]
END
```
Note that the ACTIVE, ACTELEC, and MULTIPLICITY directives are *required*. The symmetry and multiplicity may alternatively be entered using the STATE directive.

## **16.1** ACTIVE **— Number of active orbitals**

The number of orbitals in the CASSCF active space must be specified using the ACTIVE directive.

E.g.,

active 10

The input molecular orbitals (see the vectors directive, Sections [16.6](#page-142-0) and [10.5\)](#page-78-0) must be arranged in order

- 1. doubly occupied orbitals,
- 2. active orbitals, and
- 3. unoccupied orbitals.

## **16.2** ACTELEC **— Number of active electrons**

The number of electrons in the CASSCF active space must be specified using the the ACTELEC directive. An error is reported if the number of active electrons and the multiplicity are inconsistent.

The number of closed shells is determined by subtracting the number of active electrons from the total number of electrons (which in turn is derived from the sum of the nuclear charges minus the total system charge).

## **16.3** MULTIPLICITY

The spin multiplicity must be specified and is enforced by projection of the determinant wavefunction.

E.g., to obtain a triplet state

multiplicity 3

## **16.4** SYMMETRY **— Spatial symmetry of the wavefunction**

This species the irreducible representation of the wavefunction as an integer in the range  $1-8$  using the same numbering of representations as output by the SCF program. Note that only Abelian point groups are supported.

E.g., to specify a  $B_1$  state when using the  $C_{2v}$  group

symmetry 3

## **16.5** STATE **— Symmetry and multiplicity**

The electronic state (spatial symmetry and multiplicity) may alternatively be specified using the conventional notation for an electronic state, such as  ${}^{3}B_2$  for a triplet state of  $B_2$  symmetry. This would be accomplished with the input

state 3b2

which is equivalent to

symmetry 4 multiplicity 3

## <span id="page-142-0"></span>**16.6** VECTORS **— Input/output of MO vectors**

Calculations are best started from RHF/ROHF molecular orbitals (see Section [10](#page-76-0)), and by default vectors are taken from the previous MCSCF or SCF calculation. To specify another input file use the VECTORS directive. Vectors are by default output to the input file, and may be redirected using the output keyword. The swap keyword of the VECTORS directive may be used to reorder orbitals to obtain the correct active space. See Section [10.5](#page-78-0) for an example.

The LOCK keyword allows the user to specify that the ordering of orbitals will be locked to that of the initial vectors, insofar as possible. The default is to order by ascending orbital energies within each orbital space. One application where locking might be desirable is a calculation where it is necessary to preserve the ordering of a previous geometry, despite flipping of the orbital energies. For such a case, the LOCK directive can be used to prevent the SCF calculation from changing the ordering, even if the orbital energies change.

Output orbitals of a converged MCSCF calculation are canonicalized as follows:

- Doubly occupied and unoccupied orbitals diagonalize the corresponding blocks of an effective Fock operator. Note that in the case of degenerate orbital energies this does not fully determine the orbtials.
- Active-space orbitals are chosen as natural orbitals by diagonalization of the active space 1-particle density matrix. Note that in the case of degenerate occupations that this does not fully determine the orbitals.

## <span id="page-142-1"></span>**16.7** HESSIAN **— Select preconditioner**

The MCSCF will use a one-electron approximation to the orbital-orbital Hessian until some degree of convergence is obtained, whereupon it will attempt to use the exact orbital-orbital Hessian which makes the micro iterations more expensive but potentially reduces the total number of macro iterations. Either choice may be forced throughout the calculation by specifying the appropriate keyword on the HESSIAN directive.

E.g., to specify the one-electron approximation throughout

hessian onel

## **16.8** LEVEL **— Level shift for convergence**

The Hessian (Section [16.7\)](#page-142-1) used in the MCSCF optimization is by default level shifted by 0.1 until the orbital gradient norm falls below 0.01, at which point the level shift is reduced to zero. The initial value of 0.1 may be changed using the LEVEL directive. Increasing the level shift may make convergence more stable in some instances.

E.g., to set the initial level shift to 0.5

level 0.5

## <span id="page-142-2"></span>**16.9** PRINT **and** NOPRINT

Specific output items can be selectively enabled or disabled using the print control mechanism ([5.6](#page-39-0)) with the available print options listed in table[\(16.9\)](#page-142-2).

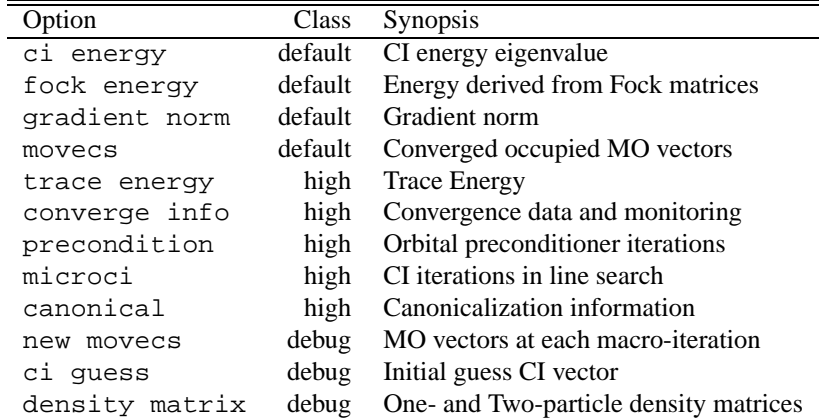

Table 16.1: MCSCF Print Options
# **Chapter 17**

# **Selected CI**

The selected CI module is integrated into NWChem but as yet no input module has been written. The input thus consists of setting the appropriate variables in the database.

It is assumed that an initial SCF/MCSCF calculation has completed, and that MO vectors are available. These will be used to perform a four-index transformation, if this has not already been performed.

# **17.1 Background**

This is a general spin-adapted, configuration-driven CI program which can perform arbitrary CI calculations, the only restriction being that all spin functions are present for each orbital occupation. CI wavefunctions may be specified using a simple configuration generation program, but the prime usage is intended to be in combination with perturbation correction and selection of new configurations. The second-order correction (Epstein-Nesbet) to the CI energy may be computed, and at the same time configurations that interact greater than a certain threshold with the current CI wavefunction may be chosen for inclusion in subsequent calculations. By repeating this process (typically twice is adequate) with the same threshold until no new configurations are added, the CI expansion may be made consistent with the selection threshold, enabling tentative extrapolation to the full-CI limit.

A typical sequence of calculations is as follows:

- 1. Pick as an initial CI reference the previously executed SCF/MCSCF.
- 2. Define an initial selection threshold.
- 3. Determine the roots of interest in the current reference space.
- 4. Compute the perturbation correction and select additional configurations that interact greater than the current threshold.
- 5. Repeat steps 3 and 4.
- 6. Lower the threshold (a factor of 10 is common) and repeat steps 3, 4, and 5. The *first* pass through step 4 will yield the approximately self-consistent CI and CI+PT energies from the *previous* selection threshold.

To illustrate this, below is some abbreviated output from a calculation on water in an augmented cc-PVDZ basis set with one frozen core orbital. The SCF was converged to high precision in  $C_{2v}$  symmetry with the following input

```
start h2o
geometry; symmetry c2v
  O 0 0 0; H 0 1.43042809 -1.10715266
end
basis
  H library aug-cc-pvdz; O library aug-cc-pvdz
end
task scf
scf; thresh 1d-8; end
```
The following input restarts from the SCF to perform a sequence of selected CI calculations with the specified tolerances, starting with the SCF reference.

```
restart h2o
set fourindex:occ_frozen 1
set "selci:selection thresholds" \
    0.001 0.001 0.0001 0.0001 0.00001 0.00001 0.000001
task selci
```
Table [17.1](#page-145-0) summarizes the output from each of the major computational steps that were performed.

|                |                                | CI        |                                     |
|----------------|--------------------------------|-----------|-------------------------------------|
| <b>Step</b>    | Description                    | dimension | Energy                              |
|                |                                |           |                                     |
| 1              | Four-index, one frozen-core    |           |                                     |
| $\overline{2}$ | Config. generator, SCF default | 1         |                                     |
| $3+4$          | CI diagonalization             | 1         | $E_{CI} = -76.041983$               |
| 5              | PT selection $T=0.001$         | 1         | $E_{CI+PT} = -76.304797$            |
| $6 + 7$        | CI diagonalization             | 75        | $E_{CI} = -76.110894$               |
| 8              | PT selection $T=0.001$         | 75        | $E_{CI+PT} = -76.277912$            |
| $9 + 10$       | CI diagonalization             | 75        | $E_{CI}(T=0.001) = -76.110894$      |
| 11             | PT selection $T=0.0001$        | 75        | $E_{CI+PT}(T=0.001) = -76.277912$   |
| $12+13$        | CI diagonalization             | 823       | $E_{CI} = -76.228419$               |
| 14             | PT selection T=0.0001          | 823       | $E_{CI+PT} = -76.273751$            |
| $15+16$        | CI diagonalization             | 841       | $E_{CI}(T = 0.0001) = -76.2300544$  |
| 17             | PT selection $T=0.00001$       | 841       | $E_{CI+PT}(T=0.0001) = -76.274073$  |
| $18 + 19$      | CI diagonalization             | 2180      | $E_{CI} = -76.259285$               |
| 20             | PT selection $T=0.00001$       | 2180      | $E_{CI+PT} = -76.276418$            |
| $21+22$        | CI diagonalization             | 2235      | $E_{CI}(T=0.00001) = -76.259818$    |
| 23             | PT selection $T=0.000001$      | 2235      | $E_{CI+PT}(T=0.00001) = -76.276478$ |
| 24             | CI diagonalization             | 11489     |                                     |

<span id="page-145-0"></span>Table 17.1: Summary of steps performed in a selected CI calculation on water.

# **17.2 Files**

Currently, no direct control is provided over filenames. All files are prefixed with the standard file-prefix, and any files generated by all nodes are also postfixed with the processor number. Thus, for example the molecular integrals file,

used only by process zero, might be called h2o.moints whereas the off-diagonal Hamiltonian matrix element file used by process number eight would be called h2o.hamil.8.

- ciconf the CI configuration file, which holds information about the current CI expansion, indexing vectors, etc. This is the most important file and is required for all restarts. Note that the CI configuration generator is only run if this file does not exist. Referenced only by process zero.
- moints the molecular integrals, generated by the four-index transformation. As noted above these must currently be manually deleted, or the database entry selci:moints:force set, to force regeneration. Referenced only by process zero.
- civecs the CI vectors. Referenced only by process zero.
- wmatrx temporary file used to hold coupling coefficients. Deleted at calculation end. Referenced only by process zero.
- rtname, roname restart information for the PT selection. Should be automatically deleted if no restart is necessary. Referenced only by process zero.
- hamdg diagonal elements of the Hamiltonian. Deleted at calculation end. Referenced only by process zero.
- hamil off-diagonal Hamiltonian matrix elements. All processes generate a file containing a subset of these elements. These files can become very large. Deleted at calculation end.

## **17.3 Configuration Generation**

If no configuration is explicitly specified then the previous SCF/MCSCF wavefunction is used, adjusting for any orbitals frozen in the four-index transformation. The four-index transformation must have completed successfully before this can execute. Orbital configurations for use as reference functions may also be explicitly specified.

Once the default/user-input reference configurations have been determined additional reference functions may be generated by applying multiple sets of creation-annihilation operators, permitting for instance, the ready specification of complete or restricted active spaces.

Finally, a uniform level of excitation from the current set of configurations into all orbitals may be applied, enabling, for instance, the simple creation of single or single+double excitation spaces from an MCSCF reference.

#### **17.3.1 Specifying the reference occupation**

A single orbital configuration or occupation is specified by

```
ns (socc(i), i=1, ns) (docc(i), i=1, nd)
```
where ns specifies the number of singly occupied orbitals, socc() is the list of singly occupied orbitals, and docc() is the list of doubly occupied orbitals (the number of doubly occupied orbitals, nd, is inferred from ns and the total number of electrons). All occupations may be strung together and inserted into the database as a single integer array with name "selci: conf". For example, the input

set "selci:conf" \ 0  $1 \t2 \t3 \t4 \t \t1$ 0  $1 \t2 \t3 \t27 \t$ 

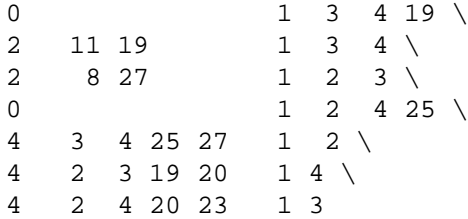

specifies the following nine orbital configurations

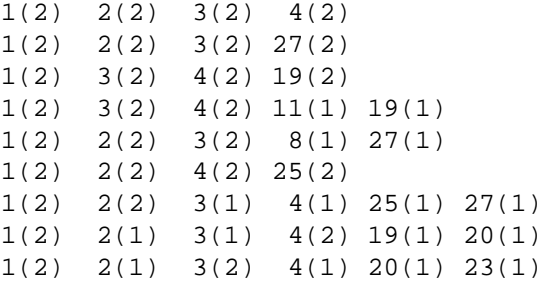

The optional formatting of the input is just to make this arcane notation easier to read. Relatively few configurations can be currently specified in this fashion because of the input line limit of 1024 characters.

#### **17.3.2 Applying creation-annihilation operators**

Up to 10 sets of creation-annihilation operator pairs may be specified, each set containing up to 255 pairs. This suffices to specify complete active spaces with up to ten electrons.

The number of sets is specified as follows,

set selci:ngen 4

which indicates that there will be four sets. Each set is then specified as a separate integer array

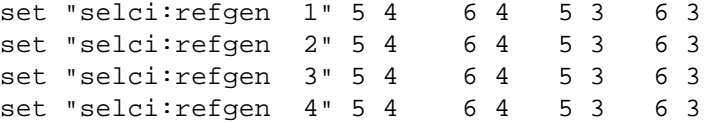

In the absence of friendly, input note that the names "selci:refgen n" must be formatted with n in I2 format. Each set specifies a list of creation-annihilation operator pairs (in that order). So for instance, in the above example each set is the same and causes the excitations

4->5 4->6 3->5 3->6

If orbitals 3 and 4 were initially doubly occupied, and orbitals 5 and 6 initially unoccupied, then the application of this set of operators four times in succession is sufficient to generate the four electron in four orbital complete active space.

The precise sequence in which operators are applied is

1. loop through sets of operators

#### 17.4. NUMBER OF ROOTS 149

- 2. loop through reference configurations
- 3. loop through operators in the set
- 4. apply the operator to the configuration, if the result is new add it to the new list
- 5. end the loop over operators
- 6. end the loop over reference configurations
- 7. augment the configuration list with the new list
- 8. end the loop over sets of operators

### **17.3.3 Uniform excitation level**

By default no excitation is applied to the reference configurations. If, for instance, you wanted to generate a single excitation CI space from the current configuration list, specify

set selci:exci 1

Any excitation level may be applied, but since the list of configurations is explicitly generated, as is the CI Hamiltonian matrix, you will run out of disk space if you attempt to use more than a few tens of thousands of configurations.

# **17.4 Number of roots**

By default, only one root is generated in the CI diagonalization or perturbation selection. The following requests that 2 roots be generated

set selci:nroot 2

There is no imposed upper limit. If many roots are required, then, to minimize root skipping problems, it helps to perform an initial approximate diagonalization with several more roots than required, and then resetting this parameter once satisfied that the desired states are obtained.

# **17.5 Accuracy of diagonalization**

By default, the CI wavefunctions are converged to a residual norm of  $10^{-6}$  which provides similar accuracy in the perturbation corrections to the energy, and much higher accuracy in the CI eigenvalues. This may be adjusted with

```
set "selci:diag tol" 1d-3
```
the example setting much lower precision, appropriate for the approximate diagonalization discussed in the preceding section.

# **17.6 Selection thresholds**

When running in the selected-CI mode the program will loop through a list of selection thresholds (*T*), performing the CI diagonalization, computing the perturbation correction, and augmenting the CI expansion with configurations that make an energy lowering to any root greater than *T*. The list of selection thresholds is specified as follows

```
set "selci:selection thresholds" \
    0.001 0.001 0.0001 0.0001 0.00001 0.00001 0.000001
```
There is no default for this parameter.

# **17.7 Mode**

By default the program runs in "ci+davids" mode and just determines the CI eigenvectors/values in the current configuration space. To perform a selected-CI with perturbation correction use the following

```
set selci:mode select
```
and remember to define the selection thresholds.

# **17.8 Memory requirements**

No global arrays are used inside the selected-CI, though the four-index transformation can be automatically invoked and it does use GAs. The selected CI replicates inside each process

- all unique two-electron integrals in the MO basis that are non-zero by symmetry, and
- all CI information, including the CI vectors.

These large data structures are allocated on the local stack. A fatal error will result if insufficient memory is available.

# **17.9 Forcing regeneration of the MO integrals**

When scanning a potential energy surface or optimizing a geometry the MO integrals need to be regenerated each time. Specify

```
set selci:moints:force logical .true.
```
to accomplish this.

## **17.10 Disabling update of the configuration list**

When computing CI+PT energy the reference configuration list is normally updated to reflect all configurations that interact more than the specified threshold. This is usually desirable. But when scanning a potential energy surface or optimizing a geometry the reference list must be kept fixed to keep the potential energy surface continuous and well defined. To do this specify

set selci:update logical .false.

# **17.11 Orbital locking in ci geometry optimization**

The selected CI wavefunction is not invariant to orbital rotations or to swapping two or more orbitals. Orbitals could be swapped or rotated when the geometry is changed in a geometry optimization step. The keyword lock has to be set in the SCF/MCSCF (vectors) input block to keep the orbitals in the same order throughout the geometry optimization.

# **Chapter 18**

# **Coupled Cluster Calculations**

The NWChem coupled cluster energy module is primarily the work of Alistair Rendell and Rika Kobayashi, with contributions from David Bernholdt, and is derived from the Titan parallel coupled cluster program.

The coupled cluster code can perform calculations with full iterative treatment of single and double excitations and non-iterative inclusion of triple excitation effects. It is presently limited to closed-shell (RHF) references.

*Note that symmetry is not used within most of the CCSD(T) code.* This can have a profound impact on performance since the speed-up from symmetry is roughly the square of the number of irreducible representations. In the absence of symmetry, the performance of this code is competitive with other programs.

The operation of the coupled cluster code is controlled by the input block

```
CCSD
  [MAXITER <integer maxiter default 20>]
  [THRESH <real thresh default 10^-6>]
  [TOL2E <real tol2e default min(10^-12, 0.01*$thresh$)>]
  [DIISBAS <integer diisbas default 5>]
  [FREEZE [[core] (atomic || <integer nfzc default 0>)] \
          [virtual <integer nfzv default 0>]]
  [IPRT <integer IPRT default 0>]
  [PRINT ...]
  [NOPRINT ...]
END
```
Note that the keyword CCSD is used for the input block regardless of the actual level of theory desired (specified with the TASK directive). The following directives are recognized within the CCSD group.

# **18.1** MAXITER **— Maximum number of iterations**

The maximum number of iterations is set to 20 by default. This should be quite enough for most calculations, although particularly troublesome cases may require more.

MAXITER <integer maxiter default 20>

#### **18.2** THRESH **— Convergence threshold**

Controls the convergence threshold for the iterative part of the calculation. Both the RMS error in the amplitudes *and* the change in energy must be less than thresh.

```
THRESH <real thresh default 10^-6>
```
# **18.3** TOL2E **— integral screening threshold**

```
TOL2E <real tol2e default min(10^-12, 0.01*$thresh$)>
```
The variable tol2e is used in determining the integral screening threshold for the evaluation of the energy and related quantities.

*CAUTION!* At the present time, the tol2e parameter only affects the three- and four-virtual contributions, and the triples, all of which are done "on the fly". The transformations used for the other parts of the code currently have a hard-wired threshold of  $10^{-12}$ . The default for tol2e is set to match this, and since user input can only make the threshold smaller, setting this parameter can only make calculations take longer.

## **18.4** DIISBAS **— DIIS subspace dimension**

Specifies the maximum size of the subspace used in DIIS convergence acceleration. Note that DIIS requires the amplitudes and errors be stored for each iteration in the subspace. Obviously this can significantly increase memory requirements, and could force the user to reduce DIISBAS for large calculations.

*Measures to alleviate this problem, including more compact storage of the quantities involved, and the possibility of disk storage are being considered, but have not yet been implemented.*

DIISBAS <integer diisbas default 5>

### **18.5** FREEZE **— Freezing orbitals**

```
[FREEZE [[core] (atomic || <integer nfzc default 0>)] \
        [virtual <integer nfzv default 0>]]
```
This directive is idential to that used in the MP2 module, Section [15.1.1.](#page-133-0)

# **18.6** IPRT **— Debug printing**

This directive controls the level of output from the code, mostly to facilitate debugging and the like. The larger the value, the more output printed. From looking at the source code, the interesting values seem to be IPRT > 5, 10, and 50.

IPRT <integer IPRT default 0>

# **18.7 PRINT and NOPRINT**

The coupled cluster module supports the standard NWChem print control keywords, although very little in the code is actually hooked into this mechanism yet.

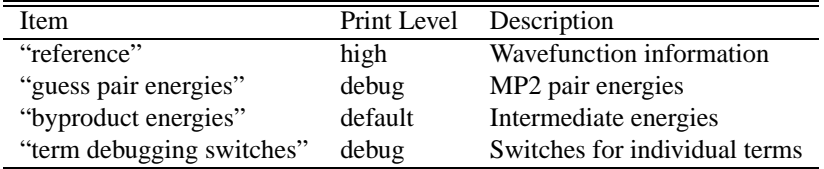

## **18.8 Methods (Tasks) Recognized**

Currently available methods are

- CCSD Full iterative inclusion of single and double excitations
- CCSD+T(CCSD) The fourth order triples contribution computed with converged singles and doubles amplitudes
- $CCSD(T)$  The linearized triples approximation due to Raghavachari.

The calculation is invoked using the the TASK directive, so to perform a CCSD+T(CCSD) calculation, for example, the input file should include the directive

TASK CCSD+T(CCSD)

Lower-level results which come as by-products (such as MP3/MP4) of the requested calculation are generally also printed in the output file and stored on the run-time database, but the method specified in the TASK directive is considered the primary result.

# **18.9 Debugging and Development Aids**

The information in this section is intended for use by experts (both with the methodology and with the code), primarily for debugging and development work. Messing with stuff in listed in this section will probably make your calculation quantitatively **wrong**! Consider yourself warned!

#### **18.9.1 Switching On and Off Terms**

The /DEBUG/ common block contains a number of arrays which control the calculation of particular terms in the program. These are 15-element integer arrays (although from the code only a few elements actually effect anything) which can be set from the input deck. See the code for details of how the arrays are interpreted.

Printing of this data at run-time is controlled by the "term debugging switches" print option. The values are checked against the defaults at run-time and a warning is printed to draw attention to the fact that the calculation does not correspond precisely to the requested method.

DOA <integer array default 2 2 2 2 2 2 2 2 2 2 2 2 2 2 2> DOB <integer array default 2 2 2 2 2 2 2 2 2 2 2 2 2 2 2> DOG <integer array default 1 1 1 1 1 1 1 1 1 1 1 1 1 1 1 > DOH <integer array default 1 1 1 1 1 1 1 1 1 1 1 1 1 1 1 1> DOJK <integer array default 2 2 2 2 2 2 2 2 2 2 2 2 2 2 2> DOS <integer array default 1 1 1 1 1 1 1 1 1 1 1 1 1 1 1 1 > DOD <integer array default 1 1 1 1 1 1 1 1 1 1 1 1 1 1 1 1 >

# <span id="page-156-0"></span>**Chapter 19**

# **Geometry Optimization with DRIVER**

The DRIVER module is one of two drivers (see Section [20](#page-162-0) for documentation on STEPPER) to perform a geometry optimization function on the molecule defined by input using the GEOMETRY directive (see Section [6\)](#page-48-0). Geometry optimization is either an energy minimization or a transition state optimization. The algorithm programmed in DRIVER is a quasi-newton optimization with line searches and approximate energy Hessian updates.

DRIVER is selected by default out of the two available modules to perform geometry optimization. In order to force use of DRIVER (e.g., because a previous optimization used STEPPER) provide a DRIVER input block (below) — even an empty block will force use of DRIVER.

Optional input for this module is specified within the compound directive,

```
DRIVER
  (LOOSE || DEFAULT || TIGHT)
 GMAX <real value>
  GRMS <real value>
 XMAX <real value>
 XRMS <real value>
 EPREC <real eprec default 1e-7>
 TRUST <real trust default 0.3>
  SADSTP <real sadstp default 0.1>
  CLEAR
 REDOAUTOZ
  INHESS <integer inhess default 0>
  (MODDIR || VARDIR) <integer dir default 0>
  (FIRSTNEG || NOFIRSTNEG)
 MAXITER <integer maxiter default 20>
  BSCALE <real BSCALE default 1.0>
  ASCALE <real ASCALE default 0.25>
  TSCALE <real TSCALE default 0.1>
```

```
HSCALE <real HSCALE default 1.0>
PRINT ...
XYZ [<string xyz default $file_prefix$>]
NOXYZ
```
END

# **19.1 Convergence criteria**

```
(LOOSE || DEFAULT || TIGHT)
GMAX <real value>
GRMS <real value>
XMAX <real value>
XRMS <real value>
```
In version 3.3 Gaussian-style convergence criteria have been adopted. The defaults may be used, or the directives LOOSE, DEFAULT, or TIGHT specified to use standard sets of values, or the individual criteria adjusted. All criteria are in atomic units. GMAX and GRMS control the maximum and root mean square gradient in the coordinates being used (Z-matrix, redundant internals, or Cartesian). XMAX and XRMS control the maximum and root mean square of the Cartesian step.

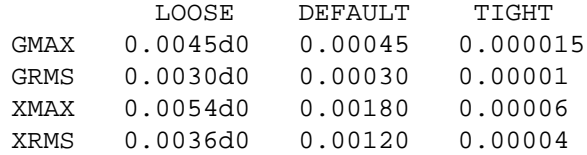

The old criterion may be recovered with the input

gmax 0.0008; grms 1; xrms 1; xmax 1

# **19.2 Available precision**

EPREC <real eprec default 1e-7>

In performing a line search the optimizer must know the precision of the energy (this has nothing to do with convergence criteria). The default value of 1e-7 should be adjusted if less, or more, precision is available. Note that the default EPREC for DFT calculations is 5e-6 instead of 1e-7.

# **19.3 Controlling the step length**

```
TRUST <real trust default 0.3>
SADSTP <real sadstp default 0.1>
```
A fixed trust radius (trust) is used to control the step during minimizations, and is also used for modes being minimized during saddle-point searches. It defaults to 0.3 for minimizations and 0.1 for saddle-point searches. The parameter sadstp is the trust radius used for the mode being maximized during a saddle-point search and defaults to 0.1.

# **19.4 Maximum number of steps**

MAXITER <integer maxiter default 20>

By default at most 20 geometry optimization steps will be taken, but this may be modified with this directive.

# **19.5 Discard restart information**

CLEAR

By default Driver reuses Hessian information from a previous optimization, and, to facilitate a restart also stores which mode is being followed for a saddle-point search. This option deletes all restart data.

# **19.6 Regenerate internal coordinates**

REDOAUTOZ

Deletes Hessian data and regenerates internal coordinates at the current geometry. Useful if there has been a large change in the geometry that has rendered the current set of coordinates invalid or non-optimal.

# **19.7 Initial Hessian**

INHESS <integer inhess default 0>

- $\bullet$  0 = Default ... use restart data if available, otherwise use diagonal guess.
- $\bullet$  1 = Use diagonal initial guess.
- 2 = Use restart data if available, otherwise transform Cartesian Hessian from previous frequency calculation.

In addition, the diagonal elements of the initial Hessian for internal coordinates may be scaled using separate factors for bonds, angles and torsions with the following

BSCALE <real bscale default 1.0> ASCALE <real ascale default 0.25> TSCALE <real tscale default 0.1>

These values typically give a two-fold speedup over unit values, based on about 100 test cases up to 15 atoms using 3-21g and 6-31g\* SCF. However, if doing many optimizations on physically similar systems it may be worth fine tuning these parameters.

Finally, the entire Hessian from any source may be scaled by a factor using the directive

HSCALE <real hscale default 1.0>

It might be of utility, for instance, when computing an initial Hessian using SCF to start a large MP2 optimization. The SCF vibrational modes are expected to be stiffer than the MP2, so scaling the initial Hessian by a number less than one might be beneficial.

### **19.8 Mode or variable to follow to saddle point**

```
(MODDIR || VARDIR) <integer dir default 0>
(FIRSTNEG || NOFIRSTNEG)
```
When searching for a transition state the program, by default, will take an initial step uphill and then do mode following using a fuzzy maximum overlap (the lowest eigen-mode with an overlap with the previous search direction of 0.7 times the maximum overlap is selected). Once a negative eigen-value is found, that mode is followed regardless of overlap.

The initial uphill step is appropriate if the gradient points roughly in the direction of the saddle point, such as might be the case if a constrained optimization was performed at the starting geometry. Alternatively, the initial search direction may be chosen to be along a specific internal variable (using the directive VARDIR) or along a specific eigenmode (using MODDIR). Following a variable might be valuable if the initial gradient is either very small or very large. Note that the eigen-modes in the optimizer have next-to-nothing to do with the output from a frequency calculation. You can examine the eigen-modes used by the optimizer with

driver; print hvecs; end

The selection of the first negative mode is usually a good choice if the search is started in the vicinity of the transition state and the initial search direction is satisfactory. However, sometimes the first negative mode might not be the one of interest (e.g., transverse to the reaction direction). If NOFIRSTNEG is specified, the code will not take the first negative direction and will continue doing mode-following until that mode goes negative.

## **19.9 Optimization history as XYZ files**

XYZ [<string xyz default \$fileprefix>] NOXYZ

The XYZ directive causes the geometry at each step (but not intermediate points of a line search) to be output into separate files in the permanent directory in XYZ format. The optional string will prefix the filename. The NOXYZ directive turns this off.

For example, the input

driver; xyz test; end

will cause files test-000.xyz, test-001.xyz, ... to be created in the permanent directory.

The script rasmolmovie in the NWChem contrib directory can be used to turn these into an animated GIF movie.

## **19.10 Print options**

The UNIX command "egrep  $'\hat{\ }$ " < output" will extract a pretty table summarizing the optimization.

If you specify the NWChem input

scf; print none; end driver; print low; end task scf optimize

you'll obtain a pleasantly terse output.

For more control, these options for the standard print directive are recognized

- debug prints a large amount of data. Don't use in parallel.
- high print the search direction in internals
- default prints geometry for each major step (not during the line search), gradient in internals (before and after application of constraints)
- low prints convergence and energy information. At convergence prints final geometry, change in internals from initial geometry

and these specific print options

- finish (low) print geometry data at end of calculation
- bonds (default) print bonds at end of calculation
- angles (default) print angles at end of calculation
- hvecs (never) print eigen-values/vectors of the Hessian
- searchdir (high) print the search direction in internals
- 'internal gradient' (default) print the gradient in internals
- sadmode (default) print the mode being followed to the saddle point

# <span id="page-162-0"></span>**Chapter 20**

# **Geometry Optimization with STEPPER**

The STEPPER module performs a search for critical points on the potential energy surface of the molecule defined by input using the GEOMETRY directive (see Section [6](#page-48-0)). Since STEPPER is **not** the primary geometry optimization module in NWChem the compound directive is required; the DRIVER module is the default (see Section [19\)](#page-156-0). Input for this module is specified within the compound directive,

STEPPER ... END

The presence of the STEPPER compound directive automatically turns off the default geometry optimization tool driver. Input specified for the STEPPER module must appear in the input file *after* the GEOMETRY directive, since it must know the number of atoms that are to be used in the geometry optimization. In the current version of NWChem, STEPPER can be used only with geometries that are defined in Cartesian coordinates. STEPPER removes translational and rotational components before determining the step direction (5 components for linear systems and 6 for others) using a standard Eckart algorithm. The default initial guess nuclear Hessian is the identity matrix.

The default in STEPPER is to minimize the energy as a function of the geometry with a maximum of 20 geometry optimization iterations. When this is the desired calculation, no input is required other than the STEPPER compound directive. However, the user also has the option of defining different tasks for the STEPPER module, and can vary the number of iterations and the convergence criteria from the default values. The input for these options is described in the following sections.

# **20.1** MIN **and** TS **— Minimum or transition state search**

The default is for STEPPER to minimize the energy with respect to the geometry of the system. This default behavior may be forced with the directive

MIN

STEPPER can also be used to find the transition state by following the lowest eigenvector of the nuclear Hessian. This is usually invoked by using the saddle keyword on the TASK directive (Section [5.10](#page-43-0)), but it may also be selected by specifying the directive

in the STEPPER input.

# **20.2** TRACK **— Mode selection**

STEPPER has the ability to "track" a specific mode during an optimization for a transition state search, the user can also have the module track the eigenvector corresponding to a specific mode. This is done by specifying the directive

TRACK [nmode <integer nmode default 1>]

The keyword TRACK tells STEPPER to track the eigenvector corresponding to the integer value of <nmode> during a transition state walk. (Note: this input is invalid for a minimization walk since following a specific eigenvector will not necessarily give the desired local minimum.) The step is constructed to go up in energy along the nmode eigenvector and down in all other degrees of freedom.

# **20.3** MAXITER **— Maximum number of steps**

In most applications, 20 stepper iterations will be sufficient to obtain the energy minimization. However, the user has the option of specifying the maximum number of iterations allowed, using the input line,

MAXITER <integer maxiter default 20>

The value specified for the integer <maxiter> defines the maximum number of geometry optimization steps. The geometry optimization will restart automatically.

# **20.4** TRUST **— Trust radius**

The size of steps that can be taken in STEPPER is controlled by the trust radius which has a default value of 0.1. Steps are constrained to be no larger than the trust radius. The user has the option of overriding this default using the keyword TRUST, with the following input line,

```
TRUST <real radius default 0.1>
```
The larger the value specified for the variable radius, the larger the steps that can be taken by STEPPER. Experience has shown that for larger systems (i.e., those with 20 or more atoms), a value of 0.5, or greater, usually should be entered for  $\epsilon$  radius>

# **20.5** CONVGGM**,** CONVGG **and** CONVGE **— Convergence criteria**

Three convergence criteria can be specified explicitly for the STEPPER calculations. The keyword CONVGGM allows the user to specify the convergence tolerance for the largest component of the gradient. This is the primary convergence criterion, as per the default settings, although all three criteria are in effect. this default setting is consistent with the other optimizer module DRIVER. The input line for CONVGGM has the following form,

CONVGGM <real convggm default 8.0d-04>

The keyword CONVGG allows the user to specify the convergence tolerance for the gradient norm for all degrees of freedom. The input line is of the following form,

```
CONVGG <real convgg default 1.0d-02>
```
The entry for the real variable <convgg> should be approximately equal to the square root of the energy convergence tolerance.

The energy convergence tolerance is the convergence criterion for the energy difference in the geometry optimization in STEPPER. It can be specified by input using a line of the following form,

```
CONVGE <real convge default 1.0d-04>
```
# <span id="page-164-0"></span>**20.6 Backstepping in Stepper**

If a step taken during the optimization is too large (e.g., the step causes the energy to go up for a minimization or down for a transition state search), the STEPPER optimizer will automatically "backstep" and correct the step based on information prior to the faulty step. If you have an optimization that "backsteps" frequently then the initial trust radius should most likely be decreased.

### **20.7 Initial Nuclear Hessian Options**

Stepper uses a modified Fletcher-Powell algorithm to find the transition state or energy minimum on the potential energy hypersurface. There are two files left in the user's permanent directory that are used to provide an initial hessian to the critical point search algorithm. If these files do not exist then the default is to use a unit matrix as the initial hessian. Once Stepper executes it generates a binary dump file by the name of name.stpr41 which will be used on all subsequent stepper runs and modified with the current updated hessian. The default file prefix is the "name" that is used (c.f., [5.1](#page-34-0)). It also stores the information for the last valid step in case the algorithm must take a "backstep" (c.f., [20.6](#page-164-0)). This file is the working data store for all stepper-based optimizations. This file is never deleted by default and is the *first* source of an initial hessian. The second source of an inital hessian is an ascii file that contains the lower triangular values of the initial hessian. This is stored in file name.hess, where "name" is again the default file prefix. This is the *second* source of an initial hessian and is the method used to incorporate an initial hessian from any other source (e.g., another *ab initio* code, a molecular mechanics code, etc.,). To get a decent starting hessian at a given point you can use the task specification task scf hessian, with a smaller basis set, which will by default generate the name.hess file. Then you may define your basis set of choice and proceed with the optimization you  $desire.<sup>1</sup>$  $desire.<sup>1</sup>$  $desire.<sup>1</sup>$ 

<span id="page-164-1"></span><sup>&</sup>lt;sup>1</sup>If you have done a geometry optimization and hessian generation in the same input deck using a small basis set, you must make sure you delete the name.stpr41 file since stepper will by default use that hessian and not the one in the name.hess file

# **Chapter 21**

# **Hybrid Calculations with ONIOM**

ONIOM is the hybrid method of Morokuma and co-workers that enables different levels of theory to be applied to different parts of a molecule/system and combined to produce a consistent energy expression. The objective is to perform a high-level calculation on just a small part of the system and to include the effects of the remainder at lower levels of theory, with the end result being of similar accuracy to a high-level calculation on the full system.

- 1. M. Svensson, S. Humbel, R.D.J. Froese, T. Mastubara, S. Sieber and K. Morokuma, J. Phys. Chem, 100, 1996, p19357.
- 2. S. Dapprich, I. Komaromi, K.S. Byun, K. Morokuma and M.J. Frisch, J. Mol. Struct (Theochem), 461-462, 1999, p1-21.
- 3. R.D.J. Froese and K. Morokuma in "Encylopedia of Computational Chemistry," volume 2, p1244-1257, (ed. P. von Rague Schleyer, John Wiley and Sons, Chichester, Sussex, 1998).

The NWChem ONIOM module implements two- and three-layer ONIOM models for use in energy, gradient, geometry optimization, and vibrational frequency calculations with any of the pure quantum mechanical methods within NWChem. At the present time, it is not possible to perform ONIOM calculations with either solvation models or classical force fields. Nor is it yet possible to compute properties except as derivatives of the total energy.

Using the terminology of Morokuma et al., the full molecular geometry including all atoms is referred to as the "real" geometry and it is treated using a "low"-level of theory. A subset of these atoms (referred to as the "model" geometry) are treated using both the "low"-level and a "high"-level of theory. A three-layer model also introduces an "intermediate" model geometry and a "medium" level of theory.

The two-layer model requires a high and low level of theory and a real and model molecular geometry. The energy at the high-level of theory for the real geometry is estimated as

 $E(High, Real) = E(Low, Real) + [E(High, Model) - E(Low, Model)].$ 

The three-layer model requires high, medium and low levels of theory, and real, intermediate and model geometries and the corresponding energy estimate is

 $E(High, Real) = E(Low, Real) + [E(High, Model) - E(Medium, Model)]$ + [E(Medium,Inter) - E(Low,Inter)].

When does ONIOM work well? The approximation for a two-layer model will be good if

- the model system includes the interactions that dominate the energy difference being computed and the highlevel of theory describes these to the required precision, and
- the interactions between the model and the rest of the real system (substitution effects) are described to sufficient accuracy at the lower level of theory.

ONIOM is used to compute energy differences and the absolute energies are not all that meaningful even though they are well defined. Due to cancellation of errors, ONIOM actually works better than you might expect, but a poorly designed calculation can yield very bad results. Please read and heed the caution at the end of the article by Dapprich et al.

The input options are as follows

```
ONIOM
  HIGH \le -string theory> [basis <string basis default "ao basis">] \
                           [ecp <string ecp>] [input <string input>]
 [MEDIUM <string theory> [basis <string basis default "ao basis">] \
                           [ecp <string ecp>] [input <string input>]]
  LOW \le <string theory> [basis <string basis default "ao basis">] \
                           [ecp <string ecp>] [input <string input>]
  MODEL <integer natoms> [charge <double charge>] \
                           [<integer i1 j1> <real g1> [<string tag1>] ...]
 [INTER <integer natoms> [charge <double charge>] \
                           [\text{xinteger i1 j1} \times \text{real gl} > [\text{xstring tag1} \times \text{real} \times \text{real}[VECTORS [low-real <string mofile>] [low-model <string mofile>] \
           [high-model <string mofile>] [medium-model <string mofile]\
           [medium-inter <string mofile>] [low-inter <string mofile>]]
 [PRINT ...]
 [NOPRINT ...]
END
```
which are described in detail below.

*For better validation of user input, the* HIGH*,* LOW *and* MODEL *directives must always be specified. If the one of the* MEDIUM *or* INTER *directives are specified, then so must the other.*

# **21.1 Real, model and intermediate geometries**

The geometry and total charge of the full or real system should be specified as normal using the geometry directive (see Section [6](#page-48-0)). If *Nmodel* of the atoms are to be included in the model system, then these should be specified first in the geometry. Similarly, in a three-layer calculation, if there are *Ninter* atoms to be included in the intermediate system, then these should also be arranged together at the beginning of the geometry. The implict assumption is that the model system is a subset of the intermediate system which is a subset of the real system. The number of atoms to be included in the model and intemediate systems are specified using the MODEL and INTER directives. Optionally, the total charge of the model and intermediate systems may be adjusted. The default is that all three systems have the same total charge.

Example 1. A two-layer calculation on  $K^+(H_2O)$  taking the potassium ion as the model system. Note that no bonds are broken so no link atoms are introduced. The real geometry would be specified with potassium (the model) first.

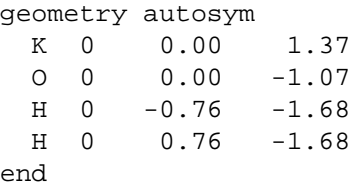

and the following directive in the ONIOM input block indicates that one atom (implicitly the first in the geometry) is in the model system

model 1

#### **21.1.1 Link atoms**

Link atoms for bonds spanning two regions are automatically generated from the bond information. The additional parameters on the MODEL and INTER directives describe the broken bonds including scale factors for placement of the link atom and, optionally, the type of link atom. The type of link atom defaults to hydrogen, but any type may be specified (actually here you are specifying a geometry tag which is used to associate a geometrical center with an atom type and basis sets, etc.. See section [6.3](#page-52-0)). For each broken bond specify the numbers of the two atoms (i and j), the scale factor  $(g)$  and optionally the tag of the link atom. Link atoms are placed along the vector connecting the the first to the second atom of the bond according to the equation

$$
\underline{R}_{link} = (1-g)\underline{R}_1 + g * \underline{R}_2
$$

where *g* is the scale factor. If the scale factor is one, then the link atom is placed where the second atom was. More usually, the scale factor is less than one, in which case the link atom is placed between the original two atoms. The scale factor should be chosen so that the link atom (usually hydrogen) is placed near its equilibrium bond length from the model atom. E.g., when breaking a single carbon-carbon bond (typical length 1.528 Angstrøms) using a hydrogen link atom we will want a carbon-hydrogen bond length of about 1.084 Angstrøms, so the scale factor should be chosen as  $1.084/1.528 \approx 0.709$ .

Example 2. A calculation on acetaldehyde (*H*3*C* −*CHO*) using aldehyde (*H* −*CHO*) as the model system. The covalent bond between the two carbon atoms is broken and a link atom must be introduced to replace the methyl group. The link atom is automatically generated — all you need to do is specify the atoms in the model system that are also in the real system (here *CHO*) and the broken bonds. Here is the geometry of acetaldehyde with the *CHO* of aldehyde first

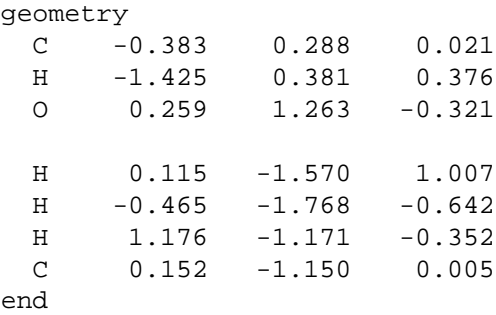

There are three atoms (the first three) of the real geometry included in the model geometry, and we are breaking the bond between atoms 1 and 7, replacing atom 7 with a hydrogen link atom. This is all accomplished by the directive

model 3 1 7 0.709 H

Since the default link atom is hydrogen there is actually no need to specify the "H".

See also Section [21.6.3](#page-174-0) for a more complex example.

#### **21.1.2 Numbering of the link atoms**

The link atoms are appended to the atoms of the model or intermediate systems in the order that the broken bonds are specified in the input. This is of importance only if manually constructing an initial guess.

# **21.2 High, medium and low theories**

The two-layer model requires both the high-level and low-level theories be specified. The three-layer model also requires the medium-level theory. Each of these includes a theory (such as SCF, MP2, DFT, CCSD, CCSD(T), etc.), an optional basis set, an optional ECP, and an optional string containing general NWChem input.

#### **21.2.1 Basis specification**

The basis name on the theory directive (high, medium, or low) is that specified on a basis set directive (see Section [7\)](#page-62-0) and *not* the name of a standard basis in the library. If not specified, the basis set for the high-level theory defaults to the standard "ao basis". That for the medium level defaults to the high-level basis, and the low-level basis defaults to the medium-level basis. Other wavefunction parameters are obtained from the standard wavefunction input blocks. See [21.6.2](#page-172-0) for an example.

#### **21.2.2 Effective core potentials**

If an effective core potential is specified in the usual fashion (see Section [8\)](#page-66-0) outside of the ONIOM input then this will be used in all calculations. If an alternative ECP name (the name specified on the ECP directive in the same manner as done for basis sets) is specified on one of the theory directives, then this ECP will be used in preference for that level of theory. See Section [21.6.2](#page-172-0) for sample input.

#### **21.2.3 General input strings**

For many purposes, the ability to specify the theory, basis and effective core potential is adequate. All of the options for each theory are determined from their independent input blocks. However, if the same theory (e.g., DFT) is to be used with different options for the ONIOM theoretical models, then the general input strings must be used. These strings are processed as NWChem input each time the theoretical model is invoked. The strings may contain any NWChem input, except for options pertaining to ONIOM and the task directive. The intent that the strings be used just to control the options pertaining to the theory being used.

A word of caution. Be sure to check that the options are producing the desired results. Since the NWChem database is persistent and the ONIOM calculations happen in an undefined order, the input strings should fully define the calculation you wish to have happen.

For instance, if the high model is DFT/B3LYP/6-311g<sup>\*\*</sup> and the low model is DFT/LDA/3-21g, the ONIOM input might look like this

```
oniom
 model 3
  low dft basis 3-21g input "dft\; xc\; end"
 high dft basis 6-311q** input "dft\; xc b3lyp\; end"
end
```
The empty XC directive restores the default LDA exchange-correlation option (see Section [11.3\)](#page-101-0). Note that semicolons and other quotation marks inside the input string must be preceded by a backslash to avoid special interpretation.

```
See Section 21.6.4 for another example.
```
# **21.3 Use of symmetry**

Symmetry should work just fine as long as the model and intermediate regions respect the symmetry  $-$  i.e., symmetry equivalent atoms need to be treated equivalently. If symmetry equivalent atoms must be treated in separate regions then the symmetry must be lowered (or completely switched off).

# **21.4 Molecular orbital files**

The VECTORS directive in the ONIOM block is different to that elsewhere in NWChem. For each of the necessary combinations of theory and geometry you can specify a different file for the molecular orbitals. By default each combination will store the MO vectors in the permanent directory using a file name created by appending to the name of the calculation the following string

- low-real ".lrmos"
- low-inter ".limos"
- low-model ".lmmos"
- medium-inter ".mimos"
- medium-model ".mmmos"
- high-model ".hmmos"

Each calculation will utilize the appropriate vectors which is more efficient during geometry optimizations and frequency calculations, and is also useful for the initial calculation. In the absence of existing MO vectors files, the default atomic guess is used (see Section [10.5\)](#page-78-0).

If special measures must be taken to converge the initial SCF, DFT or MCSCF calculation for one or more of the systems, then initial vectors may be saved in a file with the default name, or another name may be specified using the VECTORS directive. Note that subsequent vectors (e.g., from a geometry optimization) will be written back to this file, so take a copy if you wish to preserve it. To generate the initial guess for the model or intermediate systems it is necessary to generate the geometries which is most readily done, if there are link atoms, by just running NWChem on the input for the ONIOM calculation on your workstation. It will print these geometries before starting any calculations which you can then terminate.

E.g., in a calculation on Fe(III) surrounded by some ligands, it is hard to converge the full (real) system from the atomic guess so as to obtain a  $d^5$  configuration for the iron atom since the  $d$  orbitals are often nominally lower in energy than some of the ligand orbitals. The most effective mechanism is to converge the isolated Fe(III) and then to use the fragment guess (see Section [10.5.1](#page-80-0)) as a starting guess for the real system. The resulting converged molecular orbitals can be saved either with the default name (as described above in this section), in which case no additional input is necessary. If an alternative name is desired, then the VECTORS directive may be used as follows

vectors low-real /u/rjh/jobs/fe\_ether\_water.mos

# **21.5 Restarting**

Restart of ONIOM calculations does not currently work as smoothly as we would like. For geometry optimizations that terminated gracefully by running out of iterations, the restart will work as normal. Otherwise, specify in the input of the restart job the last geometry of the optimization. The Hessian information will be reused and the calculation should proceed losing at most the cost of one ONIOM gradient evaluation. For energy or frequency calculations, restart may not currently be possible.

## **21.6 Examples**

#### **21.6.1 Hydrocarbon bond energy**

A simple two-layer model changing just the wavefunction with one link atom.

This reproduces the two-layer ONIOM (MP2:HF) result from Dapprich et al. for the reaction  $R - CH_3 = R CH_2 + H$  with  $R = CH_3$  using  $CH_4$  as the model. The geometries of  $R - CH_3$  and  $R - CH_2$  are optimized at the DFT-B3LYP/6-311++G\*\* level of theory, and then ONIOM is used to compute the binding energy using UMP2 for the model system and HF for the real system. The results, including MP2 calculations on the full system for comparison, are as given in Table [21.1](#page-171-0)

| Theory       | Me-CH <sub>2</sub>    | Me-Me      | H           | De(Hartree) | De(kcal/mol) |
|--------------|-----------------------|------------|-------------|-------------|--------------|
| <b>R3LYP</b> | -79 185062            | -79.856575 | $-0.502256$ | 0.169257    | 106.2        |
| HF           | -78.620141            | -79.251701 | $-0.499817$ | 0.131741    | 82.7         |
| MP2          | -78.904716            | -79.571654 | $-0.499817$ | 0.167120    | 104.9        |
| $MP2$ HF     | -78.755223 -79.422559 |            | -0.499817   | 0.167518    | 105.1        |

<span id="page-171-0"></span>Table 21.1: Energies for ONIOM example 1, hydrocarbon bond energy using MP2:HF two-layer model.

The following input first performs a calculation on  $CH_3 - CH_2$ , and then on  $CH_3 - CH_3$ . Note that in the second calculation we cannot use the full symmetry since we are breaking the C-C bond in forming the model system (the non-equivalence of the methyl groups is perhaps more apparent if we write *R*−*CH*3).

```
start
basis spherical
 H library 6-311++G**; C library 6-311++G**
end
title "ONIOM Me-CH2"
geometry autosym
```

```
H -0.23429328 1.32498565 0.92634814
 H -0.23429328 1.32498565 -0.92634814
 C -0.13064265 0.77330370 0.00000000
 H -1.01618703 -1.19260361 0.00000000
 H 0.49856072 -1.08196901 -0.88665533
 H 0.49856072 -1.08196901 0.88665533
 C -0.02434414 -0.71063687 0.00000000
end
scf; uhf; doublet; thresh 1e-6; end
mp2; freeze atomic; end
oniom
 high mp2
 low scf
 model 3 3 7 0.724
end
task oniom
title "ONIOM Me-Me"
geometry # Note cannot use full D3D symmetry here
 H -0.72023641 0.72023641 -1.16373235
 H 0.98386124 0.26362482 -1.16373235
 H -0.26362482 -0.98386124 -1.16373235
 C 0.00000000 0.00000000 -0.76537515
 H 0.72023641 -0.72023641 1.16373235
 H -0.98386124 -0.26362482 1.16373235
 H 0.26362482 0.98386124 1.16373235
 C 0.00000000 0.00000000 0.76537515
end
scf; rhf; singlet; end
oniom
 high mp2
 low scf
 model 4 4 8 0.724
end
task oniom
```
#### <span id="page-172-0"></span>**21.6.2 Optimization and frequencies**

A two-layer model including modification of theory, basis, ECP and total charge and no link atoms.

This input reproduces the ONIOM optimization and vibrational frequency calculation of  $Rh(CO)_2Cp$  of Dapprich et al. The model system is  $Rh(CO)_2^+$ . The low theory is the Gaussian LANL2MB model (Hay-Wadt n+1 ECP with minimal basis on Rh, STO-3G on others) with SCF. The high theory is the Gaussian LANL2DZ model (another HayWadt ECP with a DZ basis set on Rh, Dunning split valence on the other atoms) with DFT/B3LYP. Note that different names should be used for the basis set and ECP since the same mechanism is used to store them in the database.

```
start
   ecp LANL2DZ_ECP
     rh library LANL2DZ_ECP
   end
   basis LANL2DZ spherical
     rh library LANL2DZ_ECP
     o library SV_(Dunning-Hay); c library SV_(Dunning-Hay); h library SV_(Dunning-
Hay)
   end
   ecp Hay-Wadt_MB_(n+1)_ECP
     rh library Hay-Wadt_MB_(n+1)_ECP
   end
   # This is the minimal basis used by Gaussian. It is not the same
   # as the one in the EMSL basis set library for this ECP.
   basis Hay-Wadt_MB_(n+1) spherical
     Rh s; .264600D+01 -.135541D+01; .175100D+01 .161122D+01; .571300D+00 .589381D+00
     Rh s; .264600D+01 .456934D+00; .175100D+01 -.595199D+00; .571300D+00 -.342127D+00
          .143800D+00 .410138D+00; .428000D-01 .780486D+00
     Rh p; .544000D+01 -.987699D-01; .132900D+01 .743359D+00; .484500D+00 .366846D+00
     Rh p; .659500D+00 -.370046D-01; .869000D-01 .452364D+00; .257000D-01 .653822D+00
     Rh d; .366900D+01 .670480D-01; .142300D+01 .455084D+00; .509100D+00 .479584D+00
          .161000D+00 .233826D+00
     o library sto-3g; c library sto-3g; h library sto-3g
   end
   charge 0
   geometry autosym
     rh 0.00445705 -0.15119674 0.00000000
     c -0.01380554 -1.45254070 1.35171818
     c -0.01380554 -1.45254070 -1.35171818
     o -0.01805883 -2.26420212 2.20818932
     o -0.01805883 -2.26420212 -2.20818932
     c 1.23209566 1.89314720 0.00000000
     c 0.37739392 1.84262319 -1.15286640
     c -1.01479160 1.93086461 -0.70666350
     c -1.01479160 1.93086461 0.70666350
     c 0.37739392 1.84262319 1.15286640
     h 2.31251453 1.89903673 0.00000000
     h 0.70378132 1.86131979 -2.18414218
     h -1.88154273 1.96919306 -1.35203550
     h -1.88154273 1.96919306 1.35203550
     h 0.70378132 1.86131979 2.18414218
   end
```

```
dft; grid fine; convergence gradient 1e-6 density 1e-6; xc b3lyp; end
scf; thresh 1e-6; end
oniom
  low scf basis Hay-Wadt_MB_(n+1) ecp Hay-Wadt_MB_(n+1)_ECP
 high dft basis LANL2DZ ecp LANL2DZ_ECP
 model 5 charge 1
 print low
end
task oniom optimize
task oniom freq
```
#### <span id="page-174-0"></span>**21.6.3 A three-layer example**

A three layer example combining CCSD(T), and MP2 with two different quality basis sets, and using multiple link atoms.

The full system is tetra-dimethyl-amino-ethylene (TAME) or (N(Me)2)2-C=C-(N(Me)2)2. The intermediate system is (NH2)2-C=C-(NH2)2 and H2C=CH2 is the model system. CCSD(T)+aug-cc-pvtz is used for the model region, MP2+aug-cc-pvtz for the intermediate region, and MP2+aug-cc-pvdz for everything.

In the real geometry the first two atoms (C, C) are the model system (link atoms will be added automatically). The first six atoms (C, C, N, N, N, N) describe the intermediate system (again with link atoms to be added automatically). The atoms have been numbered using comments to make the bonding input easier to generate.

To make the model system, four C-N bonds are broken between the ethylene fragment and the dimethyl-amino groups and replaced with C-H bonds. To make the intermediate system, eight C-N bonds are broken between the nitrogens and the methyl groups and replaced with N-H bonds. The scaling factor could be chosen differently for each of the bonds.

```
start
```

```
geometry
 C 0.40337795 -0.17516305 -0.51505208 # 1
 C -0.40328664 0.17555927 0.51466084 # 2
 N 1.87154979 -0.17516305 -0.51505208 # 3
 N -0.18694782 -0.60488524 -1.79258692 # 4
 N 0.18692927 0.60488318 1.79247594 # 5
 N -1.87148219 0.17564718 0.51496494 # 6
 C 2.46636552 1.18039452 -0.51505208 # 7
 C 2.48067731 -1.10425355 0.46161675 # 8
 C -2.46642715 -1.17982091 0.51473105 # 9C -2.48054940 1.10495864 -0.46156202 # 10C 0.30027136 0.14582197 -2.97072148 # 11
 C -0.14245927 -2.07576980 -1.96730852 \# 12C -0.29948109 -0.14689874 2.97021079 # 13C 0.14140463 2.07558249 1.96815181 # 14
 H 0.78955302 2.52533887 1.19760764
 H -0.86543435 2.50958894 1.88075113
  ... and 22 other hydrogen atoms on the methyl groups
```

```
end
basis aug-cc-pvtz spherical
 C library aug-cc-pvtz; H library aug-cc-pvtz
end
basis aug-cc-pvdz spherical
 C library aug-cc-pvtz; H library aug-cc-pvtz
end
oniom
 high ccsd(t) basis aug-cc-pvtz
 medium mp2 basis aug-cc-pvtz
 low mp2 basis aug-cc-pvdz
 model 2 1 3 0.87 1 4 0.87 2 5 0.87 2 6 0.87
  inter 6 3 7 0.69 3 8 0.69 4 11 0.69 4 12 0.69 \
           5 13 0.69 5 14 0.69 6 9 0.69 6 10 0.69
end
```
task oniom

#### <span id="page-175-0"></span>**21.6.4 DFT with and without charge fitting**

Demonstrates use of general input strings.

A two-layer model for anthracene (a linear chain of three fused benzene rings) using benzene as the model system. The high-level theory is DFT/B3LYP/TZVP with exact Coulomb. The low level is DFT/LDA/DZVP2 with charge fitting.

Note the following.

- 1. The semi-colons and quotation marks inside the input string must be quoted with backslash.
- 2. The low level of theory sets the fitting basis set and the high level of theory unsets it.

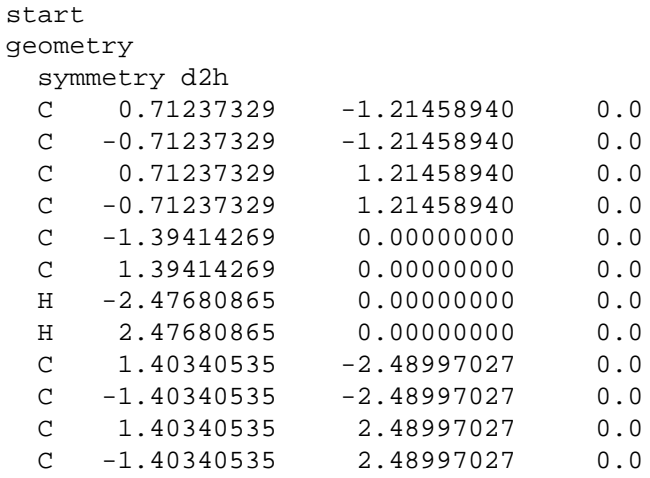

```
C 0.72211503 3.64518615 0.0
  C -0.72211503 3.64518615 0.0
 C 0.72211503 -3.64518615 0.0
 C \t -0.72211503 \t -3.64518615 \t 0.0H 2.48612947 2.48094825 0.0
 H 1.24157357 4.59507342 0.0
 H -1.24157357 4.59507342 0.0
 H -2.48612947 2.48094825 0.0
 H 2.48612947 -2.48094825 0.0
 H 1.24157357 -4.59507342 0.0
 H -1.24157357 -4.59507342 0.0
 H -2.48612947 -2.48094825 0.0
end
basis small
 h library DZVP_(DFT_Orbital)
 c library DZVP_(DFT_Orbital)
end
basis fitting
 h library DGauss_A1_DFT_Coulomb_Fitting
 c library DGauss_A1_DFT_Coulomb_Fitting
end
basis big
 h library TZVP_(DFT_Orbital)
 c library TZVP_(DFT_Orbital)
end
oniom
 model 8 1 9 0.75 2 10 0.75 3 11 0.75 4 12 0.75
 high dft basis big input "unset \"cd basis\"\; dft\; xc b3lyp\; end"
 low dft basis small input "set \"cd basis\" fitting\; dft\; xc\; end"
end
```

```
task oniom
```
### CHAPTER 21. HYBRID CALCULATIONS WITH ONIOM

# **Chapter 22**

# **Vibrational frequencies**

The nuclear hessian which is used to compute the vibrational frequencies can be computed by finite difference for any ab initio wave-function that has analytic gradients. The appropriate nuclear hessian generation algorithm is chosen based on the user input when TASK <theory> frequencies is the task directive.

The vibrational package was integrated from the Utah Messkit and can use any nuclear hessian generated from the driver routines, finite difference routines or any analytic hessian modules. There is no required input for the "VIB" package. VIB computes the Infra Red frequencies and intensities<sup>[1](#page-178-0)</sup> for the computed nuclear hessian and the "projected" nuclear hessian. The VIB module projects out the translations and rotations of the nuclear hessian using the standard Eckart projection algorithm. It also computes the zero point energy for the molecular system based on the frequencies obtained from the projected hessian.

The default mass of each atom is used unless an alternative mass is provided via the geometry input, (c.f., [6\)](#page-48-0) or redefined using the vibrational module input. The default mass is the mass of the most abundant isotope of each element.<sup>[2](#page-178-1)</sup> If the abundance was roughly equal, the mass of the isotope with the longest half life was used.

# **22.1 Vibrational Module Input**

All input for the Vibrational Module is optional since the default definitions will compute the frequencies and IR intensities<sup>[3](#page-178-2)</sup>. The generic module input can begin with vib, freq, frequency and has the form:

```
{freq || vib || frequency}
  reuse [<string> hessian_filename]
 mass <integer> lexical_index <real> new_mass
 mass <string> tag_identifier <real> new_mass
  animate [<real> step size for animation]
end
```
<sup>&</sup>lt;sup>1</sup>Intensities are only computed if the dipole derivatives are available; these are computed by default for most methods that use the finite difference driver routines

<span id="page-178-2"></span><span id="page-178-1"></span><span id="page-178-0"></span> $2c.f.,$  "The Elements" by John Emsley, Oxford University Press, (C) 1989, ISBN 0-19-855237-8.

<sup>&</sup>lt;sup>3</sup>The geometry specification at the point where the hessian is computed must be the default "geometry" on the current run-time-data-base for the projection to work properly.

#### **22.1.1 Hessian File Reuse**

By default the task <theory> frequencies directive will recompute the hessian. To reuse the previously computed hessian you need only specify reuse in the module input block. If you have stored the hessian in an alternate place you may redirect the reuse directive to that file by specifying the path to that file.

```
reuse /path_to_hessian_file
```
This will reuse your saved Hessian data but one caveat is that the geometry specification at the point where the hessian is computed must be the default "geometry" on the current run-time-data-base for the projection to work properly.

#### **22.1.2 Redefining Masses of Elements**

You may also modify the mass of a specific center or a group of centers via the input.

To modify the mass of a specific center you can simply use:

mass 3 4.00260324

which will set the mass of center 3 to 4.00260324 AMUs. The lexical index of centers is determined by the geometry object.

To modify all Hydrogen atoms in a molecule you may use the tag based mechanism:

mass hydrogen 2.014101779

The mass redefinitions always start with the default masses and change the masses in the order given in the input. Care must be taken to change the masses properly. For example, if you want all hydrogens to have the mass of Deuterium and the third hydrogen (which is the 6th atomic center) to have the mass of Tritium you must set the Deuterium masses first with the tag based mechanism and then set the 6th center's mass to that of Tritium using the lexical center index mechanism.

The mass redefinitions are not fully persistent on the run-time-data-base. Each input block that redefines masses will invalidate the mass definitions of the previous input block. For example,

```
freq
 reuse
 mass hydrogen 2.014101779
end
task scf frequencies
freq
  reuse
 mass oxygen 17.9991603
end
task scf frequencies
```
will use the new mass for all hydrogens in the first frequency analysis. The mass of the oxygen atoms will be redefined in the second frequency analysis but the hydrogen atoms will use the default mass. To get a modified oxygen and hydrogen analysis you would have to use:

freq
```
reuse
 mass hydrogen 2.014101779
end
task scf frequencies
freq
 reuse
 mass hydrogen 2.014101779
 mass oxygen 17.9991603
end
task scf frequencies
```
### **22.1.3 Animation**

The "VIB" module also can generate mode animation input files in the standard xyz file format for graphics packages like RasMol or XMol There are scripts to automate this for RasMol in .../nwchem/contrib/rasmolmovie. Each mode will have 20 xyz files generated that cycle from the equilibrium geometry to 5 steps in the positive direction of the mode vector, back to 5 steps in the negative direction of the mode vector, and finally back to the equilibrium geometry. By default these files are **not** generated. To activate this mechanism simply use the following input directive

animate

anywhere in the frequency/vib input block.

### **Controlling the Step Size Along the Mode Vector**

By default, the step size used is 0.15 a.u. which will give reliable animations for most systems. This can be changed via the input directive

animate real <step\_size>

where  $\text{step\_size}$  is the real number that is the magnitude of each step along the eigenvector of each nuclear hessian mode in atomic units.

# **22.1.4 An Example Input Deck**

This example input deck will optimize the geometry for the given basis set, compute the frequencies for  $H_2O$ ,  $D_2O$ , HDO, and TDO.

```
start h2o
title Water
geometry units au autosym
 O 0.00000000 0.00000000 0.00000000
 H 0.00000000 1.93042809 -1.10715266
 H 0.00000000 -1.93042809 -1.10715266
end
basis noprint
 H library sto-3g
 O library sto-3g
end
scf; thresh 1e-6; end
driver; tight; end
task scf optimize
scf; thresh 1e-8; print none; end
task scf freq
freq
reuse; mass H 2.014101779
end
task scf freq
freq
reuse; mass 2 2.014101779
end
task scf freq
freq
reuse; mass 2 2.014101779 ; mass 3 3.01604927
end
task scf freq
```
# **Chapter 23**

# **DPLOT**

DPLOT ...

END

This directive is used to obtain the plots of various types of electron densities (or orbitals) of the molecule. The electron density is calculated on a specified set of grid points using the molecular orbitals from SCF or DFT calculation. The output file is either in [MSI Insight II](http://www.msi.com/materials/insight/Insight2.html) contour format (default) or in the [Gaussian Cube](http://www.gaussian.com/00000430.htm) format. DPLOT is not executed until the "task dplot" directive is given. Different sub-directives are described below.

# **23.1 GAUSSIAN — Gaussian Cube format**

### GAUSSIAN

A ouptfile is generate in Gaussian Cube format. You can visualize this file using [gOpenMol](http://www.csc.fi/~laaksone/gopenmol//help/gOpenMol_contour.html) after converting the Gaussian Cube file with [gcube2plt](http://www.csc.fi/lul/chem/scarecrow/gcube2plt.c).

# **23.2 TITLE — Title for** *Insight*

```
TITLE
<string Title default Unknown Title>
```
This sub-directive specifies a title line for the generated input to the *Insight* program. Only one line is allowed.

# **23.3 LIMITXYZ — Plot limits**

```
LIMITXYZ [units <string Units default angstroms>]
<real X_From> <real X_To> <integer No_Of_Spacings_X>
<real Y_From> <real Y_To> <integer No_Of_Spacings_Y>
<real Z_From> <real Z_To> <integer No_Of_Spacings_Z>
```
This sub-directive specifies the limits of the cell to be plotted. The grid is generated using  $No\_Of\_Spacings + 1$ points along each direction. The known names for Units are angstroms, au and bohr.

## **23.4 SPIN — Density to be plotted**

SPIN <string Spin default total>

This sub-directive specifies, what kind of density is to be computed. The known names for Spin are total, alpha, beta and spindens, the last being computed as the difference between  $\alpha$  and  $\beta$  electron densities.

# **23.5 OUTPUT — Filename for** *Insight*

OUTPUT <string File\_Name default dplot>

This sub-directive specifies the name of the generated input to the *Insight* program. The name OUTPUT is reserved for the standard NWChem output.

# **23.6 VECTORS — MO vector file name**

VECTORS <string File\_Name default movecs> [<string File\_Name2>]

This sub-directive specifies the name of the molecular orbital file. If the second file is optionally given the density is computed as the difference between the corresponding electron densities. The vector files have to match.

# **23.7 WHERE — Density evaluation**

WHERE <string Where default grid>

This sub-directive specifies where the density is to be computed. The known names for Where are grid (the calculation of the density is performed on the set of a grid points specified by the sub-directive LimitXYZ and the file specified by the sub-directive Output is generated), nuclei (the density is computed at the position of the nuclei and written to the NWChem output) and g+n (both).

# **23.8 ORBITAL — Orbital sub-space**

```
ORBITALS [<string Option default density>]
<integer No_Of_Orbitals>
<integer Orb_No_1 Orb_No_2 ...>
```
This sub-directive specifies the subset of the orbital space for the calculation of the electron density. The density is computed using the occupation numbers from the orbital file modified according to the Spin directive. If the contours of the orbitals are to be plotted Option should be set to view. Note, that in this case No\_Of\_Orbitals should be set to 1 and sub-directive Where is automatically set to grid. Also specification of two orbital files conflicts with the view option.  $\alpha$  orbitals are always plotted unless Spin is set to beta.

# **23.9 Examples**

## **Charge Density**

Example of charge density plot (with Gaussian Cube output):

```
start n2
geometry
 n 0 0 0.53879155
 n 0 0 -0.53879155
end
basis; n library cc-pvdz;end
scf
vectors output n2.movecs
end
dplot
 TITLE;HOMO
  vectors n2.movecs
  LimitXYZ
 -3.0 3.0 10
-3.0 3.0 10
-3.0 3.0 10
 spin total
 gaussian
 output lumo.cube
end
task scf
task dplot
```
## **Molecular Orbital**

Example of orbital plot (with Insight II contour output):

```
start n2
geometry
 n 0 0 0.53879155
 n 0 0 -0.53879155
end
basis; n library cc-pvdz;end
scf
vectors output n2.movecs
end
dplot
 TITLE;HOMO
```

```
vectors n2.movecs
  LimitXYZ
-3.0 3.0 10
-3.0 3.0 10
-3.0 3.0 10
 spin total
orbitals view; 1; 7
output homo.grd
end
task scf
task dplot
```
# **Chapter 24**

# **Properties**

```
PROPERTY
  [property name]
  [CENTER ((com || coc || origin || arb <real x y z>) default coc)]
  [VECTORS ...]
END
```
Calculation of properties is accomplished with TASK PROPERTY after the completion of an energy (or MP2 gradient) calculation. The following properties can be computed for all wavefunctions that produce orbitals, including Hartree-Fock (closed-shell RHF, open-shell ROHF, and open-shell UHF), DFT (closed-shell and open-shell spin unrestricted), MCSCF (complete active space), and MP2 (closed-shell RHF and open-shell UHF).

- natural bond analysis
- dipole moment
- quadrupole moment
- octupole moment
- Mulliken population analysis and bond order analysis
- electrostatic potential (diamagnetic shielding) at nuclei
- electric field at nuclei
- electric field gradient at nuclei
- electron and spin density at nuclei
- NMR chemical shifts (GIAO method) only for closed-shell RHF

The default molecular orbital file \$file\_prefix\$.movecs is used unless a vectors directive (Section [10.5\)](#page-78-0) is provided. It is therefore only necessary to include a vectors directive if the MO vectors to be analyzed are not coming from the default file, e.g., if they have been previously redirected, or if MP2 natural orbitals (file extension ".mp2nos") are being anaylzed. The MP2 natural orbitals MUST be used if the user wants MP2 properties.

# **24.1 Subdirectives**

Note that presenting any property input causes all previous property input to be "forgotten", unlike other NWChem modules.

Each property can be requested by means of a subdirective among the subdirectives provided :

- nbofile
- dipole
- quadrupole
- octupole
- mulliken
- esp
- efield
- efieldgrad
- electrondensity
- giao
- all

The "all" keyword generates all currently available properties.

The request to NBOFILE does not execute the Natural Bond Analysis code, but simply creates an input file to be used as input to the stand-alone NBO code. To execute the NBO analysis directly, see Section [33.1](#page-276-0). All other properties are calculated upon request.

An additional subdirective is provided to specify the origin of the molecular orbitals used in the calculation of the molecular properties. This is the 'vectors' subdirective, also used in the SCF and DFT tasks. For a full description of this subdirective the user is refered to the description found in the SCF description. By default, the input file used for the calculation of the properties has the .movecs name extension.

The user also has the option to choose the center of expansion for the dipole, quadrupole, and octupole calculations.

[CENTER ((com || coc || origin || arb <real x y z>) default coc)]

com is the center of mass, coc is the center of charge, origin is (0.0, 0.0, 0.0) and arb is any arbitrary point which must be accompanied by the coordinated to be used. Currently the x, y, and z coordinates must be given in the same units as UNITS in GEOMETRY (See Section [6.1\)](#page-49-0).

### **24.1.1 Nbofile**

Following the successful completion of an electronic structure calculation, a Natural Bond Orbital (NBO) analysis may be carried out in the following way. On restart specify the TASK as PROPERTY and supply the sub-directive NBOFILE to the PROPERTY directive. NWChem will query the rtdb and construct an ASCII file, <file prefix>.gen, that may be used as input to the stand alone version of the NBO program, gennbo.  $\le$  file\_prefix> is equal to string following the RESTART directive. The input deck may be edited to provide additional options to the NBO calculation, (see the NBO user's manual for details.) The other option in to directly run the NBO analysis (See Section [33.1](#page-276-0) for more information).

# **Chapter 25**

# **Electrostatic potentials**

The NWChem Electrostatic Potential (ESP) module derives partial atomic charges that fit the quantum mechanical electrostatic potential on selected grid points.

The ESP module is specified by the NWChem task directive

### task esp

The input for the module is taken from the ESP input block

esp end

# **25.1 Grid specification**

The grid points for which the quantum mechanical electrostatic potential is evaluated and used in the fitting procedure of the partial atomic charges all lie outside the van der Waals radius of the atoms and within a cutoff distance from the atomic centers. The following input parameters determine the selection of grid points.

• If a grid file is found, the grid will be read from that file. If no grid file is found, or the keyword

recalculate

is given, the grid and the electrostatic potential is recalculated.

• The extent of the grid is determined by

range <real rcut>

where rcut is the maximum distance in *nm* between a grid point and any of the atomic centers. When omitted, a default value for rcut of 0.3 *nm* is used.

• The grid spacing is specified by

spacing <real spac>

where spac is the grid spacing in *nm* for the regularly spaced grid points. If not specified, a default spacing of 0.05 *nm* is used.

• The van der Waals radius of an element can be specified by

radius <integer iatnum> <real atrad>

where iatnum is the atomic number for which a van der Waals radius of atrad in *nm* will be used in the grid point determination. Default values will be used for atoms not specified.

• The probe radius in nm determining the envelope around the molecule is specified by

probe <real probe default 0.07>

• The distance between atomic center and probe center can be multiplied by a constant factor specified by

factor <real factor default 1.0>

All grid points are discarded that lie within a distance factor\*(radius(i)+probe) from any atom *i*.

• Schwarz screening is applied using

screen [<real scrtol default 1.0D-5>]

# **25.2 Constraints**

Additional constraints to the partial atomic charges can be imposed during the fitting procedure.

• The net charge of a subset of atoms can be constrained using

constrain <real charge> {<integer iatom>}

where charge is the net charge of the set of atoms {iatom}. A negative atom number iatom can be used to specify that the partial charge of that atom is substracted in the sum for the set.

• The net charge of a sequence of atoms can be constrained using

constrain <real charge> <integer iatom> through <integer jatom>

where charge is the net charge of the set of atoms  $\{$  [iatom: jatom] $\}.$ 

• A group of atoms can be constrained to have the same charge with

constrain equal {<integer iatom>}

• The individual charge of a group of atoms can be constrained to be equal to those of a second group of atoms with

constrain group <integer iatom> <integer jatom> to <integer katom> <integer latom>

resulting in the same charge for atoms iatom and katom, for atoms iatom+1 and katom+1, ... for atoms jatom and latom.

### 25.3. RESTRAINTS 191

• A special constraint

constrain xhn <integer iatom> {<integer jatom>}

can be used to constrain the set  $\{iatom, \{jatom\} \}$  to zero charge, and constrain all atoms in  $\{jatom\}$  to have the same charge. This can be used, for example, to restrain a methyl group to zero charge, and have all hydrogen carrying identical charges.

# **25.3 Restraints**

Restraints can be applied to each partial charge using the RESP charge fitting procedure.

• The directive for charge restraining is

```
restrain [hfree] (harmonic [<real scale>] | \ \ranglehyperbolic [<real scale> [<real tight>]]
  [maxiter <integer maxit>] [tolerance <real toler>])
```
where hfree can be specified to exclude hydrogen atoms from the restaining procecure. Variable scale is the strength of the restraint potential, with a default of 0.005*au* for the harmonic restraint and a default value of 0.001*au* for the hyperbolic restraint. For the hyperbolic restraints the tightness tight can be specified to change the default value of 0.1*e*. The iteration count that needs to be carried out for the hyperbolic restraint is determined by the maximum number of allowed iterations maxiter, with a default value of 25, and the tolerance in the convergence of the partial charges toler, with a default of 0.001*e*.

CHAPTER 25. ELECTROSTATIC POTENTIALS

# **Chapter 26**

# **Prepare**

The **prepare** module is used to set up the necessary files for a molecular dynamics simulation with **NWChem**. User supplied coordinates can be used to generate topology and restart files. The topology file contains all static information about a molecular system, such as lists of atoms, bonded interactions and force field parameters. The restart file contains all dynamic information about a molecular system, such as coordinates, velocities and properties.

Without any input, the prepare module checks the existence of a topology and restart file for the molecular systems. If these files exist, the module returns to the main task level without action. The module will generate these files when they do not exist. Without any input to the module, the generated system will be for a non-solvated isolated solute system.

To update existing files, including solvation, the module requires input directives read from an input deck,

prepare

... end

The prepare module performs three sub-tasks:

#### **\* sequence generation**

This sub-task analyzes the supplied coordinates from a PDB-formatted file or from the input geometry, and generates a sequence file, containing the description of the system in terms of basic building blocks found as fragment or segment files in the database directories for the force field used. If these files do not exist, they are generated based on the supplied coordinates. This process constists of generating a fragment file with the list of atoms with their force field dependent atom types, partial atomic charges calculated from a Hartree Fock calculation for the fragment, followed by a restrained electrostatic potential fit, and a connectivity list. From the information on this fragment file the lists of all bonded interactions are generated, and the complete lists are written to a segment file.

**\* topology generation**

Based on the generated or user-supplied sequence file and the force field specific segment database files, this sub-task compiles the lists of atoms, bonded interactions, excluded pairs, and substitutes the force field parameters. Special commands may be given to specify interaction parameters that will be changing in a free energy evaluation.

#### **\* restart generation**

Using the user supplied coordinates and the topology file for the chemical system, this sub-task generates a

restart file for the system with coordinates, velocities and other dynamic information. This step may include solvation of the chemical system and specifying periodic boundary conditions.

Files involved in the preparation phase exist in the following hierarchy:

#### **\* standards**

The standard database files contain the original force field information. These files are to reside in a directory that is specified in the file \$HOME/.nwchemrc. There will be such a directory for each supported force field. These directories contain fragment files (with extension frg), segment files (with extension sgm) and a parameter file (with the name of the force field and with extension par).

### **\* extensions**

These database files contain generally accepted extensions to the original force field and are to reside in a separate directory that is specified in the file \$HOME/.nwchemrc. There will be such a directory for each supported force field. These directories contain fragment files (with extension frg), segment files (with extension sgm) and a parameter file (with the name of the force field and with extension par).

### **\* user preferences**

These database files contain user preferred extensions to the original force field and are to reside in a separate directory that is specified in the file \$HOME/.nwchemrc. Separate directories of this type should be defined for each supported force field. These directories may contain fragment files (with extension frg), segment files (with extension sgm) and a parameter file (with the name of the force field and with extension par).

### **\* temporary files**

Temporary database files contain user preferred extensions to the original force field and are to reside in a separate directory that is specified in the file \$HOME/.nwchemrc. There be such a directory for each supported force field. These directories may contain fragment files (with extension frg), segment files (with extension sgm) and a parameter file (with the name of the force field and with extension par). If not specified, temporary files will be taken from the current directory.

Data is taken from the database files searched in the above order. If data is specified more than once, the last found values are used. For example, if some standard segment is redefined in a temporary file, the latter one will be used. This allows the user to redefine standards or extensions without having to modify those database files, which may reside in a generally available, non-modifyable directory.

The most common problems with the **prepare** module are

The format of the pdb file does not conform to the pdb standard. In particular, atom names need to correspond with definitions in the fragment and segment database files, and should adhere to IUPAC recommendations as adopted by the pdb standard. If this problem occurs, the pdb file will need to be corrected.

Non-standard segments may contain atoms that could not be atom typed with the existing typing rules in the force field parameter files. When this happens, additional typing rules can be included in the parameter file, or the fragment file may be manually typed.

Parameters for atom types or bonded interactions do not exist in the force field. When this happens, additional parameters may be defined in the parameter files, or the segment file may be edited to include explicit parameters.

## **26.1 Default database directories**

The file \$HOME/.nwchemrc may contain the following entries that determine which files are used by the prepare module.

### 26.2. SYSTEM NAME AND COORDINATE SOURCE 195

```
ffield <string ffname>
```
This entry specifies the default force field. Database files supplied with **NWChem** currently support values for ffname of **amber**, referring to AMBER95, and **charmm**, referring to the academic CHARMM22 force field.

```
\text{string } ffname>_(s | x | u | t) <string ffdir>
```
Entries of this type specify the directory ffdir in which force field database files can be found. The prepare module will only use files in directories specified here. One exception is that files in the current work directory will be used if no directory with temporary files is specified.

```
<string solvnam> <string solvfil>
```
This entry may be used to identify a pure solvent restart file solvfil by a name solvnam

An example file \$HOME/.nwchemrc is:

```
ffield amber
amber_s /msrc/proj/nwchem/share/amber/amber_s/
amber_x /msrc/proj/nwchem/share/amber/amber_x/
amber_u /usr/people/d3j191/data/amber/amber_u/
spce /msrc/proj/nwchem/share/solvents/spce.rst
charmm_s /msrc/proj/nwchem/share/charmm/charmm_s/
charmm_x /msrc/proj/nwchem/share/charmm/charmm_x/
```
# **26.2 System name and coordinate source**

```
system <string sys_calc>
```
The system name can be explicitly specified for the **prepare** module. If not specified, the system name will be taken from a specification in a previous **md** input block, or derived from the run time database name.

```
source ( pdb | rtdb )
```
The source of the coordinates can be explicitly specified to be from a PDB formatted file calc.pdb, or from a geometry object in the run time database. If not specified, a pdb file will be used when it exists in the current directory or the rtdb geometry otherwise.

```
model <integer modpdb default 0>
```
If a PDB formatted source file contains different MODELs, the model keyword can be used to specify which MODEL will be used to generate the topology and restart file. If not specified, the first MODEL found on the PDB file will be read.

```
altloc <character locpdb default ' '>
```
The altloc keyword may be used to specify the use of alternate location coordinates on a PDB file.

```
chain <character chnpdb default ' '>
```
The chain keyword may be used to specify the chain identifier for coordinates on a PDB file.

sscyx

Keyword sscyx may be used to rename cysteine residues that form sulphur bridges to CYX.

hbuild

Keyword hbuild may be used to add hydrogen atoms to the unknown segments of the structure found on the pdb file.

# **26.3 Sequence file generation**

If no existing sequence file is present in the current directory, or if the new\_seq keyword was specified in the **prepare** input deck, a new sequence file is generated from information from the pdb file, and the following input directives.

maxscf <integer maxscf default 20>

Variable maxscf specifies the maximum number of atoms in a segment for which partial atomic charges will be determined from an SCF calculation followed by RESP charge fitting. For larger segments a crude partial charge guestimation will be done.

qscale <real qscale default 1.0>

Variable qscale specifies the factor with which SCF/RESP determined charges will be multiplied.

modify sequence { <integer sgmnum>:<string sgmnam> }

This command specifies that segment **sgmnam** should be used for segment with number *sgmnum*. This command can be used to specify a particular protonation state. For example, the following command specifies that residue 114 is a hystidine protonated at the N<sub>ε</sub> site and residue 202 is a hystidine protonated at the N<sub>δ</sub> site:

```
modify sequence 114:HIE 202:HID
```
Links between atoms can be enforced with

link <string atomname> <string atomname>

For example, to link atom SG in segment 20 with atom FE in segment 55, use:

link 20: SG 55:FE

The format of the sequence file is given in Table [30.8.](#page-230-0) In addition to the list of segments this file also includes links between non-standard segments or other non-standard links. These links are generated based on distances found between atoms on the pdb file. When atoms are involved in such non-standard links that have not been identified in the fragment of segment files as a non-chain link atom, the prepare module will ignore these links and report them as skipped. If one or more of these links are required, the user has to include them with explicit link directives in the sequence file, making them forced links. Alternatively, these links can be made forced-links by changing link into LINK in the sequence file.

```
fraction { <integer imol> }
```
Directive fraction can be used to separate solute molecules into fractions for which energies will be separately reported during molecular dynamics simulations. The listed molecules will be the last molecule in a fraction. Up to 10 molecules may be specified in this directive.

```
counter <integer num> <string ion>
```
Directive counter adds num counter ions of type ion to the sequence file. Up to 10 counter directives may appear in the input block.

# **26.4 Topology file generation**

```
new_top [ new_seq ]
```
Keyword new\_top is used to force the generation of a new topology file. An existing topology file for the system in the current directory will be overwritten. If keyword new\_seq is also specified, an existing sequence file will also be overwritten with a newly generated file.

amber | charmm

The prepare module generates force field specific fragment, segment and topology files. The force field may be explicitly specified in the prepare input block by specifying its name. Currently **AMBER** and **CHARMM** are the supported force fields. A default force field may be specified in the file \$HOME/.nwchemrc.

```
standard <string dir_s>
extensions <string dir_x>
user <string dir_u>
temporary <string dir_t>
```
The user can explicitly specify the directories where force field specific databases can be found. These include force field standards, extensions, user preferences and temporary database files.

Defaults for the directories where database files reside may be specified in the file \$HOME/.nwchemrc for each of the supported force fields. Fragment, segment and sequence files generated by the **prepare** module are written in the temporary directory. When not specified, the current directory will be used. Topology and restart files are always created in the current directory.

The following directives control the modifications of a topology file. These directives are executed in the order in which they appear in the **prepare** input deck. The topology modifying commands are not stored on the run-time database and are, therefor, not persistent.

```
modify atom <string atomname> [set <integer mset> | initial | final] \setminus( type <string atomtyp> | charge <real atomcharge> | \setminuspolar <real atompolar> | dummy | self | quantum )
```
These modify commands change the atom type, partial atomic charge, atomic polarizability, specify a dummy, self-interaction and quantum atom, respectively. If mset is specified, the modification will only apply to the specified set, which has to be 1, 2 or 3. If not specified, the modification will be applied to all three sets. The atomnam should be specified as <integer isgm>:<string name>, where isgm is the segment number, and name is the atom name. A leading blank in an atom name should be substituted with an underscore. The modify commands may be combined. For example, the following directive changes for the specified atom the charge and atom type in set 2 and specifies the atom to be a dummy in set 3.

modify atom 12:\_C1 set 2 charge 0.12 type CA set 3 dummy

With the following directives modifications can be made for entire segments.

```
modify segment <integer isgm> [set <integer mset> | initial | final] \setminus( dummy | self | quantum )
```
Modifications to bonded interaction parameters can be made with the following modify commands.

```
modify ( bond <string atomtyp> <string atomtyp> | \
 angle \langlestring atomtyp> \langlestring atomtyp> \langle \rangletorsion <string atomtyp> <string atomtyp> <string atomtyp> \
 <string atomtyp> [ multiplicity <integer multip> ] | \
 plane <string atomtyp> <string atomtyp> <string atomtyp> \
 \langlestring atomtyp> ) [set <integer mset> | initial | final] \langle<real value> <real forcon>
```
where atomtyp and mset are defined as above, multip is the torsion ultiplicity for which the modification is to be applied, value is the reference bond, angle, torsion angle of out-of-plane angle value respectively, and forcon is the force constant for bond, angle, torsion angle of out-of-plane angle. When multip or mset are not defined the modification will be applied to all multiplicities and sets, respectively, for the identified bonded interaction.

After modifying atoms to quantum atoms the bonded interactions in which only quantum atoms are involved are removed from the bonded lists using

update lists

Error messages resulting from parameters not being defined for bonded interaction in which only quantum atoms are involved are ignored using

ignore

## **26.5 Appending to an existing topology file**

```
noe <string atom1> <string atom3> \
 <real dist1> <real dist2> <real dist3> <real forc1> <real forc2>
```
This directive specifies a distance restraint potential between atoms *atom*1 and *atom*2, with a harmonic function with force constant *f orc*1 between *dist*1 and *dist*2, and a harmonic function with force constant *f orc*2 between *dist*2 and *dist*3. For distances shorter than *dist*1 or larger than *dist*3, a constant force is applied such that force and energy are continuous at *dist*1 and *dist*3, respectively. Distances are given in nm, force constants in kJ mol−<sup>1</sup> nm−<sup>2</sup> .

```
select <integer isel> { <string atom1> }
```
Directive select specifies a group of atoms used in the definition of potential of mean force potentials.

```
pmf ( zalign | xyplane ) <integer isel> <real forcon1> <real forcon2>
pmf distance <integer isel> <integer jsel> \
             <real dist1> <real dist2> <real forcon1> <real forcon2>
pmf angle <integer isel> <integer jsel> <integer ksel> \
             <real angle1> <real angle2> <real forcon1> <real forcon2>
pmf torsion <integer isel> <integer jsel> <integer ksel> <integer lsel> \
             <real angle1> <real angle2> <real forcon1> <real forcon2>
```
Directive pmf specifies a potential of mean force potential in terms of the specified atom selection. Option zalign specifies the atoms in the selection to be restrained to a line parallel to the z-axis. Option xyplane specifies the atoms in the selection to be restrained to a plane perpendicular to the z-axis. Options distance, angle and torsion, are defined in terms of the center of geometry of the specified atom selections.

## **26.6 Generating a restart file**

new\_rst

Keyword new\_rst will cause an existing restart file to be overwritten with a new file.

The follwing directives control the manipulation of restart files, and are executed in the order in which they appear in the **prepare** input deck.

solvent name <string\*3 slvnam default ''HOH''> \ model <string slvmdl default ''spce''>

The solvent keyword can be used to specify the three letter solvent name as expected on the PDB formatted file, and the name of the solvent model for which solvent coordinates will be used.

```
solvate [ < real rshell default 1.2 > ] \
        ( [ cube <real edge> ] \setminus[ box <real xedge> [ <real xedge> [ <real xedge> ]]] | \ \rangle[ sphere <real radius> ] |
          [ troct <real edge> ])
```
Solvation can be specified to be in a cubic box with specified edge, rectangular box with specified edges, or in a sphere with specified radius. Solvation in a cube or rectangular box will automatically also set periodic boundary conditions. Solvation in a sphere will only allow simulations without periodic boundary conditions. The size of the cubic and rectangular boxes will be expanded by a length specified by the expand variable. If no shape is specified, solvation will be done for a cubic box with an edge that leaves rshell nm between any solute atom and a periodic image of any solute atom after the solute has been centered. An explicit write is not needed to write the restart file. The solvate will write out a file sys\_calc.rst.

```
touch <real touch default 0.23>
```
The variable touch specifies the minimum distance between a solvent and solute atom for which a solvent molecule will be accepted for solvation.

```
expand <real xpndw default 0.1>
```
The variable xpndw specifies the size in nm with which the simulation volume will be increased after solvation.

```
read [rst | rst_old | pdb] <string filename>
write [rst | [solute [<integer nsolvent>]] (pdb | xyz)] <string filename>
```
These directives read and write the file filename in the specified format. The solute option instructs to write out the coordinates for solute and all, or if specified the first nsolvent, crystal solvent molecules only. If no format is specified, it will be derived from the extension of the filename. Recognized extensions are rst, rst\_old (read only), pdb, xyz (write only) and pov (write only). Reading and then writing the same restart file will cause the sub-block size information to be lost. If this information needs to be retained a shell copy command needs to be used.

```
scale <real scale default -1.0>
```
This directive scales the volume and coordinates written to povray files. A negative value of scale (default) scales the coordinates to lie in [-1:1].

```
cpk [<real cpk default 1.0>]
```
This directive causes povray files to contain cpk model output. The optional value is used to scale the atomic radii. A neagtive value of cpk resets the rendering to stick.

center | centerx | centery | centerz

These directives center the solute center of geometry at the origin, in the y-z plane, in the x-z plane or in the x-y plane, respectively.

orient

This directive orients the solute principal axes.

```
translate [atom | segment | molecule] \
<integer itran> <integer itran> <real xtran(3)>
```
This directive translates solute atoms in the indicated range by xtran, without checking for bad contacts in the resulting structure.

```
remove solvent [inside | outside] [x <real xmin> <real xmax>] \
[y \text{ real } y \text{min} > \text{ real } y \text{max}] [z \text{ real } z \text{min} > \text{ real } z \text{max} >]
```
This directive removes solvent molecules inside or outside the specified coordinate range.

### periodic

This directive enables periodic boundary conditions.

#### vacuo

This directive disables periodic boundary conditions.

grid <integer mgrid default 24> <real rgrid default 0.2>

This directive specifies the grid size of trial counter-ion positions and minimum distance between an atom in the system and a counter-ion.

fix ( atoms | segments ) ( beyond | within ) <real rfix> <string atmfix>

The fix keyword may be used to specify that the identified atoms should remain fixed during any operation.

box <real xsize> <real ysize> <real zsize>

The box directive resets the box size.

align <string atomi> <string atomj> <string atomk>

The align directive orients the system such that atomi and atomj are on the z-axis, and atomk in the  $x=y$ plane.

```
repeat [chains | molecules | fractions ] \
 <integer nx> <integer ny> <integer nz> [<real dist>] [<real zdist>]
```
The repeat directive causes a subsequent write pdb directive to write out multiple copies of the system, with nx copies in the x, ny copies in the y, and nz copies in the z-direction, with a minimum distance of dist between any pair of atoms from different copies. If nz is -2, an inverted copy is placed in the z direction, with a separation of zdist nm. If dist is negative, the box dimensions will be used. For systems with solvent, this directive should be used with a negative dist. Optional keywords chains, molecules and fractions specify to write each repeating solute unit as a chain, to repeat each solute molecule, or each solute fraction separately.

CHAPTER 26. PREPARE

# **Chapter 27**

# **Molecular dynamics**

## **27.1 Introduction**

### **27.1.1 Spacial decomposition**

The molecular dynamics module of **NWChem** uses a distribution of data based on a spacial decomposition of the molecular system, offering an efficient parallel implementation in terms of both memory requirements and communication costs, especially for simulations of large molecular systems.

Inter-processor communication using the global array tools and the design of a data structure allowing distribution based on spacial decomposition are the key elements in taking advantage of the distribution of memory requirements and computational work with minimal communication.

In the spacial decomposition approach, the physical simulation volume is divided into rectangular boxes, each of which is assigned to a processor. Depending on the conditions of the calculation and the number of available processors, each processor contains one or more of these spacially grouped boxes. The most important aspects of this decomposition are the dependence of the box sizes and communication cost on the number of processors and the shape of the boxes, the frequent reassignment of atoms to boxes leading to a fluctuating number of atoms per box, and the locality of communication which is the main reason for the efficiency of this approach for very large molecular systems.

To improve efficiency, molecular systems are broken up into separately treated solvent and solute parts. Solvent molecules are assigned to the domains according to their center of geometry and are always owned by a one node. This avoids solvent–solvent bonded interactions crossing node boundaries. Solute molecules are broken up into segments, with each segment assigned to a processor based on its center of geometry. This limits the number of solute bonded interactions that cross node boundaries. The processor to which a particular box is assigned is responsible for the calculation of all interactions between atoms within that box. For the calculation of forces and energies in which atoms in boxes assigned to different processors are involved, data are exchanged between processors. The number of neighboring boxes is determined by the size and shape of the boxes and the range of interaction. The data exchange that takes place every simulation time step represents the main communication requirements. Consequently, one of the main efforts is to design algorithms and data structures to minimize the cost of this communication. However, for very large molecular systems, memory requirements also need to be taken into account.

To compromise between these requirements exchange of data is performed in successive point to point communications rather than using the shift algorithm which reduces the number of communication calls for the same amount of communicated data.

For inhomogeneous systems, the computational load of evaluating atomic interactions will generally differ between box pairs. This will lead to load imbalance between processors. Two algorithms have been implemented that allow for dynamically balancing the workload of each processor. One method is the dynamic resizing of boxes such that boxes gradually become smaller on the busiest node, thereby reducing the computational load of that node. Disadvantages of this method are that the efficiency depends on the solute distribution in the simulation volume and the redistribution of work depends on the number of nodes which could lead to results that depend on the number of nodes used. The second method is based on the dynamic redistribution of intra-node box-box interactions. This method represents a more coarse load balancing scheme, but does not have the disadvantages of the box resizing algorithm. For most molecular systems the box pair redistribution is the more efficient and preferred method.

The description of a molecular system consists of static and dynamic information. The static information does not change during a simulation and includes items such as connectivity, excluded and third neighbor lists, equilibrium values and force constants for all bonded and non-bonded interactions. The static information is called the topology of the molecular system, and is kept on a separate topology file. The dynamic information includes coordinates and velocities for all atoms in the molecular system, and is kept in a so-called restart file.

### <span id="page-203-0"></span>**27.1.2 Topology**

The static information about a molecular system that is needed for a molecular simulation is provided to the simulation module in a topology file. Items in this file include, among many other things, a list of atoms, their non-bonded parameters for van der Waals and electrostatic interactions, and the complete connectivity in terms of bonds, angles and dihedrals.

In molecular systems, a distinction is made between *solvent* and *solute*, which are treated separately. A solvent molecule is defined only once in the topology file, even though many solvent molecules usually are included in the actual molecular system. In the current implementation only one solvent can be defined. Everything that is not solvent in the molecular system is solute. Each solute atom in the system must be explicitly defined in the topology.

Molecules are defined in terms of one or more *segment*s. Typically, repetitive parts of a molecule are each defined as a single segment, such as the amino acid residues in a protein. Segments can be quite complicated to define and are, therefore, collected in a set of database files. The definition of a molecular system in terms of segments is a *sequence*.

Topology files are created using the **prepare** module.

### **27.1.3 Files**

File names used have the form  $s$ system\$\_\$calc\$. \$ext\$, with exception of the topology file (Section [27.1.2](#page-203-0)), which is named  $\text{Ssystem}\$ . top. Anything that refers to the definition of the chemical system can be used for \$system\$, as long as no periods or underlines are used. The identifier \$calc\$ can be anything that refers to the type of calculation to be performed for the system with the topology defined. This file naming convention allows for the creation of a single topology file  $\frac{2}{5}$  system\$.top that can be used for a number of different calculations, each identified with a different \$calc\$. For example, if crown.top is the name of the topology file for a crown ether, crown\_em, crown\_md, crown\_ti could be used with appropriate extensions for the filenames for energy minimization, molecular dynamics simulation and multi-configuration thermodynamic integration, respectively. All of these calculations would use the same topology file crown.top.

The extensions  $\leq \leq x$  identify the kind of information on a file, and are pre-determined.

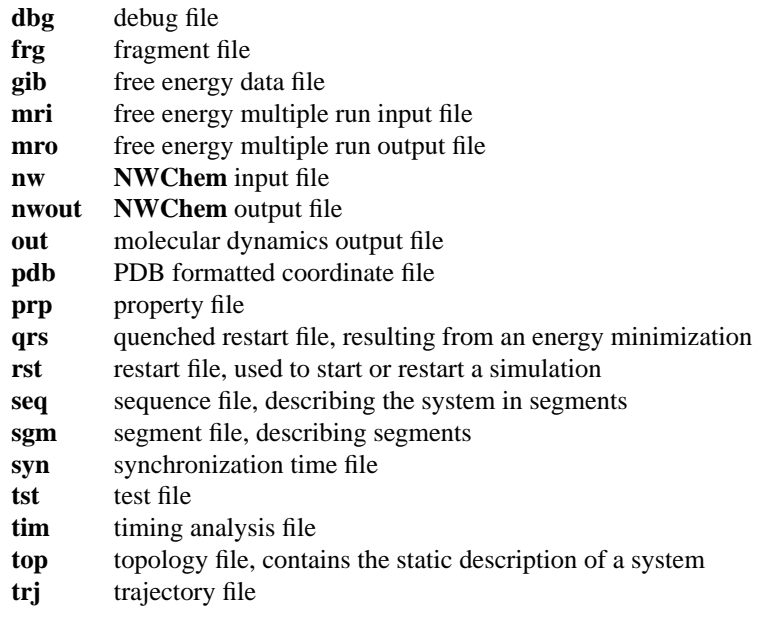

Table 27.1: List of file extensions for nwchem chemical system files.

## **27.1.4 Databases**

Database file used by the **prepare** module are found in directories with name  $$ffield$_$$level$$ , where  $$f$ field $$$  is any of the supported force fields (Section [27.1.5](#page-205-0)). The source of the data is identified by \$level\$, and can be

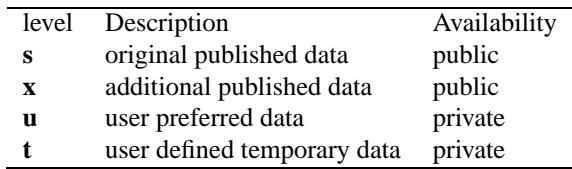

Typically, only the level **s** and **x** databases are publicly available. The user is responsible for the private level **u** and **t** database files. When the **prepare** module scans the databases, the priority is **t**>**u**>**x**>**s**>.

The extension <ext> defines the type of database file within each database directory.

| frg | fragments  |
|-----|------------|
| par | parameters |
| seq | sequences  |
| sgm | segments   |

Table 27.2: List of database file extensions.

The paths of the different database directories should be defined in a file . nwchemrc in a user's home directory, and provides the user the option to select which database files are scanned.

### <span id="page-205-0"></span>**27.1.5 Force fields**

Force fields recognized are

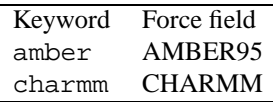

# **27.2 Format of fragment files**

Fragment files contain the basic information needed to specify all interactions that need to be considered in a molecular simulation. The format of the fragment files is described in Table [30.1.](#page-225-0) Normally these files are created by the **prepare** module. Manual editing is needed when, for example, the **prepare** module could not complete atom typing, or when modified charges are required.

# **27.3 Creating segment files**

The **prepare** module is used to generate segment files from corresponding fragment files. A segment file contains all information for the calculation of bonded and non-bonded interactions for a given chemical system using a specific force field.

Which atoms form a fragment is specified in the coordinate file, currently only in PDB format. the restriction is that bonded interactions may only involve atoms on at most two segments does no longer exist as of **NWChem** release 3.2.1. The segment entries define three sets of parameters for each interaction.

Free energy perturbations can be performed using set 1 for the generation of the ensemble while using sets 2 and/or 3 as perturbations. Free energy multiconfiguration thermodynamic integration and multistep thermodynamic perturbation calculations are performed by gradually changing the interactions in the system from parameter set 2 to parameter set 3. These modifications can be edited into the segment files manually, or introduced directly into the topology file using the modify commands in the input for the **prepare** module.

The format of a segment is described in Tables [30.2–](#page-226-0)[30.7](#page-229-0).

# **27.4 Creating sequence files**

A sequence file describes a molecular system in terms of segments. This file is generated by the **prepare** module for the molecular system provided on a PDB-formatted coordinate file. The file format is given in Table [30.8](#page-230-0)

# **27.5 Creating topology files**

The topology (Section [27.1.2\)](#page-203-0) describes all static information that describes a molecular system. This includes the connectivity in terms of bond-stretching, angle-bending and torsional interactions, as well as the non-bonded van der Waals and Coulombic interactions.

The topology of a molecular system is generated by the **prepare** module from the sequence in terms of segments as specified on the PDB file. For each unique segment specified in this file the segment database directories are searched

#### 27.6. CREATING RESTART FILES 207

for the segment definition. For segments not found in one of the database directories a segment definition is generated in the temporary directory if a fragment file was found. If a fragment file could not be found, it is generated by the **prepare** module base on what is found on the PDB file.

When all segments are found or created, the parameter substitutions are performed, using force field parameters taken from the parameter databases. After all lists have been generated the topology is written to a local topology file \$system\$.top.

# **27.6 Creating restart files**

Restart files contain all dynamical information about a molecular system and are created by the **prepare** module if a topology file is available. The **prepare** module will automatically generate coordinates for hydrogen atoms and monatomic counter ions not found on the PDB formatted coordinate file, if no fragment or segment files were generated using that PDB file.

The **prepare** module has a number of other optional input command, including solvation.

# **27.7 Molecular simulations**

The type of molecular dynamics simulation is specified by the **NWChem** task directive.

```
task md [ energy | optimize | dynamics | thermodynamics ]
```
where the theory keyword md specifies use of the molecular dynamics module, and the operation keyword is one of

energy for single configuration energy evaluation

```
optimize for energy minimization
```
- dynamics for molecular dynamics simulations and single step thermodynamic perturbation free energy molecular dynamics simulations
- thermodynamics for combined multi-configuration thermodynamic integration and multiple step thermodynamic perturbation free energy molecular dynamics simulations.

## **27.8 System specification**

The chemical system for a calculation is specified in the topology and restart files. These files should be created using the utilities **nwtop** and **nwrst** before a simulation can be performed. The names of these files are determined from the **NWChem** start directive. There is no default. If the rtdb name is given as system\_calc, the topology file used is system.top, while all other files are named system\_calc.ext.

## **27.9 Parameter set**

```
set <integer iset>
```
specifies the use of parameter set <iset> for the molecular dynamics simulation. The topology file contains three separate parameters sets that can be used. The default for  $\langle$  is et  $\rangle$  is 1.

```
pset <integer isetp1> [<integer isetp2>]
```
specifies the parameter sets to be used as perturbation potentials in single step thermodynamic perturbation free energy evaluations, where  $\le$ isetp1> specifies the first perturbation parameter set and  $\le$ isetp2> specifies the second perturbation parameter set. Legal values for  $\langle$  isetp1> are 2 and 3. Legal value for  $\langle$  isetp2> is 3, in which case <isetp1> can only be 2. If specified, <iset> is automatically set to 1.

pmf

specifies that any potential of mean force functions defined in the topology files are to be used.

distar

specifies that any distance restraint functions defined in the topology files are to be used.

## **27.10 Energy minimization algorithms**

The energy minimization of the system as found in the restart file is performed with the following directives. If both are specified, steepest descent energy minimization precedes conjugate gradient minimization.

```
sd <integer msdit> [init <real dx0sd>] [min <real dxsdmx>] \setminus[max <real dxmsd>]
```
specifies the variables for steepest descent energy minimizations, where  $\langle$ msdit $\rangle$  is the maximum number of steepest descent steps taken, for which the default is  $100$ ,  $\langle dx \cdot 0 \cdot dx \cdot 0 \cdot dx$  is the initial step size in nm for which the default is 0.001, <dxsdmx> is the threshold for the step size in nm for which the default is 0.0001, and <dxmsd> is the maximum allowed step size in nm for which the default is 0.05.

```
cg <integer mcgit> [init <real dx0cg>] [min <real dxcgmx>] \
                      [cy <integer ncgcy>]
```
specifies the variables for conjugate gradient energy minimizations, where  $\langle \text{mcgit}\rangle$  is the maximum number of conjugate gradient steps taken, for which the default is  $100$ ,  $\langle dx \rangle$  degs is the initial search interval size in nm for which the default is 0.001, <dxcgmx> is the threshold for the step size in nm for which the default is 0.0001, and <ncgcy> is the number of conjugate gradient steps after which the gradient history is discarded for which the default is 10. If conjugate gradient energy minimization is preceded by steepest descent energy minimization, the search interval is set to twice the final step of the steepest descent energy minimization.

## **27.11 Multi-configuration thermodynamic integration**

The following keywords control free energy difference simulations. Multi-configuration thermodynamic integrations are always combined with multiple step thermodynamic perturbations.

(forward | reverse) [[<integer mrun> of] <integer maxlam>]

specifies the direction and number of integration steps in free energy evaluations, with forward being the default direction.  $\langle \text{mrun}\rangle$  is the number of ensembles that will be generated in this calculation, and  $\langle \text{maxlam}\rangle$ is the total number of ensembles to complete the thermodynamic integration. The default value for  $\langle$ maxlam> is 21. The default value of  $\langle m \rangle$  is the value of  $\langle m \rangle$  ambiguous.

```
error <real edacq>
```
specifies the maximum allowed statistical error in each generated ensemble, where  $\leq$ edacq> is the maximum error allowed in the ensemble average derivative of the Hamiltonian with respect to  $\lambda$  with a default of 5.0 kJ mol<sup>-1</sup>.

### 27.12. TIME AND INTEGRATION ALGORITHM DIRECTIVES 209

```
drift <real ddacq>
```
specifies the maximum allowed drift in the free energy result, where <ddacq> is the maximum drift allowed in the ensemble average derivative of the Hamiltonian with respect to  $\lambda$ with a default of 5.0 kJ mol<sup>-1</sup>ps<sup>-1</sup>.

factor <real fdacq>

specifies the maximum allowed change in ensemble size where  $\epsilon$  fdacq> is the minimum size of an ensemble relative to the previous ensemble in the calculation with a default value of 0.75.

decomp

specifies that a free energy decomposition is to be carried out. Since free energy contributions are path dependent, results from a decomposition analysis can no be unambiguously interpreted, and the default is not to perform this decomposition.

sss [delta <real delta>]

specifies that atomic non-bonded interactions describe a dummy atom in either the initial or final state of the thermodynamic calculation will be calculated using separation-shifted scaling, where  $\alpha$ elta> is the separationshifted scaling factor with a default of  $0.075 \text{ nm}^2$ . This scaling method prevents problems associated with singularities in the interaction potentials.

new | renew | extend

specifies the initial conditions for thermodynamic calculations. new indicates that this is an initial mcti calculation, which is the default. renew instructs to obtain the initial conditions for each λ from the **mro**-file from a previous mcti calculation, which has to be renamed to an **mri**-file. The keyword extend will extend a previous mcti calculation from the data read from an **mri**-file.

# **27.12 Time and integration algorithm directives**

Following directives control the integration of the equations of motion.

```
leapfrog | leapfrog_bc
```
specifies the integration algorithm, where leapfrog specifies the default leap frog integration, and leapfrog\_bc specifies the Brown-Clarke leap frog integrator.

[finish | resume]

if specified, directs to finish or extend the simulation for which the restart file is read.

guided

specifies the use of the guided molecular dynamics simulation technique. The current implementation is still under development.

```
equil <integer mequi>
```
specifies the number of equilibration steps <mequi>, with a default of 100.

data <integer mdacq> [over <integer ldacq>]]

specifies the number of data gathering steps <mdacq> with a default of 500. In multi-configuration thermodynamic integrations <mequi> and <mdacq> are for each of the ensembles, and variable <ldacq> specifies the minimum number of data gathering steps in each ensemble. In regular molecular dynamics simulations <ldacq> is not used. The default value for <ldacq> is the value of <mdacq>.

time <real stime>

specifies the initial time  $\leq$ stime  $\geq$  of a molecular simulation in ps, with a default of 0.0.

step <real tstep>

specifies the time step <tstep> in ps, with 0.001 as the default value.

# **27.13 Ensemble selection**

Following directives control the ensemble type.

isotherm [<real tmpext>] [trelax <real tmprlx> [<real tmsrlx>]]

specifies a constant temperature ensemble using Berendsen's thermostat, where  $\langle$ tmpext> is the external temperature with a default of 298.15 K, and  $\langle \text{tmprlx>}\space \text{and} \langle \text{tmsrlx>}\space \text{are}$  temperature relaxation times in ps with a default of 0.1. If only  $\langle \text{tmprlx} \rangle$  is given the complete system is coupled to the heat bath with relaxation time <tmprlx>. If both relaxation times are supplied, solvent and solute are independently coupled to the heat bath with relaxation times <tmprlx> and <tmsrlx>, respectively.

isobar [<real prsext>] [trelax <real prsrlx> ] \ [compress <real compr>] [anisotropic] [noz]

specifies a constant pressure ensemble using Berendsen's piston, where  $\leq$ prsext > is the external pressure with a default of 1.025 10<sup>5</sup> Pa,  $\langle \text{prsrlx} \rangle$  is the pressure relaxation time in ps with a default of 0.5, and  $\langle \text{commr} \rangle$ is the system compressibility in  $m^2N^{-1}$  with a default of 4.53E-10.

## **27.14 Velocity reassignments**

Velocities can be periodically reassigned to reflect a certain temperature.

```
vreass <integer nfgaus> <real tgauss>
```
specifies that velocities will be reassigned every <nfgaus> molecular dynamics steps, reflecting a temperature of <tgauss> K. The default is not to reassign velocities, i.e. <nfgaus> is 0.

# **27.15 Cutoff radii**

Cutoff radii can be specified for short range and long range interactions.

```
cutoff [short] <real rshort> [long <real rlong>] \
          [qmmm <real rqmmm>]
```
specifies the short range cutoff radius <rshort>, and the long range cutoff radius <rlong> in nm. If the long range cutoff radius is larger than the short range cutoff radius the twin range method will be used, in which short range forces and energies are evaluated every molecular dynamics step, and long range forces and energies with a frequency of  $\langle n f \rangle$  molecular dynamics steps. Keyword qmmm specifies the radius of the zone around quantum atoms defining the QM/MM bare charges. The default value for <rshort>, <rlong> and <rqmmm> is 0.9 nm.

27.16. POLARIZATION 211

## **27.16 Polarization**

First order and self consistent electronic polarization models have been implemented.

```
polar (first | scf [[<integer mpolit>] <real ptol>])
```
specifies the use of polarization potentials, where the keyword first specifies the first order polarization model, and scf specifies the self consistent polarization field model, iteratively determined with a maximum of  $\epsilon$ mpolit> iterations to within a tolerance of  $\epsilon$ ptol> D in the generated induced dipoles. The default is not to use polarization models.

# **27.17 External electrostatic field**

```
field <real xfield> [freq <real xffreq>] [vector <real xfvect(1:3)>]
```
specifies an external electrostatic field, where  $\langle x \rangle$  is the field strength,  $\langle x \rangle$  frequency in MHz and  $\langle x$  fvect  $\rangle$  is the external field vector.

# **27.18 Constraints**

Constraints are satisfied using the SHAKE coordinate resetting procedure.

```
shake [<integer mshitw> [<integer mshits>]] \
         [<real tlwsha> [<real tlssha>]]
```
specifies the use of SHAKE constraints, where  $\langle$ mshitw> is the maximum number of solvent SHAKE iterations, and <mshits> is the maximum number of solute SHAKE iterations. If only <mshitw> is specified, the value will also be used for  $\langle$ mshits>. The default maximum number of iterations is 100 for both. <tlwsha> is the solvent SHAKE tolerance in nm, and <tlssha> is the solute SHAKE tolerance in nm. If only <tlwsha> is specified, the value given will also be used for <tlssha>. The default tolerance is 0.001 nm for both.

```
noshake (solvent | solute)
```
disables SHAKE and treats the bonded interaction according to the force field.

## **27.19 Long range interaction corrections**

Long range electrostatic interactions are implemented using the smooth particle mesh Ewald technique, for neutral periodic cubic systems in the constant volume ensemble, using pair interaction potentials. Particle-mesh Ewald long range interactions can only be used in molecular dynamics simulations using effective pair potentials, and not in free energy simulations, QMD or QM/MM simulations.

```
pme [grid <integer ng>] [alpha <real ealpha>] \
       [order <integer morder>] [fft <integer imfft>]
```
specifies the use of smooth particle-mesh Ewald long range interaction treatment, where ng is the number of grid points per dimension, ealpha is the Ewald coefficient in nm−<sup>1</sup> , with a default that leads to a tolerance of 10−<sup>4</sup> at the short range cutoff radius, and morder is order of the Cardinal B-spline interpolation which must be

an even number and at least 4 (default value). A platform specific 3D fast Fourier transform is used, if available, when imfft is set to 2.

# **27.20 Fixing coordinates**

Solvent or solute may be fixed using the following keywords.

```
( fix | free ) (solvent [<integer idfirst> [<integer idlast>]] | \setminussolute [<integer idfirst> [<integer idlast>]] [ heavy | {<string atomname>}] | \setminuspermanent )
```
For solvent the molecule numbers idfirst and idlastmay be specified to be the first and last molecule to which the directive applies. If omitted, the directive applies to all molecules. For solute, the segment numbers idfirst and idlastmay be specified to be the first and last segment to which the directive applies. If omitted, the directive applies to all segments. In addition, the keyword heavy may be specified to apply to all non hydrogen atoms in the solute, or a set of atom names may be specified in which a wildcard character ? may be used.

# **27.21 Autocorrelation function**

For the evaluation of the statistical error of multi-configuration thermodynamic integration free energy results a correlated data analysis is carried out, involving the calculation of the autocorrelation function of the derivative of the Hamiltonian with respect to the control variable  $\lambda$ .

auto <integer lacf> [fit <integer nfit>] [weight <real weight>]

controls the calculation of the autocorrelation, where  $\langle$  lacf> is the length of the autocorrelation function, with a default of 1000,  $\langle$ nfit> is the number of functions used in the fit of the autocorrelation function, with a default of 15, and  $\leq$  is the weight factor for the autocorrelation function, with a default value of 0.0.

# **27.22 Print options**

Keywords that control print to the output file, with extension **out**. Print directives may be combined to a single directive.

```
print topol [nonbond] [solvent] [solute]
```
specifies printing the topology information, where nonbond refers to the non-bonded interaction parameters, solvent to the solvent bonded parameters, and solute to the solute bonded parameters. If only topol is specified, all topology information will be printed to the output file.

```
print step <integer nfoutp> [extra] [energy]
```
specifies the frequency nfoutp of printing molecular dynamics step information to the output file. If the keyword extra is specified additional energetic data are printed for solvent and solute separately. If the keyword energy is specified, information is printed for all bonded solute interactions. The default for nfoutp is 0. For molecular dynamics simulations this frequency is in time steps, and for multi-configuration thermodynamic integration in λ-steps.

#### 27.23. PERIODIC UPDATES 213

```
print stat <integer nfstat>
```
specifies the frequency <nfstat> of printing statistical information of properties that are calculated during the simulation. For molecular dynamics simulation this frequency is in time steps, for multi-configuration thermodynamic integration in  $\lambda$ -steps.

## **27.23 Periodic updates**

Following keywords control periodic events during a molecular dynamics or thermodynamic integration simulation. Update directives may be combined to a single directive.

```
update pairs <integer nfpair>
```
specifies the frequency  $\langle n f \rangle$  in molecular dynamics steps of updating the pair lists. The default for the frequency is 1. In addition, pair lists are also updated after each step in which recording of the restart or trajectory files is performed. Updating the pair lists includes the redistribution of atoms that changed domain and load balancing, if specified.

update long <integer nflong>

specifies the frequency  $\langle n f \rangle$  in molecular dynamics steps of updating the long range forces. The default frequency is 1. The distinction of short range and long range forces is only made if the long range cutoff radius was specified to be larger than the short range cutoff radius. Updating the long range forces is also done in every molecular dynamics step in which the pair lists are regenerated.

```
update center <integer nfcntr> [zonly] [fraction <integer idscb(1:5)>]
```
specifies the frequency  $\langle n f \text{cntr} \rangle$  in molecular dynamics steps in which the center of geometry of the solute(s) is translated to the center of the simulation volume. Optional keyword  $z$ only can be used to specify that centering will take place in the z-direction only. The solute fractions determining the solutes that will be centered are specified by the keyword fraction and the vector  $\le$  idscb>, with a maximum of 5 entries. This translation is implemented such that it has no effect on any aspect of the simulation. The default is not to center, i.e. nfcntr is 0. The default fraction used to center solute is 1.

```
update motion <integer nfslow>
```
specifies the frequency <nfslow> in molecular dynamics steps of removing the center of mass motion.

```
update analysis <integer nfanal>
```
specifies the frequency  $\langle n \rangle$  in molecular dynamics steps of invoking the analysis module.

```
update rdf <integer nfrdf> [range <real rrdf>] [bins <integer ngl>]
```
specifies the frequency  $\langle nfrdf \rangle$  in molecular dynamics steps of calculating contributions to the radial distribution functions. The default is 0. The range of the radial distribution functions is given by  $\leq$ rdf > in nm, with a default of the short range cutoff radius. Note that radial distribution functions are not evaluated beyond the short range cutoff radius. The number of bins in each radial distribution function is given by  $\langle ng1 \rangle$ , with a default of 1000. If radial distribution function are to be calculated, a **rdi** files needs to be available in which the contributions are specified as follows.

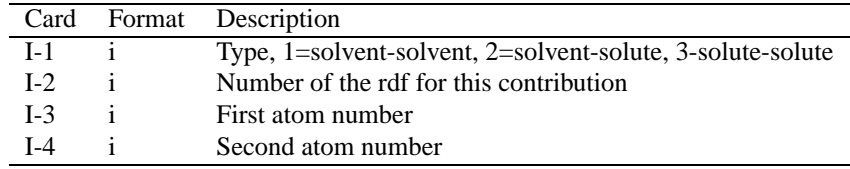

# **27.24 Recording**

The following keywords control recording data to file. Record directives may be combined to a single directive.

```
record rest <integer nfrest> [keep]
```
specifies the frequency  $\langle n \rangle$  in molecular dynamics steps of rewriting the restart file, with extension rst. For multi-configuration thermodynamic integration simulations the frequency is in steps in  $\lambda$ . The default is not to record. The restart file is used to start or restart simulations. The keyword keep causes all restart files written to be kept on disk, rather than to be overwritten.

```
record coord <integer nfcoor>
```
specifies the frequency  $\langle$ nfcoor> in molecular dynamics steps of writing coordinates to the trajectory file. This directive redefines previous record coord, record wcoor and record scoor directives. The default is not to record.

```
record wcoor <integer nfwcoo>
```
specifies the frequency  $\langle n f \circ c \circ r \rangle$  in molecular dynamics steps of writing solvent coordinates to the trajectory file. This keyword takes precedent over record coord. This directive redefines previous record coord, record wcoor and record scoor directives. The default is not to record.

```
record scoor <integer nfscoo>
```
specifies the frequency <nfscoo> in molecular dynamics steps of writing solute coordinates to the trajectory file. This keyword takes precedent over record coord. This directive redefines previous record coord, record wcoor and record scoor directives. The default is not to record.

```
record veloc <integer nfvelo>
```
specifies the frequency  $\langle n \rangle$  in molecular dynamics steps of writing velocitiesto the trajectory file. This directive redefines previous record veloc, record wvelo and record svelo directives. The default is not to record.

```
record wvelo <integer nfwvel>
```
specifies the frequency  $\langle n \cdot \hat{n} \rangle$  in molecular dynamics steps of writing solvent velocitiesto the trajectory file. This keyword takes precedent over record veloc. This directive redefines previous record veloc, record wvelo and record svelo directives. The default is not to record.

```
record svelo <integer nfsvel>
```
specifies the frequency  $\langle nfsv \rangle$  in molecular dynamics steps of writing solute velocities to the trajectory file. This keyword takes precedent over record veloc. This directive redefines previous record veloc, record wvelo and record svelo directives. The default is not to record.

```
record prop <integer nfprop>
```
specifies the frequency  $\langle n\bar{p}p\bar{p}p\rangle$  in molecular dynamics steps of writing information to the property file, with extension prp. For multi-configuration thermodynamic integration simulations the frequency is in steps in  $\lambda$ . The default is not to record.

```
record free <integer nffree>
```
specifies the frequency <nffree> in multi-configuration thermodynamic integration steps to record data to the free energy data file, with extension gib. The default is 1, i.e. to record at every  $\lambda$ .

### 27.25. PROGRAM CONTROL OPTIONS 215

```
record sync <integer nfsync>
```
specifies the frequency  $\langle n f_{\text{sync}} \rangle$  in molecular dynamics steps of writing information to the synchronization file, with extension syn. The default is not to record. The information written is the simulation time, the wall clock time of the previous MD step, the wall clock time of the previous force evaluation, the total synchronization time, the largest synchronization time and the node on which the largest synchronization time was found. The recording of synchronization times is part of the load balancing algorithm. Since load balancing is only performed when pair-lists are updated, the frequency <nfsync> is correlated with the frequency of pair-list updates <nfpair>. This directive is only needed for analysis of the load balancing performance. For normal use this directive is not used.

```
record times <integer nftime>
```
specifies the frequency  $\langle n f \rangle$  in molecular dynamics steps of writing information to the timings file, with extension tim. The default is not to record. The information written is wall clock time used by each of the processors for the different components in the force evaluation. This directive is only needed for analysis of the wall clock time distribution. For normal use this directive is not used.

# **27.25 Program control options**

```
load [reset] ( none | size [<real factld>] | pairs |
        (pairs [<integer ldpair>] size [<real factld>]) )
```
determines the type of dynamic load balancing performed, where the default is none. Load balancing option size is resizing boxes on a node, and pairs redistributes the box-box interactions over nodes. Keyword reset will reset the load balancing read from the restart file. The level of box resizing can be influenced with *f actld*. The boxes on the busiest node are resized with a factor

$$
\left(1 - \frac{factld \ast \frac{T_{sync}}{n_p} - t_{sync}^{min}}{t_{wall}}\right)^{\frac{1}{3}}
$$
\n
$$
(27.1)
$$

where  $T_{sync}$  is the accumulated synchronization time of all nodes,  $n_p$  is the total number of nodes,  $t_{sync}^{min}$  is the synchronization time of the busiest node, and *twall* is the wall clock time of the molecular dynamics step. For the combined load balancing, ldpair is the number of successive pair redistribution load balancing steps in which the accumulated synchronization time increases, before a resizing load balancing step will be attempted. Load balancing is only performed in molecular dynamics steps in which the pair-list is updated. The default is not to use load balancing. In most cases, effective load balancing is obtained with

load pairs 10 size 0.75

nodes <integer npx> <integer npy> <integer npz>

specifies the distribution of the available nodes over the three Cartesian dimensions. The default distribution is chosen such that, <npx>∗<npy>∗<npz>≈npz>=<np> and <npx> <= <npy> <= <npz>, where <npx>, <npy> and  $\langle npz \rangle$  are the nodes in the x, y and z dimension respectively, and  $\langle np \rangle$  is the number of nodes allocated for the calculation. Where more than one combination of  $\langle npx \rangle$ ,  $\langle npx \rangle$  and  $\langle npzx \rangle$  are possible, the combination is chosen with the minimum value of  $\langle npx \rangle + \langle npx \rangle$ . To change the default setting the following optional input option is provided.

boxes <integer nbx> <integer nby> <integer nbz>

specifies the distribution of boxes, where <nbx>, <nby> and <nbz> are the number of boxes in x, y and z direction, respectively. The molecular system is decomposed into boxes that form the smallest unit for communication of atomic data between nodes. The size of the boxes is per default set to the short-range cutoff radius. If long-range cutoff radii are used the box size is set to half the long-range cutoff radius if it is larger than the short-range cutoff. If the number of boxes in a dimension is less than the number of processors in that dimension, the number of boxes is set to the number of processors.

extra <integer madbox>

sets the number of additional boxes for which memory is allocated. In rare events the amount of memory set aside per node is insufficient to hold all atomic coordinates assigned to that node. This leads to execution which aborts with the message that mwm or msa is too small. Jobs may be restarted with additional space allocated by where  $\leq$  madbox> is the number of additional boxes that are allocated on each node. The default for  $\leq$  madbox> is 6. In some cases <madbox> can be reduced to 4 if memory usage is a concern. Values of 2 or less will almost certainly result in memory shortage.

mwm <integer mwmreq>

sets the maximum number of solvent molecules <mwmreq> per node, allowing increased memory to be allocated for solvent molecules. This option can be used if execution aborted because mwm was too small.

msa <integer msareq>

sets the maximum number of solute atoms <msareq> per node, allowing increased memory to be allocated for solute atoms. This option can be used if execution aborted because msa was too small.

#### mbb <integer mbbreq>

sets the maximum number of sub-box pairs <mbbreq> per node, allowing increased memory to be allocated for the sub-box pair lists. This option can be used if execution aborted because mbbl was too small.

#### memory <integer memlim>

sets a limit <memlim> in kB on the allocated amount of memory used by the molecular dynamics module. Per default all available memory is allocated. Use of this command is required for QM/MM simulations only.
## **Chapter 28**

# **Analysis**

The **analysis** module is used to analyze molecular trajectories generated by the **NWChem** molecular dynamics module, or partial charges generated by the **NWChem** electrostatic potential fit module. This module should not de run in parallel mode.

Directives for the **analysis** module are read from an input deck,

analysis ...

end

The analysis is performed as post-analysis of trajectory files through using the task directive

task analysis

or

task analyze

## **28.1 Reference coordinates**

Most analyses require a set of reference coordinates. These coordinates are read from a **NWChem** restart file by the directive,

```
reference <string filename>
```
where filename is the name of an existing restart file. This input directive is required.

## **28.2 File specification**

The trajectory file(s) to be analyzed are specified with

```
file <string filename> [<integer firstfile> <integer lastfile>]
```
where filename is an existing trj trajectory file. If firstfile and lastfile are specified, the specified filename needs to have a ? wild card character that will be substituted by the 3-character integer number from firstfile to lastfile, and the analysis will be performed on the series of files. For example,

file tr\_md?.trj 3 6

will instruct the analysis to be performed on files *tr\_md003.trj*, *tr\_md004.trj*, *tr\_md005.trj* and *tr\_md006.trj*.

From the specified files the subset of frames to be analyzed is specified by

```
frames [<integer firstframe default 1>] <integer lastframe> \
       [<integer frequency default 1>]
```
For example, to analyze the first 100 frames from the specified trajectory files, use

frames 100

To analyze every 10-th frame between frames 200 and 400 recorded on the specified trajectory files, use

frames 200 400 10

To set hydrogen bond criteria:

```
hbond [distance [[<real rhbmin default 0.0>] <real rhbmin>]] \
      \lceil donorangle \lceil <real hbdmin> \lceil <real hbdmax default pi>]]] \lceil[acceptorangle [<real hbamin> [<real hbamax default pi>]]]
```
## **28.3 Selection**

Analyses can be applied to a selection of solute atoms. The selection is determined by

```
select [ <integer isgm> [ <integer jsgm> ]] [ { <string atom> } ]
```
where isgm is the first segment number, jsgm is the last segment number in the selection, and {atom} is the set of atom names selected from the specified residues. By default all solute atoms are selected.

For example, all protein backbone atoms are selected by

select \_N \_CA \_C

To select the backbone atoms in residues 20 to 80 only, use

select 20 80 \_N \_CA \_C

#### 28.4. COORDINATE ANALYSIS 219

This selection is reset to apply to all atoms after each file directive.

Solvent molecules within range nm from any selected solute atom are selected by

```
select solvent <real range>
```
After solvent selection, the solute atom selection is reset to being all selected.

Some analysis are performed on groups of atoms. These groups of atoms are define by

```
define <integer igroup> [<real rsel>] [<integer isel> [<integer jsel>]] \\
 [solvent] { <string atom> }
```
The atom string in this definitions takes the form

[<integer segment>: ]<string atomname>

In the atomname a question mark may be used as a wildcard character.

## **28.4 Coordinate analysis**

To analyze the root mean square deviation from the specified reference coordinates:

#### rmsd

To analyze protein φ-ψ and backbone hydrogen bonding:

ramachandran

To define a bond:

bond <integer ibond> <string atomi> <string atomj>

To define an angle:

angle <integer iangle> <string atomi> <string atomi> <string atomk>

To define a torsion:

```
torsion <integer itorsion> <string atomi> <string atomj> \
                       <string atomk> <string atoml>
```
The atom string in these definitions takes the form

<integer segment>:<string atomname> | w<integer molecule>:<string atomname>

for solute and solvent atom specification, respectively.

To define charge distribution in z-direction:

charge\_distribution <integer bins>

Analyses on pairs of atoms in predefined groups are specified by

groups [<integer igroup> [<integer jgroup>]] [periodic [<integer ipbc default 3>]] \ <string function> [<real value1> [<real value2>]] [<string filename>]

where *igroup* and *jgroup* are groups of atoms defined with a define directive. Keyword periodic specifies that periodic boundary conditions need to be applied in *ipbc* dimensions. The type of analysis is define by *f unction*, *value*1 and *value*2. If *f ilename* is specified, the analysis is applied to the reference coordinates and written to the specified file. If no filename is given, the analysis is applied to the specified trajectory and performed as part of the scan directive. Implemented analyses defined by <string function> [<real value1> [<real value2>]] include distances to calculate all atomic distances between atoms in the specified groups that lie between *value*1 and *value*2.

Coordinate histograms are specified by

```
histogram <integer idef> [<integer length>] zcoordinate <string filename>
```
where *ide f* is the atom group definition number, *length* is the size of the histogram, zcoordinate is the currently only histogram option, and *filename* is the filname to which the histogram is written.

To perform the coordinate analysis:

scan [ super ] <string filename>

which will create, depending on the specified analysis options files filename.rms and filename.ana. After the scan directive previously defined coordinate analysis options are all reset. Optional keyword super specifies that frames read from the trajectory file(s) are superimposed to the reference structure before the analysis is performed.

## **28.5 Essential dynamics analysis**

Essential dynamics analysis is performed by

essential

This can be followed by one or more

project <integer vector> <string filename>

to project the trajectory onto the specified vector. This will create files filename with extensions frm or trj, val, vec, \_min.pdb and \_max.pdb, with the projected trajectory, the projection value, the eigenvector, and the minimum and maximum projection structure.

For example, an essential dynamics analysis with projection onto the first vector generating files firstvec.{trj, val, vec, min.pdb, max.pdb is generated by

```
essential
project 1 firstvec
```
## **28.6 Trajectory format conversion**

To write a single frame in PDB or XYZ format, use

```
write [<integer number default 1>] [super] [solute] <string filename>
```
To copy the selected frames from the specified trejctory file(s), onto a new file, use

copy [solute] <string filename>

To superimpose the selected atoms for each specified frame to the reference coordinates before copying onto a new file, use

```
super [solute] <string filename>
```
The format of the new file is determined from the extension, which can be one of

- amb **AMBER** formatted trajectory file (obsolete)
- arc **DISCOVER** archive file
- bam **AMBER** unformatted trajectory file
- crd **AMBER** formatted trajectory file
- dcd **CHARMM** formatted trajectory file
- esp **gOpenMol** formatted electrostatic potential files
- frm **ecce** frames file (obsolete)
- pov **povray** input files
- trj **NWChem** trajectory file

If no extension is specified, a trj formatted file will be written.

A special tag can be added to frm and pov formatted files using

```
label <integer itag> <string tag> [ <real rval default 1.0> ] \\
    [ <integer iatag> [ <integer jatag default iatag> ] [ <real rtag default 0.0> ] ]
    [ <string anam> ]
```
where tag number *itag* is set to the string *tag* for all atoms anam within a distance *rtag* from segments *iatag* through *jatag*. A question mark can be used in anam as a wild card character.

Atom rendering is specified using

```
render ( cpk | stick ) [ <real rval default 1.0> ] \\
    [ <integer iatag> [ <integer jatag default iatag> ] [ <real rtag default 0.0> ] ]
    [ <string anam> ]
```
for all atoms anam within a distance *rtag* from segments *iatag* through *jatag*, and a scaling factor of *rval*. A question mark can be used in anam as a wild card character.

Atom color is specified using

```
color ( <string color> | atom ) \setminus\setminus[ <integer iatag> [ <integer jatag default iatag> ] [ <real rtag default 0.0> ] ]
    [ <string anam> ]
```
for all atoms anam within a distance *rtag* from segments *iatag* through *jatag*. A question mark can be used in anam as a wild card character.

For example, to display all carbon atoms in segments 34 through 45 in green and rendered cpk in povray files can be specified with

```
render cpk 34 45 _C??
color green 34 45 _C??
```
Coordinates written to a pov file can be scaled using

```
scale <real factor>
```
A zero or negative scaling factor will scale the coordinates to lie within [-1,1] in all dimensions.

The cpk rendering in povray files can be scaled by

```
cpk <real factor default 1.0>
```
The stick rendering in povray files can be scaled by

stick <real factor default 1.0>

The initial sequence number of esp related files is defined by

```
index <integer index default 1>
```
## **28.7 Electrostatic potentials**

A file in plt format of the electrostatic potential resulting from partial charges generated by the ESP module is generated by the command

```
esp [ <integer spacing default 10> ] \
     [ <real rcut default 1.0> ] [periodic [<integer iper default 3>]] \setminus[ <string xfile> [ <string pltfile> ] ]
```
The input coordinates are taken from the xyzq file that can be generated from a rst by the prepare module. Parameter spacing specifies the number of gridpoints per nm, rcut specifies extent of the charge grid beyond the molecule. Periodic boundaries will be used if periodic is specified. If iper is set to 2, periodic boundary conditions are applied in x and y dimensions only. If periodic is specified, a negative value of rcut will extend the grid in the periodic dimensions by abs(rcut), otherwise this value will be ignored in the periodic dimensions. The resulting plt formatted file pltfile can be viewed with the gOpenMol program. The resulting electrostatic potential grid is in units of kJ mol<sup>-1</sup>e<sup>-1</sup>. If no files are specified, only the parameters are set. This analysis applies to solute(s) only.

## **Chapter 29**

# **Combined quantum and molecular mechanics**

Combined or hybrid Quantum Mechanics and Molecular Mechanics (QM/MM) is a simulation methodology that is about 15 years old but in all the literature there are cautions that calibration computations must be done to validate the model for each particular chemical system studied. This is not a black box style computation and the NWChem users are advised that without calibration QM/MM may not give the appropriate results<sup>[1](#page-222-0)</sup>.

The QM/MM module in NWChem is driven by the molecular dynamics module. This module currently works for any QM method that has analytic gradients<sup>[2](#page-222-1)</sup>. The input for this requires the definition of chemical system via the same interface that is used by the MD module (c.f. Section [27\)](#page-202-0). The extensions to this interface include the definition of "Quantum" atoms and "Link" where appropriate. The QM information must be present in the traditional NWChem input deck except for the geometry<sup>[3](#page-222-2)</sup>. The geometrical information will be constructed automatically by nwmd. For dynamics and free energy simulations the input is again identical to that for nwmd with limitations on the kinds of simulations that can be done.

The QM/MM module is invoked with the task directive where the "theory" is QMMM. The recognized operations on the QM/MM theory directive are energy, optimize, and dynamics.

TASK QMMM (energy | optimize | dynamics)

Tasks gradient, saddle, frequencies and thermodynamics are currently not available in the QM/MM mode.

The QM/MM input consists of the standard NWChem input block:

QMMM

... END

 $^{2}$ The QM/MM method will work with numerical gradients available in NWChem, but it is expected that the performance will not allow any substantive simulations

<span id="page-222-2"></span><span id="page-222-1"></span><sup>3</sup>Any geometry information in the traditional form will be ignored

<span id="page-222-0"></span><sup>1</sup> c.f., Singh and Kollman, J. Comp. Chem. **7**, 718 (1986); M. J. Field, P. A. Bash and M. Karplus, J. Comp. Chem. **11**, 700, (1990); J. Gao, "Methods and Applications of Combined Quantum Mechanical and Molecular Mechanical Potentials." In *Reviews in Computational Chemistry*; K. B. Lipkowitz, D. B. Boyd, Eds.; VCH Publishers: New York; Vol. 7, pp 119-185 (1995); and M. A. Thompson and G. K. Schenter, J. Phys. Chem **99** 6374 (1995)

The QMMM has the following the additional sub-directive that the user may specify for the particular simulation. These options currently are:

## **29.1 EATOMS**

There is one compound input directive that must exist for the QM/MM simulation to proceed. This sets the relative zero of energy for the QM component of the system. It is not incorrect to leave this value as zero but the energetics of the QM system will likely over shadow the MM component of the system. Properties based on energy fluctuations of the system will be overly sensitive to the energy of the QM component of the system. The zero of energy for the MM system is by definition of most parameterized force fields the separated atom energy. The zero of energy for QM systems by definition of most QM methods is the vacuum. The *a priori* determination of the separated atom energy for a particular QM method is not well defined and thus leads to a number of assumptions or guess work depending upon the particular QM method being utilized. Therefor, the determination of the QM separated atom energy ("eatoms") is left to the user. The input takes the form:

EATOMS <real eatoms>

There is no default for this and the input **must** be present for a QM/MM simulation.

All other parameters that control the QM/MM simulation are set via the input to nwmd (see chapter [27](#page-202-0)).

**Chapter 30**

**File formats**

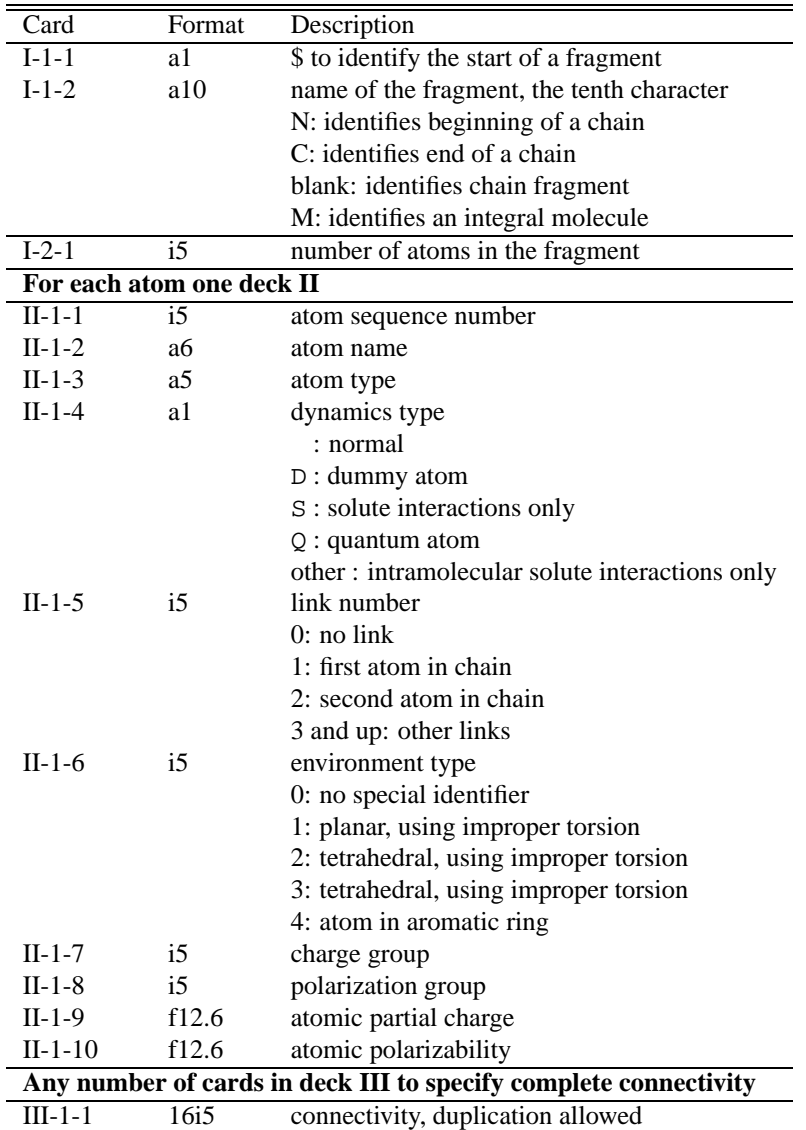

Table 30.1: The format of fragment files.

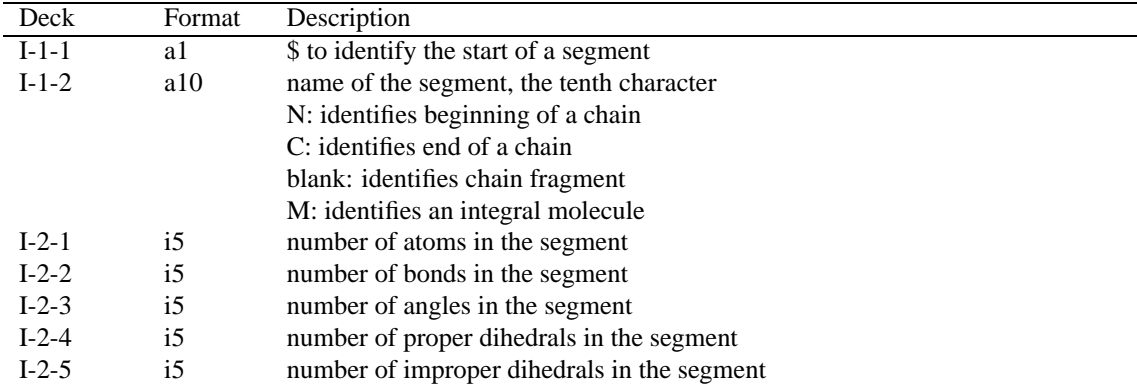

Table 30.2: Segment file format, table 1 of 6.

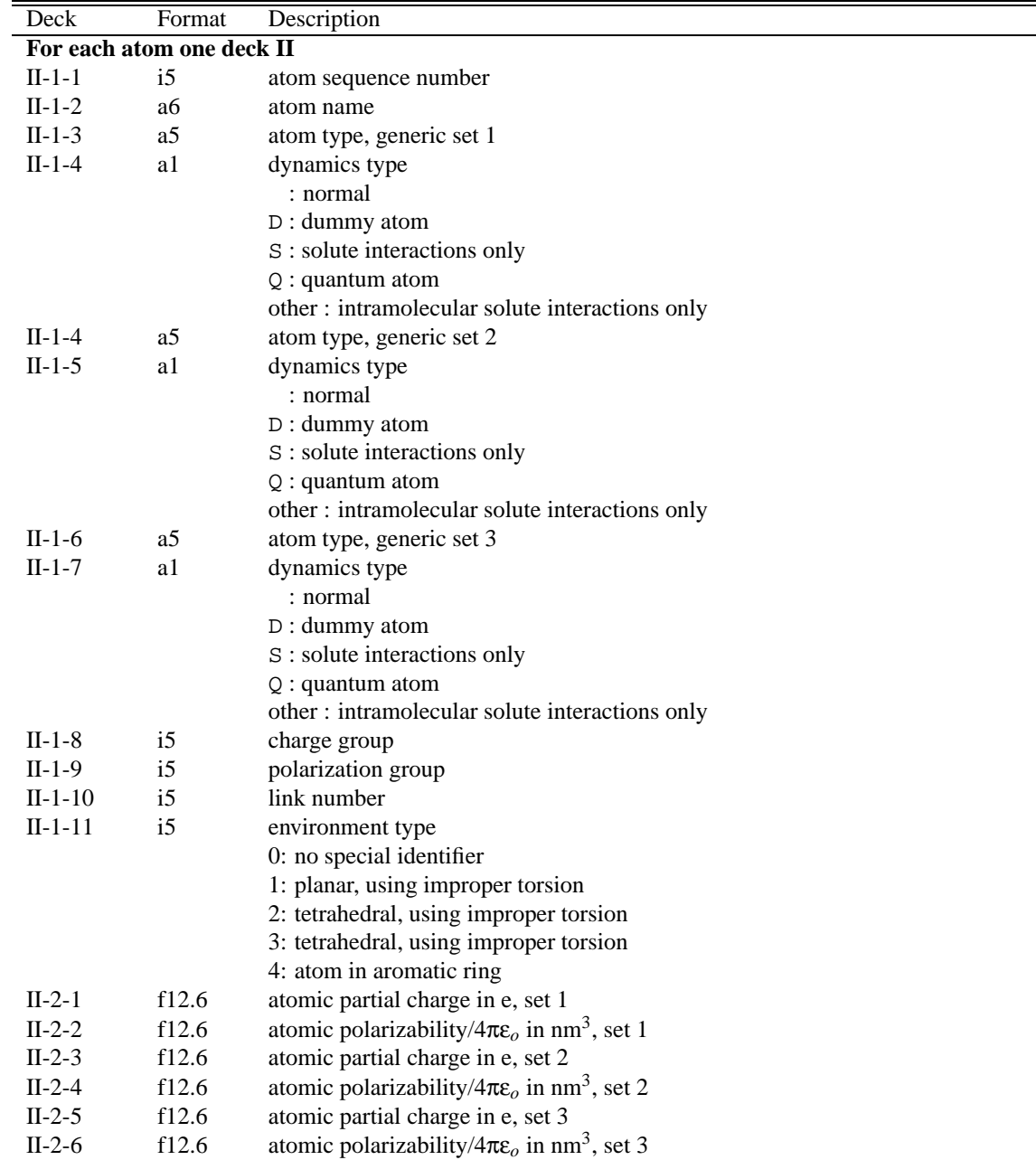

Table 30.3: Segment file format, table 2 of 6.

| Deck                     | Format          | Description                                                         |
|--------------------------|-----------------|---------------------------------------------------------------------|
| For each bond a deck III |                 |                                                                     |
| $III-1-1$                | $\overline{15}$ | bond sequence number                                                |
| $III-1-2$                | $\frac{15}{2}$  | bond atom i                                                         |
| $III-1-3$                | $\overline{15}$ | bond atom j                                                         |
| $III-1-4$                | i <sub>5</sub>  | bond type                                                           |
|                          |                 | 0: harmonic                                                         |
|                          |                 | 1: constrained bond                                                 |
| $III-1-5$                | $\overline{15}$ | bond parameter origin                                               |
|                          |                 | 0: from database, next card ignored                                 |
|                          |                 | 1: from next card                                                   |
| $III-2-1$                | f12.6           | bond length in nm, set 1                                            |
| $III-2-2$                | e12.5           | bond force constant in kJ $nm^2$ mol <sup>-1</sup> , set 1          |
| $III-2-3$                | f12.6           | bond length in nm, set 2                                            |
| $III-2-4$                | e12.5           | bond force constant in kJ nm <sup>2</sup> mol <sup>-1</sup> , set 2 |
| $III-2-5$                | f12.6           | bond length in nm, set 3                                            |
| $III-2-6$                | e12.5           | bond force constant in kJ nm <sup>2</sup> mol <sup>-1</sup> , set 3 |

Table 30.4: Segment file format, table 3 of 6.

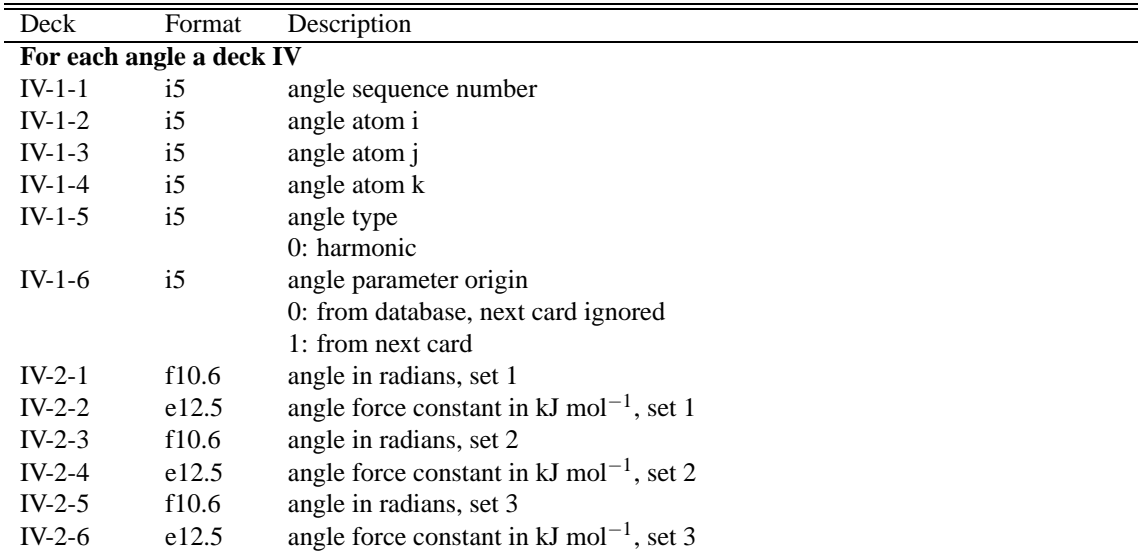

Table 30.5: Segment file format, table 4 of 6.

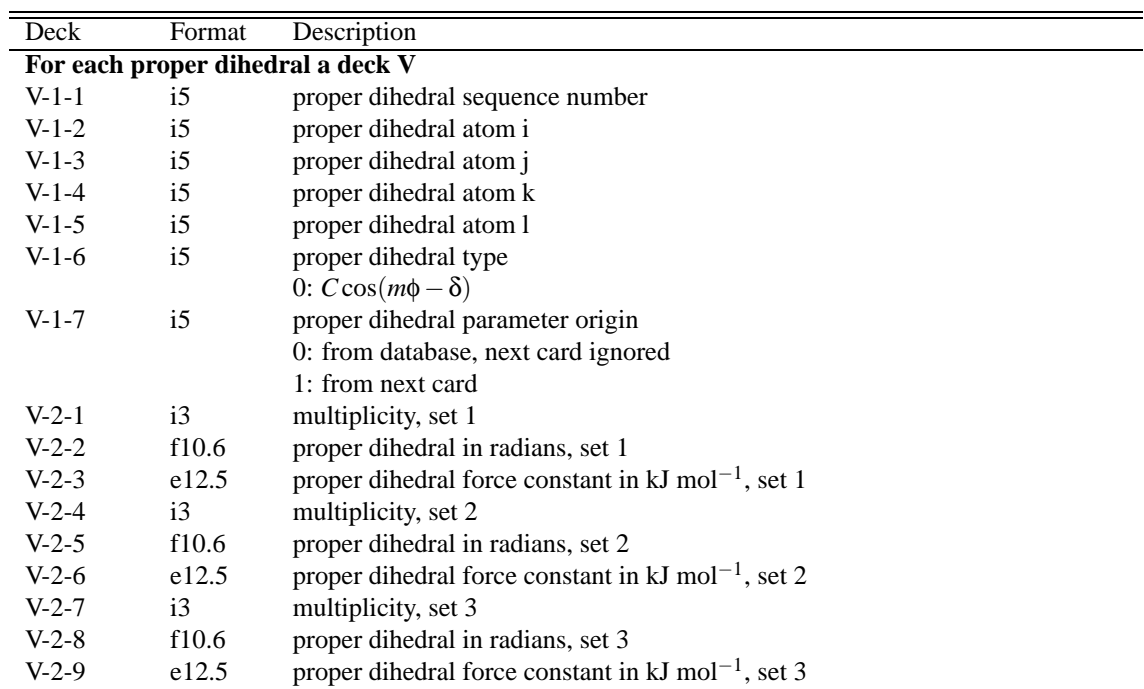

Table 30.6: Segment file format, table 5 of 6.

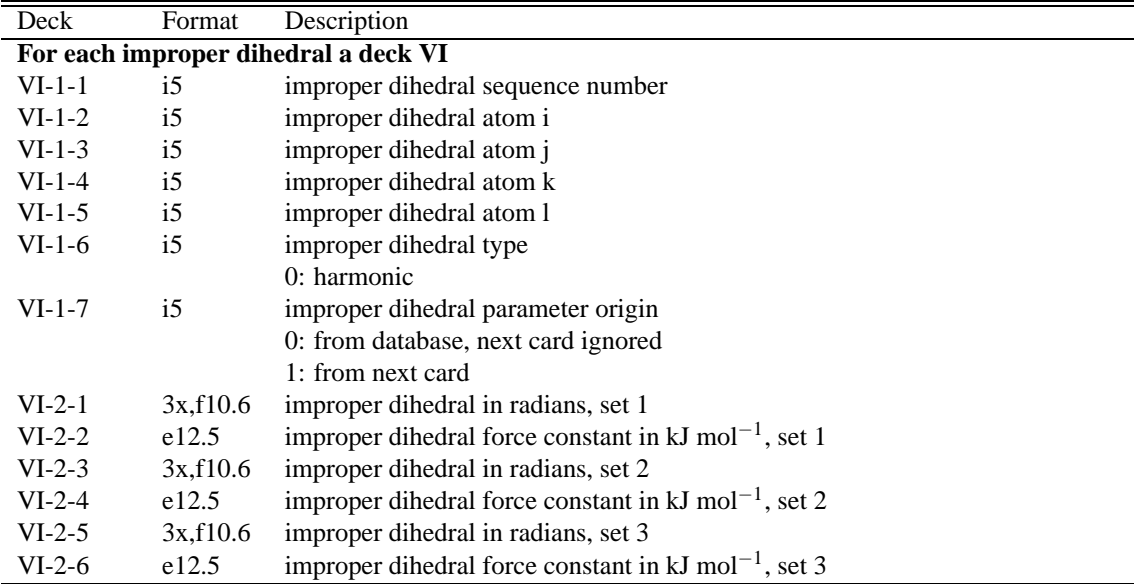

Table 30.7: Segment file format, table 6 of 6.

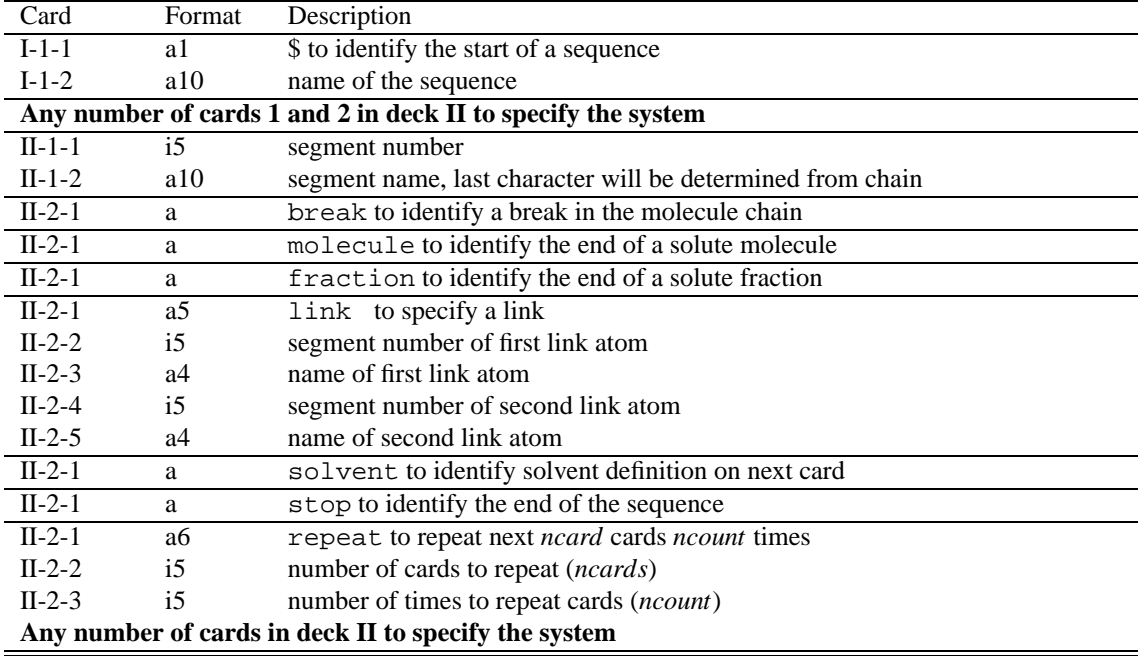

Table 30.8: Sequence file format.

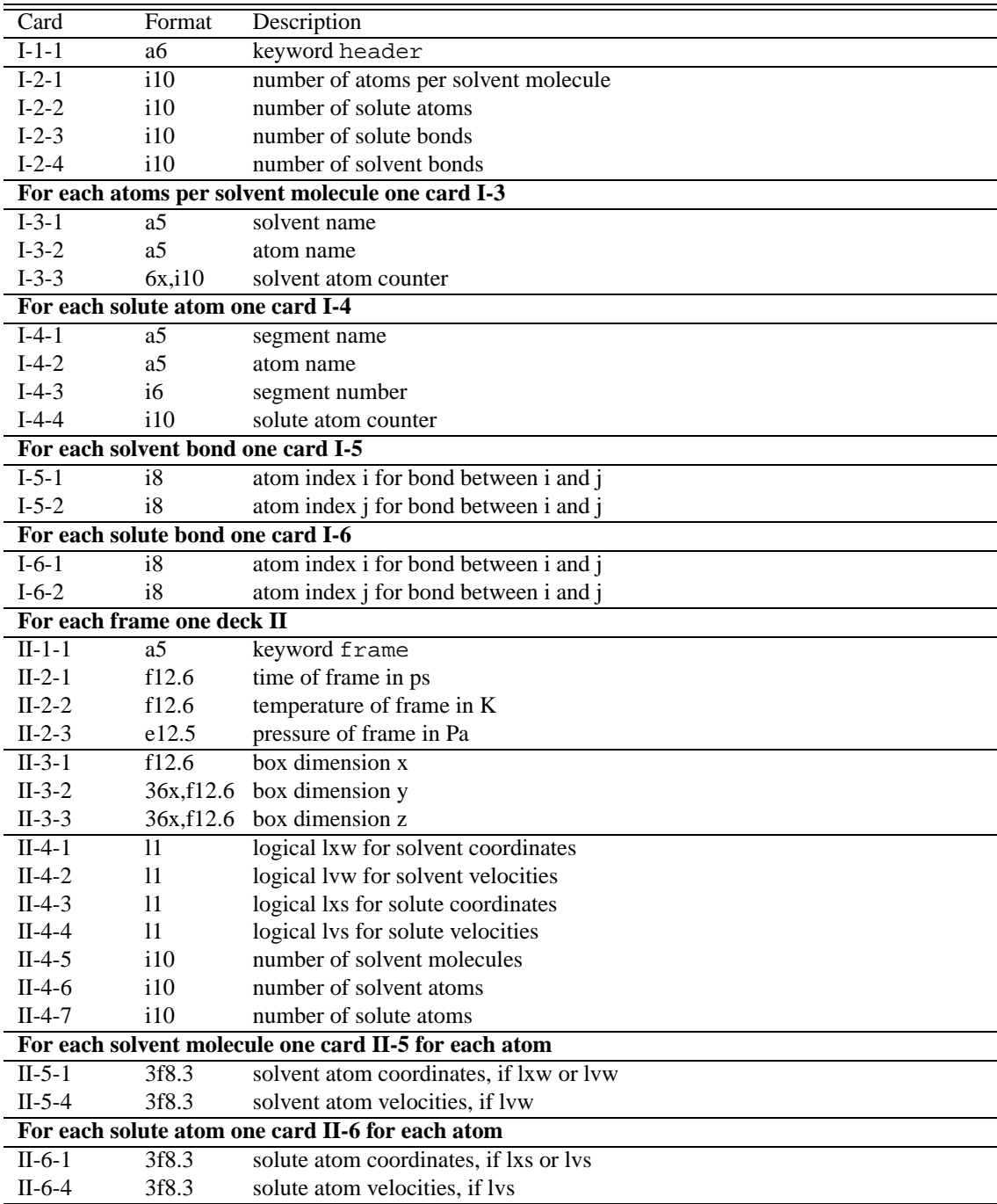

Table 30.9: Trajectory file format.

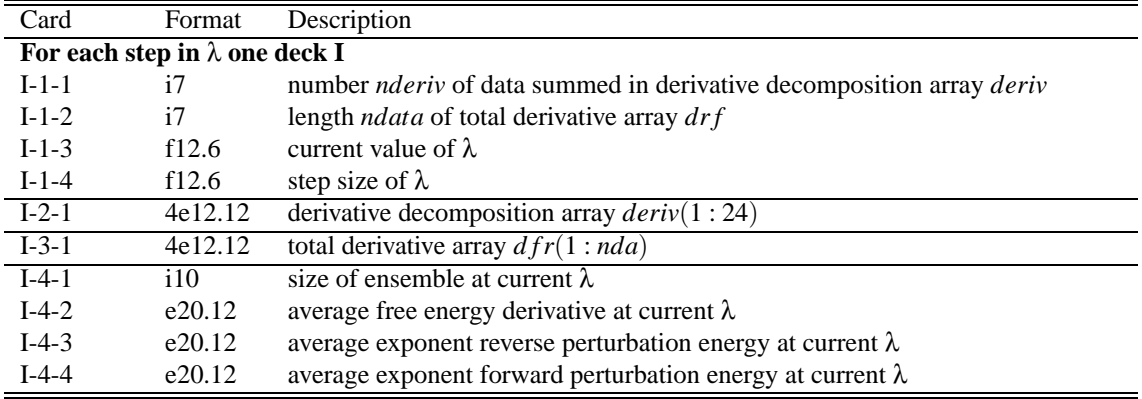

Table 30.10: Free energy file format.

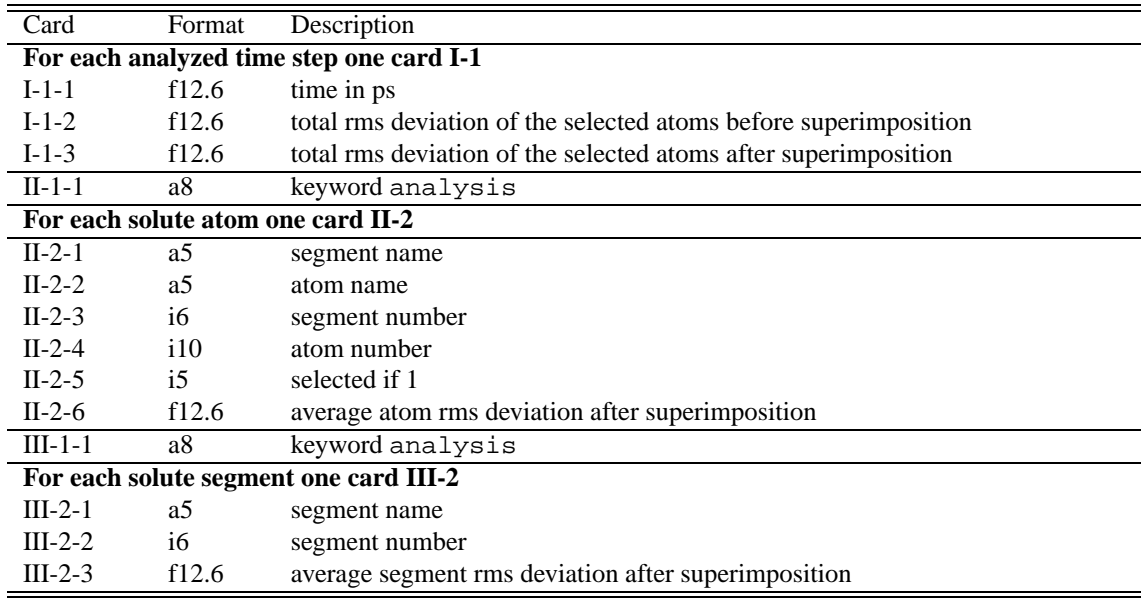

Table 30.11: Root mean square deviation file format.

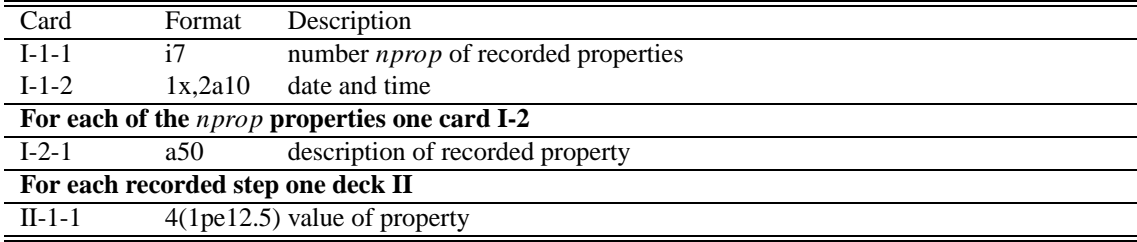

Table 30.12: Property file format.

CHAPTER 30. FILE FORMATS

## **Chapter 31**

# **Pseudopotential Plane-Wave DFT (PSPW)**

A pseudopotential plane-wave (PSPW) module, which can perform Car-Parrinello simulations, is being implemented into the NWChem program package. This module complements the capabilities of the more traditional Gaussian function based approaches by including code which allows for the calculation of density functional theory total energies and forces with the technology based on plane-wave basis sets and pseudopotentials. Consistent with NWChem's philosophy this module is able to run on a variety of architectures, including parallel supercomputers.

The advantage of a PSPW method is that it has been shown to have an accuracy close to chemical accuracy for many applications, yet is still fast enough to treat systems containing hundreds of atoms. Another significant advantage is its ability to simulate dynamics on a ground state potential surface directly at run-time. This method's efficiency and accuracy make it a desirable first principles method of simulation in the study of complex molecular, liquid, and solid state systems. Applications for this first principles method include the calculation of free energies, search for global minima, explicit simulation of solvated molecules, and simulations of complex vibrational modes that cannot be described within the harmonic approximation.

Section [31.1](#page-234-0) describes the tasks contained within the PSPW module. The RTDB entries and datafiles used by the PSPW module are described in section [31.2.](#page-248-0) Car-Parrinello output data files are described in section [31.2.9](#page-251-0), and the minimization and Car-Parrinello algorithms are described in sections [31.3](#page-252-0)-[31.4](#page-256-0). Examples of how to setup and run a steepest descent simulation and a Car-Parrinello simulation are presented in sections [31.5](#page-259-0)-[31.6](#page-261-0). Finally in section [31.7](#page-262-0) the capabilities and limitations of the PSPW module are discussed.

If you are a first time user of this module it is recommended that you skip the next five sections and proceed directly to the tutorials in sections [31.5](#page-259-0)-[31.6](#page-261-0).

## <span id="page-234-0"></span>**31.1 PSPW Tasks**

All input to the PSPW Tasks is contained within the compound PSPW block,

PSPW

... END

To perform an actual calculation a TASK PSPW directive is used. The TASK cg\_pspw directive may also be used (see below). The format for the TASK PSPW directive is the TASK directive followed by the PSPW string, and after that an <operation> string is required. The TASK PSPW directive for PSPW calculations is of the following form:

```
TASK PSPW [steepest descent
           conjugate_gradient ||
           Car-Parrinello ||
           psp_formatter ||
           wavefunction_initializer ||
           v wavefunction initializer
           wavefunction_expander ||
           psp_generator ||
           (no default)]
```
Currently available tasks are listed. Note that unlike most NWChem modules, the PSPW module does not contain an energy operation. This means that there is no default operation and hence an operation must always be specified.

PSPW tasks are of two types. The first type of task is used to setup or change needed data files for a PSPW simulation. Tasks of this type are psp\_formatter, wavefunction initializer, v\_wavefunction\_initializer, wavefunction\_expander, and psp\_generator. The second type of task is used to actually run a PSPW simulation. Tasks of this type are steepest\_descent, and Car-Parrinello. The following subsections describe the input to these tasks.

The PSPW module is also interfaced to driver, stepper, and freqency task operations through the cg\_pspw theory directive, see section [5.10.1.](#page-43-0) The PSPW conjugate\_gradient sub-module is used in this interface. Specifically the following task operations are interafaced using the cg\_pspw theory directive.

```
TASK cg_pspw energy #equivalent to TASK PSPW conjugate_gradient
TASK cg_pspw gradient
TASK cg_pspw optimize
TASK cg_pspw saddle
TASK cg_pspw freqencies
TASK cg_pspw vib
```
#### **31.1.1 STEEPEST\_DESCENT**

The steepest\_descent task is used to optimize the one-electron orbitals with respect to the total energy. In addition it can also be used to optimize geometries. This method is meant to be used for coarse optimization of the one-electron orbitals. A detailed description of the this method is described in section [31.3.1](#page-252-1)

Input to the steepest descent simulation is contained within the steepest descent sub-block.

```
PSPW
  ...
  STEEPEST_DESCENT
     ...
  END
  ...
END
```
To run a steepest\_descent calculation the following directive is used:

```
TASK PSPW steepest_descent
```
The steepest\_descent sub-block contains a great deal of input, including pointers to data, as well as parameter input. Listed below is the format of a STEEPEST\_DESCENT sub-block.

#### 31.1. PSPW TASKS 237

#### PSPW

```
...
  STEEPEST_DESCENT
     CELL NAME: <string cell name>
     [GEOMETRY_OPTIMIZE]
     (FORMATTED_FILENAME: <string formatted_name> \
      ...)
     INPUT_WAVEFUNCTION_FILENAME: <string input_wavefunctions default input_movecs>
     OUTPUT_WAVEFUNCTION_FILENAME: <string output_wavefunctions default input_movecs>
     FAKE_MASS: <real fake_mass default 400000.0>
     TIME_STEP: <real time_step default 5.8>
     LOOP: <integer inner_iteration outer_iteration default 10 1>
     TOLERANCES: <real tole tolc tolr default 1.0d-9 1.0d-9 1.0d-4>
     ENERGY_CUTOFF: <real ecut default (see input desciption)>
     WAVEFUNCTION_CUTOFF: <real wcut default (see input description)>
     EWALD NCUT: <integer ncut default 1>
     EWALD RCUT: <real rcut default (see input description)>
     EXCHANGE_CORRELATION: (Vosko || PBE96 default Vosko)
     [MULLIKEN]
```
END

... END

The following list describes the input for the STEEPEST\_DESCENT sub-block.

- <cell\_name> name that points to the the simulation\_cell named <cell\_name>. See section [31.2.3](#page-249-0).
- GEOMETRY\_OPTIMIZE optional keyword which if specified turns on geometry optimization.
- <formatted\_name> name that points to a formatted\_pseudopotential file. A file must be specified for each kind of ion in the simulation.
- $\langle$  input\_wavefunctions > name that points to a file containing one-electron orbitals
- $\leq$   $\leq$   $\leq$
- $\langle$  fake\_mass> value for the electronic fake mass  $(\mu)$ .
- $\langle$ time step> value for the time step ( $\Delta t$ ).
- $\le$  inner\_iteration > number of iterations between the printing out of energies and tolerances
- < outer\_iteration > number of outer iterations
- $$
- **value for the one-electron orbital tolerance.**
- $\bullet$  <tolr> value for the ion position tolerance.
- <ecut> value for the cutoff energy used to define the density. Default is set to be the maximum value that will fit within the simulation cell  $\le$ cell name $>$ .
- $\leq$  wcut $>$  value for the cutoff energy used to define the one-electron orbitals. Default is set to be the maximum value that will fit within the simulation\_cell <cell\_name>.
- $\le$  cncut > value for the number of unit cells to sum over (in each direction) for the real space part of the Ewald summation. Note Ewald summation is only used if the simulation cell is periodic.
- $\bullet$  <rcut > value for the cutoff radius used in the Ewald summation. Note Ewald summation is only used if the simulation cell is periodic. Default set to be  $\frac{\tilde{MIN}(|\vec{a}_i|)}{\pi}$  $\frac{f(|a_{i}|)}{\pi}, i = 1, 2, 3.$
- (Vosko || PBE96) Choose between Vosko et al's LDA parameterization or the Perdew, Burke, and Erzherhoff GGA functional.
- MULLIKEN optional keyword which if specified causes a Mulliken anaysis to be performed at the end of the simulation. For this option to work angular momentum weights for each kind of atom have to be entered into the RTDB using the PSPW ANALYSIS sub-block (see section [31.2.4.](#page-249-1)

### **31.1.2 CONJUGATE\_GRADIENT**

The conjugate\_gradient task is used to optimize the one-electron orbitals with respect to the total energy. This method should be used for finer optimization. It is better to use the steepest\_descent task when intitially optimizing the oneelectron orbitals. A detailed description of the this method is described in section [31.3.2.](#page-254-0)

Input to the conjugate\_gradient simulation is contained within the conjugate\_gradient sub-block.

```
PSPW
  ...
  CONJUGATE_GRADIENT
      ...
  END
  ...
END
```
To run a conjugate\_gradient calculation the following directive is used:

```
TASK PSPW conjugate_gradient
```
The conjugate\_gradient sub-block contains a great deal of input, including pointers to data, as well as parameter input. Listed below is the format of a conjugate\_gradient sub-block.

```
PSPW
```

```
...
  CONJUGATE_GRADIENT
     CELL_NAME: <string cell_name>
     (FORMATTED_FILENAME: <string formatted_name> \
      ...)
     INPUT_WAVEFUNCTION_FILENAME: <string input_wavefunctions default input_movecs>
     OUTPUT_WAVEFUNCTION_FILENAME: <string output_wavefunctions default input_movecs>
     [FAKE_MASS: <real fake_mass default 400000.0>]
     [TIME_STEP: <real time_step default 5.8>]
     LOOP: <integer inner_iteration outer_iteration default 10 1>
```
#### 31.1. PSPW TASKS 239

TOLERANCES: <real tole tolc default 1.0e-9 1.0e-9> ENERGY CUTOFF: <real ecut default (see input description)> WAVEFUNCTION\_CUTOFF: <real wcut default (see input description)> EWALD NCUT: <integer ncut default 1>] EWALD\_RCUT: <real rcut default (see input description)> EXCHANGE\_CORRELATION: (Vosko || PBE96 default Vosko) [MULLIKEN]

END

...

END

The following list describes the input for the CONJUGATE\_GRADIENT sub-block.

- $\bullet$  <cell\_name> name that points to the the simulation\_cell named <cell\_name>. See section [31.2.3](#page-249-0).
- <formatted\_name> name that points to a formatted\_pseudopotential file. A file must be specified for each kind of ion in the simulation.
- $\langle$  input\_wavefunctions > name that points to a file containing one-electron orbitals
- < output\_wavefunctions > name that will point to file containing the one-electron orbitals at the end of the run.
- $\leq$  fake mass > value for the electronic fake mass ( $\mu$ ). This parameter is not presently used in a conjugate gradient simulation
- $\lt$ time\_step> value for the time step ( $\Delta t$ ). This parameter is not presently used in a conjugate gradient simulation.
- $\le$ inner\_iteration > number of iterations between the printing out of energies and tolerances
- $\lt$  outer iteration  $>$  number of outer iterations
- $$
- **value for the one-electron orbital tolerance.**
- <ecut> value for the cutoff energy used to define the density. Default is set to be the maximum value that will fit within the simulation\_cell  $\langle$  cell\_name $\rangle$ .
- $\bullet$  <wcut> value for the cutoff energy used to define the one-electron orbitals. Default is set to be the maximum value that will fix within the simulation\_cell <cell\_name>.
- <ncut> value for the number of unit cells to sum over (in each direction) for the real space part of the Ewald summation. Note Ewald summation is only used if the simulation\_cell is periodic.
- $\bullet$  <rcut > value for the cutoff radius used in the Ewald summation. Note Ewald summation is only used if the simulation\_cell is periodic. Default set to be  $\frac{\tilde{MIN}(|\vec{a}_i|)}{\pi}$  $\frac{f(|a_{i}|)}{\pi}, i = 1, 2, 3.$
- (Vosko || PBE96) Choose between Vosko et al's LDA parameterization or the Perdew, Burke, and Erzherhoff GGA functional.
- MULLIKEN optional keyword which if specified causes a Mulliken anaysis to be performed at the end of the simulation. For this option to work angular momentum weights for each kind of atom have to be entered into the RTDB using the PSPW ANALYSIS sub-block (see section [31.2.4.](#page-249-1)

#### **31.1.3 Car-Parrinello**

The Car-Parrinello task is used to perform ab initio molecular dynamics using the scheme developed by Car and Parrinello. In this unified ab initio molecular dynamics scheme the motion of the ion cores is coupled to a fictitious motion for the Kohn-Sham orbitals of density functional theory. Constant energy or constant temperature simulations can be performed. A detailed description of this method is described in section [31.4](#page-256-0).

Input to the Car-Parrinello simulation is contained within the Car-Parrinello sub-block.

```
PSPW
  ...
  Car-Parrinello
      ...
  END
  ...
END
```
To run a Car-Parrinello calculation the following directive is used:

```
TASK PSPW Car-Parrinello
```
The Car-Parrinello sub-block contains a great deal of input, including pointers to data, as well as parameter input. Listed below is the format of a Car-Parrinello sub-block.

PSPW

```
...
  Car-Parrinello
      CELL NAME: <string cell name>
      (FORMATTED_FILENAME: <string formatted_name> \
       ...)
      INPUT_WAVEFUNCTION_FILENAME: <string input_wavefunctions default in-
put_movecs>
     OUTPUT_WAVEFUNCTION_FILENAME: <string output_wavefunctions default in-
put_movecs>
      INPUT V WAVEFUNCTION FILENAME: < string input v wavefunctions default in-
put_vmovecs>
      OUTPUT_V_WAVEFUNCTION_FILENAME: <string output_v_wavefunctions default in-
put_vmovecs>
     FAKE_MASS: <real fake_mass default default 1000.0>
     TIME_STEP: <real time_step default 5.0>
     LOOP: <integer inner_iteration outer_iteration default 10 1>
     SCALING: <real scale_c scale_r default 1.0 1.0>
      ENERGY_CUTOFF: <real ecut default (see input description)>
     WAVEFUNCTION_CUTOFF: <real wcut default (see input description)>
      EWALD_NCUT: <integer ncut default 1>
      EWALD RCUT: <real rcut default (see input description)>
      EXCHANGE_CORRELATION: (Vosko || PBE96 default Vosko)
      [Nose-Hoover: <real Period_electron Temperature_electrion Period_ion Temperature_ion
                         default 100.0 298.15 100.0 298.15>]
     XYZ_FILENAME: <string xyz_filename default XYZ>
      EMOTION_FILENAME: <string emotion_filename default EMOTION>
```
HMOTION\_FILENAME: <string hmotion\_filename default HMOTION> OMOTION\_FILENAME: <string omotion\_filename default OMOTION> EIGMOTION\_FILENAME: <string eigmotion\_filename default EIGMOTION> ION MOTION FILENAME: < string ion motion filename default MOTION>

END

...

END

The following list describes the input for the Car-Parrinello sub-block.

- $\bullet$  <cell\_name> name that points to the the simulation\_cell named <cell\_name>. See section [31.2.3](#page-249-0).
- <formatted\_name> name that points to a formatted\_pseudopotential file. A file must be specified for each kind of ion in the simulation.
- $\langle$  input\_wavefunctions > name that points to a file containing one-electron orbitals
- < output\_wavefunctions > name that will point to file containing the one-electron orbitals at the end of the run.
- $\bullet$  <input\_v\_wavefunctions > name that points to a file containing one-electron orbital velocities.
- < output\_v\_wavefunctions > name that will point to file containing the one-electron orbital velocities at the end of the run.
- $\langle$  fake\_mass> value for the electronic fake mass  $(\mu)$ .
- <time\_step> value for the Verlet integration time step (∆*t*).
- $\bullet$   $\leq$  inner iteration  $>$  number of iterations between the printing out of energies.
- < outer\_iteration > number of outer iterations
- $\bullet$  <scale\_c> value for the initial velocity scaling of the one-electron orbital velocities.
- $\langle \text{scale}_{r} \rangle$  value for the initial velocity scaling of the ion velocities.
- <ecut> value for the cutoff energy used to define the density. Default is set to be the maximum value that will fit within the simulation\_cell  $\langle$  cell\_name $\rangle$ .
- $\leq$  wcut $>$  value for the cutoff energy used to define the one-electron orbitals. Default is set to be the maximum value that will fit within the simulation cell  $\langle$  cell name $\rangle$ .
- $\bullet$  <ncut > value for the number of unit cells to sum over (in each direction) for the real space part of the Ewald summation. Note Ewald summation is only used if the simulation\_cell is periodic.
- <rcut> value for the cutoff radius used in the Ewald summation. Note Ewald summation is only used if the simulation\_cell is periodic. Default set to be  $\frac{\tilde{MIN}(|\vec{a}_i|)}{\pi}$  $\frac{f(|a_{i}|)}{\pi}, i = 1, 2, 3.$
- (Vosko || PBE96) Choose between Vosko et al's LDA parameterization or the Perdew, Burke, and Erzherhoff GGA functional.
- Nose-Hoover: optional subblock which if specified causes the simulation to perform Nose-Hoover dynamics. If this subblock is not specified the simulation performs constant energy dyanmics. See section [31.4.2](#page-258-0) for a description of the parameters.
- **–** <Period\_electron> ≡ *Pelectron* estimated period for fictitious electron thermostat.
- **–** <Temperature\_electron> ≡ *Telectron* temperature for fictitious electron motion
- **–** <Period\_ion> ≡ *Pion* estimated period for ionic thermostat
- **–** <Temperature\_ion> ≡ *Tion* temperature for ion motion
- <xyz\_filename> name that points to the XYZ motion file generated
- <emotion\_filename> name that points to the emotion motion file generated. See section [31.2.9](#page-251-0) for a description of the datafile.
- <hmotion\_filename> name that points to the hmotion motion file generated. See section [31.2.9](#page-251-0) for a description of the datafile.
- <eigmotion\_filename> name that points to the eigmotion motion file generated. See section [31.2.9](#page-251-0) for a description of the datafile.
- $\bullet$  <ion\_motion\_filename> name that points to the ion\_motion motion file generated. See section [31.2.9](#page-251-0) for a description of the datafile.
- MULLIKEN optional keyword which if specified causes an omotion motion file to be created. For this option to work angular momentum weights for each kind of atom have to be entered into the RTDB using the PSPW ANALYSIS sub-block (see section [31.2.4](#page-249-1).
- <omotion\_filename> name that points to the omotion motion file generated. See section [31.2.9](#page-251-0) for a description of the datafile.

### **31.1.4 PSP\_FORMATTER**

The psp\_formatter task takes a non-separable pseudopotential defined in one-dimension real-space in a one-dimensional psp datafile and does two things to it. First it puts it into the semi-local form suggested by Kleinman and Bylander and then it expands in in a periodic Fourier series defined by the simulation cell in the RTDB.

Input to the PSP\_FORMATTER task is contained within the PSP\_FORMATTER sub-block.

```
PSPW
```
...

```
PSP_FORMATTER
      ...
  END
  ...
END
```
To run a PSP\_FORMATTER calculation the following directive is used:

TASK PSPW PSP\_FORMATTER

Listed below is the format of a PSP\_FORMATTER sub-block.

PSPW

...

PSP\_FORMATTER

...

```
CELL_NAME: < string cell_name>
     PSP_FILENAME: < string psp_name>
     FORMATTED_FILENAME: <string formatted_name>
     LOCP: (s||p||d||f||g default (see input description))
     LMAX: (s||p||d||f||g default (see input description))
  end
END
```
The following list describes the input for the PSP\_FORMATTER sub-block.

- <cell\_name> name that points to the simulation\_cell named <cell\_name>. See section [31.2.3](#page-249-0).
- $sp\_name>

 name that points to a one-dimensional pseudopotential data file.$
- $\bullet$  <formatted name> name that points to a formatted pseudopotential datafile.
- LMAX  $(s||p||d||f||g)$  used to specify the maximum number of angular potentials to use. The default is set to the maximum angular momentum in  $\langle psp\_name \rangle$ .
- LOCP  $(s||p||d||f||g)$  used to specify which angular potential is to used as the local potential. The default is is set to LMAX.

## **31.1.5 WAVEFUNCTION\_INTITIALIZER**

The wavefunction\_initializer task is used to generate an initial wavefunction datafile. Input to the WAVEFUNC-TION\_INITIALIZER task is contained within the WAVEFUNCTION\_INITIALIZER sub-block.

```
PSPW
```

```
...
  WAVEFUNCTION_INITIALIZER
     ...
  END
  ...
END
```
To run a WAVEFUNCTION\_INITIALIZER calculation the following directive is used:

TASK PSPW WAVEFUNCTION\_INITIALIZER

Listed below is the format of a WAVEFUNCTION\_INITIALIZER sub-block.

PSPW

```
...
  WAVEFUNCTION INITIALIZER
    CELL_NAME: <string cell_name>
    WAVEFUNCTION_FILENAME: <string wavefunction_name default input_movecs>
    (RESTRICTED||UNRESTRICTED)
    if (RESTRICTED)
       RESTRICTED_ELECTRONS: <integer restricted electrons>
    if (UNRESTRICTED)
```

```
UP_ELECTRONS: <integer up_electrons>
     DOWN_ELECTRONS: <integer down_electrons>
END
```
... END

The following list describes the input for the WAVEFUNCTION\_INITIALIZER sub-block.

- <cell\_name> name that points to the simulation\_cell named <cell\_name>. See section [31.2.3](#page-249-0).
- <wavefunction\_name> name that will point to a wavefunction file.
- RESTRICTED keyword specifying that the calculation is restricted.
- UNRESTRICTED keyword specifying that the calculation is unrestricted.
- <restricted\_electrons> number of restricted electrons. Not used if an UNRESTRICTED calculation.
- $\langle up_{\text{electrons}}\rangle$  number of spin-up electrons. Not used if a RESTRICTED calculation.
- <down\_electrons> number of spin-down electrons. Not used if a RESTRICTED calculation.

#### **Old Style Input (version 3.3) to WAVEFUNCTION\_INTITIALIZER**

For backwards compatibility, the input to the WAVEFUNCTION\_INITIALIZER sub-block can also be of the form

#### PSPW

```
...
   WAVEFUNCTION INITIALIZER
     CELL NAME: < string cell name>
     WAVEFUNCTION_FILENAME: <string wavefunction_name default_input_movecs>
     (RESTRICTED||UNRESTRICTED)
     [UP_FILLING: <integer up_filling>
        [0 0 0 0]
        \{ <i>integer kx ky kz</i> > <math>(-2||-1||1||2)</math>
     [DOWN_FILLING: <integer down_filling>
        [0 0 0 0]
        \{ <integer kx ky kz> (-2||-1||1||2)\}]
   END
...
END
```
where

- <cell\_name> name that points to the simulation\_cell named <cell\_name>. See section [31.2.3](#page-249-0).
- <wavefunction\_name> name that will point to a wavefunction file.
- RESTRICTED keyword specifying that the calculation is restricted.
- UNRESTRICTED keyword specifying that the calculation is unrestricted.

- $\langle \psi \rangle$  = number of restricted molecular orbitals if RESTRICTED and number of spin-up molecular orbitals if UNRESTRICTED.
- $\bullet$  <down filling > number of spin-down moleclar orbitals if UNRESTRICTED. Not used if a RESTRICTED calculation.
- $\langle kx \rangle$  ky kz > specifies which planewave is to be filled.

The values for the planewave  $(-2||-1||1||2)$  are used to represent whether the specified planewave is a cosine or a sine function, in addition random noise can be added to these base functions. That is  $+1$  represents a cosine function, and −1 represents a sine function. The +2 and −2 values are used to represent a cosine function with random components added and a sine function with random components added respectively.

#### **31.1.6 V\_WAVEFUNCTION\_INITIALIZER**

The v\_wavefunction\_initializer task is used to generate an initial velocity wavefunction datafile. Input to the V\_WAVEFUNCTION\_INIT task is contained within the V\_WAVEFUNCTION\_INITIALIZER sub-block.

PSPW

```
...
  V_WAVEFUNCTION_INITIALIZER
     ...
  END
  ...
END
```
To run a V\_WAVEFUNCTION\_INITIALIZER calculation the following directive is used:

```
TASK PSPW WAVEFUNCTION_INITIALIZER
```
Listed below is the format of a V\_WAVEFUNCTION\_INITIALIZER sub-block.

PSPW

```
...
   V_WAVEFUNCTION_INITIALIZER
     V_WAVEFUNCTION_FILENAME: <string v_wavefunction_name default input_vmovecs>
     CELL_NAME: <string cell_name>
     (RESTRICTED||UNRESTRICTED)
     UP_FILLING: <integer up_filling>
     DOWN_FILLING: <integer down_filling>
   END
...
END
```
The following list describes the input for the V\_WAVEFUNCTION\_INITIALIZER sub-block.

- <cell\_name> name that points to the simulation\_cell named <cell\_name>. See section [31.2.3](#page-249-0).
- $\leq$  wavefunction\_name> name that will point to a velocity wavefunction file.
- RESTRICTED keyword specifying that the calculation is restricted.
- UNRESTRICTED keyword specifying that the calculation is unrestricted.
- $\leq$ up\_filling> number of restricted velocity molecular orbitals if RESTRICTED and number of spin-up velocity molecular orbitals if UNRESTRICTED.
- <down\_filling> number of spin-down velocity moleclar orbitals if UNRESTRICTED. Not used if a RE-STRICTED calculation.

#### **31.1.7 WAVEFUNCTION\_EXPANDER**

The v wavefunction initializer task is used to convert a new wavefunction file that spans a larger grid space from an old wavefunction file. Input to the WAVEFUNCTION\_EXPANDER task is contained within the WAVEFUNC-TION\_EXPANDER sub-block.

```
PSPW
  ...
  WAVEFUNCTION_EXPANDER
      ...
  END
  ...
END
```
To run a WAVEFUNCTION\_EXPANDER calculation the following directive is used:

```
TASK PSPW WAVEFUNCTION_EXPANDER
```
Listed below is the format of a WAVEFUNCTION\_EXPANDER sub-block.

PSPW ...

```
WAVEFUNCTION_EXPANDER
  OLD_WAVEFUNCTION_FILENAME: <string old_wavefunction_name default input_movecs>
 NEW_WAVEFUNCTION_FILENAME: <string new_wavefunction_name default input_movecs>
  NEW_NGRID: <integer na1 na2 na3>
```
END

... **END** 

The following list describes the input for the WAVEFUNCTION\_EXPANDER sub-block.

- $\bullet$  <old\_wavefunction\_name> name that points to a wavefunction file.
- $\leq$  new\_wavefunction\_name > name that will point to a wavefunction file.
- $\langle$  and na2 na3 $>$  number of grid points in each dimension for the new wavefunction file.

#### **31.1.8 PSP\_GENERATOR**

A one-dimensional pseudopotential code has been integrated into NWChem. This code allows the user to modify and develop pseudopotentials. Currently, only the Hamann and Troullier-Martins norm-conserving pseudopotentials can

31.1. PSPW TASKS 247

be generated. This file can then be used by the pseudopotential\_formatter task to generate a formatted pseudopotential file. Input to the PSP\_GENERATOR task is contained within the PSP\_GENERATOR sub-block.

```
PSPW
  ...
  PSP_GENERATOR
     ...
  END
  ...
```
END

To run a PSP\_GENERATOR calculation the following directive is used:

```
TASK PSPW PSP GENERATOR
```
Listed below is the format of a PSP\_GENERATOR sub-block.

```
PSPW
```

```
...
  PSP_GENERATOR
     PSEUDOPOTENTIAL_FILENAME: <string psp_name>
     ELEMENT: <string element>
     CHARGE: <real charge>
     MASS_NUMBER: <real mass_number>
     ATOMIC_FILLING: <integer ncore nvalence>
     ( (1||2||...) (s||p||d||f||...) <real filling> \
         ...)
     [CUTOFF: <integer lmax>
         ( |s||p||d||f||g) <real rcut>\
         ...)
     ]
     PSEUDOPOTENTIAL_TYPE: (TROULLIER-MARTINS || HAMANN default HAMANN)
     SOLVER_TYPE: (PAULI || SCRHODINGER default PAULI)
     EXCHANGE_TYPE: (dirac || PBE96 default DIRAC)
     CORRELATION_TYPE: (VOSKO || PBE96 default VOSKO)
     [SEMICORE_RADIUS: <real rcore>]
  end
...
```
END

The following list describes the input for the PSP\_GENERATOR sub-block.

- $spanemem = 1$
- $\bullet$  <element> Atomic symbol.
- <charge> charge of the atom
- $\bullet$  <mass> mass number for the atom
- $\langle$  ncore  $>$  number of core states
- $\langle$  nvalence  $>$  number of valence states.
- ATOMIC\_FILLING:.....(see below)
- <filling> occupation of atomic state
- CUTOFF:....(see below)
- $\bullet$  <rcore > value for the semicore radius (see below)

#### **ATOMIC\_FILLING Block**

This required block is used to define the reference atom which is used to define the pseudopotential. After the ATOMIC\_FILLING: <ncore> <nvalence> line The core states are listed (one per line), and then the valence states are listed (one per line). Each state contains two integer and a value. The first integer specifies the radial quantum number, *n*, The second integer specifies the angular momentum quantum number, *l*, and the third value specifies the occupation of the state.

For example to define a pseudopotential for the Neon atom in the  $1s^22s^22p^6$  state could have the block

```
ATOMIC_FILLING: 1 2
      1 s 2.0 #core state - 1s^22 s 2.0 #valence state - 2s^22 p 6.0 #valence state - 2p^6
```
for a pseudopotential with a 2*s* and 2*p* valence electrons or the block

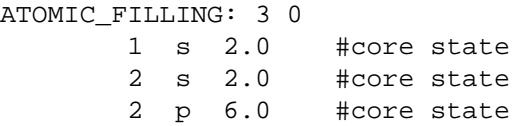

could be used for a pseudopotential with no valence electrons.

#### **CUTOFF Block**

This optional block specifies the cutoff distances used to match the all-electron atom to the pseudopotential atom. For Hamann pseudopotentials  $r_{cut}(l)$  defines the distance where the all-electron potential is matched to the pseudopotential, and for Troullier-Martins pseudopotentials  $r_{cut}(l)$  defines the distance where the all-electron orbital is matched to the pseudowavefunctions. Thus the definition of the radii depends on the type of pseudopotential. The cutoff radii used in Hamann pseudopotentials will be smaller than the cufoff raddi used in Troullier-Martins pseudopotentials.

For example to define a softened Hamann pseudopotential for Carbon would be

ATOMIC\_FILLING: 1 2 1 s 2.0 2 s 2.0 2 p 2.0 CUTOFF: 2 s 0.8

#### 31.2. PSPW RTDB ENTRIES AND DATAFILES 249

p 0.85 d 0.85

while a similarly softened Troullier-Marting pseudopotential for Carbon would be

```
ATOMIC_FILLING: 1 2
 1 s 2.0
 2 s 2.0
 2 p 2.0
CUTOFF: 2
 s 1.200
 p 1.275
 d 1.275
```
#### **SEMICORE\_RADIUS Option**

Specifying the SEMICORE\_RADIUS option turns on the semicore correction approximation proposed by Louie et al (S.G. Louie, S. Froyen, and M.L. Cohen, Phys. Rev. B, **26**, 1738, (1982)). This approximation is known to dramatically improve results for systems containing alkali and transition metal atoms.

The implmentation in the PSPW module defines the semi-core denisty, ρ*semicore* in terms of the core density, ρ*core*, by using the sixth-order polynomial

$$
\rho_{semicore}(r) = \begin{cases}\n\rho_{core} & \text{if } r \ge r_{semicore} \\
c_0 + c_3 r^3 + c_4 r^4 + c_5 r^5 + c_6 r^6 & \text{if } r < r_{semicore}\n\end{cases}
$$
\n(31.1)

This expansion was suggested by Fuchs and Scheffler (M. Fuchs, and M. Scheffler, Comp. Phys. Comm.,**119**,67 (1999)), and is better behaved for taking derivatives (i.e. calculating ionic forces) than the expansion suggested by Louie et al.

## <span id="page-248-0"></span>**31.2 PSPW RTDB Entries and DataFiles**

Input to the PSPW module is contained in both the RTDB and datafiles. The RTDB is used to store input that the user will need to directly specify. Input of this kind includes ion positions, ion velocities, and simulation cell parameters. The datafiles are used to store input, such the one-electron orbitals, one-electron orbital velocities, formatted pseudopotentials, and one-dimensional pseudopotentials, that the user will in most cases run a program to generate.

#### **31.2.1 Ion Positions**

The positions of the ions are stored in the default geometry structure in the RTDB and must be specified using the GEOMETRY directive.

#### **31.2.2 Ion Velocities**

The velocities of the ions are stored in the default geometry structure in the RTDB, and must be specified using the GEOMETRY directive.

### <span id="page-249-0"></span>**31.2.3 Simulation Cell**

Simulation cells are stored in the RTDB. To enter a simulation cell into the RTDB the user defines a simulation\_cell sub-block within the PSPW block. Listed below is the format of a simulation\_cell sub-block.

#### PSPW ...

```
SIMULATION_CELL
      CELL_NAME: <string name>
      BOUNDRY_CONDITIONS: (periodic || aperiodic)
      LATTICE_VECTORS:
        <real a1.x a1.y a1.z>
        <real a2.x a2.y a2.z>
        <real a3.x a3.y a3.z>
      NGRID: <integer na1 na2 na3>
   END
...
END
```
Basically, the user needs to enter the dimensions, gridding and boundry conditions of the simulation cell. The following list describes the input in detail.

- <name> user-supplied name for the simulation block.
- periodic keyword specifying that the simulation cell has periodic boundary conditions.
- aperiodic keyword specifying that the simulation cell has free-space boundary conditions.
- $\langle a1.x a1.y a1.z \rangle$  user-supplied values for the first lattice vector
- $\langle a2 \rangle$  a2.y a2.z > user-supplied values for the second lattice vector
- $\langle a3.x a3.y a3.z \rangle$  user-supplied values for the third lattice vector
- <na1 na2 na3> user-supplied values for discretization along lattice vector directions.

#### <span id="page-249-1"></span>**31.2.4 Analysis: Mulliken RTDB data**

To perform Mulliken analysis information is needed from one-dimensional pseudopotential files. In-order to facilitate the transfer of this information to the simulation the ANALYSIS sub-block is used to exract the necessary information and put it into the RTDB.

PSPW

```
...
   ANALYSIS
      (psp_filename: <string psp_name> \
       ...)
   END
...
END
```
Basically, the user needs to enter each pseudopotential used in the simulation.

•  $\leq$ psp\_name > - name that ponts to a one-dimensional pseudopotential file.

#### 31.2. PSPW RTDB ENTRIES AND DATAFILES 251

#### **31.2.5 Wavefunction Datafile**

The one-electron orbitals are stored in a wavefunction datafile. This is a binary file and cannot be directly edited. This datafile is used by steepest descent and Car-Parrinello tasks and can be generated using the wavefunction initializer or wavefunction\_expander tasks.

#### **31.2.6 Velocity Wavefunction Datafile**

The one-electron orbital velocities are stored in a velocity wavefunction datafile. This is a binary file and cannot be directly edited. This datafile is used by the Car-Parrinello task and can be generated using the v\_wavefunction\_initializer task.

#### **31.2.7 Formatted Pseudopotential Datafile**

The pseudopotentials in Kleinman-Bylander form expanded on a simulation cell (3d grid) are stored in a formatted pseudopotential datafile. This is a binary file and cannot be directly edited. This datafile is used by steepest\_descent and Car-Parrinello tasks and can be generated using the pseudpotential\_formatter task.

#### **31.2.8 One-Dimensional Pseudopotential Datafile**

The one-dimensional pseudopotentials are stored in a one-dimensional pseudopotential file. This is an ascii file and can be directly edited with a text editor. However, the user will usually use the psp\_generator task to generate this datafile.

The data stored in the one-dimensional pseudopotential file is

```
character*2 element :: element name
integer charge :: valence charge of ion
real mass :: mass of ion
integer lmax :: maximum angular component
real rcut(lmax) :: cutoff radii used to define pseudopotentials
integer nr :: number of points in the radial grid
real dr :: linear spacing of the radial grid
real r(nr) :: one-dimensional radial grid
real Vpsp(nr,lmax) :: one-dimensional pseudopotentials
real psi(nr,lmax) :: one-dimensional pseudowavefunctions
real r semicore :: semicore radius
real rho_semicore(nr) :: semicore density
```
and the format of it is:

```
[line 1: ] element
[line 2: ] charge mass lmax
[line 3: ] (rcut(1), 1=1, lmax)[line 4: ] nr dr
[line 5: ] \text{ } r(1) \text{ } (\text{Vpsp}(1,1), 1=1,1 \text{max})[line 6: ] ....
[line nr+4: ] r(nr) (Vpsp(nr, 1), l=1, lmax)
```

```
[line nr+5: ] r(1) (psi(1,1), l=1,lmax)
[line nr+6: ] ....
[line 2*nr+4:] r(nr) (psi(nr,1), l=1,lmax)
[line 2*nr+5:] r_semicore
if (r_semicore read) then
[line 2*nr+6:] r(1) rho_semicore(1)
[line 2*nr+7:] ....
[line 3*nr+5:] r(nr) rho_semicore(nr)
end if
```
#### <span id="page-251-0"></span>**31.2.9 PSPW Car-Parrinello Output Datafiles**

#### **XYZ motion file**

Data file that stores ion positions and velocities as a function of time in XYZ format.

```
[line 1: ] n_ion
[line 2: ]
do ii=1,n_ion
[line 2+ii: ] atom_name(ii), x(i), y(i), z(i), vx(i), vy(i), vz(i))
end do
[line n_ion+3 ] n_nion
do ii=1,n_ion
[line n_ion+3+ii: ] atom_name(ii), x(ii), y(ii), z(ii), vx(ii), vy(ii), vz(ii)end do
[line 2*n_ion+4: ] ....
```
#### **ION\_MOTION motion file**

Datafile that stores ion positions and velocities as a function of time

```
[line 1: ] it_out, n_ion, omega
[line 2: ] time
do ii=1,n_ion
[line 2+ii: ] x(ii),y(ii),z(ii), vx(ii), vy(ii), vz(ii)end do
[line n_ion+3 ] time
do
do ii=1,n_ion
[line n_iion+3+ii: ] x(ii),y(ii),z(ii), vx(ii),vy(ii),vz(ii)end do
[line 2*n_ion+4: ] ....
```
#### **EMOTION motion file**

Datafile that store energies as a function of time
[line 1: ] time, E1,E2,E3,E4,E5,E6,E7,E8, (E9,E10, if Nose-Hoover) [line 2: ] ...

#### **HMOTION motion file**

Datafile that stores the rotation matrix as a function of time.

```
[line 1: ] time
[line 2: ] ms, ne(ms), ne(ms)
do i=1, ne(ms)
[line 2+i: ] (hml(i,j), j=1,ne(ms))end do
[line 3+ne(ms): ] time
[line 4+ne(ms): ] ...
```
#### **EIGMOTION motion file**

Datafile that stores the eigenvalues for the one-electron orbitals as a function of time.

```
[line 1: ] time, (eig(i), i=1,number_orbitals)
[line 2: ] ...
```
#### **OMOTION motion file**

Datafile that stores a reduced representation of the one-electron orbitals. To be used with a molecular orbital viewer that will be ported to NWChem in the near future.

### **31.3 Minimizing the DFT Energy Functional**

In this section the algorithms for steepest\_descent and conjugate\_gradient methods that are used to minimize the DFT energy functional are presented. First is the the steepest descent method without line minimization. This method is slow, but doesn't require line minimization. Second is the recent method developed by Edelman, Arias, and Smith. These researchers have developed methods for performing line minimizations on the constrained space used in the DFT energy functional (A. Edelman, T. Arias, and S.T. Smith, Siam J. Matrix Anal. Appl., **20**,303, (1998)).

#### <span id="page-252-0"></span>**31.3.1 Steepest Descent Equations**

To minimize the DFT energy functional with respect to  $\{\psi_{i,\sigma}\}\$  we define the the auxiliary functional, *F*, which takes into account the orthonormality constraints.

$$
F\left(\{\Psi_{i,\sigma}\},\{\vec{R}_I\}\right) = E\left(\{\Psi_{i,\sigma}\},\{\vec{R}_I\}\right) + \sum_{ij,\sigma} \left(\int d\vec{r} \Psi_{i,\sigma}^*(\vec{r}) \Psi_{j,\sigma}(\vec{r}) \Lambda_{ji,\sigma} - \delta_{ij,\sigma}\right)
$$
(31.2)

The steepest descent minimization procedure without line minimization is then

$$
\Psi_{i,\sigma}^{t+\Delta t} \leftarrow \Psi_{i,\sigma}^{t} - \alpha \left[ \frac{\delta F}{\delta \Psi_{i,\sigma}^{*}} \right]_{t} = \Psi_{i,\sigma}^{t} - \alpha \left[ \frac{\delta E}{\delta \Psi_{i,\sigma}^{*}} + \sum_{j} \Psi_{j,\sigma} \Lambda_{ji,\sigma} \right]_{t}
$$
(31.3)

where  $\alpha = \frac{\Delta t}{\sqrt{\mu}}$  is a positive numerical parameter. In this minimization procedure we have to know the variational derivative  $\frac{\delta E}{\delta \psi_{i,\sigma}^*}$  and the matrix  $\Lambda_{ij,\sigma}$ . The variational derivative  $\frac{\delta E}{\delta \psi_{i,\sigma}^*}$  can be analytically found and is

$$
\frac{\delta E}{\delta \Psi_{i,\sigma}^*} = -\frac{1}{2} \nabla^2 \Psi_{i,\sigma}(\vec{r}) \n+ \int d\vec{r}' W_{ext}(\vec{r},\vec{r}') \Psi_{i,\sigma}(\vec{r}') \n+ \int d\vec{r}' \frac{n(\vec{r}')}{|\vec{r}-\vec{r}'|} \Psi_{i,\sigma}(\vec{r}) \n+ \mu_{xc}^{\sigma}(\vec{r}) \Psi_{i,\sigma}(\vec{r}) \n= \hat{H} \Psi_{i,\sigma}
$$
\n(31.4)

The ion positions can also be minimized using a fixed step minimization procedure.

$$
\vec{R}_I^{t+\Delta t} \quad \leftarrow \quad \vec{R}_I^t - \frac{(\Delta t)}{\sqrt{M_I}} \frac{\partial E}{\partial \vec{R}_I} \tag{31.5}
$$

To find the matrix  $\Lambda_{ij, \sigma}$  we impose the orthonormality constraint on  $\psi_{i, \sigma}^{t+\Delta t}$  to obtain the matrix Riccatti equation (to simplify the following equations we define the following symbol  $\bar{\psi}^t_{i,\sigma} = \left(\frac{\delta E}{\delta \psi^s_{i,\sigma}}\right)$  $\setminus$ *t* )

<span id="page-253-0"></span>
$$
I = \langle \psi_{i,\sigma}^{t+\Delta t} | \psi_{j,\sigma}^{t+\Delta t} \rangle
$$
  
\n
$$
= \left( \langle \psi_{i,\sigma}^{t} | -\alpha \left[ \langle \psi_{i,\sigma}^{t} | + \sum_{k} \Lambda_{ik,\sigma}^{*} \langle \psi_{k,\sigma}^{t} | \right] \right) \right)
$$
  
\n
$$
= \langle \psi_{i,\sigma}^{t} | \psi_{j,\sigma}^{t} \rangle - \alpha \left[ | \psi_{j,\sigma}^{t} \rangle + \sum_{l} | \psi_{l,\sigma}^{t} \rangle \Lambda_{l,j,\sigma} \right] \rangle
$$
  
\n
$$
= \langle \psi_{i,\sigma}^{t} | \psi_{j,\sigma}^{t} \rangle
$$
  
\n
$$
- \alpha \left[ \langle \psi_{i,\sigma}^{t} | \psi_{j,\sigma}^{t} \rangle + \langle \psi_{i,\sigma}^{t} | \psi_{j,\sigma}^{t} \rangle \right] + \alpha^{2} \left[ \langle \psi_{i,\sigma}^{t} | \psi_{j,\sigma}^{t} \rangle + \sum_{k} \Lambda_{ik,\sigma}^{*} \langle \psi_{k,\sigma}^{t} | \psi_{j,\sigma}^{t} \rangle + \sum_{l} \langle \psi_{i,\sigma}^{t} | \psi_{j,\sigma}^{t} \rangle \right]
$$
  
\n
$$
+ \alpha^{2} \left[ \langle \psi_{i,\sigma}^{t} | \psi_{j,\sigma}^{t} \rangle + \sum_{k} \Lambda_{ik,\sigma}^{*} \langle \psi_{k,\sigma}^{t} | \psi_{j,\sigma}^{t} \rangle + \sum_{l} \langle \psi_{i,\sigma}^{t} | \psi_{l,\sigma}^{t} \rangle \Lambda_{l,j,\sigma} \right]
$$
  
\n
$$
+ \alpha^{2} \left[ \sum_{k} \sum_{l} \Lambda_{ik,\sigma}^{*} \langle \psi_{k,\sigma}^{t} | \psi_{l,\sigma}^{t} \rangle \Lambda_{l,j,\sigma} \right]
$$
  
\n
$$
= \Lambda + \alpha X B + \alpha B^{\dagger} X^{\dagger} + \alpha^{2} X C X^{\dagger}
$$
  
\n(31.6)

where  $X_{ij, \sigma} = \Lambda_{ij, \sigma}^*$  and the matrices *A*, *B*, and *C* are given by

$$
A_{ij,\sigma} = \int d\vec{r} \left[ \Psi_{i,\sigma}^{t}(\vec{r}) - \alpha \left( \frac{\delta E}{\delta \Psi_{i,\sigma}^{*}} \right)_{t} \right]^* \left[ \Psi_{j,\sigma}^{t}(\vec{r}) - \alpha \left( \frac{\delta E}{\delta \Psi_{j,\sigma}^{*}} \right)_{t} \right]
$$
(31.7)

$$
B_{ij,\sigma} = \int d\vec{r} \left[ \Psi_{i,\sigma}^t(\vec{r}) \right]^* \left[ \Psi_{j,\sigma}^t(\vec{r}) - \alpha \left( \frac{\delta E}{\delta \Psi_{j,\sigma}^*} \right)_t \right]
$$
(31.8)

$$
C_{ij,\sigma} = \int d\vec{r} \left[ \Psi_{i,\sigma}^t(\vec{r}) \right]^* \left[ \Psi_{j,\sigma}^t(\vec{r}) \right]
$$
\n(31.9)

To solve the Riccatti equation an iterative solution is setup by rewriting Eq. [31.6](#page-253-0) in the following form.

$$
\alpha^2 X C X^{\dagger} + \alpha X (B - I) + \alpha (B^{\dagger} - I) X^{\dagger} + \alpha (X + X^{\dagger}) = I - A
$$
\n(31.10)

Since X is by definition Hermitian,  $X = X^{\dagger}$ , and

2α

$$
A \approx I + O(\alpha) B \approx I + O(\alpha)
$$
 (31.11)

$$
(31.12)
$$

we can solve for X iteratively.

$$
X_{(n)} \leftarrow \frac{1}{2\alpha}(I-A) + \frac{1}{2}\left(X_{(n-1)}(I-B) + (I-B^{\dagger})X_{(n-1)}^{\dagger} - \alpha X_{(n-1)}CX_{(n-1)}^{\dagger}\right)
$$
\n
$$
X_{(0)} \leftarrow \left(\frac{I-A}{2\alpha}\right)
$$
\n(31.13)

#### **31.3.2 Conjugate Gradient with Curvature: Grassmann Manifold**

Minimizing the DFT energy functional with a non-linear conjugate gradient algorithm requires an algorithm for minimizing along a search direction or line. However, the equation for a line (or search direction) in the DFT minimization problem is complicated by the fact that the energy functional is subject to orthonormality constraints. Furthermore, the orthonormality constraints complicate the conjugate gradient's algorithm for generating the current search direction by using a linear combination of the current gradient and the previous search direction, since the previous search direction must be parallel transported to the current search point.

These orthonormality constraint problems have been investigated and solved for by Edelman *et al* (A. Edelman, T. Arias, and S.T. Smith, Siam J. Matrix Anal. Appl., **20**,303, (1998)). They recognized that the orthonormal Kohn-Sham orbitals  $\{\psi_{i,\sigma}\}$  belong to a quotient space called a Grassmann manifold. Using the properties of the Grassmann manifold they developed an equation for a line (or geodesic) which conserves orthonormality, as well as a conjugate gradient procedure for generating the current search direction on this constrained space.

Following Edelman *et al* we write  $\{\psi_{i,\sigma}(\vec{r})\}$  in terms of the orthonormal basis  $\{\phi_j(\vec{r})\}.$ 

$$
\Psi_{i,\sigma}(\vec{r}) = \sum_{j}^{N_{basis}} \Psi_{i,\sigma}(\phi_j) \phi_j(\vec{r})
$$
\n(31.15)

Which allows us to rewrite the DFT energy functional as a function,  $E(Y_1, Y_1)$ , of two tall and skinny  $N_{basis}$ -by- $N_{\sigma}$ matrices which are

$$
Y_{\uparrow} = \begin{bmatrix} \Psi_{1,\uparrow}(\phi_1) & \Psi_{2,\uparrow}(\phi_1) & \cdots & \Psi_{N_{\uparrow},\uparrow}(\phi_1) \\ \Psi_{1,\uparrow}(\phi_2) & \Psi_{2,\uparrow}(\phi_2) & \cdots & \Psi_{N_{\uparrow},\uparrow}(\phi_2) \\ \Psi_{1,\uparrow}(\phi_3) & \Psi_{2,\uparrow}(\phi_3) & \cdots & \Psi_{N_{\uparrow},\uparrow}(\phi_3) \\ \vdots & \vdots & \ddots & \vdots \\ \Psi_{1,\uparrow}(\phi_{N_{basis}}) & \Psi_{2,\uparrow}(\phi_{N_{basis}}) & \cdots & \Psi_{N_{\uparrow},\uparrow}(\phi_{N_{basis}}) \end{bmatrix}
$$
(31.16)

and

$$
Y_{\downarrow} = \begin{bmatrix} \Psi_{1,\downarrow}(\phi_1) & \Psi_{2,\downarrow}(\phi_1) & \cdots & \Psi_{N_{\downarrow},\downarrow}(\phi_1) \\ \Psi_{1,\downarrow}(\phi_2) & \Psi_{2,\downarrow}(\phi_2) & \cdots & \Psi_{N_{\downarrow},\downarrow}(\phi_2) \\ \Psi_{1,\downarrow}(\phi_3) & \Psi_{2,\downarrow}(\phi_3) & \cdots & \Psi_{N_{\downarrow},\downarrow}(\phi_3) \\ \vdots & \vdots & & \vdots \\ \Psi_{1,\downarrow}(\phi_{N_{basis}}) & \Psi_{2,\uparrow}(\phi_{N_{basis}}) & \cdots & \Psi_{N_{\downarrow},\downarrow}(\phi_{N_{basis}}) \end{bmatrix}
$$
(31.17)

The orthonormality constraints make the  $Y_{\sigma}$  matrices obey  $Y_{\sigma}^{\dagger}Y_{\sigma} = I$ . Furthermore since the LSDA energy can be written as

$$
E(Y_{\uparrow}, Y_{\downarrow}) = \sum_{\sigma} tr\left(Y_{\sigma}^{\dagger}(\text{Operator})Y_{\sigma}\right)
$$
\n(31.18)

we are only interested in subspace spanned by  $Y_{\sigma}$ . This homogeneity property allows us to state that  $E(Y_{\uparrow}, Y_{\downarrow}) =$  $E(Y_{\uparrow}Q_{\uparrow},Y_{\downarrow}Q_{\downarrow})$  where  $Q_{\sigma}$  is any  $N_{\sigma}$ -by- $N_{\sigma}$  orthogonal matrix (i.e. Q is any group element of the orthogonal group  $O(N_{\sigma})$ ). The constrained surface that each  $Y_{\sigma}$  spans is known as the Grassmann manifold (i.e.  $Y_{\sigma}$  is a group element of the quotient space group  $\left(\frac{O(N_{basis})}{O(N_{basis}-N_{\sigma})}\right)$  $\frac{N_{basis} - N_{\sigma}) / 1}{O(N_{\sigma})}$  $\frac{N_{basis} - N_{\sigma}) / 1}{O(N_{\sigma})}$  $\frac{N_{basis} - N_{\sigma}) / 1}{O(N_{\sigma})}$  1).

In this work Algorithm [31.1](#page-255-1) (see below) is the conjugate gradient algorithm that is used to minimize the DFT energy functional  $E = E(Y_1, Y_1)$ . What makes this algorithm different from a standard Polak-Ribière conjugate gradient algorithm is that a line search on a Euclidean space

$$
Y_{\sigma}(t) = Y_{\sigma}^{(0)} + t * H_{\sigma}^{(0)}
$$

is replaced by Eq. [31.19](#page-256-0), and the parallel transports on a Euclidean space

$$
\tau H_\sigma^{(0)} = H_\sigma^{(0)}
$$
  

$$
\tau G_\sigma^{(0)} = G_\sigma^{(0)}
$$

<span id="page-255-1"></span>are replaced by Eqs. [31.20-](#page-256-1)[31.21](#page-256-2).

**Algorithm** 31.1: Edelman *et al's* Algorithm for Conjugate Gradient Minimization on the Grassmann Manifold

<span id="page-255-0"></span><sup>&</sup>lt;sup>1</sup>See reference on Lie Groups, e.g. reference (P.J. Olver, *Equivalence, Invariants, and Symmetry*, 1st ed. Cambridge University Press, New York, 1995), for a definition of a quotient space and a definition of the orthogonal group *O*(*n*).

- *1. Given*  $Y_{\sigma}^{(0)}$  *such that*  $Y_{\sigma}^{(0)\dagger} Y_{\sigma}^{(0)}$ *, Compute*  $G_{\sigma}^{(0)} = \left[\frac{\delta E}{\delta Y_{\sigma}}\right]$  $Y_{\sigma}=Y_{\sigma}^{(0)}-Y_{\sigma}^{(0)}Y_{\sigma}^{(0)\dagger}\left[\frac{\delta E}{\delta Y_{\sigma}}\right]$ *Set*  $H_{\sigma}^{(0)} = -G_{\sigma}^{(0)}$ .<br>*Set*  $H_{\sigma}^{(0)} = -G_{\sigma}^{(0)}$ .
- 2. Find the compact singular value decompositions of  $H_{\sigma}^{(0)} \rightarrow U_{\sigma} \Sigma_{\sigma} V_{\sigma}^{\dagger}$
- 3. Minimize  $E\left(Y_\uparrow(t),Y_\downarrow(t)\right)$  along the geodesic lines derived by Edelman et al for the Grassmann Manifold

<span id="page-256-0"></span>
$$
Y_{\sigma}(t) = Y_{\sigma}^{(0)} V_{\sigma} \cos \left(\Sigma_{\sigma} t\right) V^{\dagger} + U_{\sigma} \sin \left(\Sigma_{\sigma} t\right) V_{\sigma}^{\dagger} \tag{31.19}
$$

- *4. Set*  $Y_{\sigma}^{(1)} = Y_{\sigma}(t_{min})$  *and compute*  $G_{\sigma}^{(1)} = \left[\frac{\delta E}{\delta Y_{\sigma}}\right]$  $Y_{\sigma}=Y_{\sigma}^{(1)}-Y_{\sigma}^{(1)}Y_{\sigma}^{(1)\dagger}\left[\frac{\delta E}{\delta Y_{\sigma}}\right]$ *Y*<sub>σ</sub>=*Y*<sub>σ</sub><sup>(1)</sup></sub>
- 5. Parallel transport along the geodesics the tangent vectors  $H_{\sigma}^{(0)}$  and  $G_{\sigma}^{(0)}$

<span id="page-256-1"></span>
$$
\tau H_{\sigma}^{(0)} = \left( -Y_{\sigma}^{(1)} V_{\sigma} \sin \left(\Sigma_{\sigma} t\right) + U_{\sigma} \cos \left(\Sigma_{\sigma} t\right) \right) \Sigma_{\sigma} V_{\sigma}^{\dagger} \tag{31.20}
$$

<span id="page-256-2"></span>
$$
\tau G_{\sigma}^{(0)} = G_{\sigma}^{(0)} \left( Y_{\sigma}^{(1)} V_{\sigma} \sin \left( \Sigma_{\sigma} t \right) + U_{\sigma} \left( I - \cos \left( \Sigma_{\sigma} t \right) \right) \right) U_{\sigma}^{\dagger} G_{\sigma}^{(0)} \tag{31.21}
$$

*6. Compute the new search direction*

$$
H_{\sigma}^{(1)}=-G_{\sigma}^{(1)}+\Gamma_{\sigma}\tau H_{\sigma}^{(0)}
$$

*where*

$$
\Gamma_{\sigma} = \frac{tr\left[\left(G_{\sigma}^{(1)} - \tau G_{\sigma}^{(0)}\right)G_{\sigma}^{(1)}\right]}{tr\left[G_{\sigma}^{(0)}G_{\sigma}^{(0)}\right]}
$$

- *7. Set*  $Y_{\sigma}^{(0)} = Y_{\sigma}^{(1)}$ ,  $G_{\sigma}^{(0)} = G_{\sigma}^{(1)}$ , and  $H_{\sigma}^{(0)} = H_{\sigma}^{(1)}$
- *8. Go to step 2.*

## **31.4 Car-Parrinello Scheme for Ab Initio Molecular Dynamics**

Car and Parrinello developed a unified scheme for doing *ab initio* molecular dynamics by combining the motion of the ion cores and a fictacious motion for the Kohn-Sham orbitals of density-functional theory (R. Car and M. Parrinello, Phys. Rev. Lett. **55**, 2471, (1985)). At the heart of this method they introduced a fictacious kinetic energy functional for the Kohn-Sham orbitals.

$$
KE(\{\psi_{i,\sigma}(\vec{r})\}) = \sum_{i,\sigma}^{occ} \int d\vec{r} \,\mu |\psi_{i,\sigma}(\vec{r})|^2 \tag{31.22}
$$

Given this kinetic energy the constrained equations of motion are found by taking the first variation of the auxiliary Lagrangian.

$$
L = \sum_{i,\sigma}^{occ} \int d\vec{r} \,\mu |\psi_{i,\sigma}(\vec{r})|^2 + \frac{1}{2} \sum_{I} M_I \left| \dot{\vec{R}}_I \right|^2 - E \left[ \{\psi_{i,\sigma}(\vec{r})\}, \left\{ \vec{R}_I \right\} \right] + \sum_{ij,\sigma} \Lambda_{ij,\sigma} \left( \int d\vec{r} \,\Psi_{i,\sigma}^*(\vec{r}) \Psi_{j,\sigma}(\vec{r}) - \delta_{ij,\sigma} \right)
$$
(31.23)

Which generates a dynamics for the wavefunctions  $\psi_{i,\sigma}(\vec{r})$  and atoms positions  $\vec{R}_I$  through the constrained equations of motion:

<span id="page-257-0"></span>
$$
\mu \ddot{\psi}_{i,\sigma}(\vec{r},t) = -\frac{\delta E}{\delta \psi_{i,\sigma}^*(\vec{r},t)} + \sum_j \Lambda_{ij,\sigma} \psi_{j,\sigma}(\vec{r},t)
$$
\n(31.24)

<span id="page-257-1"></span>
$$
M_I \ddot{\vec{R}}_I = -\frac{\partial E}{\partial \vec{R}_I} \tag{31.25}
$$

where  $\mu$  is the fictitious mass for the electronic degrees of freedom and  $M<sub>I</sub>$  are the ionic masses. The adjustable parameter *μ* is used to describe the relative rate at which the wavefunctions change with time.  $Λ_{i,j,\sigma}$  are the Lagrangian multipliers for the orthonormalization of the single-particle orbitals  $\psi_{i,\sigma}(\vec{r})$ . They are defined by the orthonormalization constraint conditions and can be rigorously found. However, the equations of motion for the Lagrange multipliers depend on the specific algorithm used to integrate Eqs. [31.24](#page-257-0)[-31.25.](#page-257-1)

For this method to give ionic motions that are physically meaningful the kinetic energy of the Kohn-Sham orbitals must be relatively small when compared to the kinetic energy of the ions. There are two ways where this criterion can fail. First, the numerical integrations for the Car-Parrinello equations of motion can often lead to large relative values of the kinetic energy of the Kohn-Sham orbitals relative to the kinetic energy of the ions. This kind of failure is easily fixed by requiring a more accurate numerical integration, i.e. use a smaller time step for the numerical integration. Second, during the motion of the system a the ions can be in locations where there is an Kohn-Sham orbital level crossing, i.e. the density-functional energy can have two states that are nearly degenerate. This kind of failure often occurs in the study of chemical reactions. This kind of failure is not easily fixed and requires the use of a more sophisticated density-functional energy that accounts for low-lying excited electronic states.

### **31.4.1 Verlet Algorithm for Integration**

Eqs. [31.24](#page-257-0)-[31.25](#page-257-1) integrated using the Verlet algorithm results in

$$
\Psi_{i,\sigma}^{t+\Delta t} \leftarrow 2\Psi_{i,\sigma}^t - \Psi_{i,\sigma}^{t-\Delta t} + \frac{(\Delta t)^2}{\mu} \left[ \frac{\delta E}{\delta \Psi_{i,\sigma}^*} + \sum_j \Psi_{j,\sigma} \Lambda_{ji,\sigma} \right]_t
$$
\n(31.26)

$$
\vec{R}_I^{t+\Delta t} \quad \leftarrow \quad 2\vec{R}_I^t - \vec{R}_I^{t-\Delta t} + \frac{(\Delta t)^2}{M_I} \frac{\partial E}{\partial \vec{R}_I} \tag{31.27}
$$

In this molecular dynamic procedure we have to know variational derivative  $\frac{\delta E}{\delta \psi_{i,\sigma}^*}$  and the matrix  $\Lambda_{i,j,\sigma}$ . The variational derivative  $\frac{\delta E}{\delta \psi_{i,\sigma}^*}$  can be analytically found and is

$$
\frac{\delta E}{\delta \psi_{i,\sigma}^*} = -\frac{1}{2} \nabla^2 \psi_{i,\sigma}(\vec{r}) \n+ \int d\vec{r'} W_{ext}(\vec{r},\vec{r'}) \psi_{i,\sigma}(\vec{r'}) \n+ \int d\vec{r'} \frac{n(\vec{r'})}{|\vec{r}-\vec{r'}|} \psi_{i,\sigma}(\vec{r}) \n+ \mu_{xc}^{\sigma}(\vec{r}) \psi_{i,\sigma}(\vec{r}) \n\equiv \hat{H} \psi_{i,\sigma}
$$
\n(31.28)

To find the matrix  $\Lambda_{ij, \sigma}$  we impose the orthonormality constraint on  $\psi_{i, \sigma}^{t+\Delta t}$  to obtain a matrix Riccatti equation, and then Riccatti equation is solved by an iterative solution (see section [31.3.1\)](#page-252-0).

#### **31.4.2 Constant Temperature Simulations: Nose-Hoover Thermostats**

Nose-Hoover Thermostats for the electrons and ions can also be added to the Car-Parrinello simulation. In this type of simulation thermostats variables  $x_e$  and  $x_R$  are added to the simulation by adding the auxillary energy functionals to the total energy.

$$
ION\_THENOSTAT(x_R) = \frac{1}{2}Q_R\dot{x_R} + E_{R0}\dot{x_R}
$$
\n(31.29)

$$
ELECTRON\_THERMOSTAT(x_e) = \frac{1}{2}Q_e\dot{x}_e + E_{e0}x_e
$$
\n(31.30)

In these equations, the average kinetic energy for the ions is

$$
E_{R0} = \frac{1}{2} f k_B T \tag{31.31}
$$

where  $f$  is the number of atomic degrees of freedom,  $k_B$  is Boltzmans constant, and  $T$  is the desired temperature. Defining the average fictacious kinetic energy of the electrons is not as straighforward. Blöchl and Parrinello (P.E. Blöchl and M. Parrinello, Phys. Rev. B, **45**, 9413, (1992)) have suggested the following formula for determining the average fictacious kinetic energy

$$
E_{e0} = 4k_B T \frac{\mu}{M} \sum_i \langle \Psi_i | -\frac{1}{2} \nabla^2 | \Psi_i \rangle
$$
\n(31.32)

where  $\mu$  is the fictacious electronic mass, M is average mass of one atom, and  $\sum_i < \psi_i | -\frac{1}{2}\nabla^2 |\psi_i>$  is the kinetic energy of the electrons.

Blöchl and Parrinello suggested that the choice of mass parameters, *Qe*, and *Q<sup>R</sup>* should be made such that the period of oscillating thermostats should be chosen larger than the typical time scale for the dynamical events of interest but shorter than the simulation time.

$$
P_{ion} = 2\pi \sqrt{\frac{Q_R}{4E_{R0}}} \tag{31.33}
$$

$$
P_{electron} = 2\pi \sqrt{\frac{Q_e}{4E_{e0}}} \tag{31.34}
$$

where *Pion* and *Pelectron* are the periods of oscillation for the ionic and ficatious electronic thermostats.

# <span id="page-259-0"></span>**31.5 PSPW Tutorial 1: Minimizing the one-electron orbitals by Running a Steepest Descent and Conjuagate Gradient Simulation in Tandem**

In this section we show how to setup and run a steepest descent simulation followed by a conjugate gradient simulation to optimize the one-electron orbitals with respect to the total energy for a NaCl molecule. It is practical to start most simulation in such a tandem fashion because the conjugate gradient optimizer does not work well when the oneelectron orbitals are far from minimized.

Before running a steepest\_descent or conjugate\_gradient simulation several files and RTDB structures must be defined or initialized. Specifically, the user is required to have defined:

- 1. **ion positions**
- 2. **simulation cell** in the RTDB
- 3. **formatted pseudopotential file** for each kind of ion
- 4. **file containing the one-electron orbitals**
- 5. **steepest\_descent PSPW sub-block**
- 6. **conjugate\_gradient PSPW sub-block**

In the following tutorial we show the input needed to find an energy for an NaCl molecule. In this example default Hamann pseudopotentials are used for Na and Cl, the exchange correlation functional is LSDA, and the cutoff energy is 12 au. This example input deck can be found in the nwchem source tree in the file: nwchem/examples/pspw/NaCl.nw

1. Define the ion positions using the geometry directive.

```
...
geometry units au
Na 2.23 0.0 0.0
Cl -2.23 0.0 0.0
end
...
```
2. Generate a pseudopotential for Sodium atoms and store it in a one-dimensional pseudopotential datafile called Na.psp. The following input can be used to generate a default Hamann pseudopotential.

```
...
PSPW
   ...<br>PSP_GENERATOR
         pseudopotential_filename: Na.psp
element: Na
charge: 11.0
           mass_number: 23.0
solver_type: pauli
pseudopotential_type: hamann
          atomic filling: 3 1
              1 s 2.0
2 s 2.0
             2 p 6.0
             3 s 1.0
    END
END
task PSPW PSP_GENERATOR
...
```
#### 31.5. PSPW TUTORIAL 1: MINIMIZING THE ONE-ELECTRON ORBITALS BY RUNNING A STEEPEST DESCENT AND CONJ

3. Use the same proceedure as above generate a pseudopotential for Chlorine.

```
...
PSPW
      PSP_GENERATOR
pseudopotential_filename: Cl.psp
element: Cl
charge: 17.0
           mass_number: 35.0
solver_type: pauli
pseudopotential_type: hamann
          atomic_filling: 3 2
                1 s 2.0
2 s 2.0
2 p 6.0
              3 s 2.0
               3 p 5.0
    END
END
task PSPW PSP_GENERATOR
...
```
4. Define the simulation cell. The following input defines a simulation cell called "small." This cell is periodic and cubic with a side length of 20.0 au and has 32 grid points in each direction.

```
...
PSPW
SIMULATION_CELL
            cell_name: small
              boundry_conditions: periodic
lattice_vectors:
20.0 0.0 0.0
0.0 20.0 0.0
0.0 0.0 20.0
ngrid: 32 32 32
      END
END
 ...
```
5. Format the Na pseudopotential onto the "small" simulation cell.

```
...
PSPW
    PSP_FORMATTER
          cell_name: small
psp_name: Na.psp
formatted_name: Na.vpp
    END
END
task PSPW PSP_FORMATTER
...
```
- 6. Format the Cl pseudopotential onto the "small" simulation cell.
	- ... PSPW PSP\_FORMATTER cell\_name: small psp\_name: Cl.psp formatted\_name: Cl.vpp END END task PSPW PSP\_FORMATTER ...
- 7. Generate an initial guess for the one-electron orbitals.

```
...
PSPW
  WAVEFUNCTION_INITIALIZER
     cell_name: small
      unrestricted
up_electrons: 4
      down_electrons: 4
      wavefunction_filename: NaCl.small.00.elc
  END
END
task PSPW WAVEFUNCTION_INTITALIZER
...
```
8. Do a coarse optimization of the one-electron orbitals with respect to energy using steepest descent.

```
...
PSPW
     ...<br>STEEPEST_DESCENT
          cell_name: small
           formatted_filename: Na.vpp
formatted_filename: Cl.vpp
input_wavefunction_filename: NaCl.small.00.elc
           output_wavefunction_filename: NaCl.small.00.elc
fake_mass: 400000.0d0
time_step: 51.8d0
           loop: 10 100
tolerances: 1.0d-4 1.0d-4 1.0d-4
energy_cutoff: 21.0d0
          energy_cutoff: 21.0d0<br>wavefunction_cutoff: 21.0d0
     END
END
task PSPW STEEPEST_DESCENT
...
```
9. Do a finer optimization of the one-electron orbitals with respect to energy using conjugate gradient, and perform a Mulliken analysis. Note that an analysis block must be defined.

```
...
PSPW
    CONJUGATE_GRADIENT
         cell_name: small
formatted_filename: Na.vpp
         formatted_filename: Cl.vpp
input_wavefunction_filename: NaCl.small.00.elc
        output_wavefunction_filename: NaCl.small.00.elc
        loop: 25 10
         tolerances: 1.0d-9 1.0d-9
energy_cutoff: 21.0d0
wavefunction_cutoff: 21.0d0
        Mulliken
    END
    ANALYSIS<br>psp name: Na.psp
     psp_name: Na.psp
psp_name: Cl.psp
END
END
task PSPW CONJUGATE_GRADIENT
...
```
### **31.6 PSPW Tutorial 2: Running a Car-Parrinello Simulation**

In this section we show how to perform a Car-Parrinello molecular dynamic simulation for an NaCl molecule. As with the example in the previous tutorial, this example uses default Hamann pseudopotentials for Na and Cl, LSDA exchange correlation functional, and a cutoff energy of 12 au.

Before running a PSPW Car-Parrinello simulation the system should be on the Born-Oppenheimer surface, i.e. the one-electron orbitals should be minimized with respect to the total energy using steepest descent and conjugate gradient simulations(see section [31.5\)](#page-259-0).

Continuning where we left off in section [31.5](#page-259-0) we now continue the simulation to run a MD simulation of an NaCl molecule. This example input deck can be found in the nwchem source tree in the file: nwchem/examples/pspw/NaClmd.nw

- 1. Optimize wavefunctions See previous section
- 2. Generate an initial guess for the one-electron orbitals velocities.

```
...
PSPW
   V_WAVEFUNCTION_INITIALIZER
      cell_name: small
      unrestricted
      up_filling: 4
      down_filling: 4
      v_wavefunction_filename: NaCl.small.00.velc
  END
END
task PSPW WAVEFUNCTION_INTITALIZER
...
```
#### 31.7. PSPW CAPABILITIES AND LIMITATIONS 263

3. Run an MD simulation using Car-Parrinello.

```
PSPW
           Car-Parinello<br>
Car-Parinelloname: small<br>
formatted_filename: Na.vpp<br>
formatted_filename: Na.vpp<br>
formatted_filename: Na.Cl.small.00.elc<br>
output_wavefunction_filename: Na.Cl.small.01.elc<br>
v_iuput_wavefunction_filename: Na.C
END
task PSPW Car-Parrinello
  ...
```
# **31.7 PSPW Capabilities and Limitations**

- You cannot use more processors than the size of the third dimension (e.g. a 64x64x64 FFT grid can use at most 64 processors).
- The second and third dimensions of the FFT grid must be the same (i.e. the parameters na2 and na3 must be the same for each simulation cell).

# **31.8 Questions and Difficulties**

Questions and encountered problems should be reported to nwchem-support@emsl.pnl.gov or to Eric J. Bylaska, Eric.Bylaska@pnl.gov

# **Chapter 32**

# **Controlling NWChem with Python**

Python (version 1.5.1) programs may be embedded into the NWChem input and used to control the execution of NWChem. Python is a very powerful and widely used scripting language that provides useful things such as variables, conditional branches and loops, and is also readily extended. Example applications include scanning potential energy surfaces, computing properties in a variety of basis sets, optimizing the energy w.r.t. parameters in the basis set, computing polarizabilities with finite field, and simple molecular dynamics.

Look in the NWChem contrib directory for useful scripts and examples. Visit the Python web-site<http://www.python.org> for a full manual and lots of useful code and resources.

### **32.1 How to input and run a Python program inside NWChem**

A Python program is input into NWChem inside a Python compound directive.

```
python [print|noprint]
  ...
end
```
The END directive must be flush against the left margin (see the Troubleshooting section for the reason why).

The program is by default printed to standard output when read, but this may be disabled with the noprint keyword. Python uses indentation to indicate scope (and the initial level of indentation must be zero), whereas NWChem uses optional indentation only to make the input more readable. For example, in Python, the contents of a loop, or conditionally-executed block of code must be indented further than the surrounding code. Also, Python attaches special meaning to several symbols also used by NWChem. For these reasons, the input inside a PYTHON compound directive is read verbatim except that if the first line of the Python program is indented, the same amount of indentation is removed from all subsequent lines. This is so that a program may be indented inside the PYTHON input block for improved readability of the NWChem input, while satisfying the constraint that when given to Python the first line has zero indentation.

E.g., the following two sets of input specify the same Python program.

```
python
  print 'Hello'
  print 'Goodbye'
```

```
end
```

```
python
print 'Hello'
print 'Goodbye'
end
```
whereas this program is in error since the indentation of the second line is less than that of the first.

```
python
  print 'Hello'
print 'Goodbye'
end
```
The Python program is not executed until the following directive is encountered

task python

which is to maintain consistency with the behavior of NWChem in general. *The program is executed by all nodes*. This enables the full functionality and speed of NWChem to be accessible from Python, but there are some gotchas

- Print statements and other output will be executed by all nodes so you will get a lot more output than probably desired unless the output is restricted to just one node (by convention node zero).
- The calls to NWChem functions are all collective (i.e., all nodes must execute them). If these calls are not made collectively your program may deadlock (i.e., cease to make progress).
- When writing to the database  $(rtdb_put()$  it is the data from node zero that is written.
- NWChem overrides certain default signal handlers so care must be taken when creating processes (see Section [32.3.11\)](#page-273-0).

### **32.2 NWChem extensions**

Since we have little experience using Python, the NWChem-Python interface might change in a non-backwardly compatible fashion as we discover better ways of providing useful functionality. We would appreciate suggestions about useful things that can be added to the NWChem-Python interface. In principle, nearly any Fortran or C routine within NWChem can be extended to Python, but we are also interested in ideas that will enable users to build completely new things. For instance, how about being able to define your own energy functions that can be used with the existing optimizers or dynamics package?

Python has been extended with a module named "nwchem" which is automatically imported and contains the following NWChem-specific commands. They all handle NWChem-related errors by raising the exception "NWChemError", which may be handled in the standard Python manner (see Section [32.3.9](#page-271-0)).

- input\_parse(string) invokes the standard NWChem input parser with the data in string as input. Note that the usual behavior of NWChem will apply — the parser only reads input up to either end of input or until a TASK directive is encountered (the task directive is *not* executed by the parser).
- task\_energy(theory) returns the energy as if computed with the NWChem directive TASK EN-ERGY <THEORY>.

#### 32.3. EXAMPLES 267

- task\_gradient(theory) returns a tuple (energy,gradient) as if computed with the NWChem directive TASK GRADIENT <THEORY>.
- task\_optimize(theory) returns a tuple (energy,gradient) as if computed with the NWChem directive TASK OPTIMIZE <THEORY>. The energy and gradient will be those at the last point in the optimization and consistent with the current geometry in the database.
- ga\_nodeid() returns the number of the parallel process.
- $rtdb\_print(print\_values)$  prints the contents of the RTDB. If  $print\_values$  is 0, only the keys are printed, if it is 1 then the values are also printed.
- rtdb\_put(name, values) or rtdb\_put(name, values, type) puts the values into the database with the given name. In the first form, the type is inferred from the first value, and in the second form the type is specified using the last argument as one of INT, DBL, LOGICAL, or CHAR.
- rtdb\_get(name) returns the data from the database associated with the given name.

An example below (Section [32.3.10](#page-272-0)) explains, in lieu of a Python wrapper for the geometry object, how to obtain the Cartesian molecular coordinates directly from the database.

### **32.3 Examples**

Several examples will provide the best explanation of how the extensions are used, and how Python might prove useful.

#### **32.3.1 Hello world**

```
python
 print 'Hello world from process ', ga_nodeid()
end
```
task python

This input prints the traditional greeting from each parallel process.

#### **32.3.2 Scanning a basis exponent**

```
geometry units au
  O 0 0 0; H 0 1.430 -1.107; H 0 -1.430 -1.107
end
python
  exponent = 0.1while (exponent \leq 2.01):
     input_parse('''
        basis noprint
           H library 3-21g; O library 3-21g; O d; %f 1.0
        end
     ''' % (exponent))
```

```
print ' exponent = ', exponent, ' energy = ', task_energy('scf')
     exponent = exponent + 0.1
end
print none
task python
```
This program augments a 3-21g basis for water with a d-function on oxygen and varies the exponent from 0.1 to 2.0 in steps of 0.1, printing the exponent and energy at each step.

The geometry is input as usual, but the basis set input is embedded inside a call to input\_parse() in the Python program. The standard Python string substitution is used to put the current value of the exponent into the basis set (replacing the %f) before being parsed by NWChem. The energy is returned by task\_energy('scf') and printed out. The print none in the NWChem input switches off all NWChem output so all you will see is the output from your Python program.

Note that execution in parallel may produce unwanted output since all process execute the print statement inside the Python program.

Look in the NWChem contrib directory for a routine that makes the above task easier.

#### <span id="page-267-0"></span>**32.3.3 Scanning a basis exponent revisited.**

```
geometry units au
  O 0 0 0; H 0 1.430 -1.107; H 0 -1.430 -1.107
end
print none
python
  if (ga_nodeid() == 0): plotdata = open("plotdata",'w')
  def energy_at_exponent(exponent):
     input_parse('''
        basis noprint
           H library 3-21g; O library 3-21g; O d; %f 1.0
        end
     ''' % (exponent))
     return task_energy('scf')
  exponent = 0.1while exponent <= 2.01:
     energy = energy_at_exponent(exponent)
     if (ga_model() == 0):
        print ' exponent = ', exponent, ' energy = ', energy
        plotdata.write('%f %f\n' % (exponent , energy))
     exponent = exponent + 0.1
  if (ga_nodeid() == 0): plotdata.close()
end
```
#### 32.3. EXAMPLES 269

task python

This input performs exactly the same calculation as the previous one, but uses a slightly more sophisticated Python program, also writes the data out to a file for easy visualization with a package such as gnuplot, and protects write statements to prevent duplicate output in a parallel job. The only significant differences are in the Python program. A file called "plotdata" is opened, and then a procedure is defined which given an exponent returns the energy. Next comes the main loop that scans the exponent through the desired range and prints the results to standard output and to the file. When the loop is finished the additional output file is closed.

#### **32.3.4 Scanning a geometric variable**

```
python
  geometry = '''
    geometry noprint; symmetry d2h
       C 0 0 %f; H 0 0.916 1.224
    end
  \mathbf{r}x = 0.6while (x < 0.721):
    input_parse(geometry % x)
    energy = task_energy('scf')
    print ' x = 85.2f energy = 810.6f' % (x, energy)
    x = x + 0.01end
basis; C library 6-31g*; H library 6-31g*; end
print none
task python
```
This scans the bond length in ethene from 1.2 to 1.44 in steps of 0.2 computing the energy at each geometry. Since it is using  $D_{2h}$  symmetry the program actually uses a variable (x) that is half the bond length.

Look in the NWChem contrib directory for a routine that makes the above task easier.

#### **32.3.5 Scan using the BSSE counterpoise corrected energy**

```
basis spherical
  Ne library cc-pvdz; BqNe library Ne cc-pvdz
  He library cc-pvdz; BqHe library He cc-pvdz
end
mp2; tight; freeze core atomic; end
print none
python noprint
```

```
supermolecule = 'geometry noprint; Ne 0\ 0\ i\ He 0\ 0\ if\ i\ end\n'
  fragment1 = 'geometry noprint; Ne 0 0 0; BqHe 0 0 %f; end\n'
  fragment2 = 'geometry noprint; BqNe 0 0 0; He 0 0 %f; end\n'
 def energy(geometry):
    input\_parse(geometry + 'scf; vectors atomic; end\n')return task_energy('mp2')
  def bsse_energy(z):
    return energy(supermolecule \S z) - \
           energy(fragment1 \frac{1}{2} z) - \
           energy(fragment2 % z)
  z = 3.3while (z < 4.301):
    e = bsse_energy(z)
    if (qa \text{ nodeid}() == 0):
      print ' z = 85.2f energy = 810.7f ' 8 (z, e)
    z = z + 0.1end
task python
```
This example scans the He—Ne bond-length from 3.3 to 4.3 and prints out the BSSE counterpoise corrected MP2 energy.

The basis set is specified as usual, noting that we will need functions on ghost centers to do the counterpoise correction. The Python program commences by defining strings containing the geometry of the super-molecule and two fragments, each having one variable to be substituted. Next, a function is defined to compute the energy given a geometry, and then a function is defined to compute the counterpoise corrected energy at a given bond length. Finally, the bond length is scanned and the energy printed. When computing the energy, the atomic guess has to be forced in the SCF since by default it will attempt to use orbitals from the previous calculation which is not appropriate here.

Since the counterpoise corrected energy is a linear combination of other standard energies, it is possible to compute the analytic derivatives term by term. Thus, combining this example and the next could yield the foundation of a BSSE corrected geometry optimization package.

#### **32.3.6 Scan the geometry and compute the energy and gradient**

```
basis noprint; H library sto-3g; O library sto-3g; end
python noprint
 print ' y z energy y gradient'
 print ' ----- ----- ---------- ------------------------------------'
 y = 1.2while y \leq 1.61:
    z = 1.0while z \leq 1.21:
       input_parse('''
          geometry noprint units atomic
            O 0 0 0
            H 0 %f -%f
```

```
H_0 - $f - $fend
        ''' % (y, z, y, z))
        (energy,gradient) = task_gradient('scf')
        print ' %5.2f %5.2f %9.6f' % (y, z, energy),
        i = 0while (i < len(gradient)):
           print '%5.2f' % gradient[i],
           i = i + 1print ''
        z = z + 0.1y = y + 0.1end
print none
task python
```
This program illustrates evaluating the energy and gradient by calling task\_gradient(). A water molecule is scanned through several  $C_{2v}$  geometries by varying the y and z coordinates of the two hydrogen atoms. At each geometry the coordinates, energy and gradient are printed.

The basis set (sto-3g) is input as usual. The two while loops vary the y and z coordinates. These are then substituted into a geometry which is parsed by NWChem using input\_parse(). The energy and gradient are then evaluated by calling task\_gradient() which returns a tuple containing the energy (a scalar) and the gradient (a vector or list). These are printed out exploiting the Python convention that a print statement ending in a comma does not print end-of-line.

### **32.3.7 Reaction energies varying the basis set**

```
mp2; freeze atomic; end
print none
python
  energies = \{\}c2h4 = 'geometry noprint; symmetry d2h; \setminusC 0 0 0.672; H 0 0.935 1.238; end\n'
  ch4 = 'geometry noprint; symmetry td; \setminusC 0 0 0; H 0.634 0.634 0.634; end\n'
  h2 = 'geometry noprint; H 0 0 0.378; H 0 0 -0.378; end\n'
  def energy(basis, geometry):
    input_parse('''
      basis spherical noprint
        c library %s ; h library %s
      end
    ''' % (basis, basis))
```

```
input_parse(geometry)
    return task_energy('mp2')
  for basis in ('sto-3g', '6-31g', '6-31g*', 'cc-pvdz', 'cc-pvtz'):
     energies[basis] = 2*energy(basis, ch4) \
                       - 2*energy(basis, h2) - energy(basis, c2h4)
     if (ga_nodeid() == 0): print basis, ' %8.6f' % energies[basis]
end
```
task python

In this example the reaction energy for  $2H_2 + C_2H_4 \rightarrow 2CH_4$  is evaluated using MP2 in several basis sets. The geometries are fixed, but could be re-optimized in each basis. To illustrate the useful associative arrays in Python, the reaction energies are put into the associative array energies — note its declaration at the top of the program.

#### **32.3.8 Using the database**

```
python
  rtdb_put("test_int2", 22)
  rtdb_put("test_int", [22, 10, 3], INT)
  rtdb_put("test_dbl", [22.9, 12.4, 23.908], DBL)
  rtdb_put("test_str", "hello", CHAR)
  rtdb_put("test_logic", [0,1,0,1,0,1], LOGICAL)
  rtdb_put("test_logic2", 0, LOGICAL)
  rtdb_print(1)
  print "test_str = ", rtdb_get("test_str")
 print "test_int = ", rtdb_get("test_int")
 print "test in2 = ", rtdb qet("test int2")print "test_dbl = ", rtdb_get("test_dbl")
  print "test_logic = ", rtdb_get("test_logic")
 print "test_logic2 = ", rtdb_get("test_logic2")
end
```
task python

This example illustrates how to access the database from Python.

#### <span id="page-271-0"></span>**32.3.9 Handling exceptions from NWChem**

```
geometry; he 0 0 0; he 0 0 2; end
basis; he library 3-21g; end
scf; maxiter 1; end
python
  try:
    task_energy('scf')
  except NWChemError, message:
```

```
print 'Error from NWChem ... ', message
end
```
task python

The above test program shows how to handle exceptions generated by NWChem by forcing an SCF calculation on *He*<sup>2</sup> to fail due to insufficient iterations.

If an NWChem command fails it will raise the exception "NWChemError" (case sensitive) unless the error was fatal. If the exception is not caught, then it will cause the entire Python program to terminate with an error. This Python program catches the exception, prints out the message, and then continues as if all was well since the exception has been handled.

If your Python program detects an error, raise an unhandled exception. Do not call  $exit(1)$  since this may circumvent necessary clean-up of the NWChem execution environment.

### <span id="page-272-0"></span>**32.3.10 Accessing geometry information — a temporary hack**

In an ideal world the geometry and basis set objects would have full Python wrappers, but until then a back-door solution will have to suffice. We've already seen how to use input\_parse() to put geometry (and basis) data into NWChem, so it only remains to get the geometry data back after it has been updated by a geometry optimzation or some other operation.

The following Python procedure retrieves the coordinates in the same units as initially input for a geometry of a given name. Its full source is included in the NWChem contrib directory.

```
def geom_get_coords(name):
  try:
   actualname = rtdb_get(name)
 except NWChemError:
   actualname = name
  coords = rtdb_get('geometry:' + actualname + ':coords')
  units = rtdb_get('geometry:' + actualname + ':user units')
  if (units == 'a.u.'):
    factor = 1.0elif (units == 'angstroms'):
    factor = rtdb_get('geometry:'+actualname+':angstrom_to_au')
  else:
    raise NWChemError,'unknown units'
  i = 0while (i < len(coords)):
    coords[i] = coords[i] / factor
    i = i + 1return coords
```
A geometry (see Section [6\)](#page-48-0) with name NAME has its coordinates (in atomic units) stored in the database entry geometry:NAME:coords. A minor wrinkle here is that indirection is possible (and used by the optimizers) so that we must first check if NAME actually points to another name. In the program this is done in the first  $\text{try} \dots$  except sequence. With the actual name of the geometry, we can get the coordinates. Any exceptions are passed up to the caller. The rest of the code is just to convert back into the initial input units — only atomic units or Angstrøms are handled in this simple example. Returned is a list of the atomic coordinates in the same units as your initial input.

The routine is used as follows

```
coords = geom_get_coords('geometry')
```
or, if you want better error handling

```
try:
  coords = geom_get_coords('geometry')
except NWChemError,message:
 print 'Coordinates for geometry not found ', message
else:
 print coords
```
This is very dirty and definitely not supported from one release to another, but, browsing the output of  $rtdb\_print($ ) at the end of a calculation is a good way to find stuff. To be on safer ground, look in the programmers manual since some of the high-level routines do pass data via the database in a well-defined and supported manner. *Be warned* — you must be very careful if you try to modify data in the database. The input parser does many important things that are not immediately apparent (e.g., ensure the geometry is consistent with the point group, mark the SCF as not converged if the SCF options are changed, . . . ). Where at all possible your Python program should generate standard NWChem input and pass it to input\_parse() rather than setting parameters directly in the database.

#### <span id="page-273-0"></span>**32.3.11 Scaning a basis exponent yet again — plotting and handling child processes**

```
geometry units au
  O 0 0 0; H 0 1.430 -1.107; H 0 -1.430 -1.107
end
print none
python
  import Gnuplot, time, signal
  def energy_at_exponent(exponent):
     input_parse('''
        basis noprint
           H library 3-21g; O library 3-21g; O d; %f 1.0
        end
     ''' % (exponent))
     return task_energy('scf')
  data = []exponent = 0.5while exponent <= 0.6:
     energy = energy_at_exponent(exponent)
     print ' exponent = ', exponent, ' energy = ', energy
     data = data + [[exponent,energy]]
     exponent = exponent + 0.02
  if (ga_model() == 0):
     signal.signal(signal.SIGCHLD, signal.SIG_DFL)
```

```
g = Gnuplot.Gnuplot()
     g('set data style linespoints')
     g.plot(data)
     time.sleep(30) # 30s to look at the plot
end
```
task python

This illustrates how to handle signals from terminating child processes and how to generate simple plots on UNIX systems. The example from Section [32.3.3](#page-267-0) is modified so that instead of writing the data to a file for subsequent visualization, it is saved for subsequent visualization with Gnuplot (you'll need both Gnuplot and the corresponding package for Python in your PYTHONPATH. Look at [http://monsoon.harvard.edu/ mhagger/download\)](http://monsoon.harvard.edu/~mhagger/download).

The issue is that NWChem traps various signals from the O/S that usually indicate bad news in order to provide better error handling and reliable clean-up of shared, parallel resources. One of these signals is SIGCHLD which is generated whenever a child process terminates. If you want to create child processes within Python, then the NWChem handler for SIGCHLD must be replaced with the default handler. There seems to be no easy way to restore the NWChem handler after the child has completed, but this should have no serious side effect.

### **32.4 Troubleshooting**

Common problems with Python programs inside NWChem.

1. You get the message

```
0:python_input: indentation must be >= that of first line: 4
```
This indicates that NWChem thinks that a line is less indented than the first line. If this is not the case then perhaps there is a tab in your input which NWChem treats as a single space character but appears to you as more spaces. Try running untabify in Emacs. The problem could also be the END directive that terminates the PYTHON compound directive — since Python also has an end statement. To avoid confusion the END directive for NWChem *must* be at the start of the line.

2. Your program hangs or deadlocks — most likely you have a piece of code that is restricted to executing on a subset of the processors (perhaps just node 0) but is calling (perhaps indirectly) a function that must execute on all nodes.

# **Chapter 33**

# **Interfaces to Other Programs**

NWChem has interfaces to several different packages which are listed below. In general, the NWChem authors work with the authors of the other packages to make sure that the interface works. However, any problems with the interface should be reported to the nwchem-support@emsl.pnl.gov e-mail list.

### **33.1 NBO — Natural Bond Orbital Analysis**

```
NBO
  ...
END
```
This directive is used to run the NBO package within NWChem. (To only print out an input file for NBO, see Section [24.1.1](#page-187-0).) Currently, this analysis module only runs sequentially. This restriction will soon go away.

Inside the NBO block are the typical commands that would be needed for NBO (Please see an NBO user's manual for more information.). The following directive is needed to execute NBO.

task nbo As an example: title "Methylamine...rhf/3-21g//Pople-Gordon standard geometry" start methylamine echo memory 8 mw basis C library 3-21g N library 3-21g H library 3-21g end

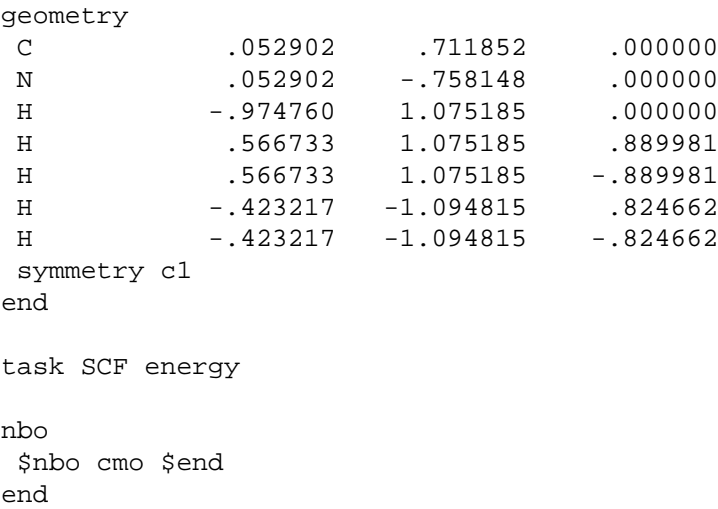

task nbo

# **Chapter 34**

# **Acknowledgments**

This work was supported by funds from the Environmental and Molecular Sciences Laboratory Construction Project at Pacific Northwest National Laboratory. Development of some of the parallel programming tools and algorithms employed by NWChem was performed under the auspices of the High Performance Computing and Communications Program of the Mathematical, Information, and Computational Sciences Division, U.S. Department of Energy. Pacific Northwest National Laboratory is operated by Battelle Memorial Institute for the U.S. Department of Energy under Contract DE-AC06-76RLO 1830.

CHAPTER 34. ACKNOWLEDGMENTS

# **Appendix A**

# **Standard Basis Sets**

Basis sets and effective core potentials were obtained (7/6/2000) from the Extensible Computational Chemistry Environment (ECCE) Basis Set Database, as developed and distributed by the Molecular Science Computing Facility, Environmental and Molecular Sciences Laboratory which is part of the Pacific Northwest National Laboratory, P.O. Box 999, Richland, Washington 99352, USA, and is funded by the U.S. Department of Energy. The Pacific Northwest National Laboratory is a multi-program laboratory operated by Battelle Memorial Institute for the U.S. Department of Energy under contract DE-AC06-76RLO. Contact David Feller (df\_feller@pnl.gov) or Deborah Gracio (gracio@pnl.gov) for further information.

The names in the NWChem library are consistent with those in the ECCE database and thus may include spaces. The standard NWChem input routines require that strings including spaces are enclosed in quotation marks ("...") or that blanks are escaped with a backslash. As a convenience, basis set names may also have the blanks replaced with underscores. Thus, the following all yield the same basis set for oxygen

```
oxygen library "DZP + Diffuse (Dunning)"
oxygen library DZP\ +\ Diffuse\ (Dunning)
oxygen library DZP_+_Diffuse_(Dunning)
```
Case may be ignored when specifying basis set names, but otherwise names should be specified exactly as provided below. A good method is just to cut/paste from the WWW pages since they were generated electronically from the library source.

Errors found in the basis set library of NWChem version 3.3 have been corrected in the current library of NWChem version 4.0. The changes are listed below:

- 1. Basis Set "Hay-Wadt VDZ (n+1) ECP" Element: Ag Correction of contraction coefficient in first s contraction.
- 2. Basis Set "LANL2DZ ECP" Element: Ag Correction of contraction coefficient in first s contraction.
- 3. Basis Set "CRENBS ECP"

Element: All elements in the "CRENBS ECP" Family

Complete revision of basis sets. The original sets were completely uncontracted and some of the first row transition metals were missing all of their d functions. The current sets relflect the minimal contraction of the original papers.

4. ECP "SBKJC VDZ ECP" Element: Ce Correction of switched integer powers for d-f component.

Relativistic contractions of standard basis sets for use in the Douglas-Kroll and Dyall-modified-Dirac method have also been included in the library. These are identified by tags following the standard basis set name.

For the Douglas-Kroll method the tag dk should be specified:

oxygen library cc-pVDZ\_DK

For the Dyall-modified-Dirac (DMD) method three tags should be specified. The first is a tag for the nuclear model, which can be pt or fi for a point or a finite Gaussian model (see Sectio[n6](#page-48-0)). The second is a tag for the relativistic Hamiltonian: sf is for the spin-free modified Dirac Hamiltonian. The third tags the component type, fw for the atomic FW transformed large component,  $l c$  for the large component and sc for the small component:

oxygen library cc-pvdz\_pt\_sf\_fw oxygen library cc-pvdz\_pt\_sf\_lc

Basis sets which are available with either the DmD or DK contractions are indicated in the list below.

Here is a list of known all-electron non-relativistic, DK and DmD basis sets, effective core potentials with their respective basis sets, and fitting basis sets along with the elements included for each. Additional information about each basis set in the NWChem library can be obtained from the online [EMSL Gaussian Basis Set library](http://www.emsl.pnl.gov:2080/forms/basisform.html).

Standard all-electron basis sets:

- 1. Basis Set "STO-2G" (number of atoms 20) H He Li Be B C N O F Ne Na Mg Al Si P S Cl Ar K Ca
- 2. Basis Set "STO-3G" (number of atoms 52) H He Li Be B C N O F Ne Na Mg Al Si P S Cl Ar K Ca Sc Ti V Cr Mn Fe Co Ni Cu Zn Ga Ge As Se Br Kr Rb Sr Y Zr Nb Mo Tc Ru Rh Pd Ag Cd In Sn Sb Te
- 3. Basis Set "STO-6G" (number of atoms 36) H He Li Be B C N O F Ne Na Mg Al Si P S Cl Ar K Ca Sc Ti V Cr Mn Fe Co Ni Cu Zn Ga Ge As Se Br Kr
- 4. Basis Set "STO-3G\*" (number of atoms 18) H He Li Be B C N O F Ne Na Mg Al Si P S Cl Ar
- 5. Basis Set "3-21G" (number of atoms 55) H He Li Be B C N O F Ne Na Mg Al Si P S Cl Ar K Ca Sc Ti V Cr Mn Fe Co Ni Cu Zn Ga Ge As Se Br Kr Rb Sr Y Zr Nb Mo Tc Ru Rh Pd Ag Cd In Sn Sb Te I Xe Cs
- 6. Basis Set " $3-21++G$ " (number of atoms 18) H He Li Be B C N O F Ne Na Mg Al Si P S Cl Ar
- 7. Basis Set "3-21G\*" (number of atoms 17) H He Li Be B C N O F Ne Na Mg Al Si P S Cl
- 8. Basis Set " $3-21++G*$ " (number of atoms 18) H He Li Be B C N O F Ne Na Mg Al Si P S Cl Ar

- 9. Basis Set "3-21GSP" (number of atoms 18) H He Li Be B C N O F Ne Na Mg Al Si P S Cl Ar
- 10. Basis Set "4-22GSP" (number of atoms 18) H He Li Be B C N O F Ne Na Mg Al Si P S Cl Ar
- 11. Basis Set "4-31G" (number of atoms 13) H He Li Be B C N O F Ne P S Cl
- 12. Basis Set "6-31G" (number of atoms 30) H He Li Be B C N O F Ne Na Mg Al Si P S Cl Ar K Ca Sc Ti V Cr Mn Fe Co Ni Cu Zn
- 13. Basis Set "6-31++G" (number of atoms 18) H He Li Be B C N O F Ne Na Mg Al Si P S Cl Ar
- 14. Basis Set "6-31G\*" (number of atoms 30) H He Li Be B C N O F Ne Na Mg Al Si P S Cl Ar K Ca Sc Ti V Cr Mn Fe Co Ni Cu Zn
- 15. Basis Set "6-31G\*\*" (number of atoms 30) H He Li Be B C N O F Ne Na Mg Al Si P S Cl Ar K Ca Sc Ti V Cr Mn Fe Co Ni Cu Zn
- 16. Basis Set " $6-31+G^*$ " (number of atoms 18) H He Li Be B C N O F Ne Na Mg Al Si P S Cl Ar
- 17. Basis Set  $"6-31++G"$  (number of atoms 18) H He Li Be B C N O F Ne Na Mg Al Si P S Cl Ar
- 18. Basis Set " $6-31++G^*$ " (number of atoms 18) H He Li Be B C N O F Ne Na Mg Al Si P S Cl Ar
- 19. Basis Set "6-31G(3df,3pd)" (number of atoms 18) H He Li Be B C N O F Ne Na Mg Al Si P S Cl Ar
- 20. Basis Set "6-31G-Blaudeau" (number of atoms 2) K Ca
- 21. Basis Set "6-31G\*-Blaudeau" (number of atoms 2) K Ca
- 22. Basis Set "6-311G" (number of atoms 24) H He Li Be B C N O F Ne Na Mg Al Si P S Cl Ar Ga Ge As Se Br Kr
- 23. Basis Set "6-311G\*" (number of atoms 24) H He Li Be B C N O F Ne Na Mg Al Si P S Cl Ar Ga Ge As Se Br Kr
- 24. Basis Set "6-311G\*\*" (number of atoms 24) H He Li Be B C N O F Ne Na Mg Al Si P S Cl Ar Ga Ge As Se Br Kr
- 25. Basis Set " $6 311 + 6* *$ " (number of atoms 10) H He Li Be B C N O F Ne
- 26. Basis Set "6-311++G(2d,2p)" (number of atoms 10) H He Li Be B C N O F Ne
- 27. Basis Set "6-311G(2df,2pd)" (number of atoms 10) H He Li Be B C N O F Ne
- 28. Basis Set " $6-311+G^*$ " (number of atoms 10) H He Li Be B C N O F Ne
- 29. Basis Set "6-311++G(3df,3pd)" (number of atoms 18) H He Li Be B C N O F Ne Na Mg Al Si P S Cl Ar
- 30. Basis Set "MINI (Huzinaga)" (number of atoms 18) H He Li Be B C N O F Ne Na Mg Al Si P S Cl Ar
- 31. Basis Set "MINI (Scaled)" (number of atoms 20) H He Li Be B C N O F Ne Na Mg Al Si P S Cl Ar K Ca
- 32. Basis Set "MIDI (Huzinaga)" (number of atoms 18) H He Li Be B C N O F Ne Na Al Si P S Cl Ar K
- 33. Basis Set "MIDI!" (number of atoms 11) H C N O F Si P S Cl Br I
- 34. Basis Set "SV (Dunning-Hay)" (number of atoms 9) H Li Be B C N O F Ne
- 35. Basis Set "SVP (Dunning-Hay)" (number of atoms 9) H Li Be B C N O F Ne
- 36. Basis Set "SVP + Diffuse (Dunning-Hay)" (number of atoms 9) H Li Be B C N O F Ne
- 37. Basis Set "TZ (Dunning)" (number of atoms 8) H Li B C N O F Ne
- 38. Basis Set "Chipman DZP + Diffuse" (number of atoms 6) **HBCNOF**
- 39. Basis Set "DZ (Dunning)" (number of atoms 12) H B C N O F Ne Al Si P S Cl
- 40. Basis Set "DZP (Dunning)" (number of atoms 12) H B C N O F Ne Al Si P S Cl
- 41. Basis Set "DZP + Diffuse (Dunning)" (number of atoms 7) H B C N O F Ne
- 42. Basis Set "cc-pVDZ" (number of atoms 20) H He B C N O F Ne Al Si P S Cl Ar Ga Ge As Se Br Kr
- 43. Basis Set "cc-pVTZ" (number of atoms 20) H He B C N O F Ne Al Si P S Cl Ar Ga Ge As Se Br Kr
- 44. Basis Set "cc-pVQZ" (number of atoms 20) H He B C N O F Ne Al Si P S Cl Ar Ga Ge As Se Br Kr
- 45. Basis Set "cc-pV5Z" (number of atoms 21) H He Li B C N O F Ne Al Si P S Cl Ar Ga Ge As Se Br Kr
- 46. Basis Set "cc-pV6Z" (number of atoms 14) H He B C N O F Ne Al Si P S Cl Ar
- 47. Basis Set "cc-pCVDZ" (number of atoms 6) B C N O F Ne
- 48. Basis Set "cc-pCVTZ" (number of atoms 6) B C N O F Ne
- 49. Basis Set "cc-pCVQZ" (number of atoms 6) B C N O F Ne
- 50. Basis Set "cc-pCV5Z" (number of atoms 6) B C N O F Ne
- 51. Basis Set "aug-cc-pVDZ" (number of atoms 20) H He B C N O F Ne Al Si P S Cl Ar Ga Ge As Se Br Kr
- 52. Basis Set "aug-cc-pVTZ" (number of atoms 20) H He B C N O F Ne Al Si P S Cl Ar Ga Ge As Se Br Kr
- 53. Basis Set "aug-cc-pVQZ" (number of atoms 20) H He B C N O F Ne Al Si P S Cl Ar Ga Ge As Se Br Kr
- 54. Basis Set "aug-cc-pV5Z" (number of atoms 20) H He B C N O F Ne Al Si P S Cl Ar Ga Ge As Se Br Kr
- 55. Basis Set "aug-cc-pV6Z" (number of atoms 14) H He B C N O F Ne Al Si P S Cl Ar
- 56. Basis Set "aug-cc-pCVDZ" (number of atoms 5) B C N O F
- 57. Basis Set "aug-cc-pCVTZ" (number of atoms 6) B C N O F Ne
- 58. Basis Set "aug-cc-pCVQZ" (number of atoms 6) B C N O F Ne
- 59. Basis Set "aug-cc-pCV5Z" (number of atoms 5) B C N O F
- 60. Basis Set "d-aug-cc-pVDZ" (number of atoms 8) H He B C N O F Ne
- 61. Basis Set "d-aug-cc-pVTZ" (number of atoms 8) H He B C N O F Ne
- 62. Basis Set "d-aug-cc-pVQZ" (number of atoms 8) H He B C N O F Ne
- 63. Basis Set "d-aug-cc-pV5Z" (number of atoms 8) H He B C N O F Ne
- 64. Basis Set "d-aug-cc-pV6Z" (number of atoms 5) H B C N O
- 65. Basis Set "GAMESS VTZ" (number of atoms 8) H Be B C N O F Ne
- 66. Basis Set "GAMESS PVTZ" (number of atoms 8) H Be B C N O F Ne
- 67. Basis Set "Partridge Uncontr. 1" (number of atoms 34) Li Be B C N O F Ne Na Mg Al Si P S Cl Ar K Ca Sc Ti V Cr Mn Fe Co Ni Cu Zn Ga Ge As Se Br Kr
- 68. Basis Set "Partridge Uncontr. 2" (number of atoms 34) Li Be B C N O F Ne Na Mg Al Si P S Cl Ar K Ca Sc Ti V Cr Mn Fe Co Ni Cu Zn Ga Ge As Se Br Kr
- 69. Basis Set "Partridge Uncontr. 3" (number of atoms 28) Li Be B C N O F Ne Na Mg Al Si P S Cl Ar K Ca Sc Ti V Cr Mn Fe Co Ni Cu Zn
- 70. Basis Set "Ahlrichs VDZ" (number of atoms 36) H He Li Be B C N O F Ne Na Mg Al Si P S Cl Ar K Ca Sc Ti V Cr Mn Fe Co Ni Cu Zn Ga Ge As Se Br Kr
- 71. Basis Set "Ahlrichs pVDZ" (number of atoms 36) H He Li Be B C N O F Ne Na Mg Al Si P S Cl Ar K Ca Sc Ti V Cr Mn Fe Co Ni Cu Zn Ga Ge As Se Br Kr
- 72. Basis Set "Ahlrichs VTZ" (number of atoms 36) H He Li Be B C N O F Ne Na Mg Al Si P S Cl Ar K Ca Sc Ti V Cr Mn Fe Co Ni Cu Zn Ga Ge As Se Br Kr
- 73. Basis Set "Binning/Curtiss SV" (number of atoms 6) Ga Ge As Se Br Kr
- 74. Basis Set "Binning/Curtiss VTZ" (number of atoms 6) Ga Ge As Se Br Kr
- 75. Basis Set "Binning/Curtiss SVP" (number of atoms 6) Ga Ge As Se Br Kr
- 76. Basis Set "Binning/Curtiss VTZP" (number of atoms 6) Ga Ge As Se Br Kr
- 77. Basis Set "McLean/Chandler VTZ" (number of atoms 8) Na Mg Al Si P S Cl Ar
- 78. Basis Set "SV + Rydberg (Dunning-Hay)" (number of atoms 9) H Li Be B C N O F Ne
- 79. Basis Set "SVP + Rydberg (Dunning-Hay)" (number of atoms 9) H Li Be B C N O F Ne
- 80. Basis Set "SVP + Diffuse + Rydberg" (number of atoms 9) H Li Be B C N O F Ne
- 81. Basis Set "DZ + Rydberg (Dunning)" (number of atoms 12) H B C N O F Ne Al Si P S Cl
- 82. Basis Set "DZP + Rydberg (Dunning)" (number of atoms 12) H B C N O F Ne Al Si P S Cl
- 83. Basis Set "DZ + Double Rydberg (Dunning-Hay)" (number of atoms 12) H B C N O F Ne Al Si P S Cl
- 84. Basis Set "SV + Double Rydberg (Dunning-Hay)" (number of atoms 9) H Li Be B C N O F Ne
- 85. Basis Set "Wachters+f" (number of atoms 9) Sc Ti V Cr Mn Fe Co Ni Cu
- 86. Basis Set "Bauschlicher ANO" (number of atoms 9) Sc Ti V Cr Mn Fe Co Ni Cu
- 87. Basis Set "NASA Ames ANO" (number of atoms 12) H B C N O F Ne Al P Ti Fe Ni
- 88. Basis Set "Sadlej pVTZ" (number of atoms 18) H Li Be C N O F Na Mg Si P S Cl K Ca Br Rb Sr
- 89. Basis Set "WTBS" (number of atoms 84) He Li Be B C N O F Ne Na Mg Al Si P S Cl Ar K Ca Sc Ti V Cr Mn Fe Co Ni Cu Zn Ga Ge As Se Br Kr Rb Sr Y Zr Nb Mo Tc Ru Rh Pd Ag Cd In Sn Sb Te I Xe Cs Ba La Ce Pr Pm Sm Eu Gd Tb Dy Ho Er Tm Yb Lu Hf Ta W Re Os Ir Pt Au Hg Tl Pb Bi Po At Rn

Resolution of Identity (RI) fitting basis sets:

- 1. Basis Set "cc-pVDZ-fit2-1" (number of atoms 10) H He Li Be B C N O F Ne
- 2. Basis Set "cc-pVTZ-fit2-1" (number of atoms 10) H He Li Be B C N O F Ne

Density functional specific basis sets:

- 1. Basis Set "DZVP (DFT Orbital)" (number of atoms 54) H He Li Be B C N O F Ne Na Mg Al Si P S Cl Ar K Ca Sc Ti V Cr Mn Fe Co Ni Cu Zn Ga Ge As Se Br Kr Rb Sr Y Zr Nb Mo Tc Ru Rh Pd Ag Cd In Sn Sb Te I Xe
- 2. Basis Set "DZVP2 (DFT Orbital)" (number of atoms 25) H He Li Be B C N O F Al Si P S Cl Ar Sc Ti V Cr Mn Fe Co Ni Cu Zn
- 3. Basis Set "TZVP (DFT Orbital)" (number of atoms 11) H C N O F Al Si P S Cl Ar

Density functional Coulomb and Exchange fitting basis sets:

- 1. Basis Set "DGauss A1 DFT Coulomb Fitting" (number of atoms 54) H He Li Be B C N O F Ne Na Mg Al Si P S Cl Ar K Ca Sc Ti V Cr Mn Fe Co Ni Cu Zn Ga Ge As Se Br Kr Rb Sr Y Zr Nb Mo Tc Ru Rh Pd Ag Cd In Sn Sb Te I Xe
- 2. Basis Set "DGauss A1 DFT Exchange Fitting" (number of atoms 54) H He Li Be B C N O F Ne Na Mg Al Si P S Cl Ar K Ca Sc Ti V Cr Mn Fe Co Ni Cu Zn Ga Ge As Se Br Kr Rb Sr Y Zr Nb Mo Tc Ru Rh Pd Ag Cd In Sn Sb Te I Xe
- 3. Basis Set "DGauss A2 DFT Coulomb Fitting" (number of atoms 25) H He Li Be B C N O F Al Si P S Cl Ar Sc Ti V Cr Mn Fe Co Ni Cu Zn
- 4. Basis Set "DGauss A2 DFT Exchange Fitting" (number of atoms 25) H He Li Be B C N O F Al Si P S Cl Ar Sc Ti V Cr Mn Fe Co Ni Cu Zn
- 5. Basis Set "DeMon Coulomb Fitting" (number of atoms 54) H He Li Be B C N O F Ne Na Mg Al Si P S Cl Ar K Ca Sc Ti V Cr Mn Fe Co Ni Cu Zn Ga Ge As Se Br Kr Rb Sr Y Zr Nb Mo Tc Ru Rh Pd Ag Cd In Sn Sb Te I Xe
- 6. Basis Set "Ahlrichs Coulomb Fitting" (number of atoms 50) H He Li Be B C N O F Ne Na Mg Al Si P S Cl Ar K Ca Sc Ti V Cr Mn Fe Co Ni Cu Zn Ga Ge As Se Br Kr Rb Sr Y Zr Nb Mo Tc Ru Rh Pd Ag Cd In Sn

Effective core potentials and their respective basis sets:

- 1. Basis Set "Hay-Wadt MB (n+1) ECP" (number of atoms 24) K Ca Sc Ti V Cr Mn Fe Co Ni Cu Rb Sr Y Zr Nb Mo Tc Ru Rh Pd Ag Cs Ba
- 2. ECP "Hay-Wadt MB (n+1) ECP" (number of atoms 24) K Ca Sc Ti V Cr Mn Fe Co Ni Cu Rb Sr Y Zr Nb Mo Tc Ru Rh Pd Ag Cs Ba
- 3. Basis Set "Hay-Wadt VDZ (n+1) ECP" (number of atoms 24) K Ca Sc Ti V Cr Mn Fe Co Ni Cu Rb Sr Y Zr Nb Mo Tc Ru Rh Pd Ag Cs Ba
- 4. ECP "Hay-Wadt VDZ (n+1) ECP" (number of atoms 24) K Ca Sc Ti V Cr Mn Fe Co Ni Cu Rb Sr Y Zr Nb Mo Tc Ru Rh Pd Ag Cs Ba
- 5. Basis Set "LANL2DZ ECP" (number of atoms 67) H Li Be B C N O F Ne Na Mg Al Si P S Cl Ar K Ca Sc Ti V Cr Mn Fe Co Ni Cu Zn Ga Ge As Se Br Kr Rb Sr Y Zr Nb Mo Tc Ru Rh Pd Ag Cd In Sn Sb Te I Xe Cs Ba La Hf Ta W Re Os Ir Pt Au U Np Pu
- 6. ECP "LANL2DZ ECP" (number of atoms 57) Na Mg Al Si P S Cl Ar K Ca Sc Ti V Cr Mn Fe Co Ni Cu Zn Ga Ge As Se Br Kr Rb Sr Y Zr Nb Mo Tc Ru Rh Pd Ag Cd In Sn Sb Te I Xe Cs Ba La Hf Ta W Re Os Ir Pt Au U Np
- 7. Basis Set "SBKJC VDZ ECP" (number of atoms 73) H He Li Be B C N O F Ne Na Mg Al Si P S Cl Ar K Ca Sc Ti V Cr Mn Fe Co Ni Cu Zn Ga Ge As Se Br Kr Rb Sr Y Zr Nb Mo Tc Ru Rh Pd Ag Cd In Sn Sb Te I Xe Cs Ba La Ce Hf Ta W Re Os Ir Pt Au Hg Tl Pb Bi Po At Rn
- 8. ECP "SBKJC VDZ ECP" (number of atoms 71) Li Be B C N O F Ne Na Mg Al Si P S Cl Ar K Ca Sc Ti V Cr Mn Fe Co Ni Cu Zn Ga Ge As Se Br Kr Rb Sr Y Zr Nb Mo Tc Ru Rh Pd Ag Cd In Sn Sb Te I Xe Cs Ba La Ce Hf Ta W Re Os Ir Pt Au Hg Tl Pb Bi Po At Rn
- 9. Basis Set "CRENBL ECP" (number of atoms 116) H Li Be B C N O F Ne Na Mg Al Si P S Cl Ar K Ca Sc Ti V Cr Mn Fe Co Ni Cu Zn Ga Ge As Se Br Kr Rb Sr Y Zr Nb Mo Tc Ru Rh Pd Ag Cd In Sn Sb Te I Xe Cs Ba La Ce Pr Nd Pm Sm Eu Gd Tb Dy Ho Er Tm Yb Lu Hf Ta W Re Os Ir Pt Au Hg Pb Bi Po At Rn Fr Ra Ac Th Pa U Np Pu Am Cm Bk Cf Es Fm Md No Lr Rf Db Sg Bh Hs Mt Un Uu Ub Ut Uq Up Uh Us Uo
- 10. ECP "CRENBL ECP" (number of atoms 115) Li Be B C N O F Ne Na Mg Al Si P S Cl Ar K Ca Sc Ti V Cr Mn Fe Co Ni Cu Zn Ga Ge As Se Br Kr Rb Sr Y Zr Nb Mo Tc Ru Rh Pd Ag Cd In Sn Sb Te I Xe Cs Ba La Ce Pr Nd Pm Sm Eu Gd Tb Dy Ho Er Tm Yb Lu Hf Ta W Re Os Ir Pt Au Hg Pb Bi Po At Rn Fr Ra Ac Th Pa U Np Pu Am Cm Bk Cf Es Fm Md No Lr Rf Db Sg Bh Hs Mt Un Uu Ub Ut Uq Up Uh Us Uo
- 11. Basis Set "CRENBS ECP" (number of atoms 50) Sc Ti V Cr Mn Fe Co Ni Cu Zn Y Zr Nb Mo Tc Ru Rh Pd Ag Cd La Hf Ta W Re Os Ir Pt Au Hg Pb Bi Po At Rn Rf Db Sg Bh Hs Mt Un Uu Ub Ut Uq Up Uh Us Uo
- 12. ECP "CRENBS ECP" (number of atoms 50) Sc Ti V Cr Mn Fe Co Ni Cu Zn Y Zr Nb Mo Tc Ru Rh Pd Ag Cd La Hf Ta W Re Os Ir Pt Au Hg Pb Bi Po At Rn Rf Db Sg Bh Hs Mt Un Uu Ub Ut Uq Up Uh Us Uo
- 13. Basis Set "Stuttgart RLC ECP" (number of atoms 57) Li Be B C N O F Ne Na Mg Al Si P S Cl Ar K Ca Zn Ga Ge As Se Br Kr Rb Sr In Sn Sb Te I Xe Cs Ba Hg Tl Pb Bi Po At Rn Ac Th Pa U Np Pu Am Cm Bk Cf Es Fm Md No Lr
- 14. ECP "Stuttgart RLC ECP" (number of atoms 57) Li Be B C N O F Ne Na Mg Al Si P S Cl Ar K Ca Zn Ga Ge As Se Br Kr Rb Sr In Sn Sb Te I Xe Cs Ba Hg Tl Pb Bi Po At Rn Ac Th Pa U Np Pu Am Cm Bk Cf Es Fm Md No Lr
- 15. Basis Set "Stuttgart RSC ECP" (number of atoms 64) K Ca Sc Ti V Cr Mn Fe Co Ni Cu Zn Rb Sr Y Zr Nb Mo Tc Ru Rh Pd Ag Cd Cs Ba Ce Pr Nd Pm Sm Eu Gd Tb Dy Ho Er Tm Yb Hf Ta W Re Os Ir Pt Au Hg Ac Th Pa U Np Pu Am Cm Bk Cf Es Fm Md No Lr Db
- 16. ECP "Stuttgart RSC ECP" (number of atoms 64) K Ca Sc Ti V Cr Mn Fe Co Ni Cu Zn Rb Sr Y Zr Nb Mo Tc Ru Rh Pd Ag Cd Cs Ba Ce Pr Nd Pm Sm Eu Gd Tb Dy Ho Er Tm Yb Hf Ta W Re Os Ir Pt Au Hg Ac Th Pa U Np Pu Am Cm Bk Cf Es Fm Md No Lr Db

Douglas-Kroll (DK) all-electron basis sets:

- 1. Basis Set "cc-pVDZ DK" (number of atoms 20) H He B C N O F Ne Al Si P S Cl Ar Ga Ge As Se Br Kr
- 2. Basis Set "cc-pVTZ DK" (number of atoms 20) H He B C N O F Ne Al Si P S Cl Ar Ga Ge As Se Br Kr
- 3. Basis Set "cc-pVQZ DK" (number of atoms 20) H He B C N O F Ne Al Si P S Cl Ar Ga Ge As Se Br Kr
- 4. Basis Set "cc-pV5Z DK" (number of atoms 20) H He B C N O F Ne Al Si P S Cl Ar Ga Ge As Se Br Kr

Dyall's Modified Dirac (DmD) all-electron basis sets:

- 1. Basis Set "cc-pvdz fi sf fw" (number of atoms 20) H He B C N O F Ne Al Si P S Cl Ar Ga Ge As Se Br Kr
- 2. Basis Set "cc-pvdz fi sf lc" (number of atoms 20) H He B C N O F Ne Al Si P S Cl Ar Ga Ge As Se Br Kr
- 3. Basis Set "cc-pvdz fi sf sc" (number of atoms 20) H He B C N O F Ne Al Si P S Cl Ar Ga Ge As Se Br Kr
- 4. Basis Set "cc-pvdz pt sf fw" (number of atoms 20) H He B C N O F Ne Al Si P S Cl Ar Ga Ge As Se Br Kr
- 5. Basis Set "cc-pvdz pt sf lc" (number of atoms 20) H He B C N O F Ne Al Si P S Cl Ar Ga Ge As Se Br Kr
- 6. Basis Set "cc-pvdz pt sf sc" (number of atoms 20) H He B C N O F Ne Al Si P S Cl Ar Ga Ge As Se Br Kr
- 7. Basis Set "cc-pvtz fi sf fw" (number of atoms 20) H He B C N O F Ne Al Si P S Cl Ar Ga Ge As Se Br Kr
- 8. Basis Set "cc-pvtz fi sf lc" (number of atoms 20) H He B C N O F Ne Al Si P S Cl Ar Ga Ge As Se Br Kr
- 9. Basis Set "cc-pvtz fi sf sc" (number of atoms 20) H He B C N O F Ne Al Si P S Cl Ar Ga Ge As Se Br Kr
- 10. Basis Set "cc-pvtz pt sf fw" (number of atoms 20) H He B C N O F Ne Al Si P S Cl Ar Ga Ge As Se Br Kr
- 11. Basis Set "cc-pvtz pt sf lc" (number of atoms 20) H He B C N O F Ne Al Si P S Cl Ar Ga Ge As Se Br Kr
- 12. Basis Set "cc-pvtz pt sf sc" (number of atoms 20) H He B C N O F Ne Al Si P S Cl Ar Ga Ge As Se Br Kr
- 13. Basis Set "cc-pvqz fi sf fw" (number of atoms 20) H He B C N O F Ne Al Si P S Cl Ar Ga Ge As Se Br Kr
- 14. Basis Set "cc-pvqz fi sf lc" (number of atoms 20) H He B C N O F Ne Al Si P S Cl Ar Ga Ge As Se Br Kr
- 15. Basis Set "cc-pvqz fi sf sc" (number of atoms 20) H He B C N O F Ne Al Si P S Cl Ar Ga Ge As Se Br Kr
- 16. Basis Set "cc-pvqz pt sf fw" (number of atoms 20) H He B C N O F Ne Al Si P S Cl Ar Ga Ge As Se Br Kr
- 17. Basis Set "cc-pvqz pt sf lc" (number of atoms 20) H He B C N O F Ne Al Si P S Cl Ar Ga Ge As Se Br Kr
- 18. Basis Set "cc-pvqz pt sf sc" (number of atoms 20) H He B C N O F Ne Al Si P S Cl Ar Ga Ge As Se Br Kr
- 19. Basis Set "cc-pv5z fi sf fw" (number of atoms 20) H He B C N O F Ne Al Si P S Cl Ar Ga Ge As Se Br Kr
- 20. Basis Set "cc-pv5z fi sf lc" (number of atoms 20) H He B C N O F Ne Al Si P S Cl Ar Ga Ge As Se Br Kr
- 21. Basis Set "cc-pv5z fi sf sc" (number of atoms 20) H He B C N O F Ne Al Si P S Cl Ar Ga Ge As Se Br Kr
- 22. Basis Set "cc-pv5z pt sf fw" (number of atoms 20) H He B C N O F Ne Al Si P S Cl Ar Ga Ge As Se Br Kr
- 23. Basis Set "cc-pv5z pt sf lc" (number of atoms 20) H He B C N O F Ne Al Si P S Cl Ar Ga Ge As Se Br Kr
- 24. Basis Set "cc-pv5z pt sf sc" (number of atoms 20) H He B C N O F Ne Al Si P S Cl Ar Ga Ge As Se Br Kr
- 25. Basis Set "aug-cc-pvdz fi sf fw" (number of atoms 20) H He B C N O F Ne Al Si P S Cl Ar Ga Ge As Se Br Kr
- 26. Basis Set "aug-cc-pvdz fi sf lc" (number of atoms 20) H He B C N O F Ne Al Si P S Cl Ar Ga Ge As Se Br Kr
- 27. Basis Set "aug-cc-pvdz fi sf sc" (number of atoms 20) H He B C N O F Ne Al Si P S Cl Ar Ga Ge As Se Br Kr
- 28. Basis Set "aug-cc-pvdz pt sf fw" (number of atoms 20) H He B C N O F Ne Al Si P S Cl Ar Ga Ge As Se Br Kr
- 29. Basis Set "aug-cc-pvdz pt sf lc" (number of atoms 20) H He B C N O F Ne Al Si P S Cl Ar Ga Ge As Se Br Kr
- 30. Basis Set "aug-cc-pvdz pt sf sc" (number of atoms 20) H He B C N O F Ne Al Si P S Cl Ar Ga Ge As Se Br Kr
- 31. Basis Set "aug-cc-pvtz fi sf fw" (number of atoms 20) H He B C N O F Ne Al Si P S Cl Ar Ga Ge As Se Br Kr
- 32. Basis Set "aug-cc-pvtz fi sf lc" (number of atoms 20) H He B C N O F Ne Al Si P S Cl Ar Ga Ge As Se Br Kr
- 33. Basis Set "aug-cc-pvtz fi sf sc" (number of atoms 20) H He B C N O F Ne Al Si P S Cl Ar Ga Ge As Se Br Kr
- 34. Basis Set "aug-cc-pvtz pt sf fw" (number of atoms 20) H He B C N O F Ne Al Si P S Cl Ar Ga Ge As Se Br Kr
- 35. Basis Set "aug-cc-pvtz pt sf lc" (number of atoms 20) H He B C N O F Ne Al Si P S Cl Ar Ga Ge As Se Br Kr
- 36. Basis Set "aug-cc-pvtz pt sf sc" (number of atoms 20) H He B C N O F Ne Al Si P S Cl Ar Ga Ge As Se Br Kr
- 37. Basis Set "aug-cc-pvqz fi sf fw" (number of atoms 20) H He B C N O F Ne Al Si P S Cl Ar Ga Ge As Se Br Kr
- 38. Basis Set "aug-cc-pvqz fi sf lc" (number of atoms 20) H He B C N O F Ne Al Si P S Cl Ar Ga Ge As Se Br Kr
- 39. Basis Set "aug-cc-pvqz fi sf sc" (number of atoms 20) H He B C N O F Ne Al Si P S Cl Ar Ga Ge As Se Br Kr
- 40. Basis Set "aug-cc-pvqz pt sf fw" (number of atoms 20) H He B C N O F Ne Al Si P S Cl Ar Ga Ge As Se Br Kr
- 41. Basis Set "aug-cc-pvqz pt sf lc" (number of atoms 20) H He B C N O F Ne Al Si P S Cl Ar Ga Ge As Se Br Kr
- 42. Basis Set "aug-cc-pvqz pt sf sc" (number of atoms 20) H He B C N O F Ne Al Si P S Cl Ar Ga Ge As Se Br Kr
- 43. Basis Set "aug-cc-pv5z fi sf fw" (number of atoms 20) H He B C N O F Ne Al Si P S Cl Ar Ga Ge As Se Br Kr
- 44. Basis Set "aug-cc-pv5z fi sf lc" (number of atoms 20) H He B C N O F Ne Al Si P S Cl Ar Ga Ge As Se Br Kr
- 45. Basis Set "aug-cc-pv5z fi sf sc" (number of atoms 20) H He B C N O F Ne Al Si P S Cl Ar Ga Ge As Se Br Kr
- 46. Basis Set "aug-cc-pv5z pt sf fw" (number of atoms 20) H He B C N O F Ne Al Si P S Cl Ar Ga Ge As Se Br Kr
- 47. Basis Set "aug-cc-pv5z pt sf lc" (number of atoms 20) H He B C N O F Ne Al Si P S Cl Ar Ga Ge As Se Br Kr
- 48. Basis Set "aug-cc-pv5z pt sf sc" (number of atoms 20) H He B C N O F Ne Al Si P S Cl Ar Ga Ge As Se Br Kr
- 49. Basis Set "dyall relpvdz fi sf fw" (number of atoms 18) Ga Ge As Se Br Kr In Sn Sb Te I Xe Tl Pb Bi Po At Rn
- 50. Basis Set "dyall relpvdz fi sf lc" (number of atoms 18) Ga Ge As Se Br Kr In Sn Sb Te I Xe Tl Pb Bi Po At Rn
- 51. Basis Set "dyall relpvdz fi sf sc" (number of atoms 18) Ga Ge As Se Br Kr In Sn Sb Te I Xe Tl Pb Bi Po At Rn
- 52. Basis Set "dyall relrcpvdz fi sf fw" (number of atoms 18) Ga Ge As Se Br Kr In Sn Sb Te I Xe Tl Pb Bi Po At Rn
- 53. Basis Set "dyall relrcpvdz fi sf lc" (number of atoms 18) Ga Ge As Se Br Kr In Sn Sb Te I Xe Tl Pb Bi Po At Rn
- 54. Basis Set "dyall relrcpvdz fi sf sc" (number of atoms 18) Ga Ge As Se Br Kr In Sn Sb Te I Xe Tl Pb Bi Po At Rn
- 55. Basis Set "dyall relpcpvdz fi sf fw" (number of atoms 18) Ga Ge As Se Br Kr In Sn Sb Te I Xe Tl Pb Bi Po At Rn
- 56. Basis Set "dyall relpcpvdz fi sf lc" (number of atoms 18) Ga Ge As Se Br Kr In Sn Sb Te I Xe Tl Pb Bi Po At Rn
- 57. Basis Set "dyall relpcpvdz fi sf sc" (number of atoms 18) Ga Ge As Se Br Kr In Sn Sb Te I Xe Tl Pb Bi Po At Rn
- 58. Basis Set "dyall relapvdz fi sf fw" (number of atoms 18) Ga Ge As Se Br Kr In Sn Sb Te I Xe Tl Pb Bi Po At Rn
- 59. Basis Set "dyall relapvdz fi sf lc" (number of atoms 18) Ga Ge As Se Br Kr In Sn Sb Te I Xe Tl Pb Bi Po At Rn
- 60. Basis Set "dyall relapvdz fi sf sc" (number of atoms 18) Ga Ge As Se Br Kr In Sn Sb Te I Xe Tl Pb Bi Po At Rn
- 61. Basis Set "dyall relrcapvdz fi sf fw" (number of atoms 18) Ga Ge As Se Br Kr In Sn Sb Te I Xe Tl Pb Bi Po At Rn
- 62. Basis Set "dyall relrcapvdz fi sf lc" (number of atoms 18) Ga Ge As Se Br Kr In Sn Sb Te I Xe Tl Pb Bi Po At Rn
- 63. Basis Set "dyall relrcapvdz fi sf sc" (number of atoms 18) Ga Ge As Se Br Kr In Sn Sb Te I Xe Tl Pb Bi Po At Rn
- 64. Basis Set "dyall relpcapvdz fi sf fw" (number of atoms 18) Ga Ge As Se Br Kr In Sn Sb Te I Xe Tl Pb Bi Po At Rn
- 65. Basis Set "dyall relpcapvdz fi sf lc" (number of atoms 18) Ga Ge As Se Br Kr In Sn Sb Te I Xe Tl Pb Bi Po At Rn
- 66. Basis Set "dyall relpcapvdz fi sf sc" (number of atoms 18) Ga Ge As Se Br Kr In Sn Sb Te I Xe Tl Pb Bi Po At Rn
- 67. Basis Set "dyall reldz aug" (number of atoms 15) Ga Ge As Se Br In Sn Sb Te I Tl Pb Bi Po At
- 68. Basis Set "dyall nrpvdz fi" (number of atoms 18) Ga Ge As Se Br Kr In Sn Sb Te I Xe Tl Pb Bi Po At Rn
- 69. Basis Set "dyall nrpcpvdz fi" (number of atoms 18) Ga Ge As Se Br Kr In Sn Sb Te I Xe Tl Pb Bi Po At Rn
- 70. Basis Set "dyall nrrcpvdz fi" (number of atoms 18) Ga Ge As Se Br Kr In Sn Sb Te I Xe Tl Pb Bi Po At Rn
- 71. Basis Set "dyall nrapvdz fi" (number of atoms 15) Ga Ge As Se Br In Sn Sb Te I Tl Pb Bi Po At
- 72. Basis Set "dyall nrrcapvdz fi" (number of atoms 15) Ga Ge As Se Br In Sn Sb Te I Tl Pb Bi Po At
- 73. Basis Set "dyall nrpcapvdz fi" (number of atoms 15) Ga Ge As Se Br In Sn Sb Te I Tl Pb Bi Po At

APPENDIX A. STANDARD BASIS SETS

# **Appendix B**

# **Sample input files**

#### **B.1 Water SCF calculation and geometry optimization in a 6-31g basis**

The input file in section [2](#page-18-0) performs a geometry optimization in a single task. A single point SCF energy calculation is performed and then restarted to perform the optimization (both could of course be performed in a single task).

#### **B.1.1 Job 1. Single point SCF energy**

```
start h2o
title "Water in 6-31g basis set"
geometry units au
 O 0.00000000 0.00000000 0.00000000
 H 0.00000000 1.43042809 -1.10715266
 H 0.00000000 -1.43042809 -1.10715266
end
basis
 H library 6-31g
 O library 6-31g
end
task scf
```
The final energy should be -75.983998.

#### **B.1.2 Job 2. Restarting and perform a geometry optimization**

```
restart h2o
title "Water geometry optimization"
task scf optimize
```
There is no need to specify anything that has not changed from the previous input deck, though it will do no harm to repeat it.

#### **B.2 Compute the polarizability of Ne using finite field**

#### **B.2.1 Job 1. Compute the atomic energy**

```
start ne
title "Neon"
geometry; ne 0 0 0; end
basis spherical
  ne library aug-cc-pvdz
end
scf; thresh 1e-10; end
task scf
```
The final energy should be -128.496350.

#### **B.2.2 Job 2. Compute the energy with applied field**

An external field may be simulated with point charges. The charges here apply a field of magnitude 0.01 atomic units to the atom at the origin. Since the basis functions have not been reordered by the additional centers we can also restart from the previous vectors, which is the default for a restart job.

```
restart ne
title "Neon in electric field"
geometry units atomic
 bq1 0 0 100 charge 50
 ne 0 0 0
 bq2 0 0 -100 charge -50
end
task scf
```
The final energy should be -128.496441, which together with the previous field-free result yields an estimate for the polarizability of 1.83 atomic units. Note that by default NWChem does not include the interaction between the two point charges in the total energy (section [6\)](#page-48-0).

#### **B.3 SCF energy of H**2**CO using ECPs for C and O**

The following will compute the SCF energy for formaldehyde with ECPs on the Carbon and Oxygen centers.

```
title "formaldehyde ECP deck"
start ecpchho
geometry units au
 C 0.000000 0.000000 -1.025176
 O 0.000000 0.000000 1.280289
 H 0.000000 1.767475 -2.045628
 H 0.000000 -1.767475 -2.045628
```

```
end
```

```
basis
 C SP
  0.1675097360D+02 -0.7812840500D-01 0.3088908800D-01
  0.2888377460D+01 -0.3741108860D+00 0.2645728130D+00
  0.6904575040D+00 0.1229059640D+01 0.8225024920D+00
 C SP
  0.1813976910D+00 0.1000000000D+01 0.1000000000D+01
 C D
  0.8000000000D+00 0.1000000000D+01
 C F
  0.1000000000D+01 0.1000000000D+01
 O SP
  0.1842936330D+02 -0.1218775590D+00 0.5975796600D-01
  0.4047420810D+01 -0.1962142380D+00 0.3267825930D+00
  0.1093836980D+01 0.1156987900D+01 0.7484058930D+00
 O SP
  0.2906290230D+00 0.1000000000D+01 0.1000000000D+01
 O D
  0.8000000000D+00 0.1000000000D+01
 O F
  0.1100000000D+01 0.1000000000D+01
 H S
  0.1873113696D+02 0.3349460434D-01
  0.2825394365D+01 0.2347269535D+00
  0.6401216923D+00 0.8137573262D+00
 H S 1 1.00
  0.1612777588D+00 0.1000000000D+01
end
ecp
 C nelec 2
 C ul
      1 80.0000000 -1.60000000
      1 30.0000000 -0.40000000
       2 0.5498205 -0.03990210
 C s
       0 0.7374760 0.63810832
       0 135.2354832 11.00916230
       2 8.5605569 20.13797020
 C p
       2 10.6863587 -3.24684280
       2 23.4979897 0.78505765
 O nelec 2
 O ul
      1 80.0000000 -1.60000000
      1 30.0000000 -0.40000000
       2 1.0953760 -0.06623814
 O s
       0 0.9212952 0.39552179
```
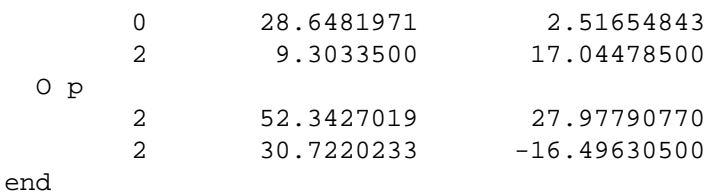

scf vectors input hcore maxiter 20

end

task scf

This should produce the following output:

```
Final RHF results
      ------------------
        Total SCF energy = -22.507927218024
     One electron energy = -71.508730162974
     Two electron energy = 31.201960019808
Nuclear repulsion energy = 17.798842925142
```
### **B.4 MP2 optimization and CCSD(T) on nitrogen**

The following performs an MP2 geometry optimization followed by a CCSD(T) energy evaluation at the converged geometry. A Dunning correlation-consistent triple-zeta basis is used. The default of Cartesian basis functions must be overridden using the keyword spherical on the BASIS directive. The 1*s* core orbitals are frozen in both the MP2 and coupled-cluster calculations (note that these must separately specified). The final MP2 energy is -109.383276, and the CCSD(T) energy is -109.399662.

```
start n2
geometry
  symmetry d2h
 n 0 0 0.542
end
basis spherical
 n library cc-pvtz
end
mp2
 freeze core
end
task mp2 optimize
```
#### B.4. MP2 OPTIMIZATION AND CCSD(T) ON NITROGEN 299

ccsd freeze core end

task ccsd(t)

APPENDIX B. SAMPLE INPUT FILES

# **Appendix C**

# **Examples of geometries using symmetry**

Below are examples of the use of the SYMMETRY directive in the compound GEOMETRY directive (Section [6](#page-48-0)). The z axis is always the primary rotation axis. When in doubt about which axes and planes are used for the group elements, the keyword print may be added to the SYMMETRY directive to obtain this information.

### **C.1** *C<sup>s</sup>* **methanol**

The  $\sigma_h$  plane is the xy plane.

```
geometry units angstroms
 C 0.11931097 -0.66334875 0.00000000
 H 1.20599017 -0.87824237 0.00000000
 H -0.32267592 -1.15740001 0.89812652
 O -0.01716588 0.78143468 0.00000000
 H -1.04379735 0.88169812 0.00000000
end
```
# **C.2**  $C_{2v}$  **water**

The *z* axis is the  $C_2$  axis and the  $\sigma_v$  may be either the x*z* or the y*z* planes.

```
geometry units au
 O 0.00000000 0.00000000 0.00000000
 H 0.00000000 1.43042809 -1.10715266
 symmetry group c2v
end
```
### **C.3** *D*2*<sup>h</sup>* **acetylene**

Although acetylene has symmetry  $D_{\infty h}$  the subgroup  $D_{2h}$  includes all operations that interchange equivalent atoms which is what determines how much speedup you gain from using symmetry in building a Fock matrix.

The  $C_2$  axes are the x, y, and z axes. The  $\sigma$  planes are the xy, xz and yz planes. Generally, the unique atoms are placed to use the z as the primary rotational axis and use the xz or yz planes as the  $\sigma$  plane.

```
geometry units au
 symmetry group d2h
 C 0.000000000 0.000000000 -1.115108538
 H 0.000000000 0.000000000 -3.106737425
end
```
# **C.4** *D*2*<sup>h</sup>* **ethylene**

The  $C_2$  axes are the x, y, and z axes. The  $\sigma$  planes are the xy, xz and yz planes. Generally, the unique atoms are placed to use the z as the primary rotational axis and use the xz or yz planes as the  $\sigma$  plane.

```
geometry units angstroms
  C 0 0 0.659250
  H 0 0.916366 1.224352
  symmetry d2h
end
```
# **C.5** *T<sup>d</sup>* **methane**

For ease of use, the primary  $C_3$  axis should be the x=y=z axis. The 3  $C_2$  axes are the x, y, and z.

```
geometry units au
 c 0.0000000 0.0000000 0.0000000
 h 1.1828637 1.1828637 1.1828637
 symmetry group Td
end
```
#### **C.6** *I<sup>h</sup>* **buckminsterfullerene**

One of the  $C_5$  axes is the z axis and the point of inversion is the origin.

```
geometry units angstroms # Bonds = 1.4445, 1.3945
  symmetry group Ih
 c -1.2287651 0.0 3.3143121
end
```
### **C.7** *S*<sup>4</sup> **porphyrin**

The *S*<sup>4</sup> and *C*<sup>2</sup> rotation axis is the z axis. The reflection plane for the *S*<sup>4</sup> operation is the xy plane.

#### C.8. *D*<sub>3*H*</sub> IRON PENTA-CARBONYL 303

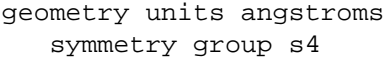

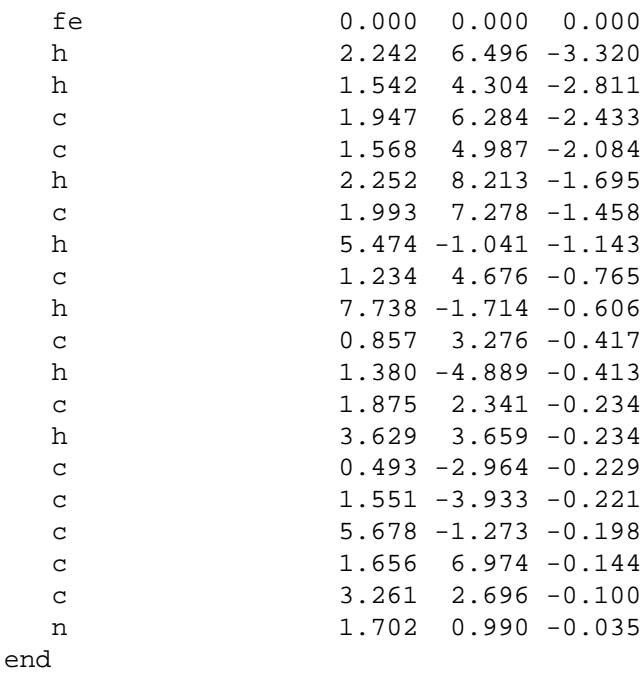

### **C.8** *D*3*<sup>h</sup>* **iron penta-carbonyl**

The  $C_3$  axis is the z axis. The  $\sigma_h$  plane is the xy plane. One of the perpendicular  $C_2$  axes is the x=y axis. One of the  $\sigma$ <sup>*v*</sup> planes is the plane containing the x=y axis and the z axis. (The other axes and planes are generated by the  $C_3$ operation.)

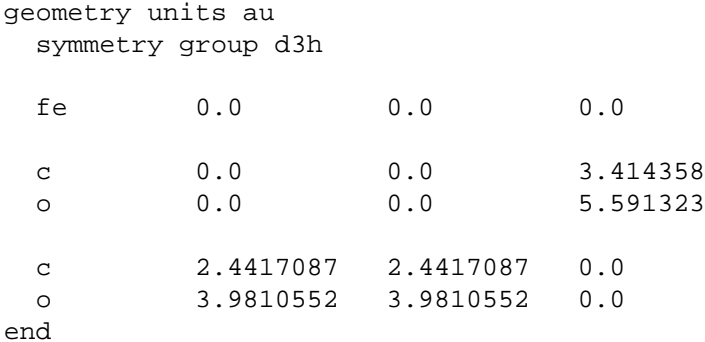

# **C.9** *D*3*<sup>d</sup>* **sodium crown ether**

The  $C_3$  axis is the z axis. The point of inversion is the origin. One of the perpendicular  $C_2$  axes is the x=y axis. One of the  $\sigma_d$  planes is the plane containing the -x=y axis and the z axis.

Note that the oxygen atom is rotated in the x-y plane 15 degrees away from the y-axis so that it lies in a mirror plane. There is a total of six atoms generated from the unique oxygen, in contrast to twelve from each of the carbon and hydrogen atoms.

```
geometry units au
 symmetry D3d
NA .0000000000 .0000000000 .0000000000
O 1.3384771885 4.9952647969 .1544089284
H 6.7342048019 -0.6723850379 2.6581562148
C 6.7599180056 -0.4844977035 .6136583870
H 8.6497577017 0.0709194071 .0345361934
end
```
#### **C.10**  $C_{3v}$  **ammonia**

The  $C_3$  axis is the z axis. One of the  $\sigma_v$  planes is the plane containing the x=y axis and the z axis.

```
geometry units angstroms
 N 0 0 -0.055
 H 0.665 0.665 -0.481
 symmetry c3v
end
```
#### **C.11**  $D_{6h}$  **benzene**

The  $C_6$  axis is the z axis. The point of inversion is the origin. One of the 6 perpendicular  $C_2$  $y_2'$  axes is the x=y axis. (-x=y works as a  $C_2''$ <sup>2</sup>/<sub>2</sub> axis.) The  $\sigma_h$  plane is the xy plane. The  $\sigma_d$  planes contain the  $C_2''$  $\frac{y}{2}$  axis and the z axis. The  $\sigma_v$  planes contain the  $C_2^{\prime}$  $y_2'$  axis and the z axis.

```
geometry units au
 C 1.855 1.855 0
 H 3.289 3.289 0
  symmetry D6h
end
```
# **C.12**  $C_{3h} BO_3H_3$

The  $C_3$  axis is the z axis. The  $\sigma_h$  plane is the xy plane.

```
geometry units au
 b 0 0 0
  o 2.27238285 1.19464491 0.00000000
 h 2.10895420 2.97347707 0.00000000
```

```
symmetry C3h
end
```
#### **C.13** *D*5*<sup>d</sup>* **ferrocene**

The  $C_5$  axis is the z axis. The center of inversion is the origin. One of the perpendicular  $C_2$  axes is the x axis. One of the  $\sigma_d$  planes is the yz plane.

```
geometry units angstroms
 symmetry d5d
 fe 0 0 0
 c 0 1.194 1.789
 h 0 2.256 1.789
end
```
# **C.14**  $C_{4v}$   $SF_5Cl$

The  $C_4$  axis is the z axis. The  $\sigma_v$  planes are the yz and the xz planes. The  $\sigma_d$  planes are: 1) the plane containing the  $x=y$  axis and the z axis and 2) the plane containing the -x=y axis and the z axis.

```
geometry units au
  S 0.00000000 0.00000000 -0.14917600
 Cl 0.00000000 0.00000000 4.03279700
  F 3.13694200 0.00000000 -0.15321800
  F 0.00000000 0.00000000 -3.27074500
  symmetry C4v
end
```
### **C.15** *C*2*<sup>h</sup>* **trans-dichloroethylene**

The  $C_2$  axis is the z axis. The origin is the inversion center. The  $\sigma_h$  plane is the xy plane.

```
geometry units angstroms
 C 0.65051239 -0.08305064 0
 Cl 1.75249381 1.30491767 0
 H 1.14820954 -1.04789741 0
  symmetry C2h
end
```
### **C.16**  $D_{2d}$   $CH_2CCH_2$

The  $C_2$  axis is the z axis (z is also the  $S_4$  axis). The x and y axes are the perpendicular  $C_2$  $v'_2$ s. The  $\sigma_d$  planes are: 1) the plane containing the x=y axis and the z axis and 2) the plane containing the -x=y axis and the z axis.

```
geometry units angstroms
 symmetry d2d
 c 0 0 0
 c 0 0 1.300
 h 0.656 0.656 1.857
end
```
### **C.17** *D*5*<sup>h</sup>* **cyclopentadiene anion**

The  $C_5$  axis is the z axis (z is also the  $S_5$  axis). The y axis is one of the perpendicular  $C_2$  axes. The  $\sigma_h$  plane is the xy plane and one of the  $\sigma_d$  planes is the yz plane.

```
charge -1
geometry units angstroms
  symmetry d5h
 c 0 1.1853 0
 h 0 2.2654 0
end
```
### **C.18** *D*4*<sup>h</sup>* **gold tetrachloride**

The  $C_4$  axis is the z axis (z is also the  $S_4$  axis). The  $C_2'$  $\frac{1}{2}$  axes are the x and y axes and the  $C_2''$  $\frac{y}{2}$  axes are the x=y axis and the x=-y axis. The inversion center is the origin. The  $\sigma_h$  plane is the xy plane. The  $\sigma_v$  planes are the xz and yz planes and the  $\sigma_d$  planes are 1) the plane containing the x=-y axis and the z axis and 2) the plane containing the x=y axis and the z axis.

```
geometry units au
 Au 0 0 0
 Cl 0 4.033 0
  symmetry D4h
end
```
# **Appendix D**

# **Running NWChem**

The command required to invoke NWChem is machine dependent, whereas most of the NWChem input is machine independent<sup>[1](#page-306-0)</sup>.

#### **D.1 Sequential execution**

To run NWChem sequentially on nearly all UNIX-based platforms simply use the command nwchem and provide the name of the input file as an argument (See section [2.1](#page-18-1) for more information). This does assume that either nwchem is in your path or you have set an alias of nwchem to point to the appropriate executable.

Output is to standard output, standard error and Fortran unit 6 (usually the same as standard output). Files are created by default in the current directory, though this may be overridden in the input (section [5.2\)](#page-35-0).

Generally, one will run a job with the following command:

nwchem input.nw >& input.out &

### **D.2 Parallel execution on UNIX-based parallel machines including workstation clusters using TCGMSG**

These platforms require the use of the  $TCGMSG<sup>2</sup>$  $TCGMSG<sup>2</sup>$  $TCGMSG<sup>2</sup>$  parallel command and thus also require the definition of a process-group (or procgroup) file. The process-group file describes how many processes to start, what program to run, which machines to use, which directories to work in, and under which userid to run the processes. By convention the process-group file has a .p suffix.

The process-group file is read to end-of-file. The character # (hash or pound sign) is used to indicate a comment which continues to the next new-line character. Each line describes a cluster of processes and consists of the following whitespace separated fields:

userid hostname nslave executable workdir

<sup>&</sup>lt;sup>1</sup>Machine dependence within the input arises from file names, machine specific resources, and differing services provided by the operating system.

<span id="page-306-1"></span><span id="page-306-0"></span><sup>2</sup>Where required TCGMSG is automatically built with NWChem.

- userid The user-name on the machine that will be executing the process.
- hostname The hostname of the machine to execute this process. If it is the same machine on which parallel was invoked the name must match the value returned by the command hostname. If a remote machine it must allow remote execution from this machine (see man pages for rlogin, rsh).
- nslave The total number of copies of this process to be executing on the specified machine. Only "clusters" of identical processes specified in this fashion can use shared memory to communicate. If no shared memory is supported on machine  $\langle$  hostname $\rangle$  then only the value one (1) is valid.
- $\bullet$  executable Full path name on the host <hostname> of the image to execute. If <hostname> is the local machine then a local path will suffice.
- workdir Full path name on the host <hostname> of the directory to work in. Processes execute a chdir() to this directory before returning from pbegin(). If specified as a "." then remote processes will use the login directory on that machine and local processes (relative to where parallel was invoked) will use the current directory of parallel.

For example, if your file "nwchem.p" contained the following

```
d3g681 pc 4 /msrc/apps/bin/nwchem /scr22/rjh
```
then 4 processes running NWChem would be started on the machine pc running as user d3g681 in directory "/ $scr22/r$ <sup>th</sup>". To actually run this simply type:

```
parallel nwchem big_molecule.nw
```
*N.B.* : The first process specified (process zero) is the only process that

- opens and reads the input file, and
- opens and reads/updates the database.

Thus, if your file systems are physically distributed (e.g., most workstation clusters) you must ensure that process zero can correctly resolve the paths for the input and database files.

*N.B.* In releases of NWChem prior to 3.3 additional processes had to be created on workstation clusters to support remote access to shared memory. This is no longer the case. The TCGMSG process group file now just needs to refer to processes running NWChem.

# **D.3 Parallel execution on UNIX-based parallel machines including workstation clusters using MPI**

To run with MPI, parallel should not be used. The way we usually run nwchem under MPI are the following

• using mpirun:

mpirun -np 8 \$NWCHEM\_TOP/bin/\$NWCHEM\_TARGET/nwchem input.nw

• If you have all nodes connected via shared memory and you have installed the ch\_shmem version of MPICH, you can do

\$NWCHEM\_TOP/bin/\$NWCHEM\_TARGET/nwchem -np 8 h2o.nw

#### **D.4 Parallel execution on MPPs**

All of these machines require use of different commands in order to gain exclusive access to computational resources.

#### **D.5 IBM SP**

If using POE (IBM's Parallel Operating Environment) interactively, simply create the list of nodes to use in the file "host.list" in the current directory and invoke NWChem with

```
nwchem <input_file> -procs <n>
```
where n is the number of processes to use. Process 0 will run on the first node in "host.list" and must have access to the input and other necessary files. Very significant performance gains may be had by setting the following environment variables before running NWChem (or setting them using POE command line options).

- setenv MP\_EUILIB us dedicated user space communication over the switch (the default is IP over the switch which is much slower).
- setenv MP\_CSS\_INTERRUPT yes enable interrupts when a message arrives (the default is to poll which significantly slows down global array accesses).

In addition, if the IBM is running PSSP version 3.1, or later

- setenv MP\_MSG\_API lapi, or
- setenv MP\_MSG\_API mpi,lapi (if using both GA and MPI)

For batch execution, we recommend use of the  $\ln w$  command which is installed in /usr/local/bin on the EMSL/PNNL IBM SP. If you are not running on that system, the llnw script may be found in the NWChem distribution directory contrib/loadleveler. Interactive help may be obtained with the command  $11nw -h$ elp. Otherwise, the very simplest job to run NWChem in batch using Load Leveller is something like this

```
#!/bin/csh -x
# @ job_type = parallel
\# \varnothing class \qquad \qquad = \qquad \text{small}# @ network.lapi = css0,not_shared, US
\# \ @ \text{input} = /dev/null# @ output = <OUTPUT_FILE_NAME>
# @ error = <ERROUT_FILE_NAME>
# @ environment = COPY_ALL; MP_PULSE=0; MP_SINGLE_THREAD=yes; MP_WAIT_MODE=yield; :
# @ min_processors = 7
\# \@ max processors = 7
\# @ cpu_limit = 1:00:00\# \otimes \text{wall\_clock\_limit} = 1:00:00# @ queue
#
cd /scratch
```
nwchem <INPUT\_FILE\_NAME>

Substitute <OUTPUT\_FILE\_NAME>, <ERROUT\_FILE\_NAME> and <INPUT\_FILE\_NAME> with the *full* path of the appropriate files. Also, if you are using an SP with more than one processor per node, you will need to substitute

```
# @ network.lapi = css0,shared,US
# @ node = NNODE
# @ tasks_per_node = NTASK
```
for the lines

```
\# \varnothing network.lapi = css0, not shared, US
# @ min_processors = 7
# @ max_processors = 7
```
where NNODE is the number of physical nodes to be used and NTASK is the number of tasks per node.

These files and the NWChem executable must be in a file system accessible to all processes. Put the above into a file (e.g., "test.job") and submit it with the command

llsubmit test.job

It will run a 7 processor, 1 hour job in the queue small. It should be apparent how to change these values.

Note that on many IBM SPs, including that at EMSL, the local scratch disks are wiped clean at the beginning of each job and therefore persistent files should be stored elsewhere. PIOFS is recommended for files larger than a few MB.

#### **D.6 Cray T3E**

mpprun -n <npes> \$NWCHEM\_TOP/bin/\$NWCHEM\_TARGET/nwchem <input\_file>

where npes is the number of processors and input\_file is the name of your input file.

#### **D.7 Linux**

If running in parallel across multiple machines you should consider applying this patch to your kernel to boost the performance of TCP/IP

• <http://www.icase.edu/coral/LinuxTCP.html>

#### **D.8 Alpha systems with Quadrics switch**

prun -n <npes> \$NWCHEM\_TOP/bin/\$NWCHEM\_TARGET/nwchem <input\_file>

where npes is the number of processors and input\_file is the name of your input file.

#### **D.9 Windows 98 and NT**

\$NWCHEM\_TOP/bin/win32/nw32 <input\_file>

where and input\_file is the name of your input file. If you use WMPI, uou must have a file named nw32.pg in the \$NWCHEM\_TOP/bin/win32 directory; the file must only contains the following single line

local 0

#### **D.10 Tested Platforms and O/S versions**

- IBM SP with P2SC nodes, AIX 4.2.1, and PSSP 2.3
- IBM SP with silver nodes (SMP nodes with two 604e processors), AIX 4.3.2, and PSSP 3.1.
- IBM RS6000 workstation, AIX 3.2 and 4.1.
- Cray T3E, 2.0.4.61 UNICOSMK
- SGI R8000/10000, IRIX 6.2, 6.5
- SGI R4000, IRIX 5.3
- SUN workstations, SunOS 4.1.3 and Solaris 5.5, 5.6
- Compaq DEC alpha workstion
	- **–** (600 MHz EV6), Digital UNIX V4.0E Rev. 1091, DEC C V5.8-009, Digital Fortran V5.2
	- **–** (667 MHz EV6), Digital UNIX V4.0F Rev. 1229, DEC C V5.9-005, Digital Fortran V5.2
- Linux. Since there are at least 8 popular distributions of the Linux operating system and numerous others in existence, including downloading everything and building your own Linux OS, it is impossible to test all possible versions of Linux with NWChem. NWChem Release 3.3 has been tested on Slackware 3.4, 3.5, 4.0, 7.0 RedHat 5.1, 5.2, and 6.0, 6.1, 6.2 Mandrake based on RedHat 6.0, RedHat 6.0 for the Power PC Macintosh, and Black Lab 1.2 or Yellow Dog 1.2 Linux for Power PC Macintosh. These all use the EGCS compilers at different levels. Those distributed from Slackware are somewhat different than those distributed from RedHat but the code is configured to run on all of them.
- Linux on Alpha cpus has been tested with RedHat 6.1 and 6.2. Usage of the Compaq Fortran and C compilers is necessary for compiling.
- HP 9000/800 workstations with HPUX B.11.00. f90 must be used for compilation.
- FreeBSD. Just use the Linux target and NWChem will build for FreeBSD version 4.0 and the pre-release 5.0 versions of the Operating System.
- Intel x86 with Windows 98 and NT has been tested with Compaq Visual Fortran 6.0 and 6.1 with WMPI 1.3 or NT-MPICH. NT-MPICH is available from [http://www-unix.mcs.anl.gov/˜ashton/mpich.nt/](http://www-unix.mcs.anl.gov/~ashton/mpich.nt/)